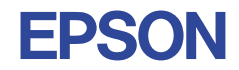

# Technical Manual **Dot Matrix Graphics LCD Controller S1D13503 Series**

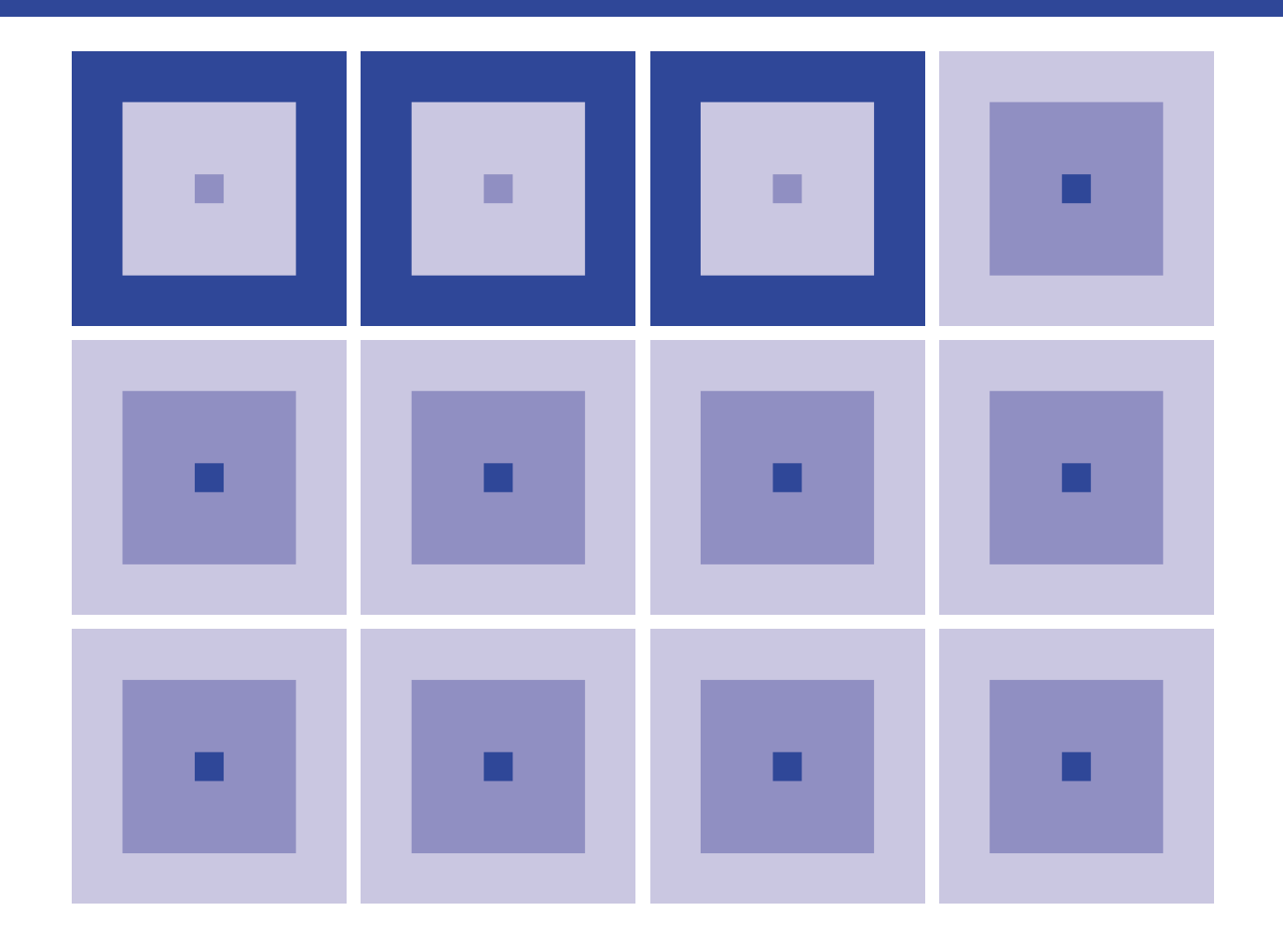

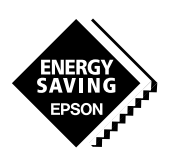

**SEIKO EPSON CORPORATION** 

### *NOTICE*

No part of this material may be reproduced or duplicated in any form or by any means without the written permission of Seiko Epson. Seiko Epson reserves the right to make changes to this material without notice. Seiko Epson does not assume any liability of any kind arising out of any inaccuracies contained in this material or due to its application or use in any product or circuit and, further, there is no representation that this material is applicable to products requiring high level reliability, such as medical products. Moreover, no license to any intellectual property rights is granted by implication or otherwise, and there is no representation or warranty that anything made in accordance with this material will be free from any patent or copyright infringement of a third party. This material or portions thereof may contain technology or the subject relating to strategic products under the control of the Foreign Exchange and Foreign Trade Law of Japan and may require an export license from the Ministry of International Trade and Industry or other approval from another government agency.

MS-DOS and Windows are registered trademarks of Microsoft Corporation, U.S.A.

PC-DOS, PC/AT, VGA, EGA and IBM are registered trademarks of International Business Machines Corporation, U.S.A. All other product names mentioned herein are trademarks and/or registered trademarks of their respective owners.

### **The information of the product number change**

Starting April 1, 2001, the product number will be changed as listed below. To order from April 1, 2001 please use the new product number. For further information, please contact Epson sales representative.

### **Configuration of product number**

### **O** Devices

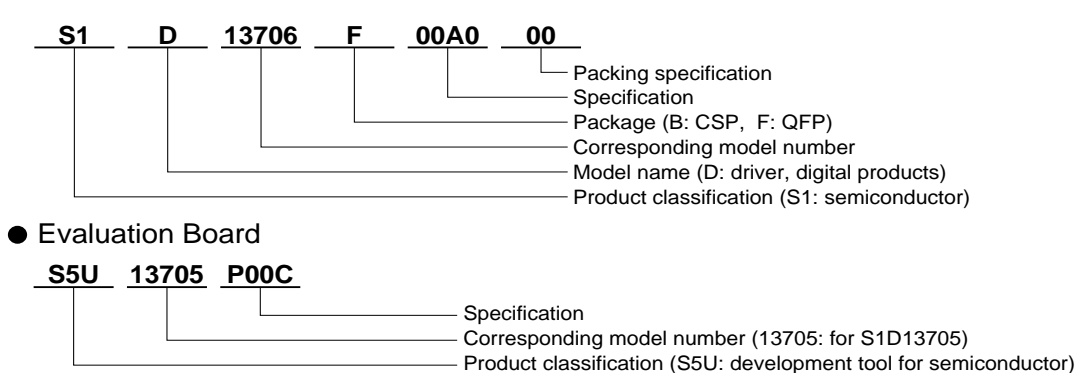

### **Comparison table between new and previous number**

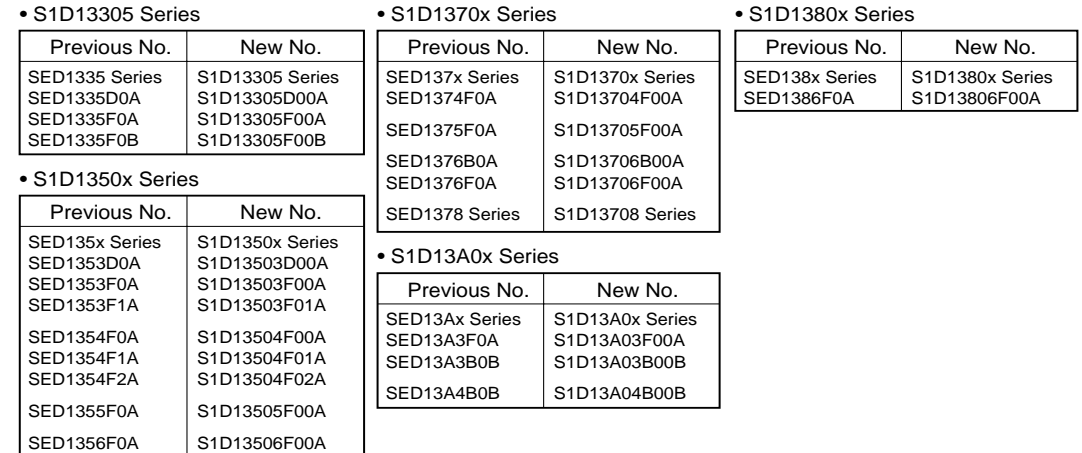

### **Comparison table between new and previous number of Evaluation Boards**

### • S1D1350x Series Previous No.

SDU1353#0C SDU1354#0C SDU1355#0C SDU1356#0C

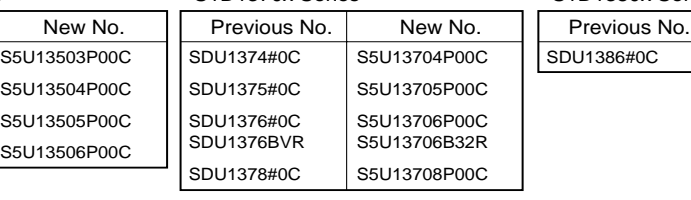

### • S1D13A0x Series

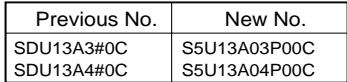

#### • S1D1370x Series • S1D1380x Series

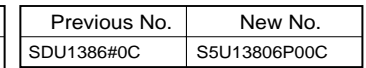

# **S1D13503F00A Technical Manual**

**HARDWARE FUNCTIONAL SPECIFICATION**

# **PROGRAMMING NOTES AND EXAMPLES**

# **UTILITIES**

**S5U13503P00C PCI BUS EVALUATION BOARD USER'S MANUAL**

**APPLICATION NOTES**

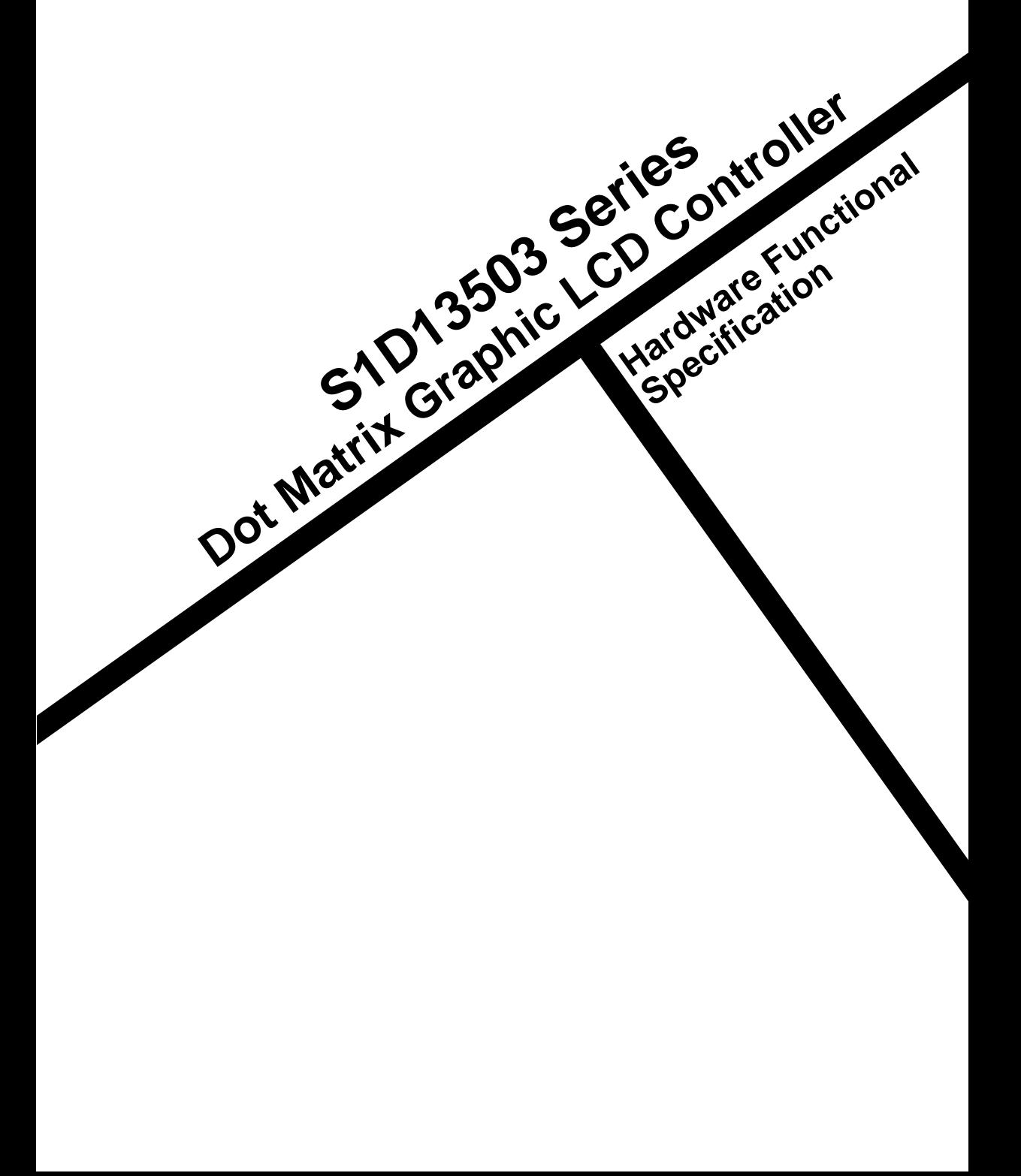

# HARDWARE FUNCTIONAL SPECIFICATION

### **Table of Contents**

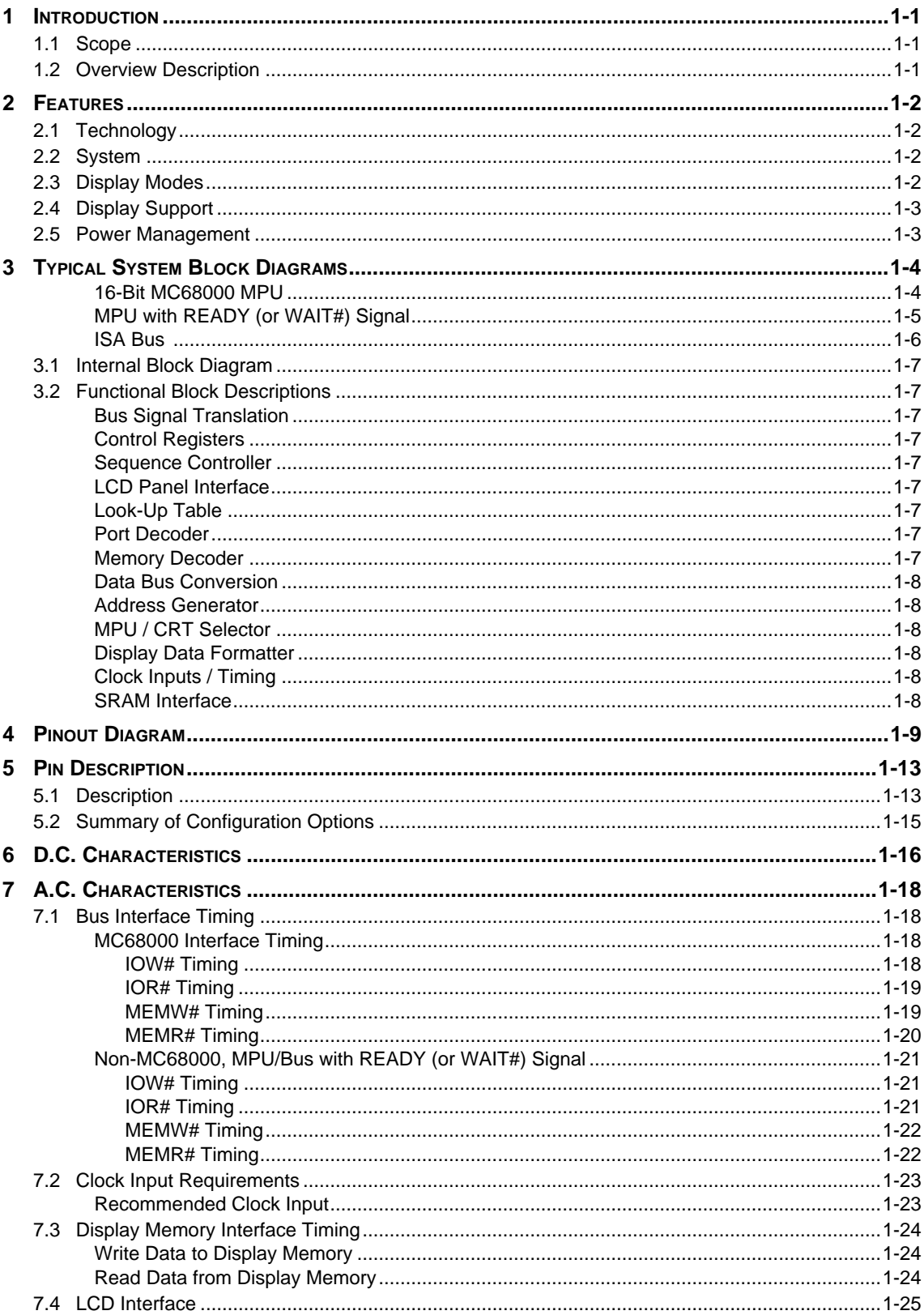

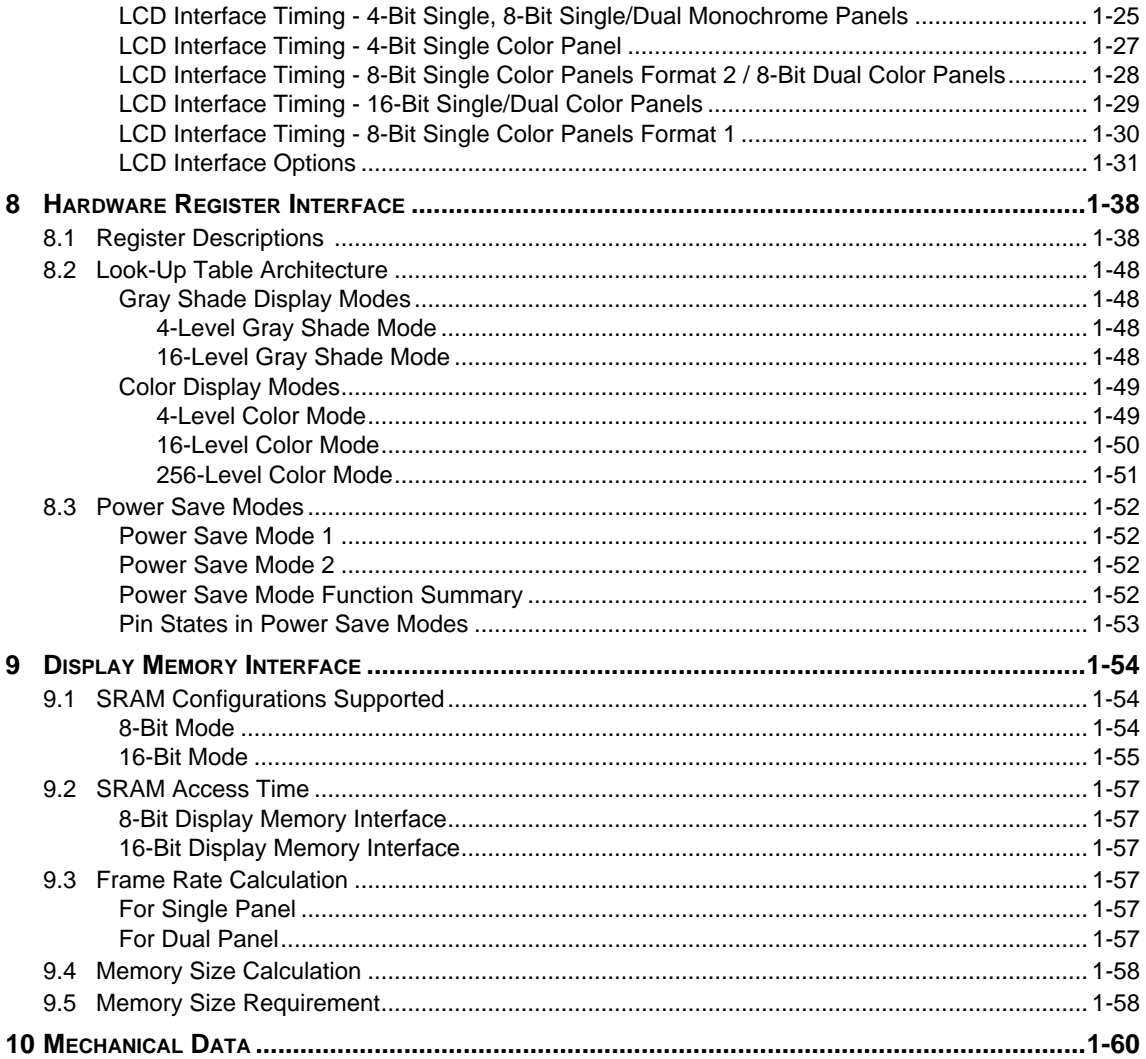

### **List of Figures**

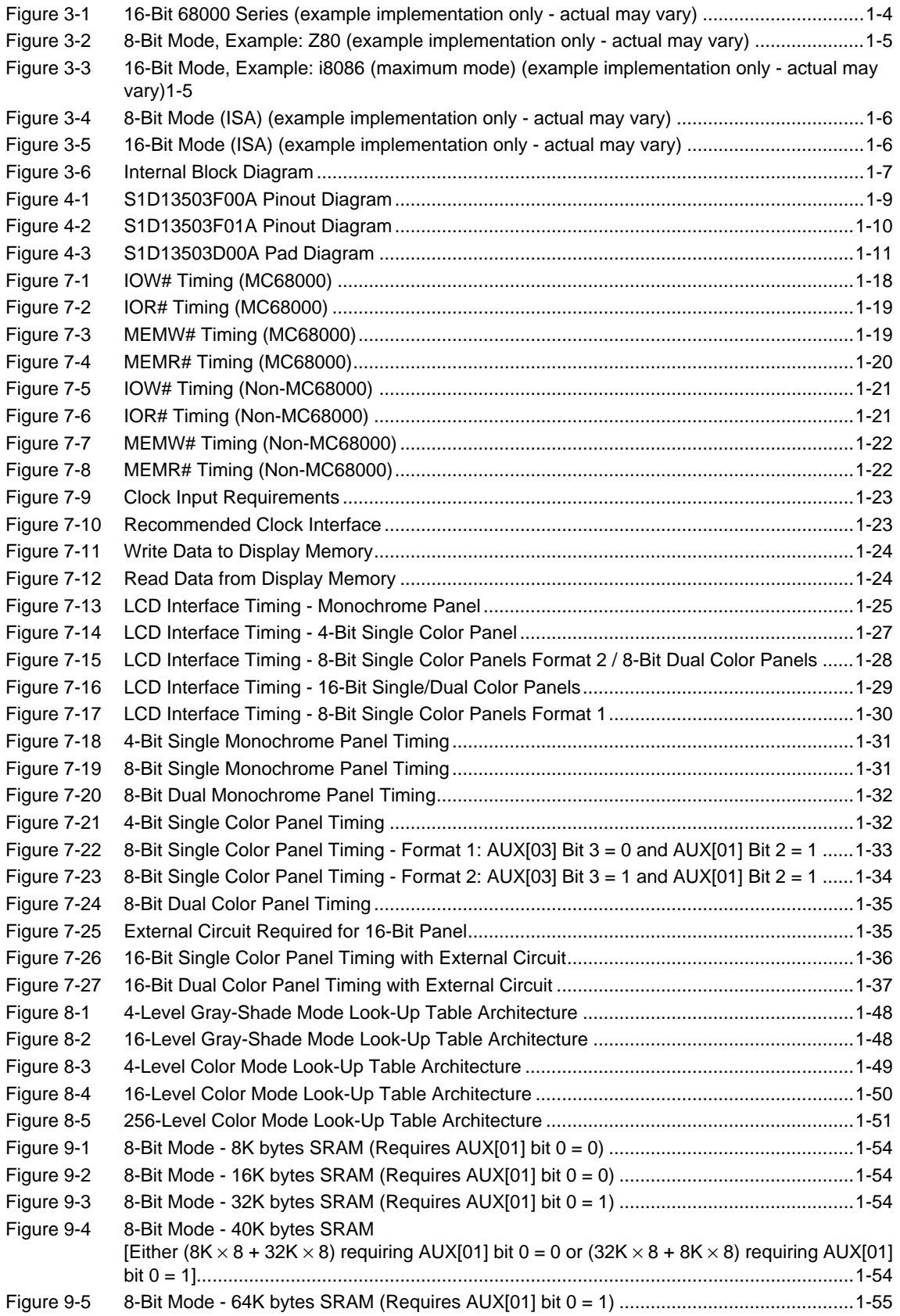

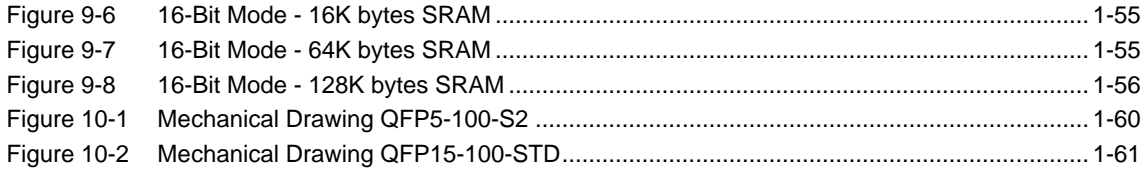

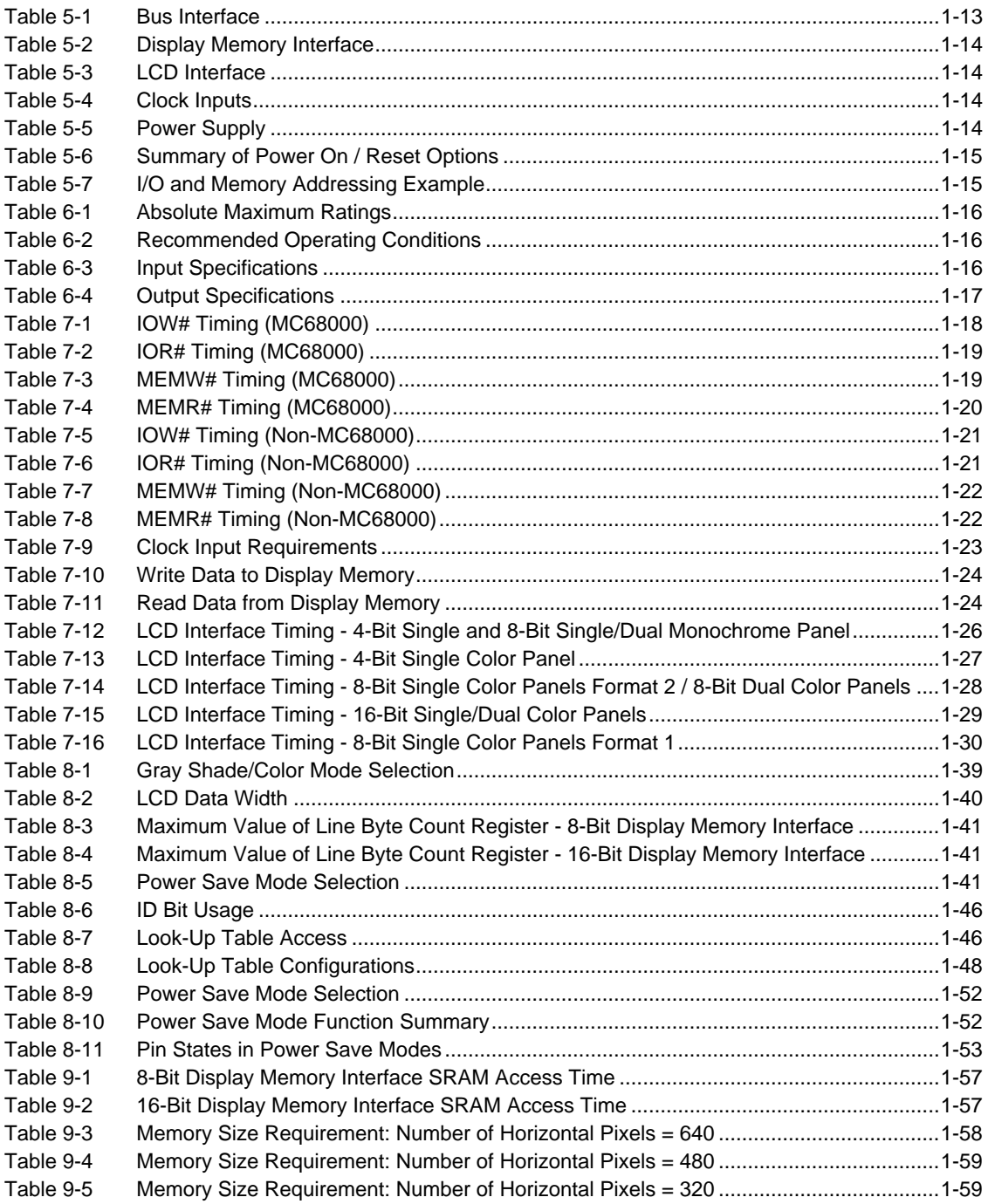

# <span id="page-10-0"></span>*1 INTRODUCTION*

## *1.1 Scope*

This is the Functional Specification for the S1D13503 Dot Matrix Graphic Color LCD Controller. Included in this document are timing diagrams, AC and DC characteristics, register descriptions, and power management descriptions. This document is intended for two audiences, Video Subsystem Designers and Software Developers.

## *1.2 Overview Description*

This device is designed for products where low cost, low power consumption, and low component count are the major design considerations. This chip operates from 2.7 Volts to 5.5 Volts and up to 25 MHz to suit different power consumption, speed and cost requirements. The S1D13503 offers a flexible microprocessor interface and is pin compatible with the SED1352.

The S1D13503 is capable of displaying a maximum of 16 levels of gray shade or 256 simultaneous colors. In gray shade modes, a  $16 \times 4$  Look-Up Table is provided to allow remapping of the 16 possible gray shades displayed on the LCD panel. In color modes, three  $16 \times 4$  Look-Up Tables are provided to allow remapping of the 4096 possible colors displayed on the LCD panel. The S1D13503 can interface to an MC68000 family microprocessor or an 8/16-bit MPU/Bus with minimum external "glue" logic. This device can directly control up to 128K bytes of static RAM with a 16-bit data path, or up to 64K bytes with an 8-bit data path.

# <span id="page-11-0"></span>*2 FEATURES*

## *2.1 Technology*

- low power CMOS
- 2.7 to 5.5 volt operation
- S1D13503F00A is 100 pin QFP5-S2 surface mount package
- S1D13503F01A is 100 pin QFP15-STD surface mount package
- S1D13503D00A is Die form

## *2.2 System*

- maximum 25 MHz input clock (or pixel clock)
- 2-terminal crystal input for internal oscillator or direct connection to external clock source
- maximum 16 MHz, 16-bit MC68000 MPU interface
- 8-bit or 16-bit MPU/Bus interface with memory accesses controlled by a READY (or WAIT#) signal
- option to use built-in index register or direct-mapping to access one of sixteen internal registers
- 8-bit or 16-bit SRAM data bus interface configurations
- display memory configurations:
	- $-128K$  bytes using one  $64K \times 16$  SRAM
	- $-128K$  bytes using two 64K  $\times$  8 SRAMs
	- $-64K$  bytes using two  $32K \times 8$  SRAMs
	- $-40K$  bytes using one  $8K \times 8$  and one 32K  $\times 8$  SRAM
	- $-32K$  bytes using one  $32K \times 8$  SRAM
	- $-16K$  bytes using two  $8K \times 8$  SRAMs
	- $-8K$  bytes using one  $8K \times 8$  SRAM

## *2.3 Display Modes*

- 1 bit-per-pixel, black-and-white display mode
- 2/4 bits-per-pixel, 4/16 level gray shade display modes
- 2/4/8 bits-per-pixel, 4/16/256 level color display modes
- one  $16 \times 4$  Look-Up Table provided for gray shade display modes
- three  $16 \times 4$  Look-Up Tables provided for color display modes
- maximum 16 shades of gray
- maximum 256 simultaneous colors from a possible 4096 colors
- split screen display mode (see AUX[0A])
- virtual display mode (see AUX[0D])

**Note:** 256 color display mode support requires a 16-bit display memory interface.

## <span id="page-12-0"></span>*2.4 Display Support*

- example resolutions:
	- $-1024 \times 768$  black-and-white
	- $-640 \times 480$  with 4 colors/grays
	- $-640 \times 400$  with 16 colors/grays
	- $-320 \times 240$  with 256 colors
- passive monochrome LCD panels:
	- 4-bit single (4-bit data transfer)
	- 8-bit single (8-bit data transfer)
	- 8-bit dual (4-bit data transfer for each half panel)
- passive color LCD panels:
	- 4-bit single (4-bit data transfer)
	- 8-bit single (8-bit data transfer)
	- 8-bit dual (4-bit data transfer for each half panel)
	- 16-bit single (8-bit data transfer with external circuit)
	- 16-bit dual (8-bit data transfer with external circuit)

See [Section 9.5 on page 58](#page-67-0) for complete details.

# *2.5 Power Management*

- two software power-save modes
- low power consumption
- panel power control switch (see AUX[01] bit 4)

# <span id="page-13-0"></span>*3 TYPICAL SYSTEM BLOCK DIAGRAMS*

The following figures show typical system implementations of the S1D13503. All of the following block diagrams are shown without SRAM or LCD display. Refer to the interface specific Application Notes for complete details.

### *16-Bit MC68000 MPU*

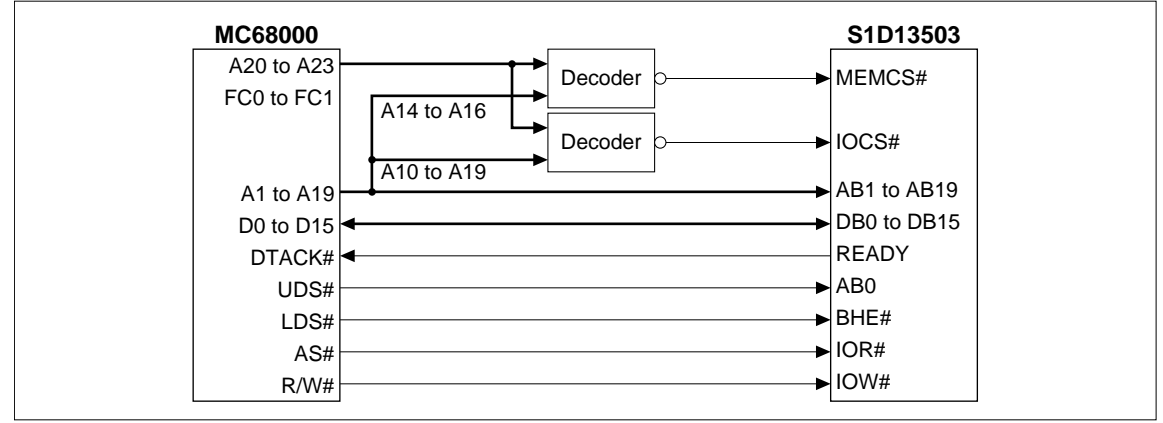

Figure 3-1 16-Bit 68000 Series (example implementation only - actual may vary)

### <span id="page-14-0"></span>*MPU with READY (or WAIT#) Signal*

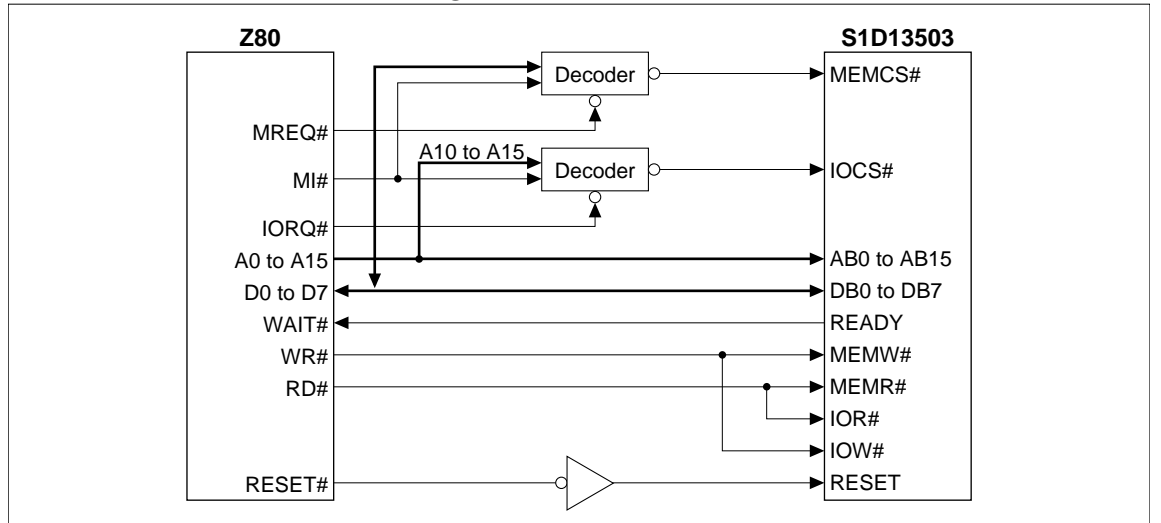

Figure 3-2 8-Bit Mode, Example: Z80 (example implementation only - actual may vary)

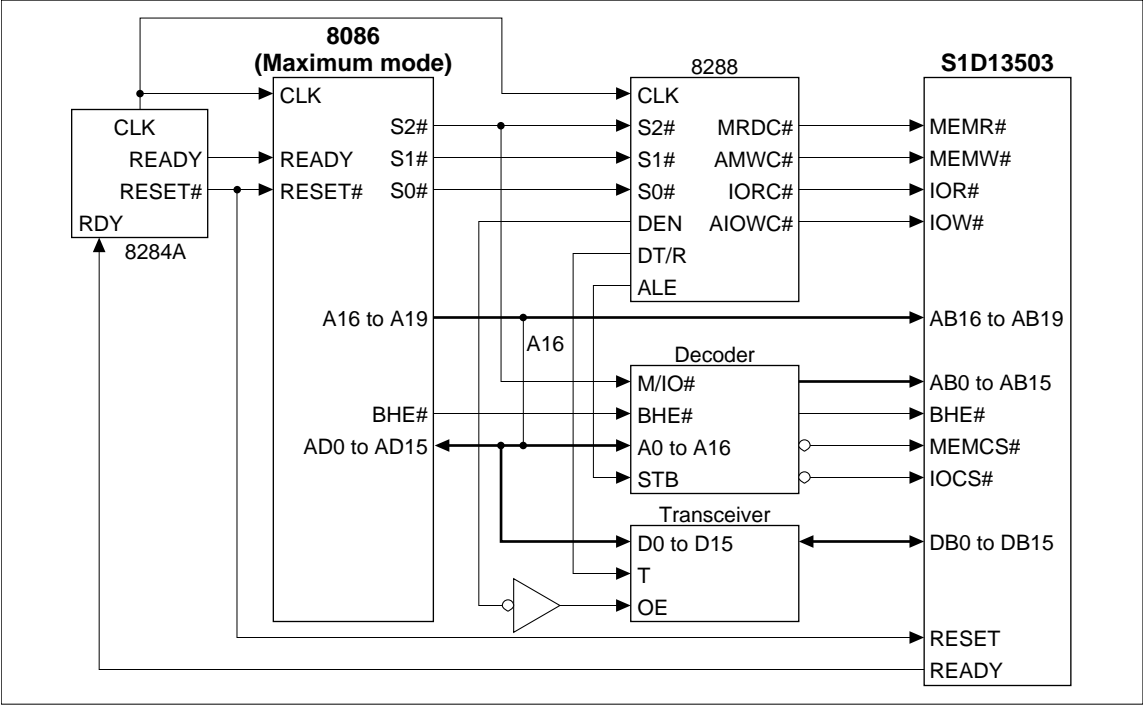

Figure 3-3 16-Bit Mode, Example: i8086 (maximum mode) (example implementation only - actual may vary)

### <span id="page-15-0"></span>**EPSON**

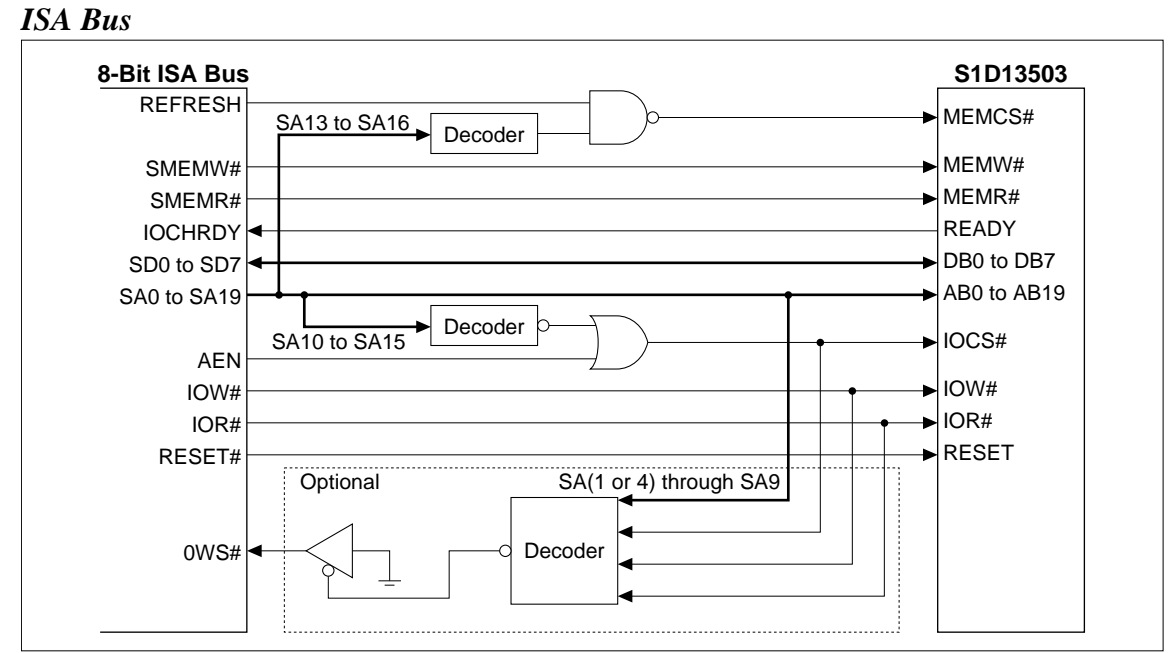

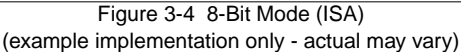

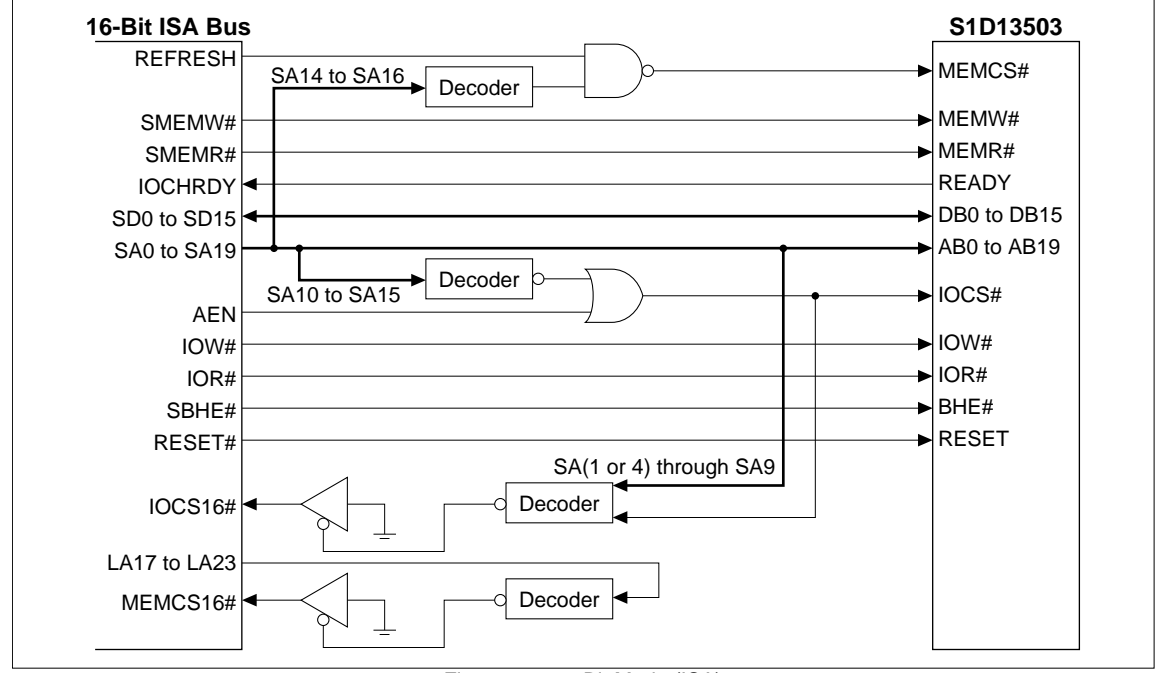

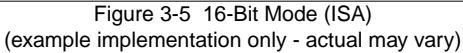

#### <span id="page-16-0"></span>*3.1 Internal Block Diagram* Control Registers IOR#, IOW#, IOCS#, MEMCS#, Port LCDENB MEMR#, MEMW#, **Decoder** Bus Signal Sequence UD[3:0], BHE#, AB[19:0] **Translation Controller LCD** LD[3:0], **Memory** Look-Up Panel  $\blacktriangleright$  LP, YD, READY Decoder Table Interface XSCL, WF (XSCL2) Data Bus Address DB[15:0]Conversion **Generator**  $\bigstar$ MPU/CRT Display Data Timing Generator Formatter Selector ۰ Power Save SRAM Interface **Oscillator** OSC1 OSC2 VWE# VOE# VA[15:0], VD[15:0] VSC0#, VSC1#

Figure 3-6 Internal Block Diagram

# *3.2 Functional Block Descriptions*

### *Bus Signal Translation*

According to configuration setting VD2, the Bus Signal Translation block translates either MC68000 type MPU signals or MPU controlled by a READY type signals to internal bus interface signals.

### *Control Registers*

The register block contains the 16 internal control and configuration registers. These registers can be accessed by either direct-mapping or using the built-in internal index register.

### *Sequence Controller*

The Sequence Controller block generates horizontal and vertical display timings according to the configuration registers settings.

### *LCD Panel Interface*

The LCD Interface block performs frame rate modulation and output data pattern formatting for both passive monochrome and passive color LCD panels.

### *Look-Up Table*

The Look-Up Table block contains three  $16 \times 4$ -bit wide palettes. In gray shade modes, the "green" palette can be configured for the re-mapping of 16 possible shades of gray. In color modes, all three palettes can be configured for the re-mapping of 4096 possible colors. See Section 8.2, Look-Up Table Architecture for details.

### *Port Decoder*

According to configuration settings VD1, VD12–VD4, IOCS# and address lines AB9–1, the Port Decoder validates a given I/O cycle.

### *Memory Decoder*

According to configuration settings VD15–VD13, MEMCS# and address lines AB19–17, the Memory Decoder validates a given memory cycle.

### <span id="page-17-0"></span>*Data Bus Conversion*

According to configuration setting VD0, the Data Bus Conversion Block maps the external data bus, either 8-bit or 16-bit, into the internal odd and even data bus.

### *Address Generator*

The Address Generator generates display refresh addresses to be used to access display memory.

### *MPU / CRT Selector*

This block grants access to the display memory from either the MPU or the display refresh circuitry.

### *Display Data Formatter*

The Display Data Formatter reads in the display data from the display memory and outputs the correct format for all supported gray shade and color selections.

### *Clock Inputs / Timing*

The Timing block generates the internal master clock (MCLK) according to gray-level/color selected and display memory interface. The master clock (MCLK) can be;

 $-$  MCLK  $=$  input clock

 $-$  MCLK =  $1/2$  input clock  $-$  MCLK =  $1/4$  input clock

Refer to Section 9.2, *"SRAM Access Time"* for further details.

Pixel clock  $=$  input clock (fosc)

### *SRAM Interface*

This block generates the necessary signals to interface to the Display Memory (SRAM).

# <span id="page-18-0"></span>*4 PINOUT DIAGRAM*

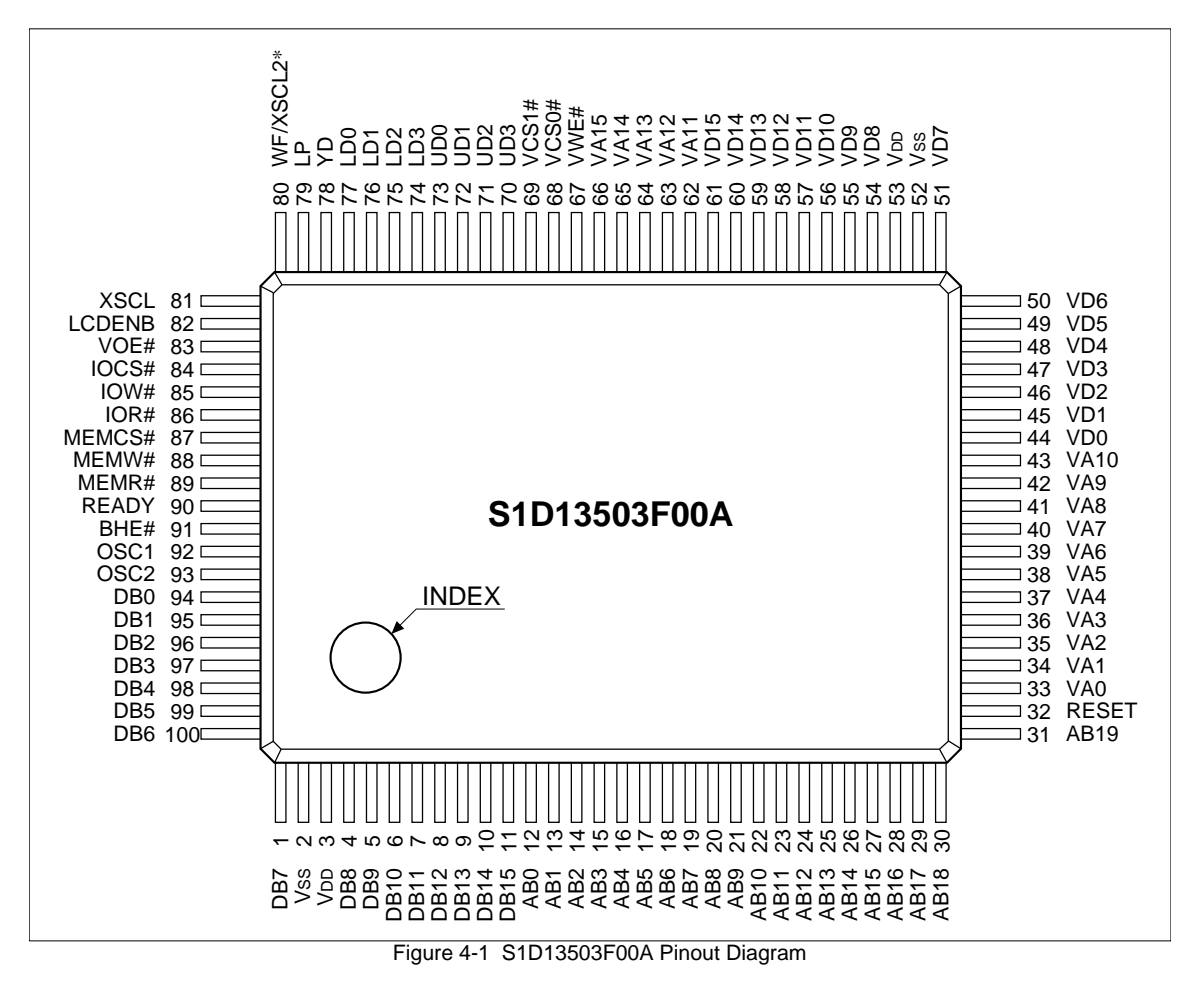

**Note:** Package type: 100 pin surface mount QFP5-S2

- ∗ Pin 80 = WF in all display modes except format 1 for 8-bit single color panel.
- ∗ Pin 80 = XSCL2 in format 1 for 8-bit single color panel.

<span id="page-19-0"></span>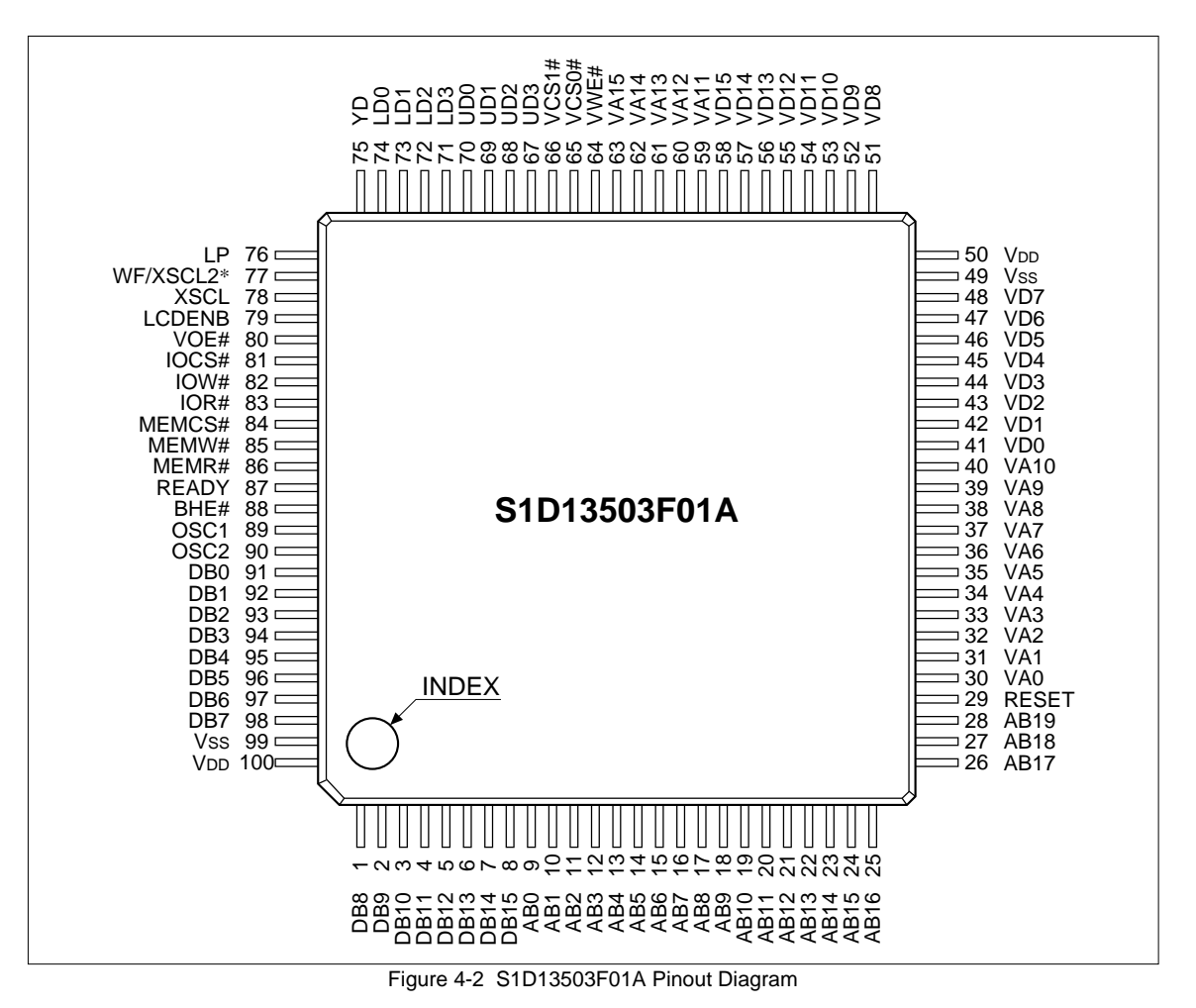

**Note:** Package type: 100 pin surface mount QFP15-STD

- ∗ Pin 77 = WF in all display modes except format 1 for 8-bit single color panel.
- ∗ Pin 77 = XSCL2 in format 1 for 8-bit single color panel.

<span id="page-20-0"></span>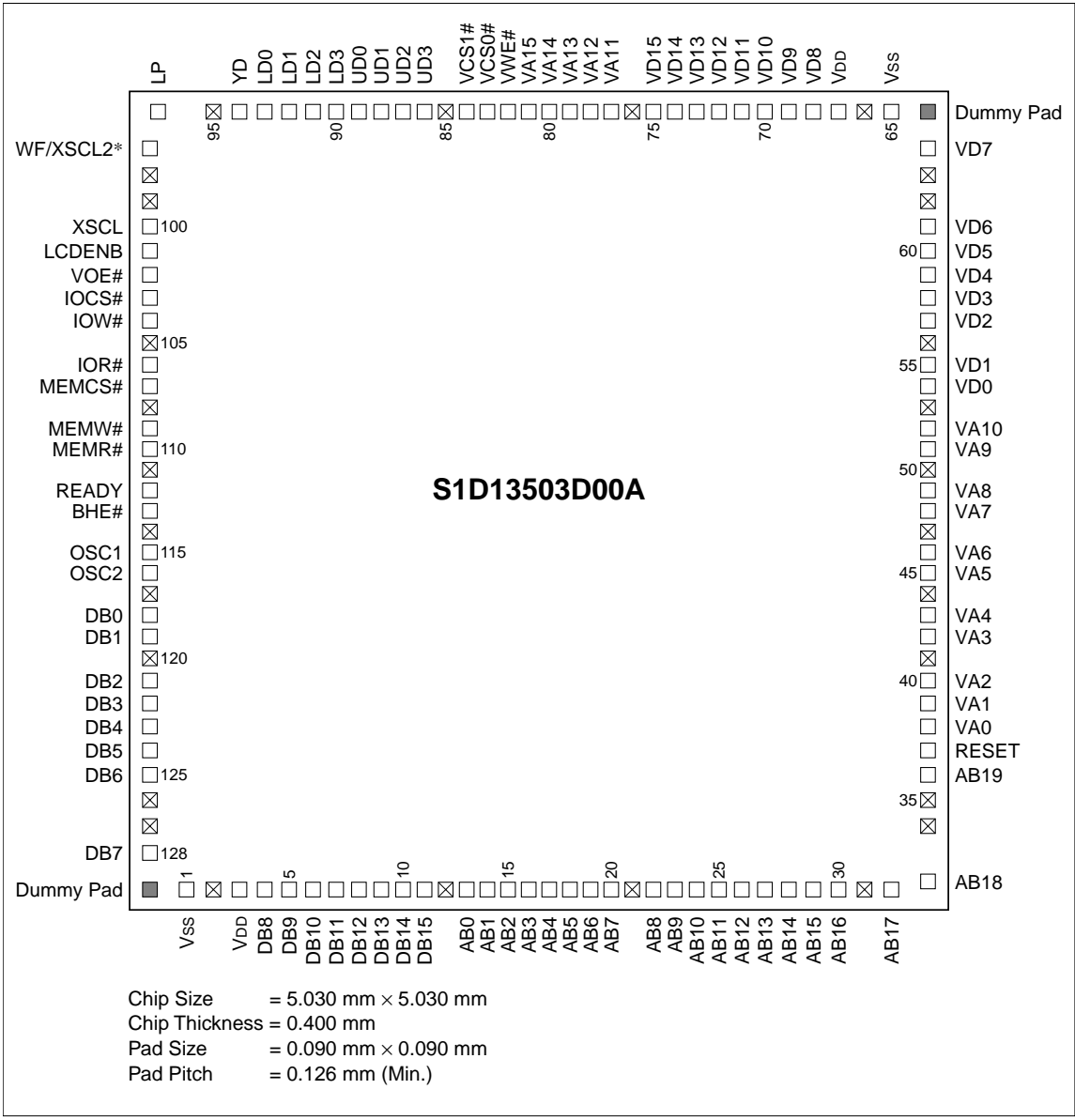

Figure 4-3 S1D13503D00A Pad Diagram

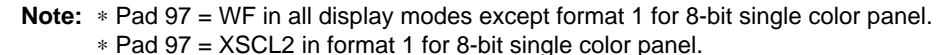

### **PAD Coordinates**

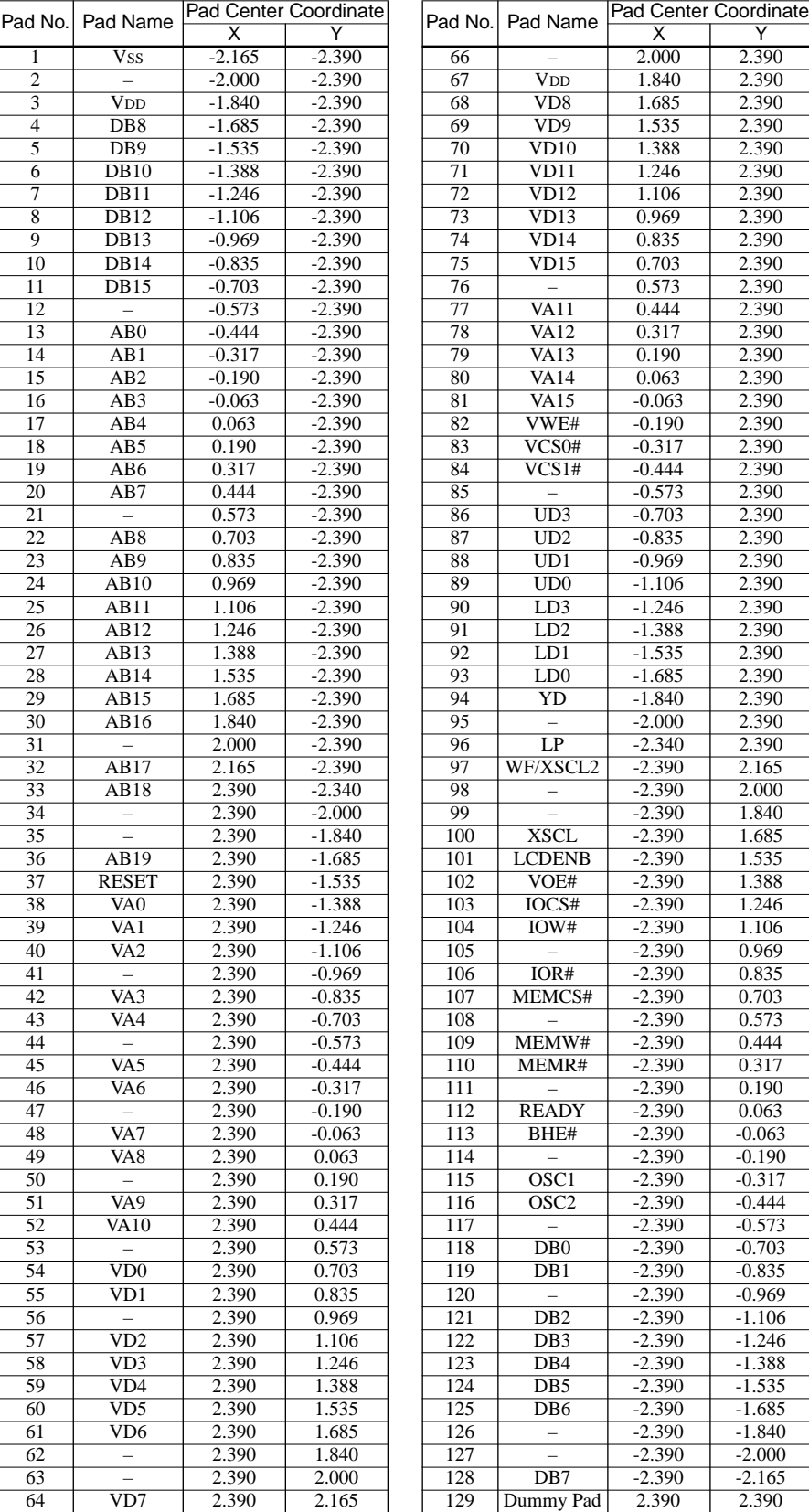

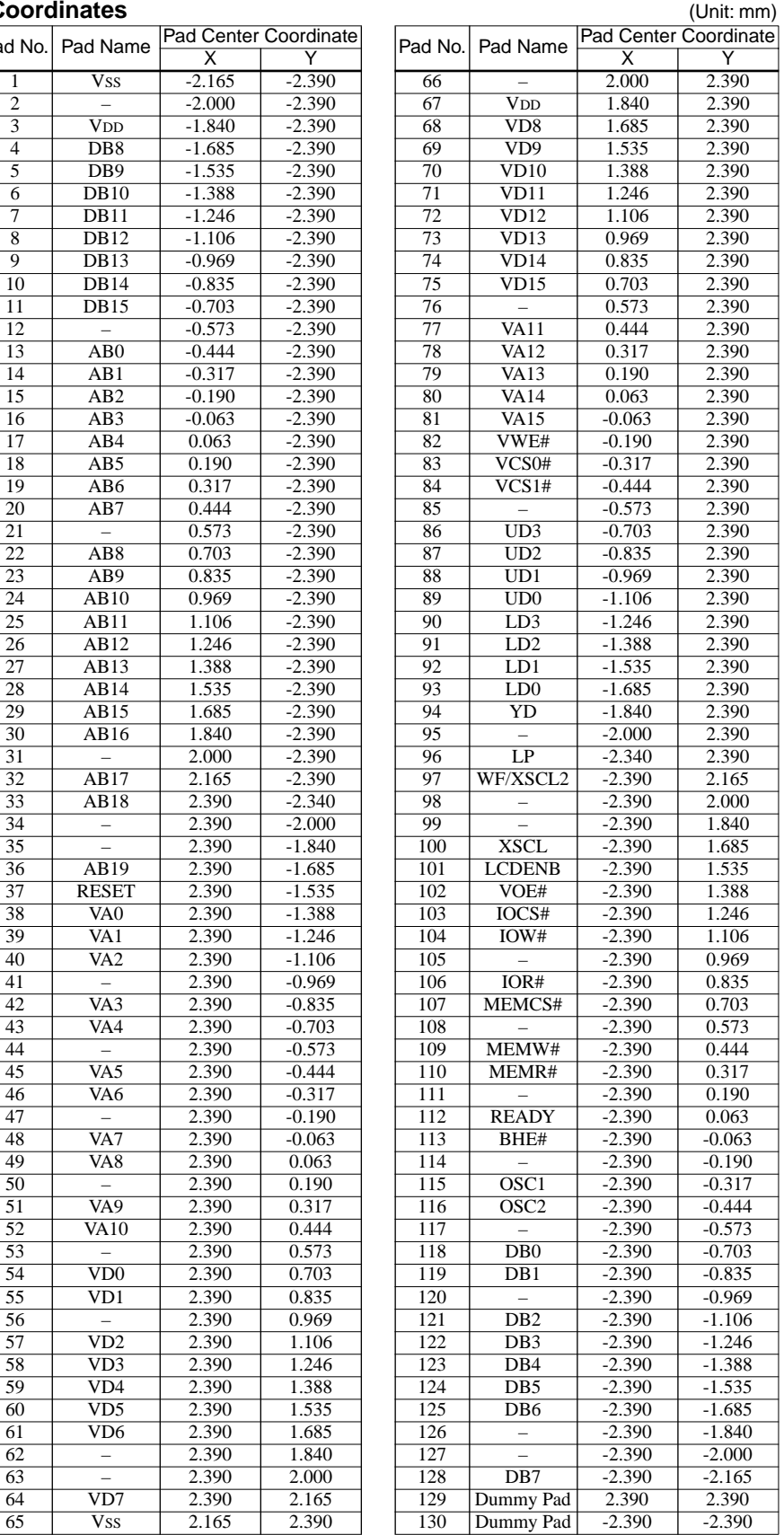

# <span id="page-22-0"></span>*5 PIN DESCRIPTION*

# *5.1 Description*

### **Key:**

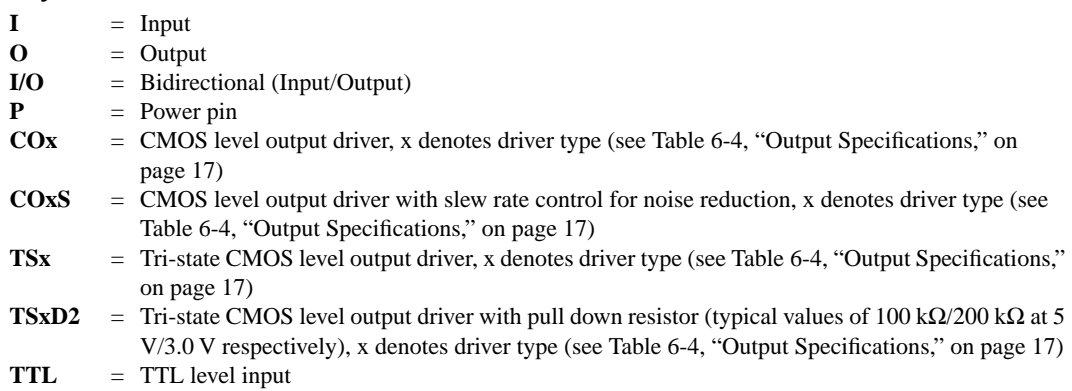

**TTLS** = TTL level input with hysteresis

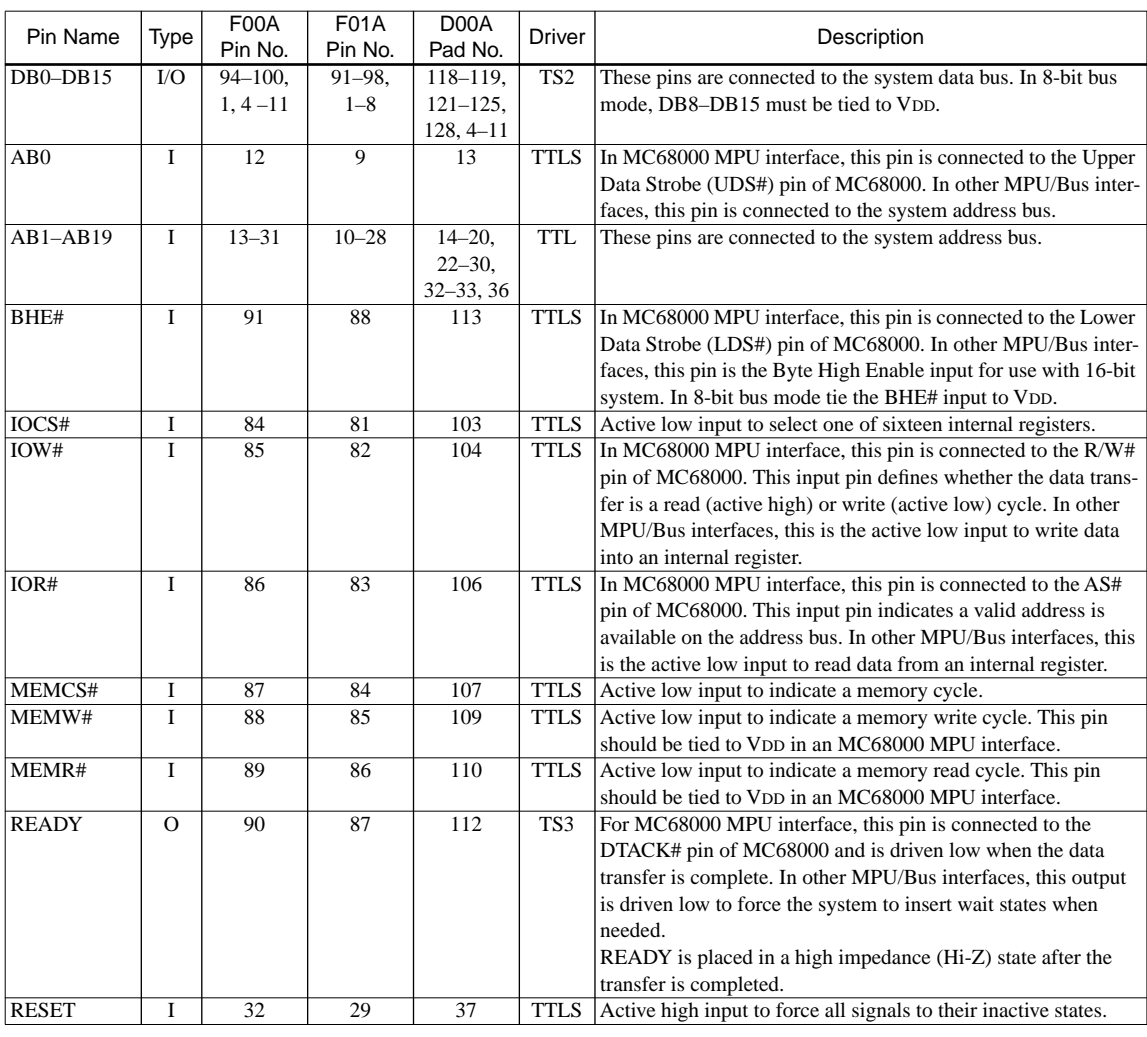

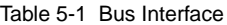

<span id="page-23-0"></span>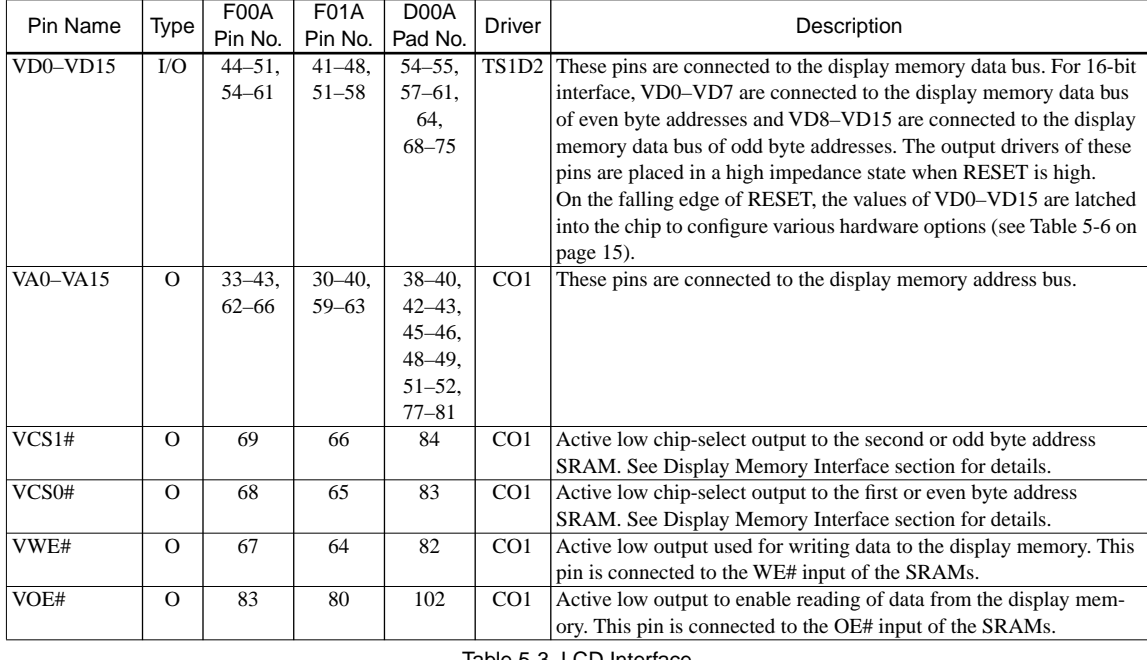

### Table 5-2 Display Memory Interface

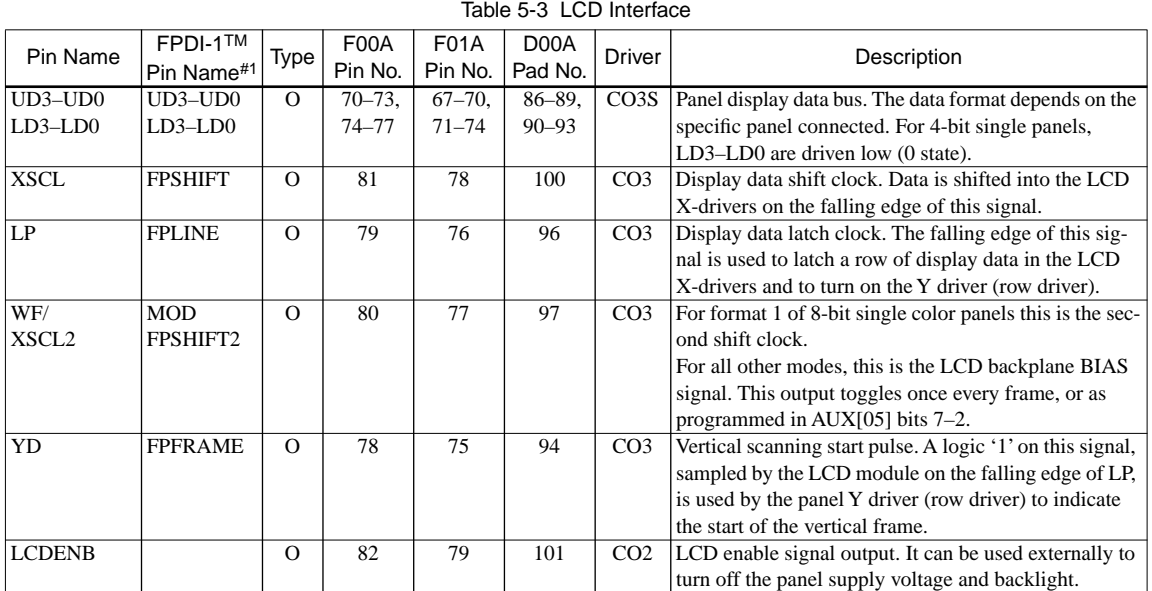

#1 VESA Flat Panel Display Interface Standard (FPDI-1<sup>TM</sup>)

### Table 5-4 Clock Inputs

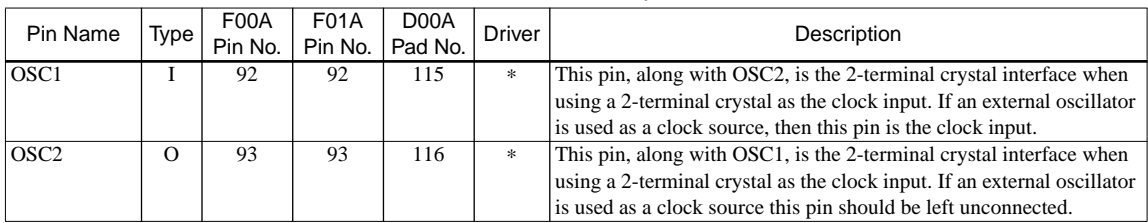

### Table 5-5 Power Supply

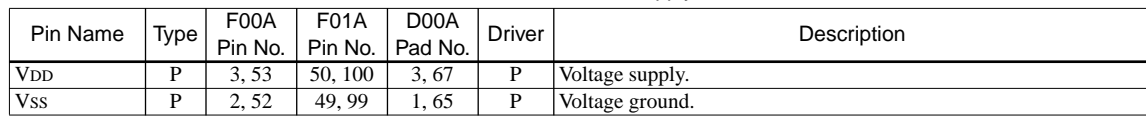

## <span id="page-24-0"></span>*5.2 Summary of Configuration Options*

The S1D13503 requires some configuration information on power-up. This information is provided through the SRAM data lines VD[0...15]. The state of these pins are read on the falling edge of RESET and used to configure the following options:

| Value on this pin at falling edge of RESET is used to configure:<br>(1/0)                                                                                                    |                                                          |  |  |  |  |  |                                          |
|----------------------------------------------------------------------------------------------------|----------------------------------------------------------|--|--|--|--|--|------------------------------------------|
|                                                                                                    | Pin Name                                                 |  |  |  |  |  |                                          |
| 8-bit host bus interface                                                                                                    | V <sub>D</sub> <sup>0</sup><br>16-bit host bus interface |  |  |  |  |  |                                          |
| Use internal index register for I/O accesses                                                                                                    | Use direct-mapping for I/O accesses                      |  |  |  |  |  |                                          |
| MPU / Bus interface with memory accesses con-                                                                                                    | MC68000 MPU interface<br>V <sub>D</sub> 2                |  |  |  |  |  |                                          |
| trolled by a READY (WAIT#) signal                                                                                                    |                                                          |  |  |  |  |  |                                          |
| No byte swap of high and low data bytes in 16-bit                                                                                                    | Swap of high and low data bytes in 16-bit bus inter-     |  |  |  |  |  |                                          |
| bus interface                                                                                                    | face                                                     |  |  |  |  |  |                                          |
| Select I/O mapping address bits [9:1].                                                                                                    |                                                          |  |  |  |  |  |                                          |
| These nine bits are latched on power-up and are compared to the MPU address bits $[9-1]$ . A valid I/O cycle                                                                             |                                                          |  |  |  |  |  |                                          |
| combined with a valid address will enable the internal I/O decoder. Therefore, both types of I/O mapping                                                                                 |                                                          |  |  |  |  |  |                                          |
| are limited to even address boundaries to determine either the absolute or indexed I/O address of the first<br>register. Note that a "valid I/O cycle" includes IOCS# being toggled low. |                                                          |  |  |  |  |  |                                          |
|                                                                                                    |                                                          |  |  |  |  |  | Select memory mapping address bits [3:1] |
|                                                                                                    |                                                          |  |  |  |  |  |                                          |
| ory cycle combined with a valid address will enable the internal memory decoder. As only the three most                                                                                  |                                                          |  |  |  |  |  |                                          |
| significant bits of the address are compared, the maximum amount of memory supported is 128K bytes.                                                                                      |                                                          |  |  |  |  |  |                                          |
| Note that a "valid memory cycle" includes MEMCS# being toggled low.                                                                                                    |                                                          |  |  |  |  |  |                                          |
| When using 128K-byte memory it must be mapped at an even address such that all 128K bytes is available                                                                                   |                                                          |  |  |  |  |  |                                          |
| without a change in state on A17, as this would invalidate the internal compare logic.                                                                                                   |                                                          |  |  |  |  |  |                                          |
| These three bits are latched on power-up and are compared to the MPU address bits [19–17]. A valid mem-                                                                                  |                                                          |  |  |  |  |  |                                          |

Table 5-6 Summary of Power On / Reset Options

**Note:** The S1D13503 has internal pull down resistors on these pins and therefore will be pulled down and read on a logic "0" after RESET. If pull up resistors are required refer t[o Table 6-3, "Input Specifica](#page-25-0)[tions," on page 16](#page-25-0) for pull down resistor values.

**Example:** If an ISA bus (no byte swap) with memory segment "A" and I/O location 300h are used, the corresponding settings of VD15–VD0 would be:

| Pin Name                    | 8-Bit ISA Bus         |                | 16-Bit ISA Bus        |                |  |
|-----------------------------|-----------------------|----------------|-----------------------|----------------|--|
|                             | <b>Index Register</b> | Direct Mapping | <b>Index Register</b> | Direct Mapping |  |
| V <sub>D</sub> <sup>0</sup> |                       |                |                       |                |  |
| VD1                         |                       |                |                       |                |  |
| VD <sub>2</sub>             |                       |                |                       |                |  |
| V <sub>D</sub> 3            |                       |                |                       |                |  |
| VD12–VD4                    | 11 0000 000           | 11 0000 xxx    | 11 0000 000           | 11 0000 xxx    |  |
| $VD15-VD13$                 | 101                   | 101            | 101                   | 101            |  |

Table 5-7 I/O and Memory Addressing Example

Where  $x = don't care$ ; 1 = connected to pull-up resistor; 0 = no pull-up resistor

# <span id="page-25-0"></span>*6 D.C. CHARACTERISTICS*

### Table 6-1 Absolute Maximum Ratings

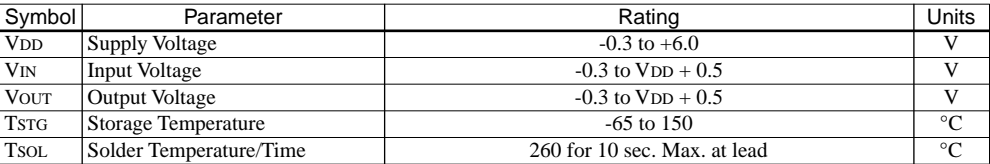

### Table 6-2 Recommended Operating Conditions

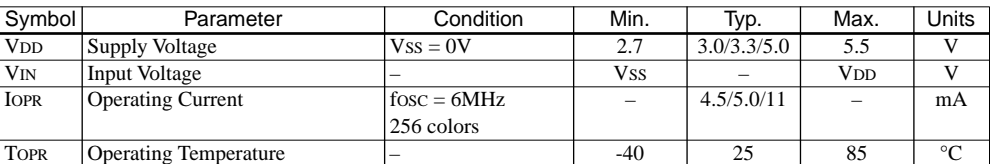

### Table 6-3 Input Specifications

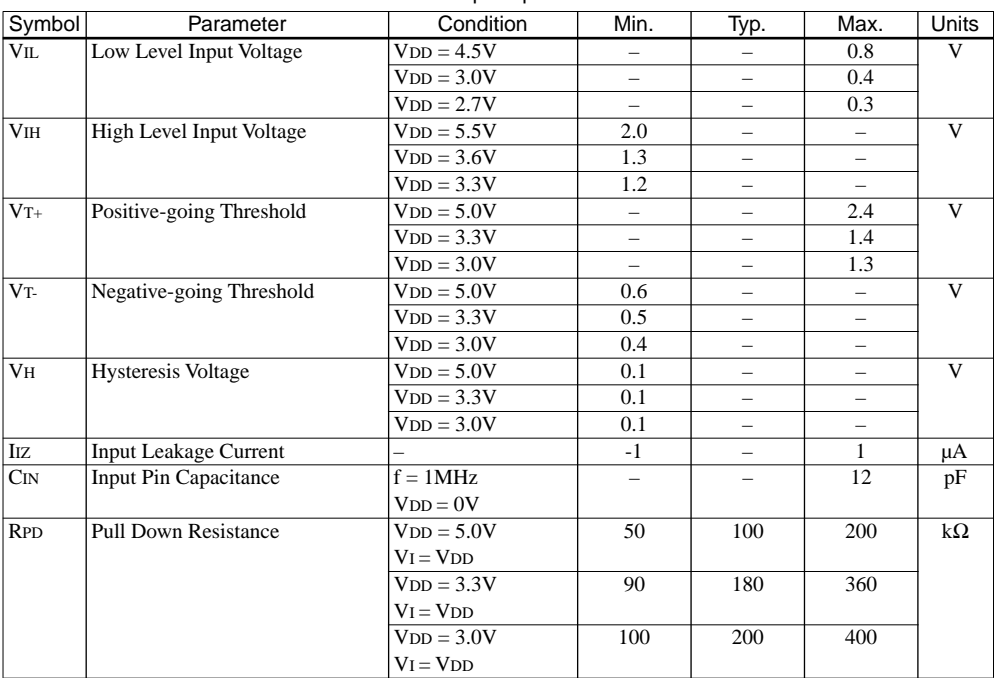

<span id="page-26-0"></span>

| Symbol     | Parameter                            | Condition      | Min.      | Typ. | Max.         | Units |
|------------|--------------------------------------|----------------|-----------|------|--------------|-------|
| <b>VOL</b> | Low Level Output Voltage             | $VDD = Min.$   |           |      | 0.4          | V     |
| (5.0V)     | Type 1 - TS1D2, CO1                  | $IoL = 4mA$    |           |      |              |       |
|            | Type 2 - TS2                         | $IoL = 8mA$    |           |      |              |       |
|            | Type 3 - TS3, CO3, CO3S              | $IoL = 12mA$   |           |      |              |       |
| <b>VOL</b> | Low Level Output Voltage             | $VDD = Min.$   |           |      | 0.3          | V     |
| (3.3V)     | Type 1 - TS1D2, CO1                  | $IoL = 2mA$    |           |      |              |       |
|            | Type $2 - TS2$                       | $IoL = 4mA$    |           |      |              |       |
|            | Type 3 - TS3, CO3, CO3S              | $IoL = 6mA$    |           |      |              |       |
| <b>VOL</b> | Low Level Output Voltage             | $VDD = Min.$   |           |      | 0.3          | V     |
| (3.0V)     | Type 1 - TS1D2, CO1                  | $IoL = 1.8mA$  |           |      |              |       |
|            | Type $2 - TS2$                       | $IoL = 3.5mA$  |           |      |              |       |
|            | Type 3 - TS3, CO3, CO3S              | $IoL = 5mA$    |           |      |              |       |
| <b>VOH</b> | High Level Output Voltage            | $VDD = Min.$   | $VDD-0.4$ |      |              | V     |
| (5.0V)     | Type 1 - TS1D2, CO1                  | $IOH = -4mA$   |           |      |              |       |
|            | Type $2 - TS2$                       | $IOH = -8mA$   |           |      |              |       |
|            | Type 3 - TS3, CO3, CO3S              | $IOH = -12mA$  |           |      |              |       |
| <b>VOH</b> | High Level Output Voltage            | $VDD = Min.$   | $VDD-0.3$ |      |              | V     |
| (3.3V)     | Type 1 - TS1D2, CO1                  | $IOH = -2mA$   |           |      |              |       |
|            | Type $2 - TS2$                       | $IOH = -4mA$   |           |      |              |       |
|            | Type 3 - TS3, CO3, CO3S              | $IOH = -6mA$   |           |      |              |       |
| <b>VOH</b> | High Level Output Voltage            | $VDD = Min.$   | $VDD-0.3$ |      |              | V     |
| (3.0V)     | Type 1 - TS1D2, CO1                  | $IOH = -1.8mA$ |           |      |              |       |
|            | Type $2 - TS2$                       | $IOH = -3.5mA$ |           |      |              |       |
|            | Type 3 - TS3, CO3, CO3S              | $IOH = -5mA$   |           |      |              |       |
| Ioz        | <b>Output Leakage Current</b>        |                | $-1$      |      | $\mathbf{1}$ | μA    |
| COUT       | <b>Output Pin Capacitance</b>        | $f = 1MHz$     |           |      | 12           | pF    |
|            |                                      | $VDD = 0V$     |           |      |              |       |
| CBD        | <b>Bidirectional Pin Capacitance</b> | $f = 1MHz$     |           |      | 12           | pF    |
|            |                                      | $VDD = 0V$     |           |      |              |       |

Table 6-4 Output Specifications

# <span id="page-27-0"></span>*7 A.C. CHARACTERISTICS*

Conditions:  $VDD = 3.0V \pm 10\%$ ,  $VDD = 3.3V \pm 10\%$  or  $VDD = 5.0V \pm 10\%$ ,  $TA = -40^{\circ}\text{C}$  to 85°C trise and thall for all inputs must be  $\leq 5$  nsec (10% ~ 90%)  $CL = 80pF$  (Bus/MPU Interface)  $CL = 100pF$  (LCD Panel Interface)  $CL = 20pF$  (Display Memory Interface)

## *7.1 Bus Interface Timing*

### *MC68000 Interface Timing*

**Note:** All input timing parameters are based on a maximum 16MHz MPU clock.

### **IOW# Timing**

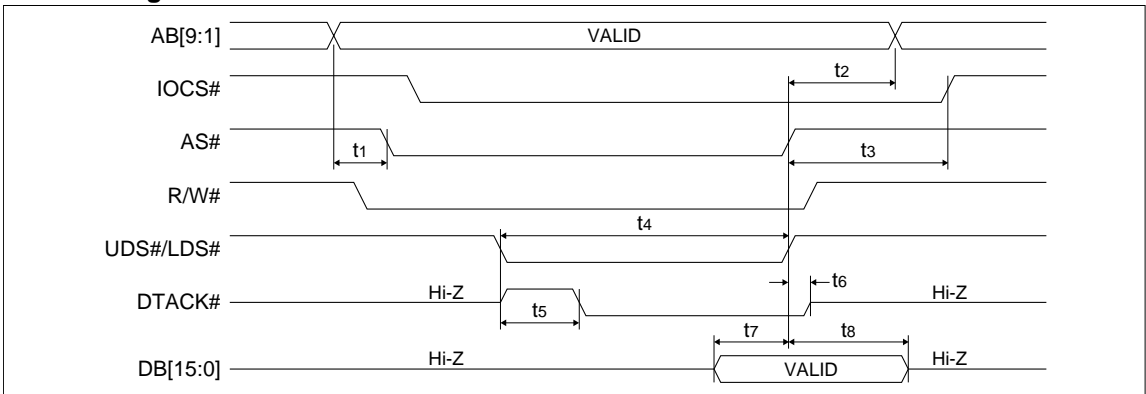

Figure 7-1 IOW# Timing (MC68000)

Table 7-1 IOW# Timing (MC68000)

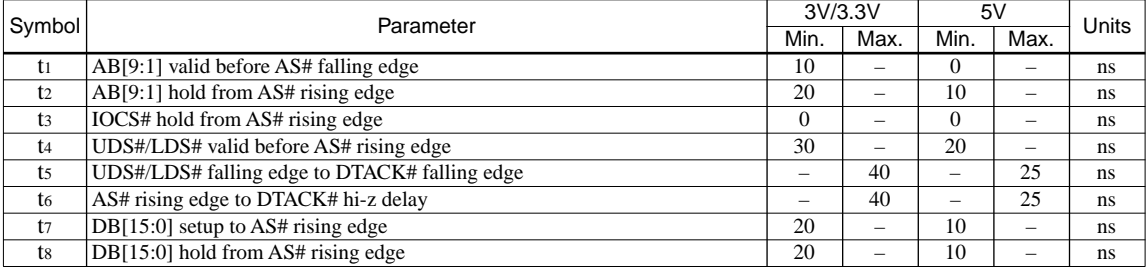

### <span id="page-28-0"></span>**IOR# Timing**

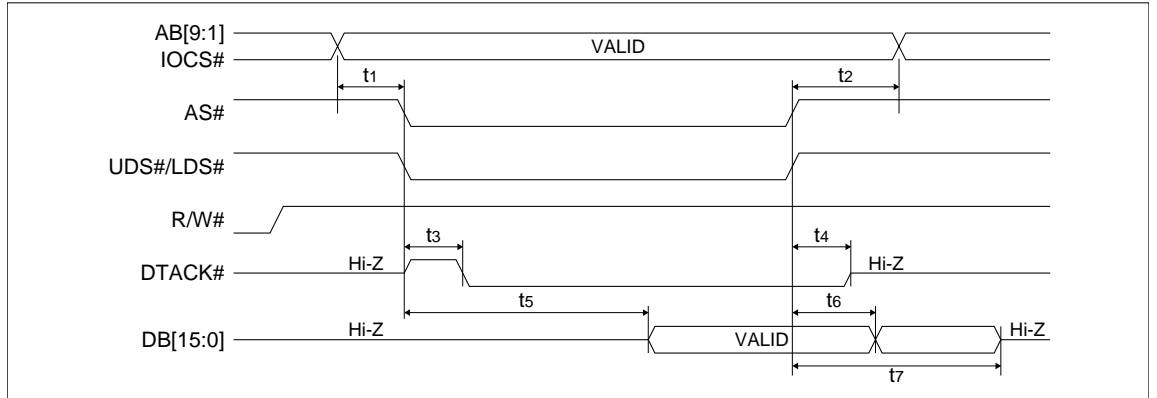

### Figure 7-2 IOR# Timing (MC68000)

### Table 7-2 IOR# Timing (MC68000)

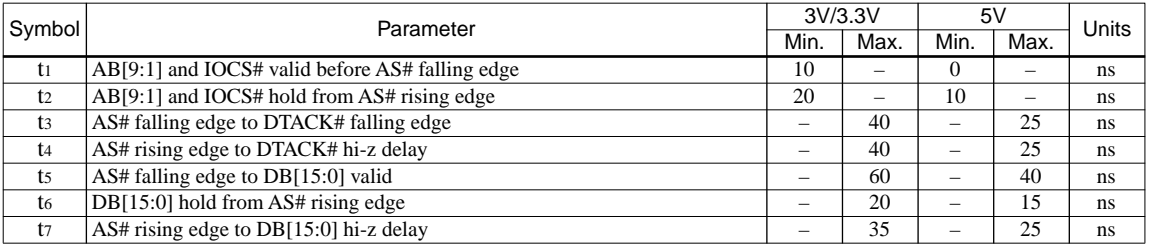

### **MEMW# Timing**

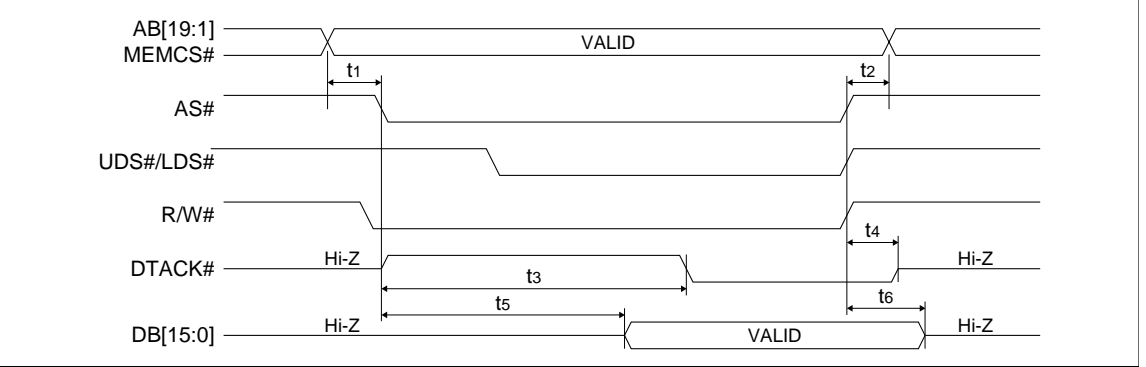

Figure 7-3 MEMW# Timing (MC68000)

### Table 7-3 MEMW# Timing (MC68000)

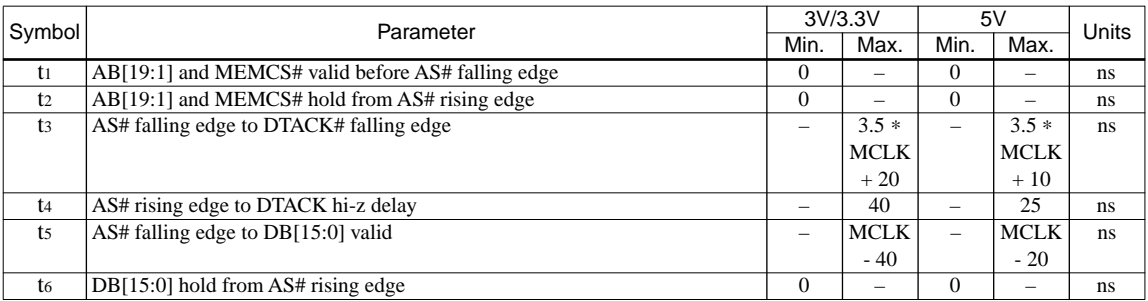

Where  $MCLK = 1/fosc$ , or 2/fosc, or 4/fosc depending on which display mode the chip is in. (See Section 9.2 and 9.3.)

### <span id="page-29-0"></span>**MEMR# Timing**

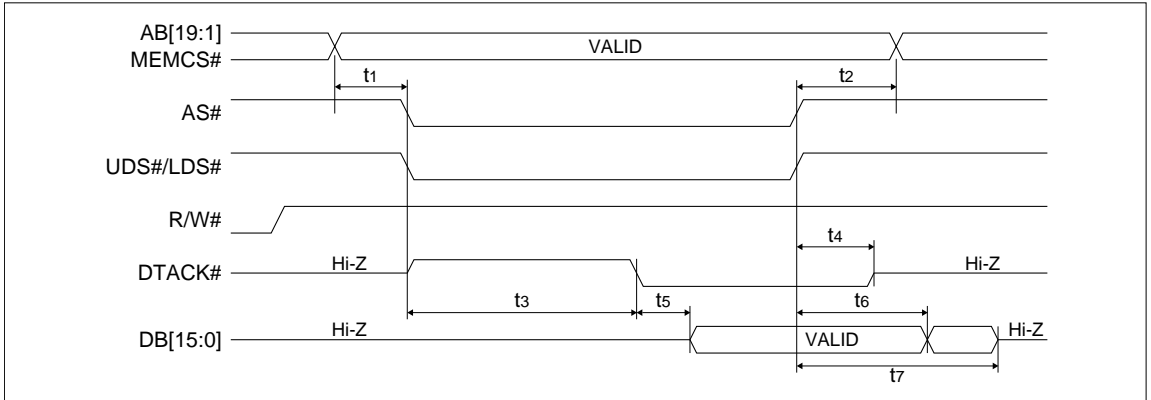

### Figure 7-4 MEMR# Timing (MC68000)

Table 7-4 MEMR# Timing (MC68000)

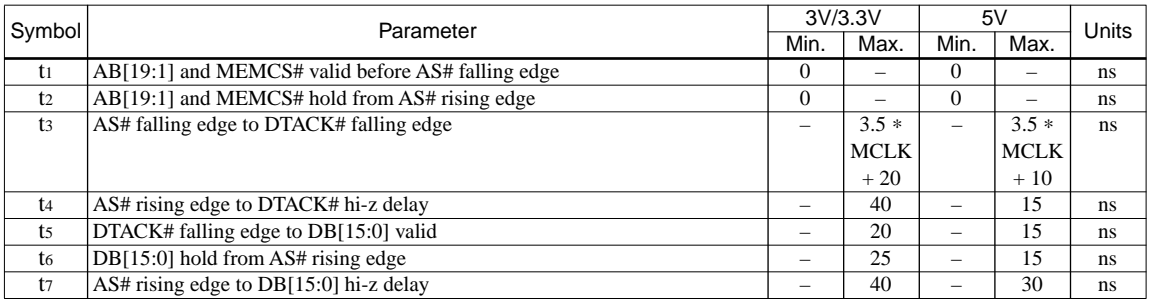

Where  $MCLK = 1$ /fosc, or  $2$ /fosc, or  $4$ /fosc depending on which display mode the chip is in. (See Section 9.2 and 9.3.)

### <span id="page-30-0"></span>*Non-MC68000, MPU/Bus with READY (or WAIT#) Signal*

### **IOW# Timing**

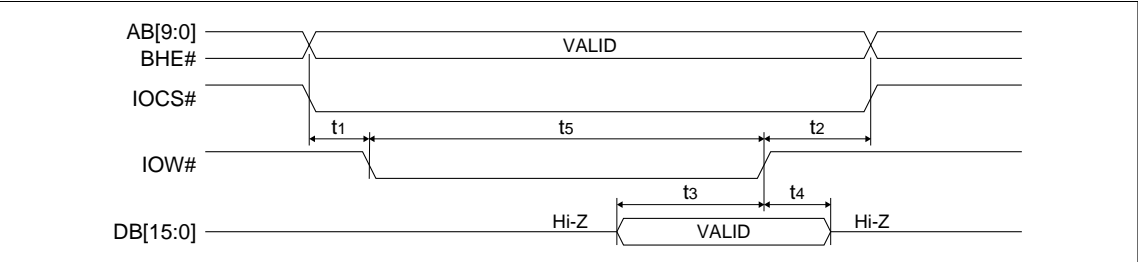

Figure 7-5 IOW# Timing (Non-MC68000)

Table 7-5 IOW# Timing (Non-MC68000)

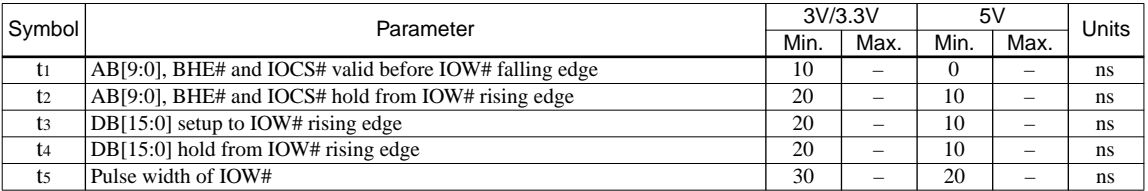

### **IOR# Timing**

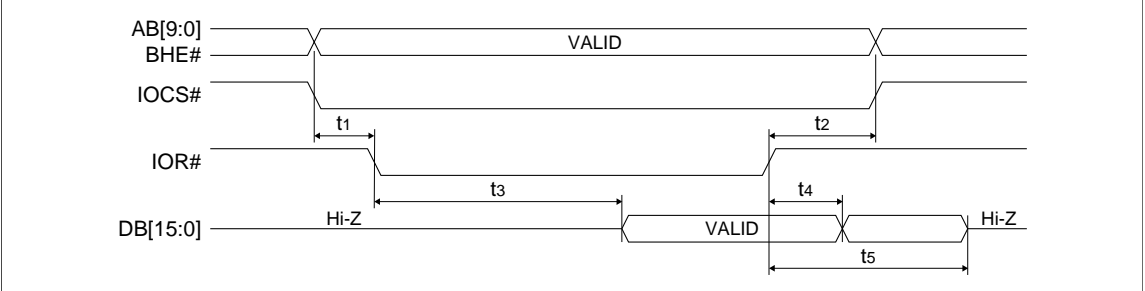

# Figure 7-6 IOR# Timing (Non-MC68000)

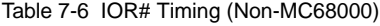

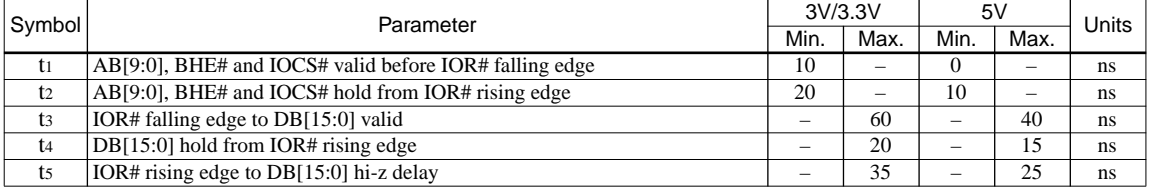

### **MEMW# Timing**

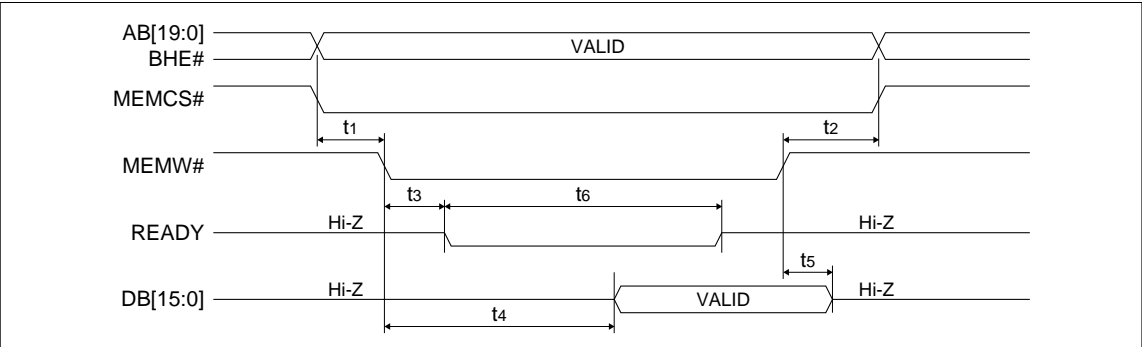

Figure 7-7 MEMW# Timing (Non-MC68000)

<span id="page-31-0"></span>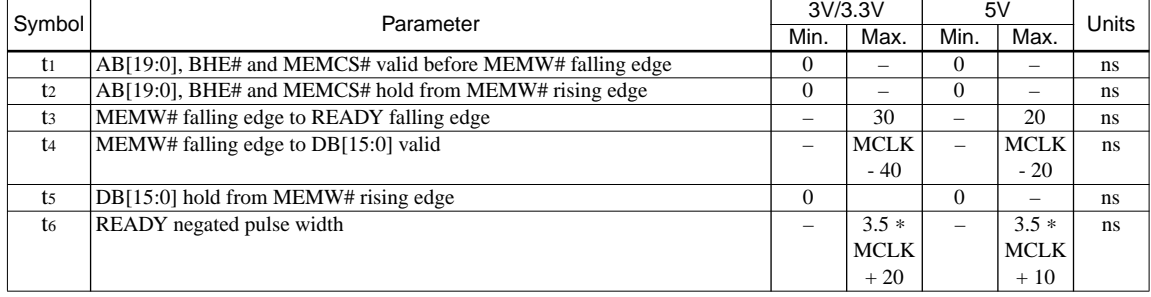

### Table 7-7 MEMW# Timing (Non-MC68000)

Where  $MCLK = 1$ /fosc, or  $2$ /fosc, or  $4$ /fosc depending on which display mode the chip is in. (See Section 9.2 and 9.3.)

### **MEMR# Timing**

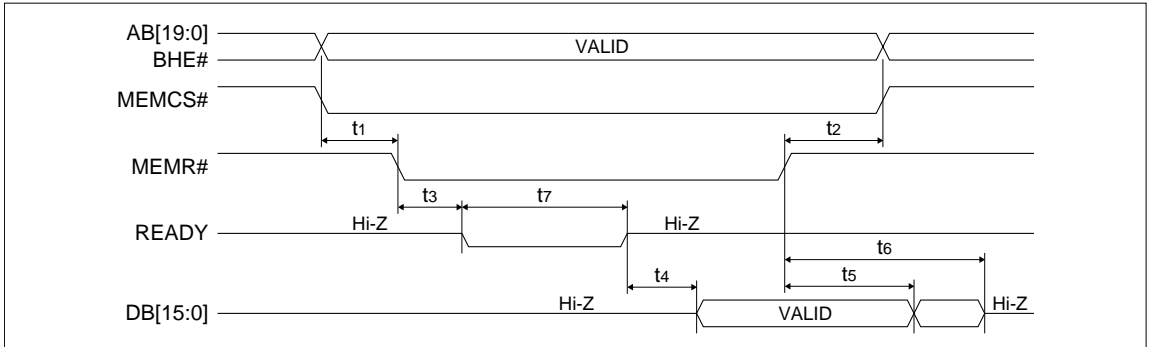

Figure 7-8 MEMR# Timing (Non-MC68000)

Table 7-8 MEMR# Timing (Non-MC68000)

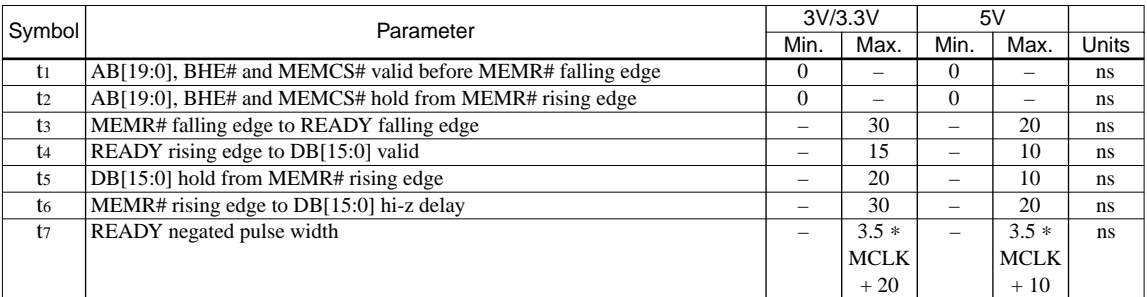

Where  $MCLK = 1/fosc$ , or  $2/fosc$ , or  $4/fosc$  depending on which display mode the chip is in. (See Section 9.2 and 9.3.)

# <span id="page-32-0"></span>*7.2 Clock Input Requirements*

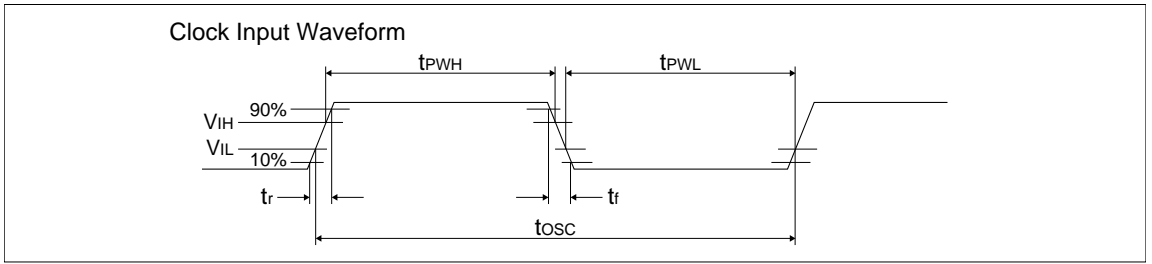

#### Figure 7-9 Clock Input Requirements Table 7-9 Clock Input Requirements

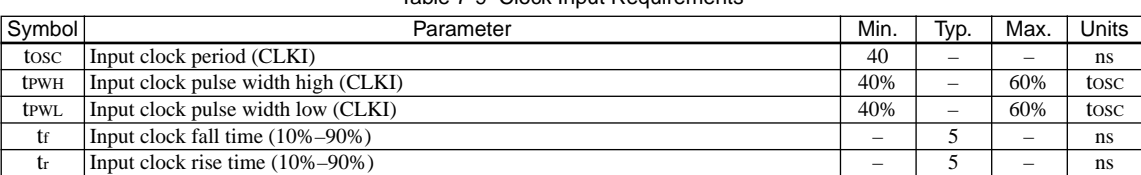

### *Recommended Clock Input*

The nominal frequency must be calculated based on the formulas found in *["Frame Rate Calcula](#page-66-0)tion"* [on page 57.](#page-66-0)

The crystal oscillator must be "fundamental mode" and have the following recommended RC load values:

 $RL = 2M\Omega \pm 5\%$  $CL = 6.8pF$ 

The figure below demonstrates both a crystal interface and an oscillator interface to the S1D13503.

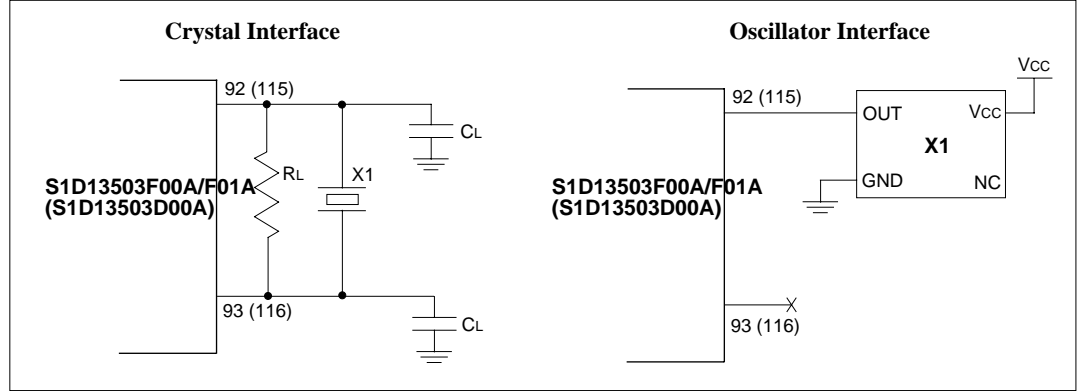

Figure 7-10 Recommended Clock Interface

# <span id="page-33-0"></span>*7.3 Display Memory Interface Timing*

#### VA[15:0] VCS0#, VCS1# VWE# VOE# VD[15:0] VALID INPUT Hi-Z WOUTPUT Hi-Z MPUT t1 t2  $t5$   $t6$  $t_4$   $t_3$ Hi-Z <del>/ INDUT \</del> Hi-Z <del>/ QUTDUT \</del> Hi-Z / INDUT \ Hi-Z

### *Write Data to Display Memory*

### Figure 7-11 Write Data to Display Memory

### Table 7-10 Write Data to Display Memory

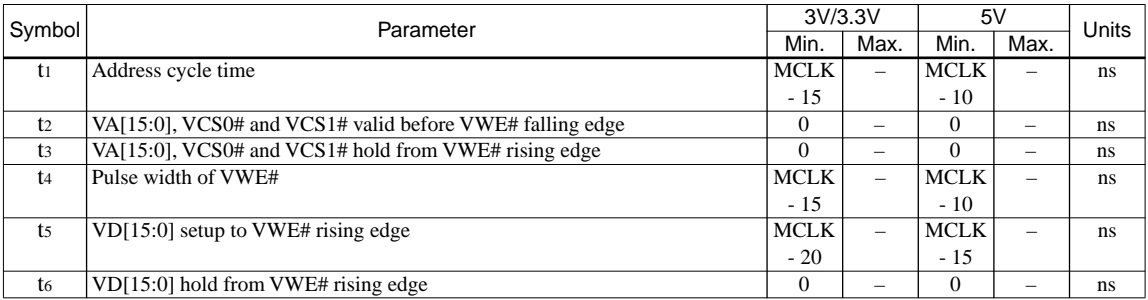

Where MCLK =  $1$ /fosc, or  $2$ /fosc, or  $4$ /fosc depending on which display mode the chip is in. (See Section 9.2 and 9.3.)

### *Read Data from Display Memory*

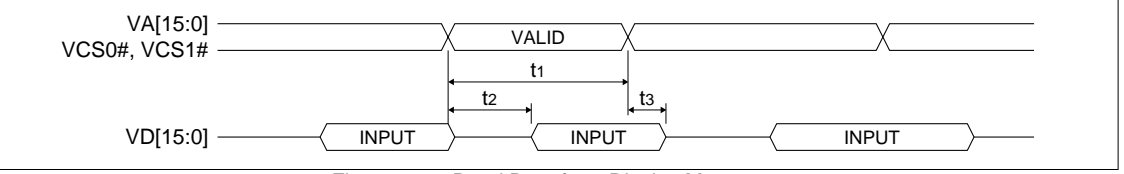

Figure 7-12 Read Data from Display Memory

Table 7-11 Read Data from Display Memory

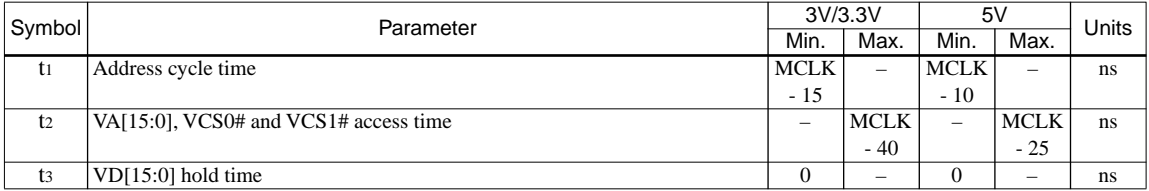

Where MCLK =  $1$ /fosc, or  $2$ /fosc, or  $4$ /fosc depending on which display mode the chip is in. (See Section 9.2 and 9.3.)

# <span id="page-34-0"></span>*7.4 LCD Interface*

### *LCD Interface Timing - 4-Bit Single, 8-Bit Single/Dual Monochrome Panels*

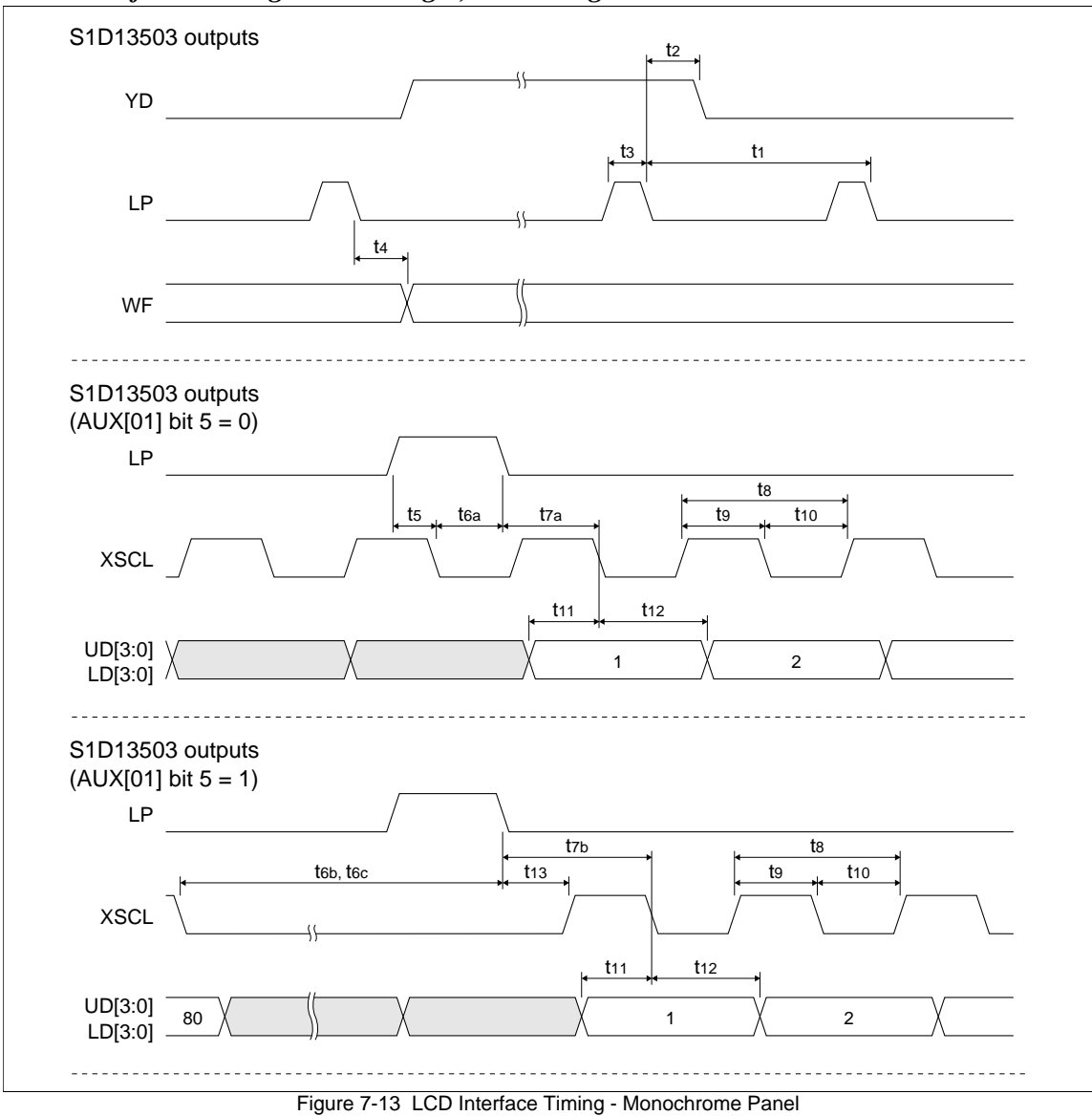

<span id="page-35-0"></span>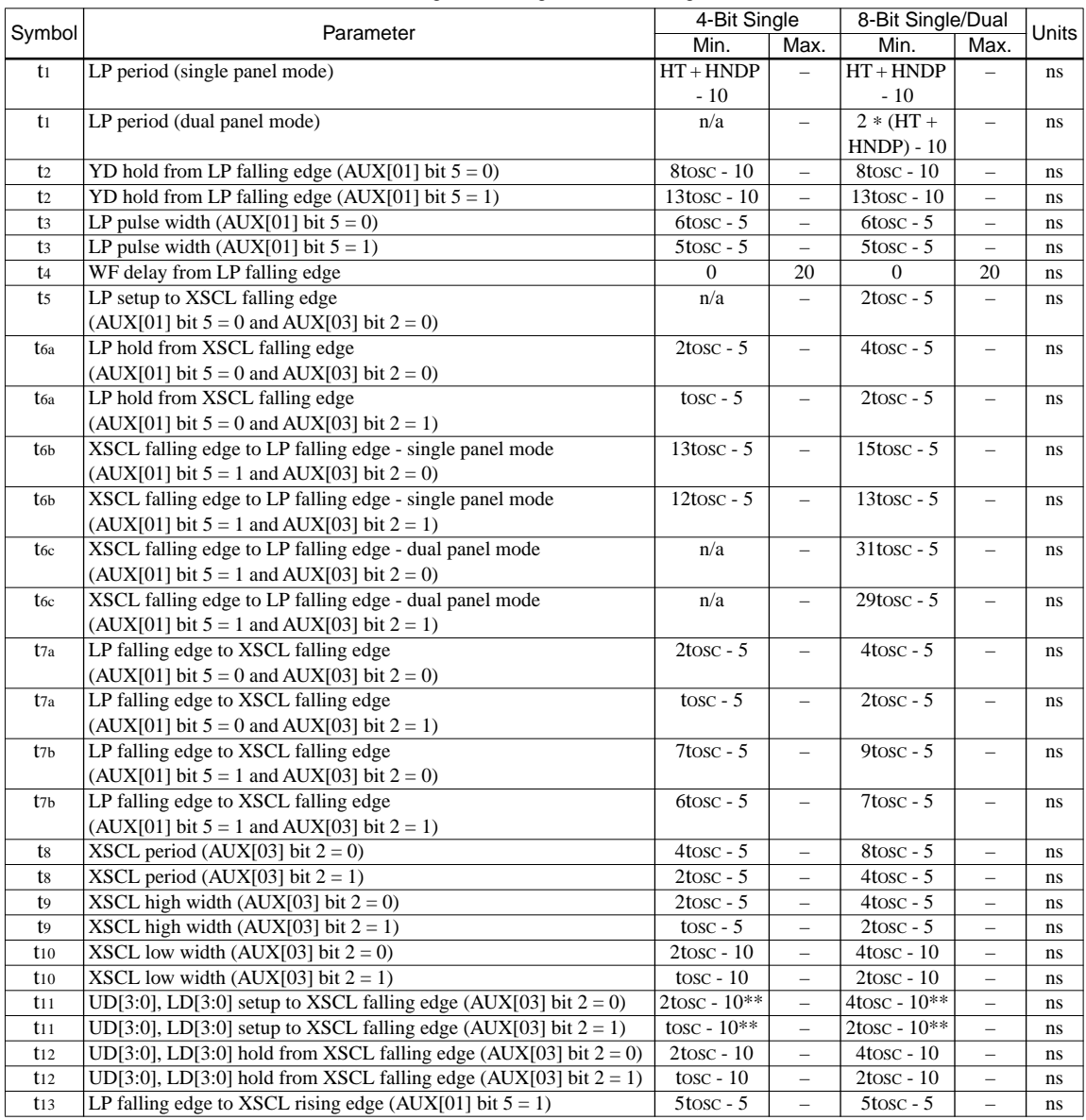

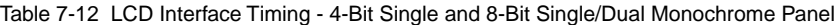

Where  $tosc = 1/fosc = input (pixel) clock period$ ,

where  $HT =$  (number of horizontal panel pixels)  $*$  tosc,

where HNDP = horizontal non-display period in units of tosc (see [Section 9.3 on page 57](#page-66-0) for details).

\*\* -10ns for 5V operation, -24ns for 3.0V and 3.3V operation.
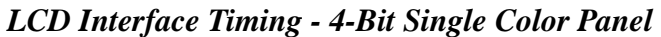

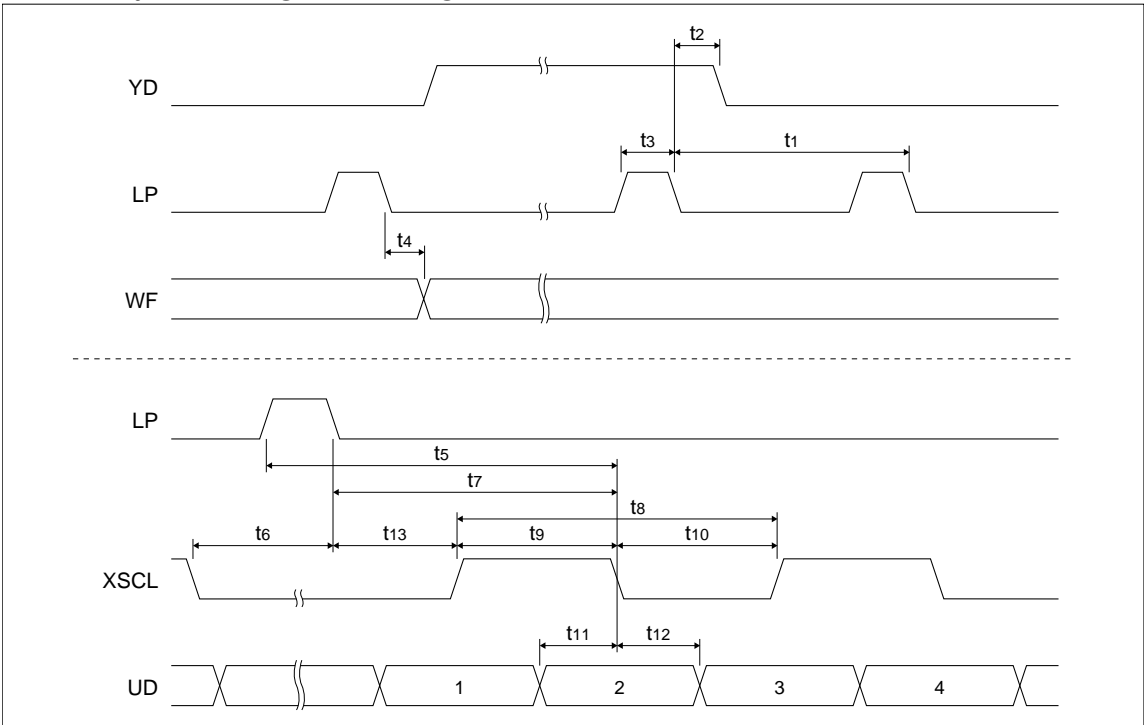

Figure 7-14 LCD Interface Timing - 4-Bit Single Color Panel

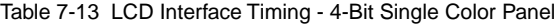

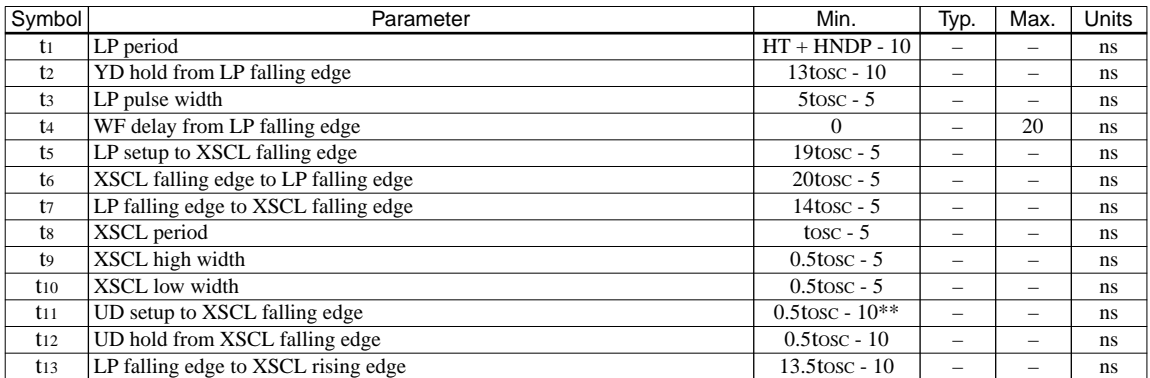

Where  $tosc = 1/fosc = input (pixel) clock period$ ,

where  $HT =$  (number of horizontal panel pixels)  $*$  tosc,

where  $HNDP =$  horizontal non-display period in units of tosc (see [Section 9.3 on page 57](#page-66-0) for details).

\*\* 5V operation, for 3.0V and 3.3V operation t11 will be 0.5tosc - 24.

### *LCD Interface Timing - 8-Bit Single Color Panels Format 2 / 8-Bit Dual Color Panels*

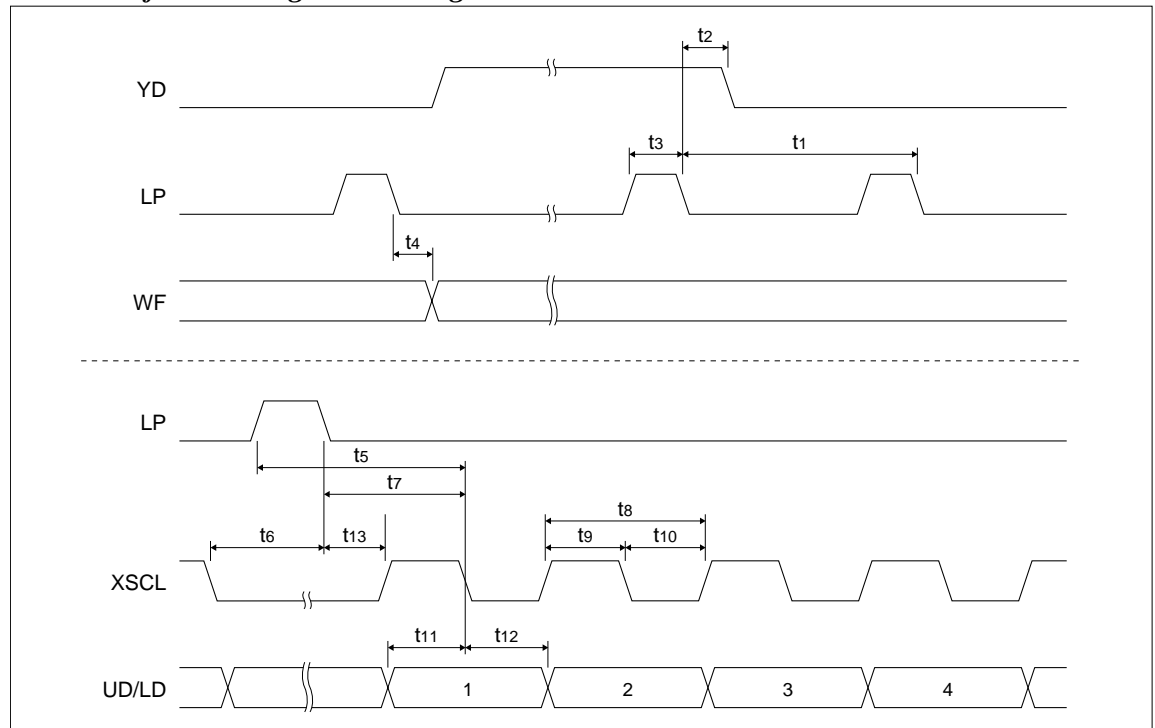

Figure 7-15 LCD Interface Timing - 8-Bit Single Color Panels Format 2 / 8-Bit Dual Color Panels Table 7-14 LCD Interface Timing - 8-Bit Single Color Panels Format 2 / 8-Bit Dual Color Panels

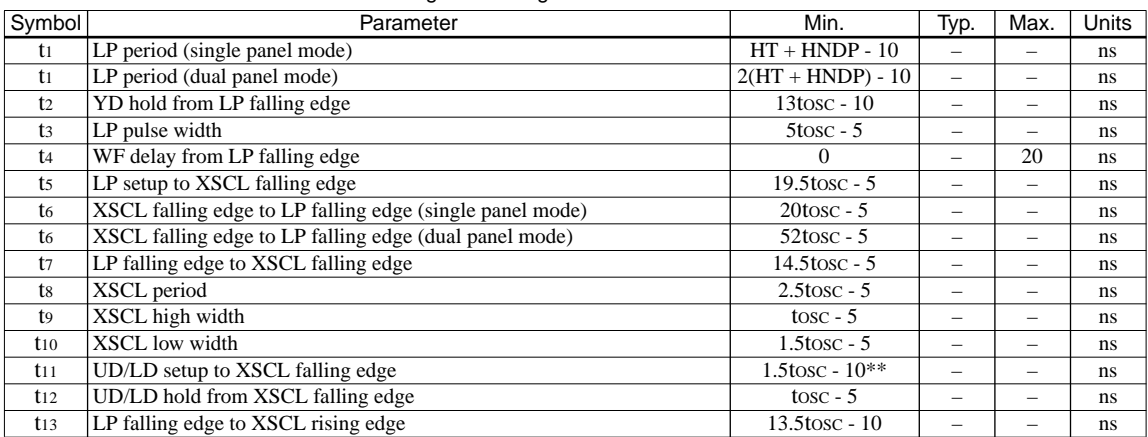

Where  $tosc = 1/fosc = input (pixel) clock period$ ,

where  $HT =$  (number of horizontal panel pixels)  $*$  tosc,

where  $HNDP =$  horizontal non-display period in units of tosc (see [Section 9.3 on page 57](#page-66-0) for details).

\*\* 5V operation, for 3.0V and 3.3V operation t11 will be 1.5tosc - 24.

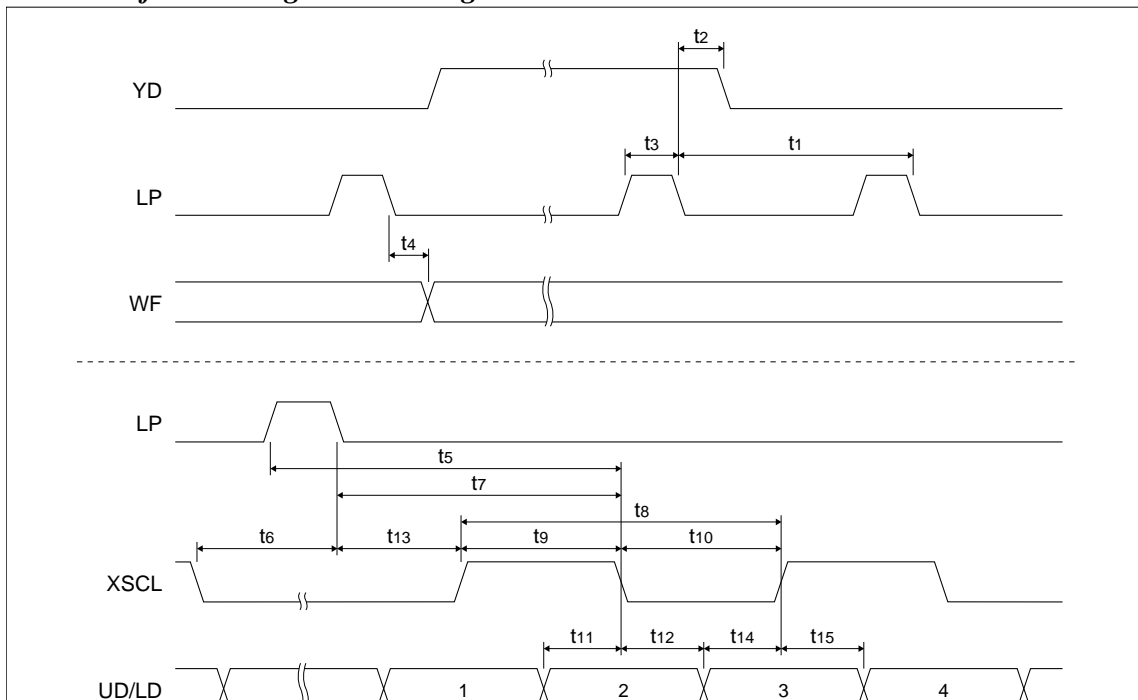

#### *LCD Interface Timing - 16-Bit Single/Dual Color Panels*

Figure 7-16 LCD Interface Timing - 16-Bit Single/Dual Color Panels

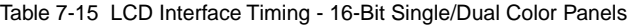

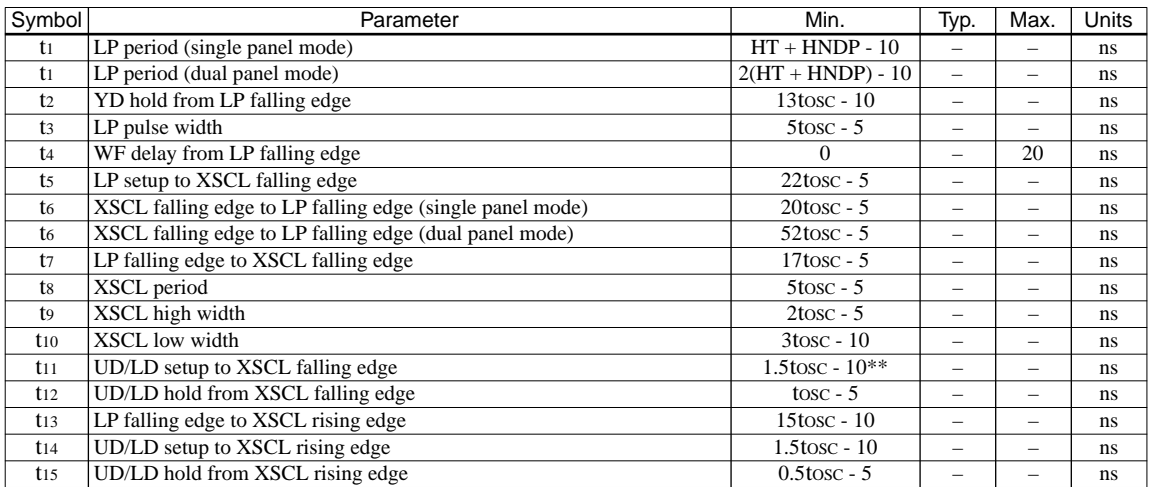

Where  $tosc = 1/fosc = input (pixel) clock period$ ,

where  $HT =$  (number of horizontal panel pixels)  $*$  tosc,

where  $HNDP =$  horizontal non-display period in units of tosc (see [Section 9.3 on page 57](#page-66-0) for details).

\*\* 5V operation, for 3.0V and 3.3V operation t11 will be 1.5tosc - 24.

### *LCD Interface Timing - 8-Bit Single Color Panels Format 1*

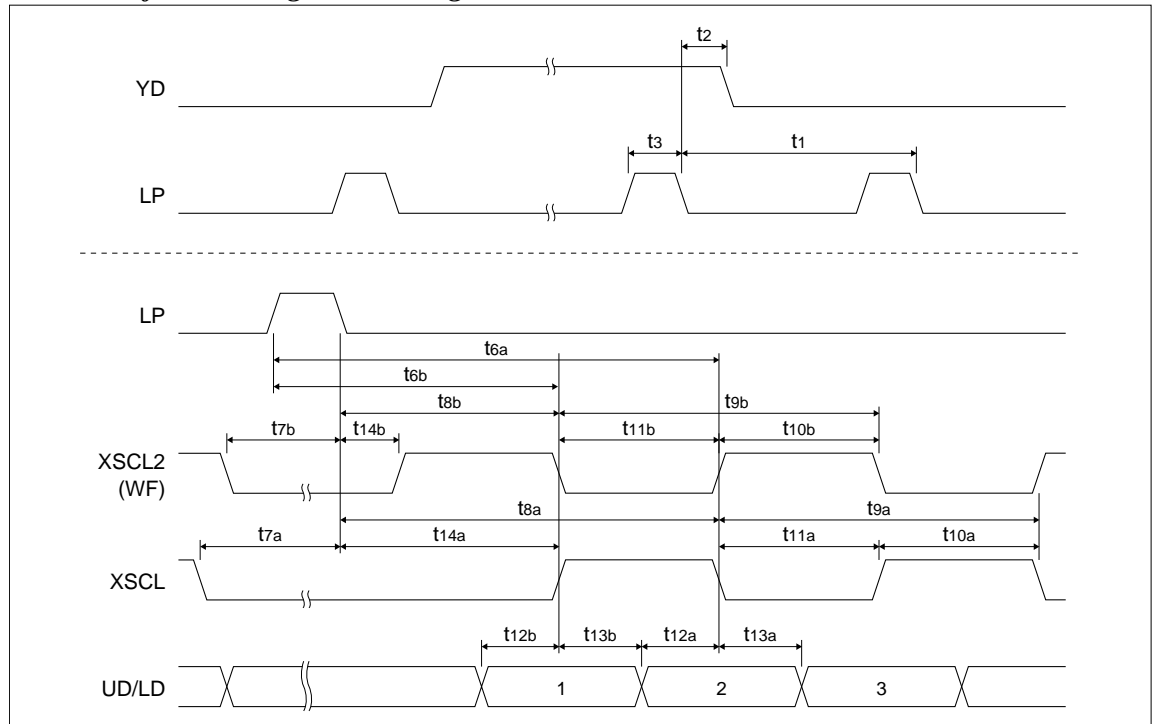

Figure 7-17 LCD Interface Timing - 8-Bit Single Color Panels Format 1

Table 7-16 LCD Interface Timing - 8-Bit Single Color Panels Format 1

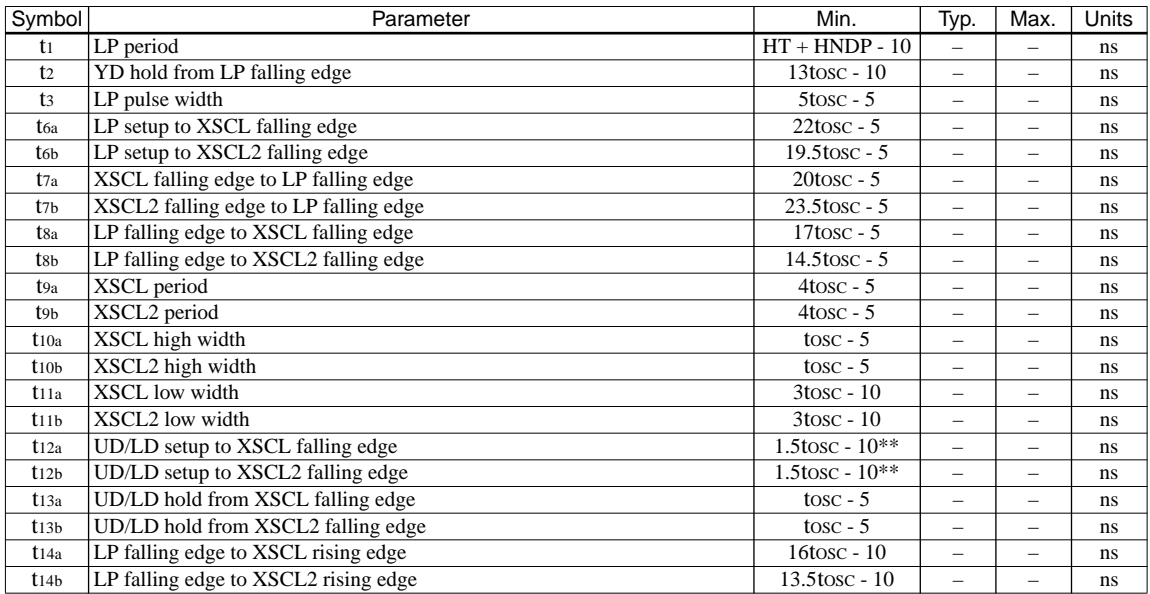

Where  $tosc = 1/fosc = input (pixel) clock period$ ,

where  $HT =$  (number of horizontal panel pixels)  $*$  tosc,

where HNDP = horizontal non-display period in units of tosc (see [Section 9.3 on page 57](#page-66-0) for details).

\*\* 5V operation, for 3.0V and 3.3V operation t12 will be 1.5tosc - 24.

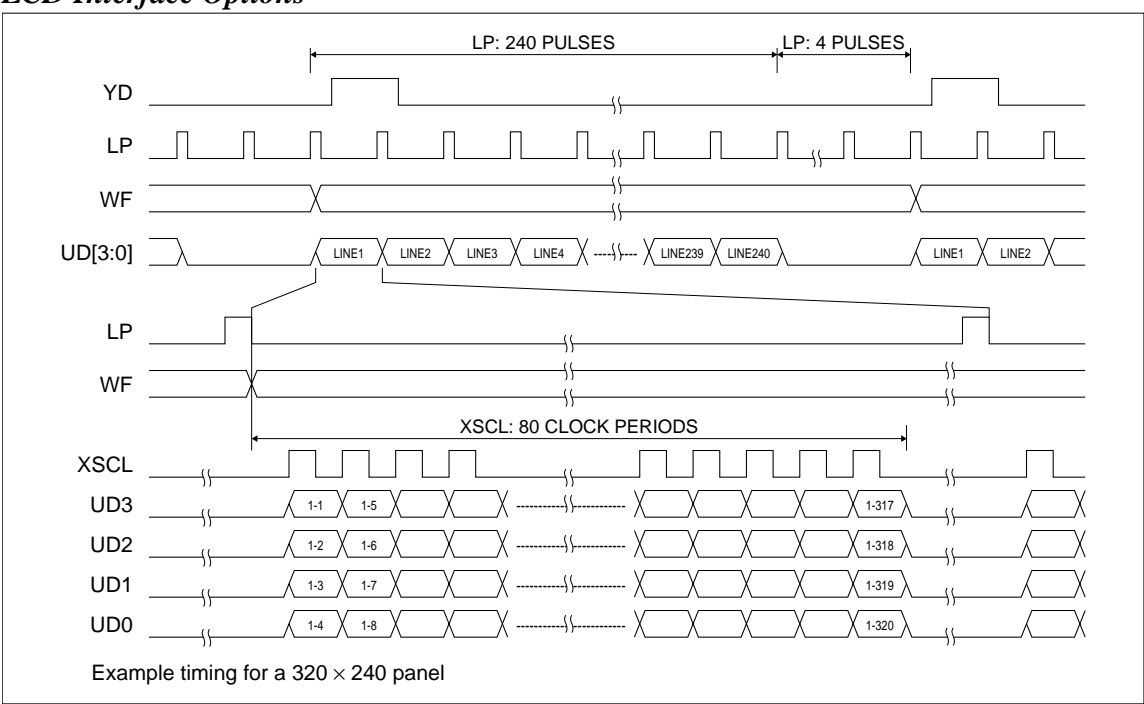

#### *LCD Interface Options*

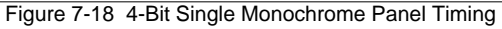

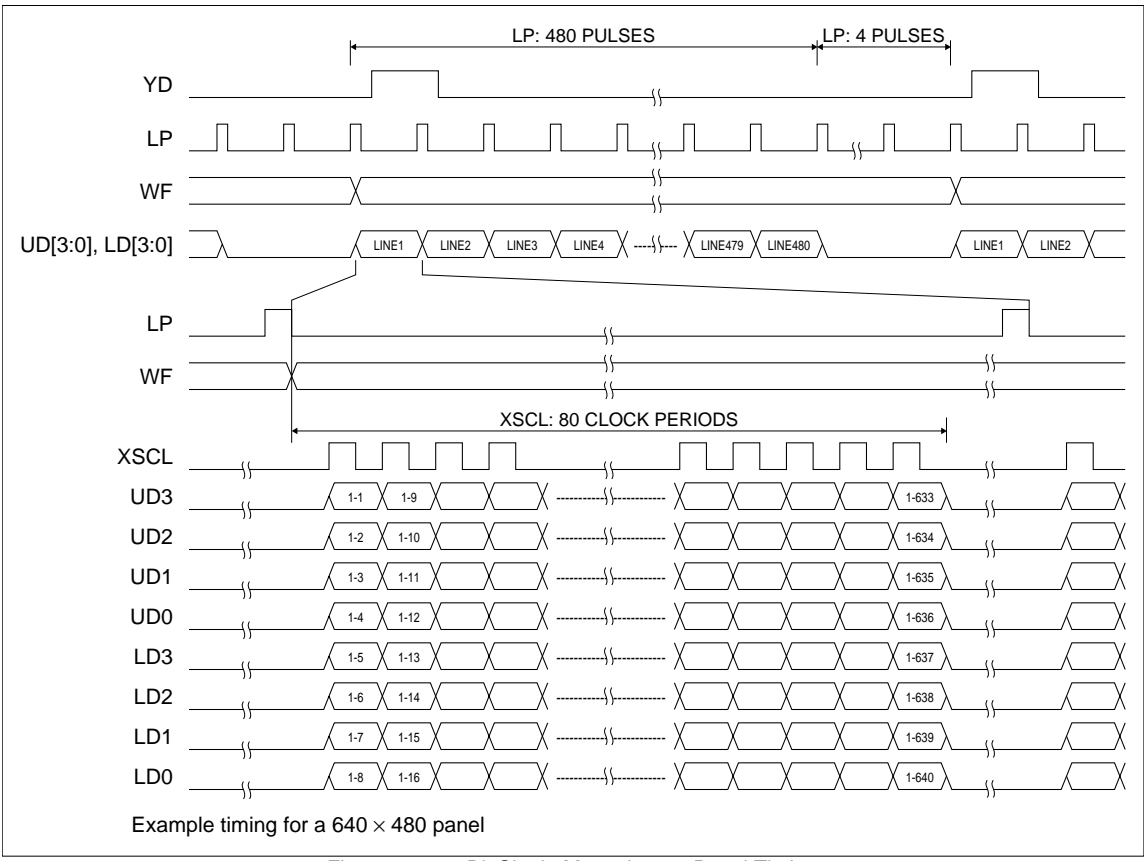

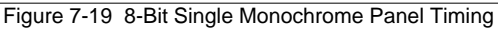

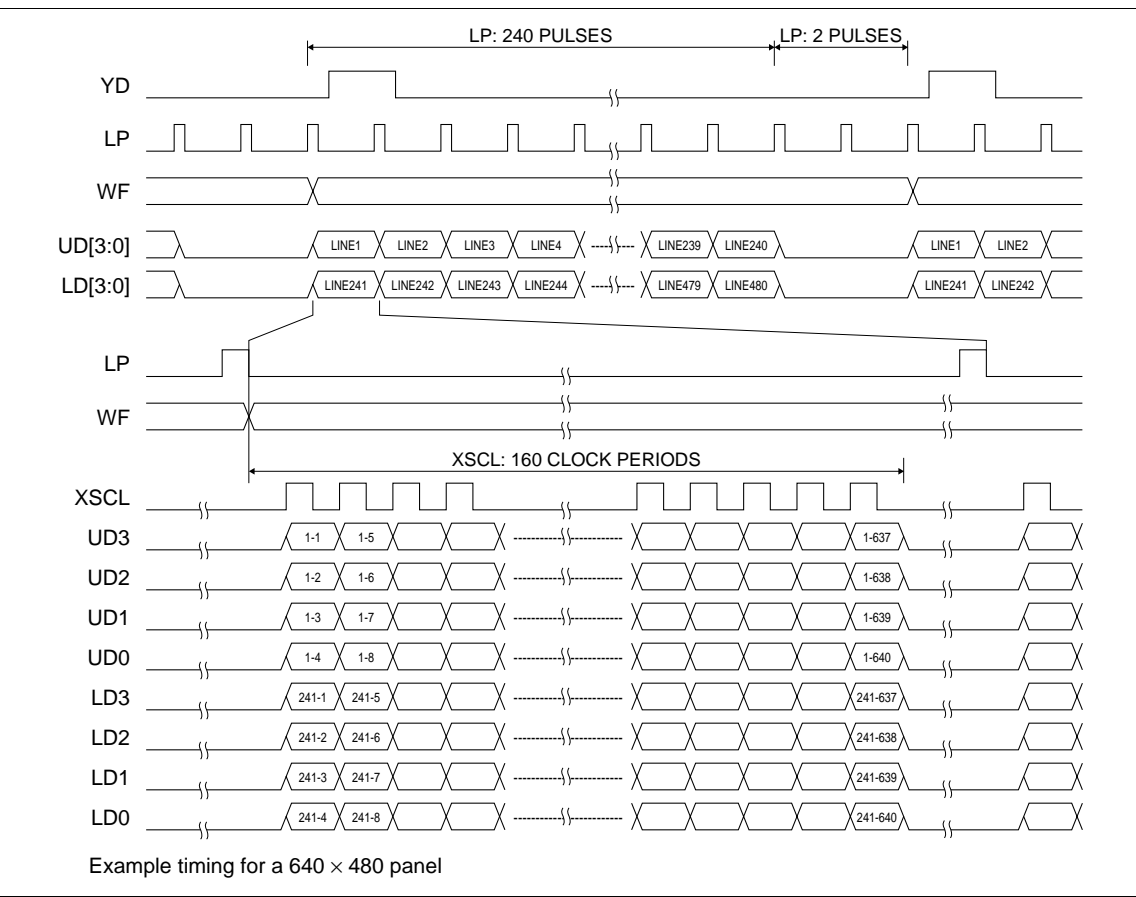

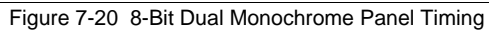

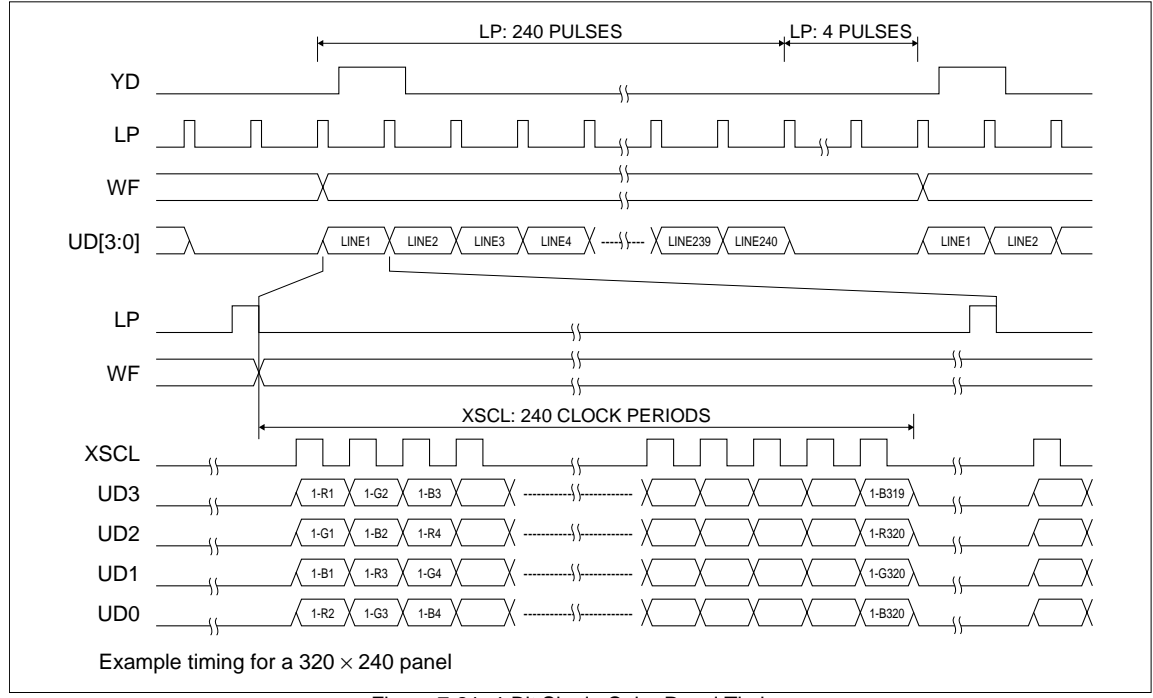

Figure 7-21 4-Bit Single Color Panel Timing

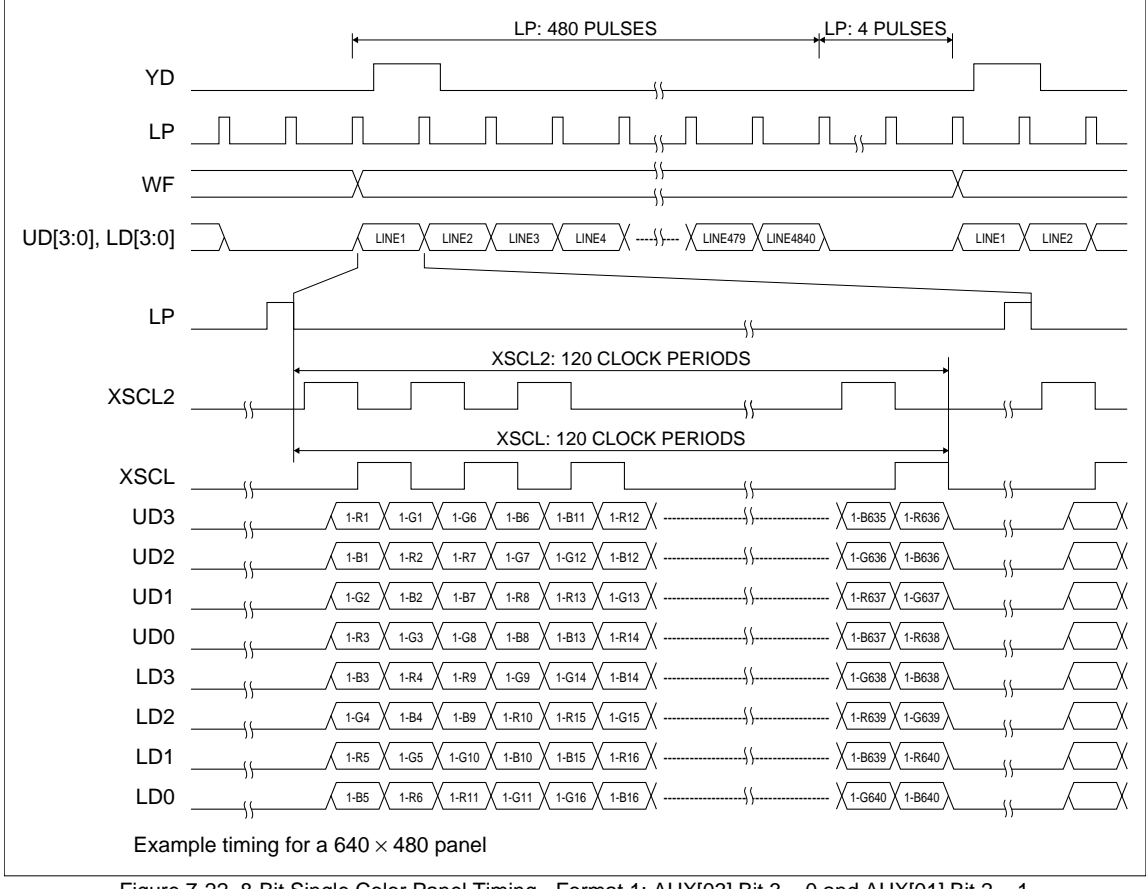

Figure 7-22 8-Bit Single Color Panel Timing - Format 1: AUX[03] Bit 3 = 0 and AUX[01] Bit 2 = 1

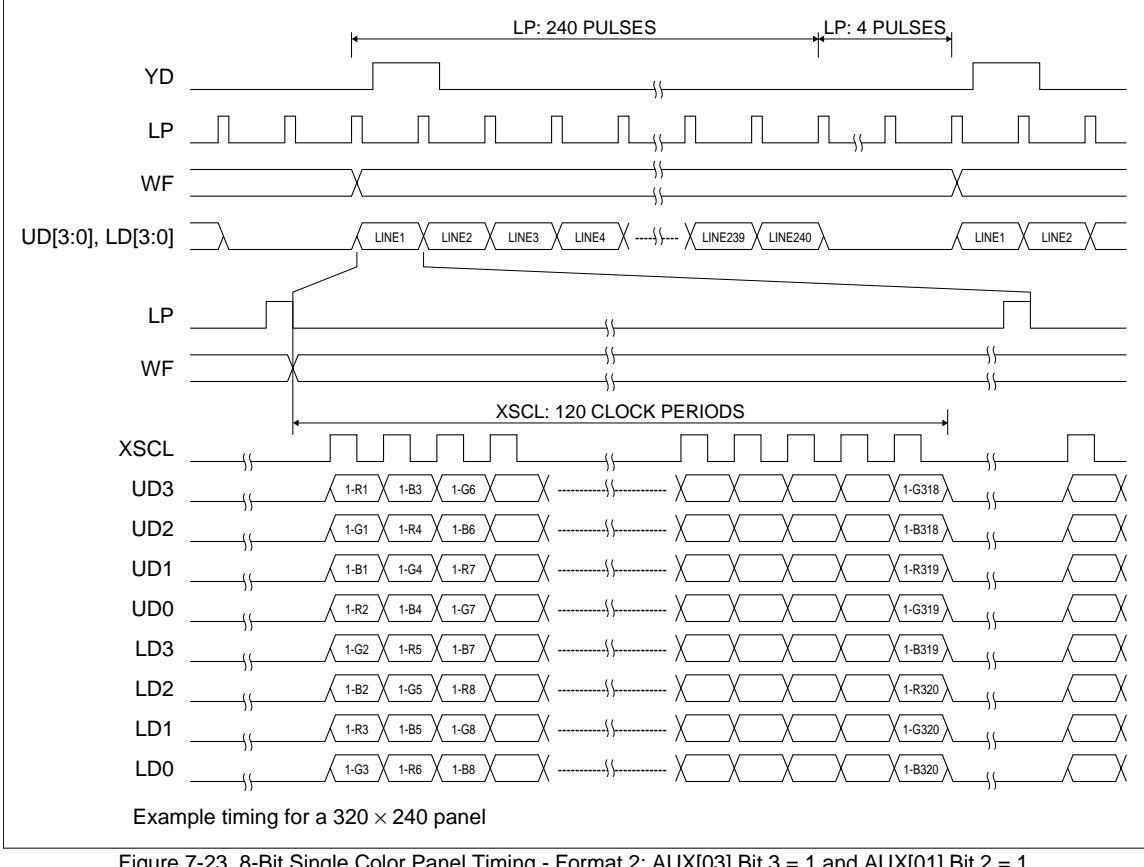

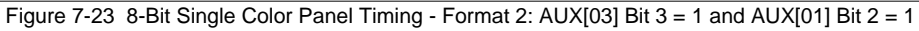

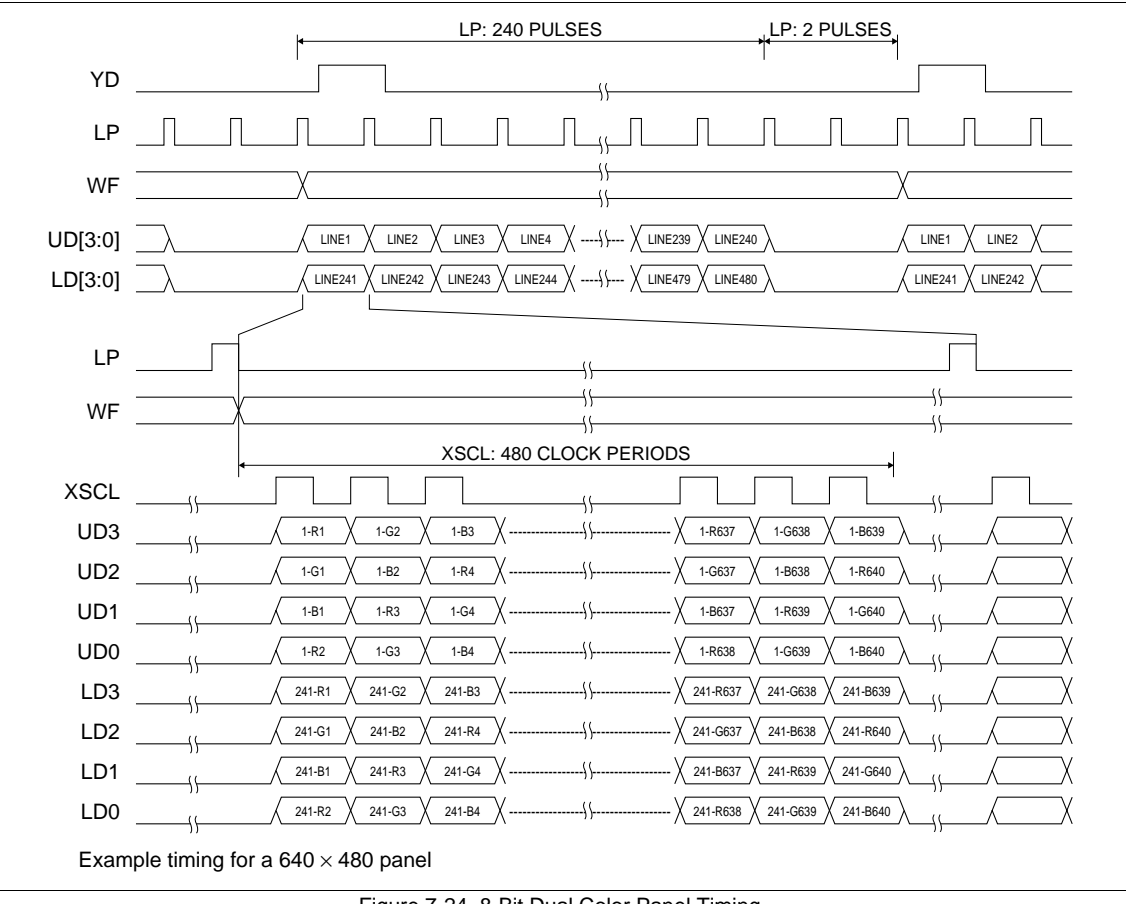

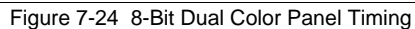

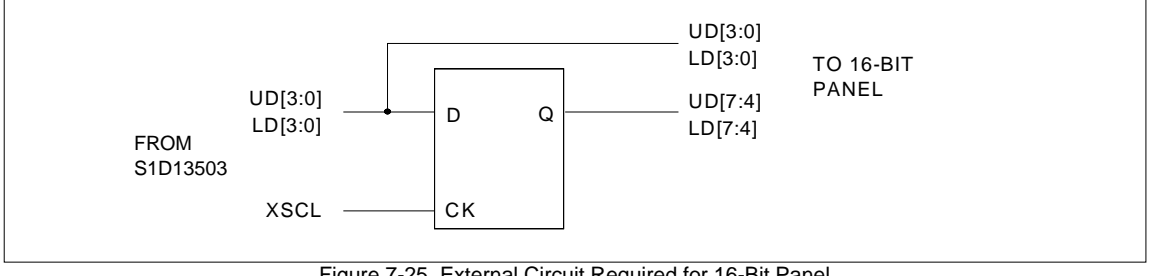

Figure 7-25 External Circuit Required for 16-Bit Panel

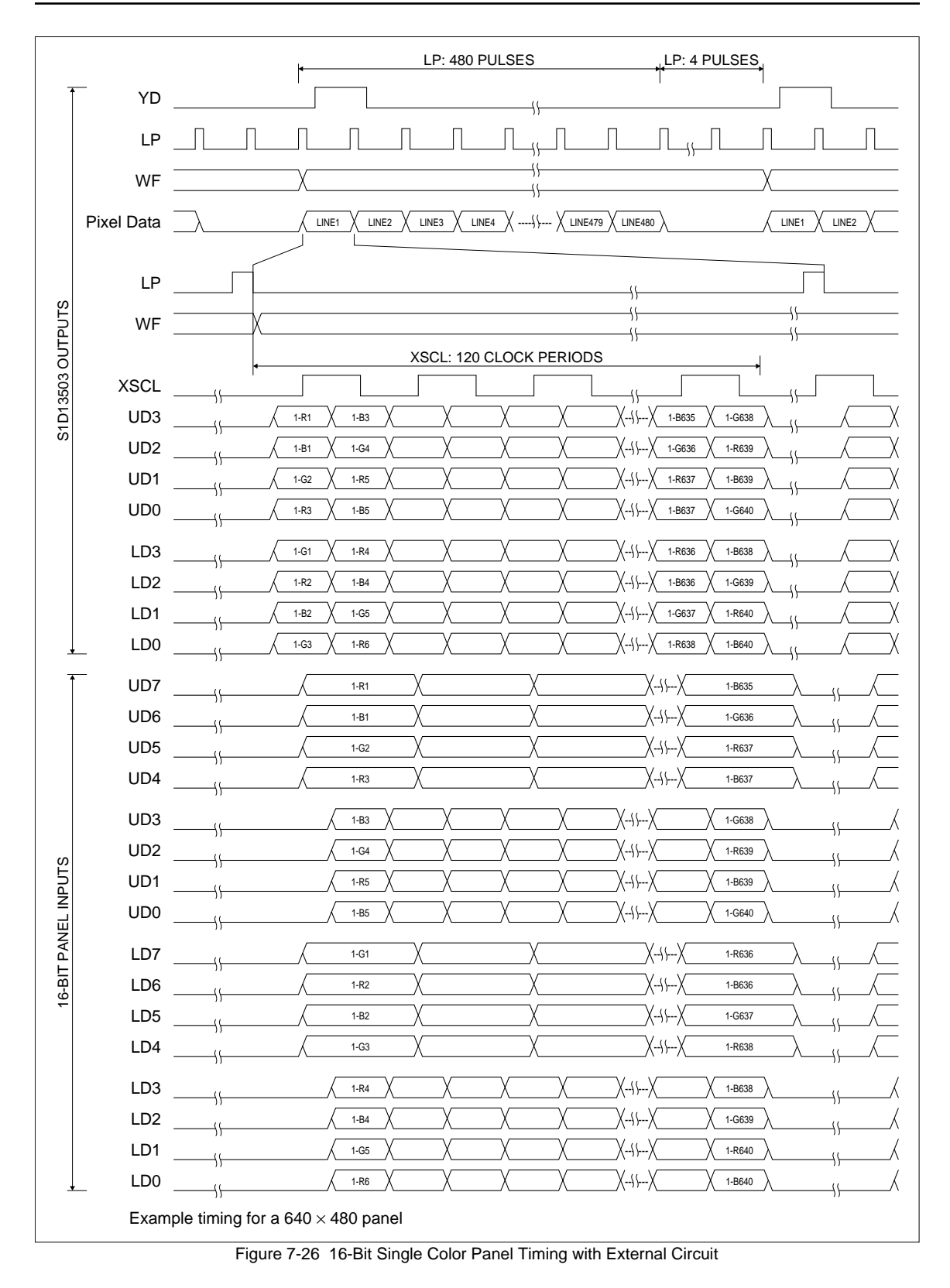

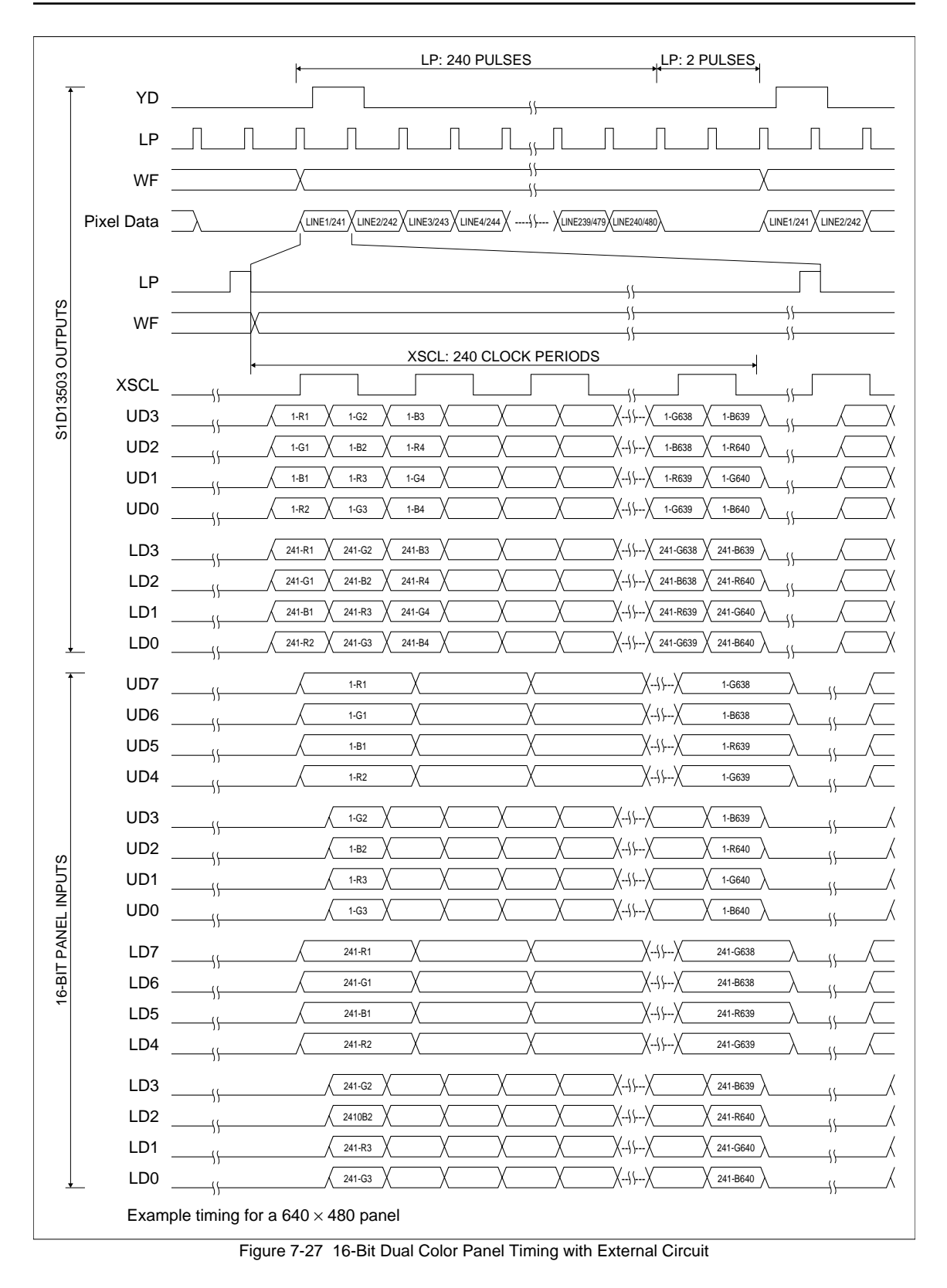

# *8 HARDWARE REGISTER INTERFACE*

The S1D13503 is configured and controlled via 16 internal 8-bit registers. There are two ways to map these registers into the system I/O space.

1. **Direct-mapping**: Absolute I/O address = system address lines  $AB[3:0]$  + base I/O mapped address (where base I/O address is selected by VD7–VD12, see Table 5-6.)

This scheme requires 16 sequential I/O addresses starting from the I/O mapped base address selected by VD7–VD12 (see Table 5-6).

To perform an I/O access; write data IOW {absolute I/O address}, {data} read data IOR {absolute I/O address}

2. **Indexing**: I/O address = internal index register bits [3:0]

This scheme requires 2 sequential I/O addresses starting from the base address selected by VD4– VD12 (see Table 5-6).

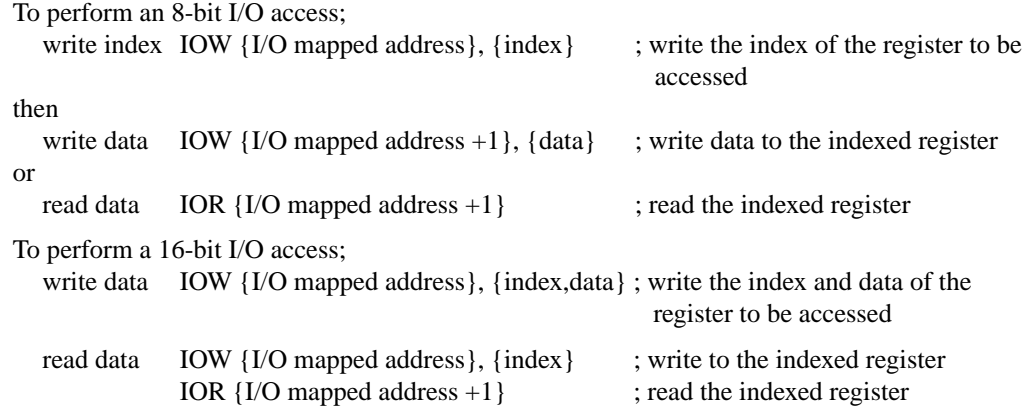

# *8.1 Register Descriptions*

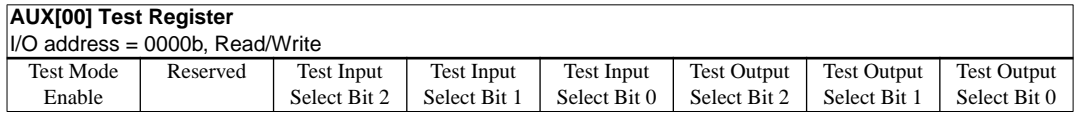

#### **bit 7 Test Mode Enable**

When this bit  $= 0$  normal operation is enabled. When this bit  $= 1$  the chip is placed in a special test mode. The test input bits and test output bits (bits 6:0) are used to select various internal test functions.

#### **bit 6 Reserved**

During normal operation this bit must  $= 0$ .

#### **bits 5–0 Test Mode Input and Output Bits [2:0]**

When bit  $7 = 1$  these are the Test Input Select Input and Output bits. When bits 6 and  $7 = 1$ 0 (normal operation) these bits may be used as read/write scratch registers.

<span id="page-48-0"></span>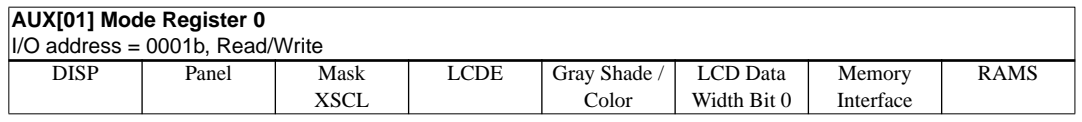

#### **bit 7 DISP**

This bit selects display on or off. When this bit  $= 0$ , Display OFF is selected (LD0–3 and UD0–3 are forced to 0). When this bit  $= 1$ , Display ON is selected. This bit goes low on RESET.

#### **bit 6 Panel**

This bit selects the LCD panel configuration (single or dual). When this bit  $= 0$ , Single LCD panel drive is selected. When this bit  $= 1$  Dual LCD panel drive is selected. This bit goes low on RESET.

#### **bit 5 Mask XSCL**

XSCL is automatically masked during the horizontal non-display period if any of the following criteria is meet:

- AUX[0C] value is greater than 00h.
- Color panel is selected.
- This bit (AUX[01] bit  $5 = 1$ .

XSCL will not be masked during the horizontal non-display period if color panel is not selected,  $AUX[OC] = 00h$  and this bit = 0.

#### **bit 4 LCDE**

This control bit, and its associated pin LCDENB, are intended for use in systems that implement LCD DC voltage protection. However, LCDE can be used for other purposes if required. When  $LCDE = 0$ ,  $LCDENB$  is forced low. When  $LCDE = 1$ ,  $LCDENB$  is forced high. LCDE goes low on RESET.

#### **bit 3 Gray Shade/Color**

In gray shade display modes, this bit selects between 16-level or 4-level gray shade display. When this bit = 1, 16 gray shades are displayed (4 bits/pixel). When this bit =  $0, 4$ gray shades of a possible 16 are displayed (2 bits/pixel).

In color display modes, this bit selects between 16 color or 4 color display. When this bit  $= 1, 16$  colors are displayed out of a possible of 4096 colors (4 bits/pixel). When this bit  $=$ 0, 4 colors are displayed out of a possible of 4096 colors (2 bits/pixel).

This bit is ignored when either black-and-white (BW) or 256 color mode is selected  $(AUX[03] bit 2 = 1).$ 

This bit goes low on RESET.

| Display    | Gray Shade/ Color BW/ 256 Colors   Color Mode |                               |  |
|------------|-----------------------------------------------|-------------------------------|--|
| Modes      | AUX[01] bit 3                                 | AUX[03] bit 2   AUX[03] bit 1 |  |
| 256 Colors | don't care                                    |                               |  |
| 16 Colors  |                                               |                               |  |
| 4 Colors   |                                               |                               |  |
| 16 Grays   |                                               |                               |  |
| 4 Grays    |                                               |                               |  |
| <b>BW</b>  | don't care                                    |                               |  |

Table 8-1 Gray Shade/Color Mode Selection

#### <span id="page-49-0"></span>**bit 2 LCD Data Width Bit 0**

Together with LCD Data Width bit 1 (AUX[03] bit 3) this bit selects different display data formats. The following table shows the function of these two bits:

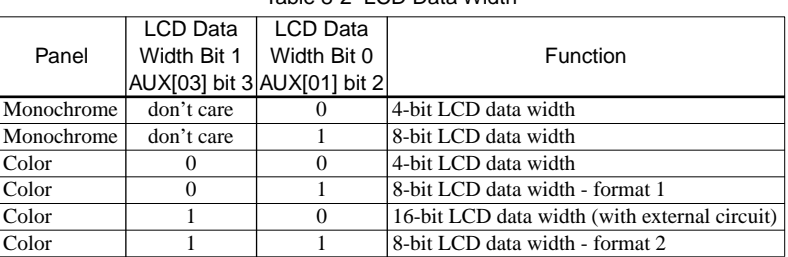

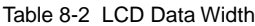

For 8-bit dual panels, the data transfer width is forced to 4 bits per panel. This bit goes low on RESET.

#### **bit 1 Memory Interface**

This bit selects between the 8-bit or 16-bit memory interface. When this bit  $= 0$ , the 16-bit memory interface is selected. When this bit  $= 1$ , the 8-bit memory interface is selected. If 16-bit bus interface (VD0 = 1 on RESET) or 256 color mode (AUX[03] bits  $2-1 = 11$ ) is selected, the Memory Interface bit is forced to 0 internally (16-bit). This bit goes low on RESET.

#### **bit 0 RAMS**

This bit configures the display memory address lines for an 8-bit memory interface system. When this bit = 0, addressing for  $8K \times 8$  SRAM on an 8-bit display memory data bus interface is selected. When this bit = 1, addressing for  $32K \times 8$  SRAM on an 8-bit display memory data bus interface is selected. This bit goes low on RESET. This bit is ignored for a 16-bit memory interface.

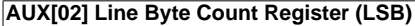

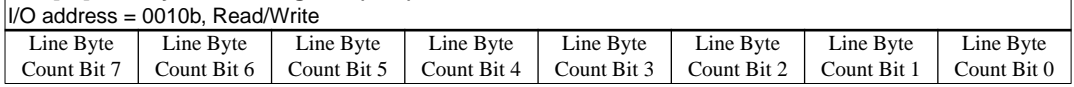

#### **bits 7–0 Line Byte Count Bits [7:0]**

Along with Line Byte Count Bit 8 (AUX[03] bit 0), this is the number of bytes to be fetched per display line minus 1. To calculate the Line Byte Count use the following formula:

$$
LineByteCount(Decimal) = \left(\frac{BitsPerPixel}{MemoryInterfaceWidth} \times HorizontalResolution\right) - 1
$$

#### **Example:**

To calculate the Line Byte Count for 640 horizontal pixels with 16 gray shades (4 bitsper-pixel) and 16-bit memory interface:

 $\textsf{LineByteCount}(\textsf{Decimal}) = \frac{4\textsf{BitsPerPixel}}{16\textsf{bits}} \times 640 - 1 = 159$ 

The following two tables summarize the maximum value of the Line Byte Count Register for different display modes and display memory interface.

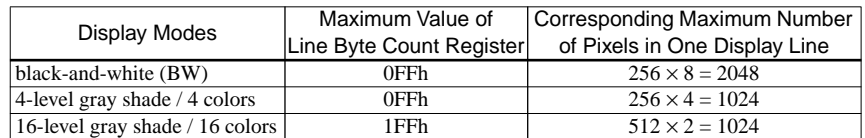

Table 8-3 Maximum Value of Line Byte Count Register - 8-Bit Display Memory Interface

Table 8-4 Maximum Value of Line Byte Count Register - 16-Bit Display Memory Interface

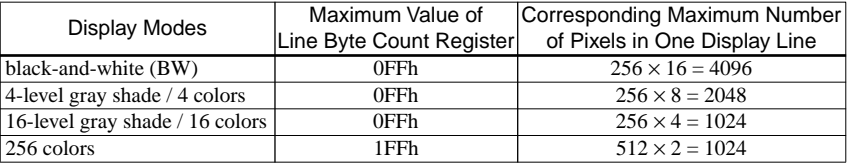

#### **AUX[03] Mode Register 1**

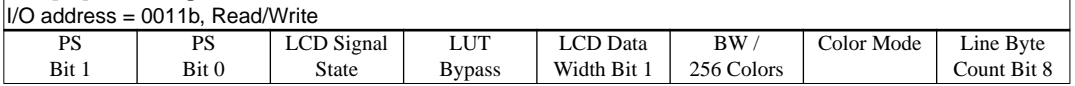

#### **bits 7–6 PS Bits [1:0]**

Selects the Power Save Modes as shown in the following table. The PS bits [1:0] go low on RESET.

| iaule o-J T Owel Jave MOUE Jelection |                 |                   |  |  |  |  |  |  |  |  |  |
|--------------------------------------|-----------------|-------------------|--|--|--|--|--|--|--|--|--|
| PS <sub>1</sub>                      | P <sub>S0</sub> | Mode Activated    |  |  |  |  |  |  |  |  |  |
|                                      |                 | Normal Operation  |  |  |  |  |  |  |  |  |  |
|                                      |                 | Power Save Mode 1 |  |  |  |  |  |  |  |  |  |
|                                      |                 | Power Save Mode 2 |  |  |  |  |  |  |  |  |  |
|                                      |                 | Reserved          |  |  |  |  |  |  |  |  |  |

Table 8-5 Power Save Mode Selection

Refer to *["Power Save Modes"](#page-61-0)* on page 52 for a complete Power Save Mode description.

#### **bit 5 LCD Signal State**

When this bit  $= 0$ , all LCD interface signals are forced low during Power Save modes. When this bit  $= 1$ , all LCD interface signals are forced to a high impedance (Hi-Z) state during Power Save modes. This bit goes low on RESET.

#### **bit 4 LUT Bypass**

When the LUT Bypass bit  $= 0$ , the Look-Up Table is used for display data output in gray shade modes. When this bit  $= 1$ , the Look-Up Table is bypassed for display data output in gray shade modes (for power save purposes). There is no effect on changing this bit in BW and color modes. In BW display mode, the Look-Up Table is always bypassed and in color display mode the Look-Up Table cannot be bypassed. The LUT Bypass bit goes low on RESET.

#### **bit 3 LCD Data Width Bit 1**

Together with LCD Data Width bit 0 (AUX[01] bit 2), this bit selects different display data formats. See [Table 8-2, "LCD Data Width," on page 40](#page-49-0) for details. This bit goes low on RESET.

#### **bit 2 BW / 256 Colors**

In BW/gray shade display modes, when this bit  $= 1$ , black-and-white (BW) mode is selected. When this bit  $= 0$ , either 4-level gray shade mode or 16-level gray shade mode is selected (depending on AUX[01] bit 3).

In color display modes, when this bit  $= 1$ , 256 color mode is selected. When this bit  $= 0$ , either 4 color mode or 16 color mode is selected. See [Table 8-1, "Gray Shade/Color Mode](#page-48-0)  [Selection," on page 39](#page-48-0) for details. This bit goes low on RESET.

#### **bit 1 Color Mode**

When this bit  $= 1$ , color display modes are selected. When bit  $= 0$ , BW/gray shade display modes are selected. This bit goes low on RESET. See [Table 8-1, "Gray Shade/Color](#page-48-0)  [Mode Selection," on page 39](#page-48-0) for details.

#### **bit 0 Line Byte Count Bit 8**

This is the MSB of the number of bytes to be fetched per display line minus 1 (see AUX[02]). This bit only has effect when in either 16 colors/gray shades with 8-bit memory interface or 256 colors with 16-bit memory interface.

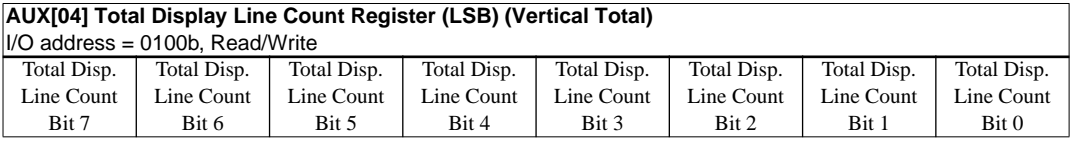

#### **bits 7–0 Total Display Line Count Bits [7:0]**

These are the 8 LSB of the 10-bit Total Display Line Count and represent the number of scan lines -1, to a maximum value of 3FFh or 1024 scan lines. In dual panel mode, the actual number of display lines is twice the programmed value, i.e. to a maximum of 2048 scan lines. Note that the value programmed partially determines the frame period, and hence affects display duty cycle. Bits 8 and 9 are located in the following register (AUX[05]).

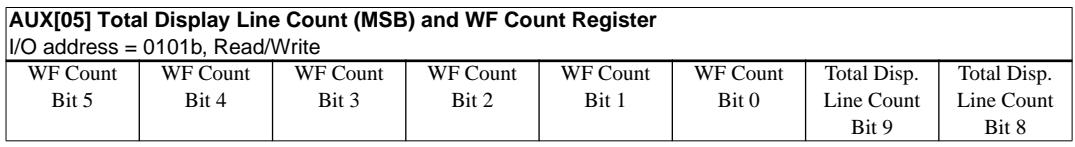

#### **bits 7–2 WF Count Bits [5:0]**

These bits are used to adjust the WF output signal period. The binary value stored in these bits represents the number of LP pulses -1 between toggles of the WF output. The power up reset value of these bits is 0, which causes the WF output to toggle every frame. When values of 01h to 3Fh are programmed into these bits, the results are WF toggling every 1+n LP pulses, where n is the value programmed. These bits have no effect when 8-bit single color panel format 1 is selected.

#### **bits 1–0 Total Display Line Count Bits [9:8]**

These bits are the two MSB of the Total Display Line Count Register (AUX[04]).

Addr Bit 10

Addr Bit 9

Addr Bit 8

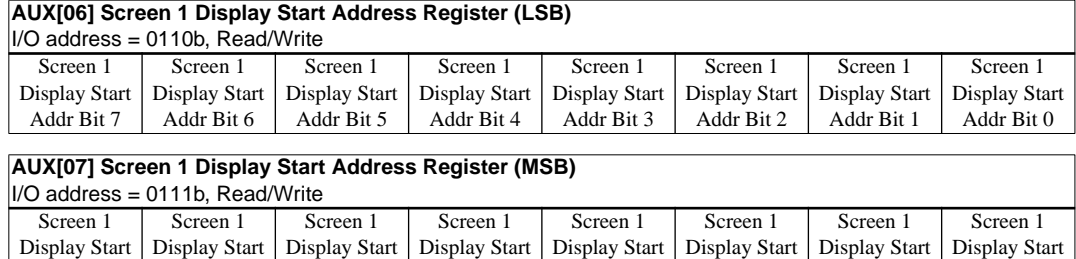

Addr Bit 12 Addr Bit 11

# **AUX[06] bits 7–0, AUX[07] bits 7–0** Addr Bit 14

Addr Bit 15

#### **Screen 1 Display Start Address Bits [15:0]**

Addr Bit 13

These 16 bits determine the Screen 1 Display Start Address. In an 8-bit memory configuration these bits set the 16-bit start address (i.e., byte access). In a 16-bit memory configuration these are the 16 most significant bits of a 17-bit start address (i.e., word access).

**Note:** The absolute address into display memory is determined by the Memory Mapping Address which is set by VD13–VD15 (see [Table 5-6, "Summary of Power On / Reset Options," on page 1](#page-24-0)5).

> The Screen 1 Display Start Address is the memory address corresponding to the first displayed pixel (top left corner). In a dual panel configuration, screen 1 refers to the upper half of the display. While in a single panel configuration, screen 1 refers to the first screen of the Split Screen Display feature where two different images (screen 1 and screen 2) can be displayed at the same time on one display.

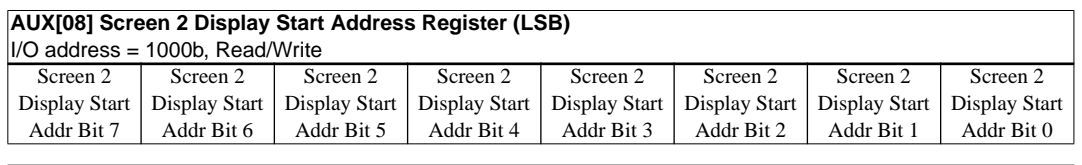

#### **AUX[09] Screen 2 Display Start Address Register (MSB)**

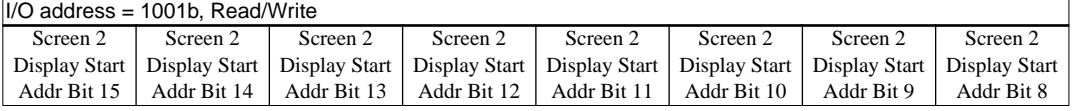

#### **AUX[08] bits 7–0, AUX[09] bits 7–0**

#### **Screen 2 Display Start Address Bits [15:0]**

These 16 bits determine the Screen 2 Display Start Address. In an 8-bit memory configuration these bits set the 16-bit start address (i.e., byte access). In a 16-bit memory configuration these are the 16 most significant bits of a 17-bit start address (i.e., word access).

In a dual panel configuration, screen 2 refers to the lower half of the display. The Screen 2 Display Start Address is the memory address corresponding to first displayed pixel in the first line of the lower half of the display and is calculated with the following formula. Screen2DisplayStartAddress(hex)

 $\frac{(\text{ImageHorizontalResolution}) \times (\text{ImageVerticalResolution}) \times (\text{BytesPerPixel})}{\text{ArealessPerPixel}}$ =

$$
2 \times \left(\frac{\text{Memory} \text{ InterfaceWidth}}{8}\right)
$$

+ Screen1DisplayStartAddress

In a single panel configuration, screen 2 refers to the second screen of the Split Screen Display Feature where two different images (screen 1 and screen 2) can be displayed at the same time on one display. The Screen 2 Display Start Address is the memory address corresponding to the first pixel of the second image stored in display memory. To display screen 2 refer to *["AUX\[0A\] Screen 1 Display Line Count Register \(LSB\)"](#page-53-0)* on page 44 and *["AUX\[0C\] Horizontal Non-Display Period"](#page-53-0)* on page 44.

<span id="page-53-0"></span>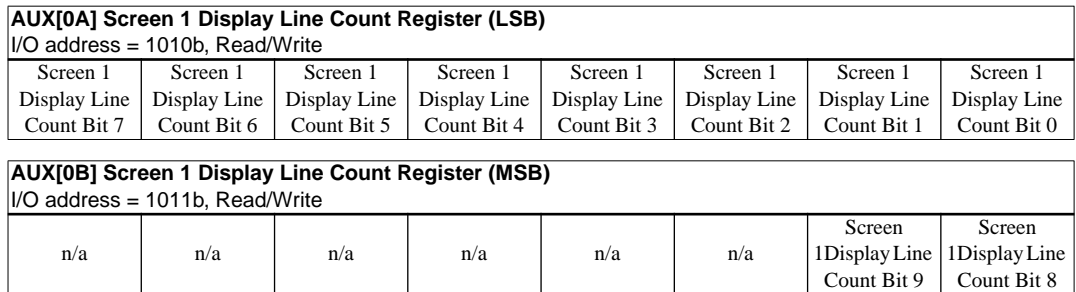

#### **AUX[0A] bits 7–0, AUX[0B] bits 1–0**

#### **Screen 1 Display Line Count Bits [9:0]**

These bits are used to determine the number of lines displayed for screen 1. The remaining lines will automatically display from the screen 2 display start address. The 10-bit value programmed is the number of display lines -1.

This register is used to enable the split screen display feature (single panel only) where two different images can be displayed at the same time on one display.

For example;  $AUX[0A] = 20h$  for a 320  $\times$  240 display system. The display will display  $20h + 1 = 33$  lines on the upper part of the screen as dictated by the screen 1 display start address registers (AUX[06] and AUX[07]), and  $240 - 33 = 207$  lines will be displayed on the lower part of the screen as dictated by the screen 2 display start address registers (AUX[08] and AUX[09]).

Two different images can be displayed when using a dual panel configuration by changing the screen 2 display start address. However, by using this method screen 2 is limited to the lower half of the display.

This register is ignored in dual panel mode.

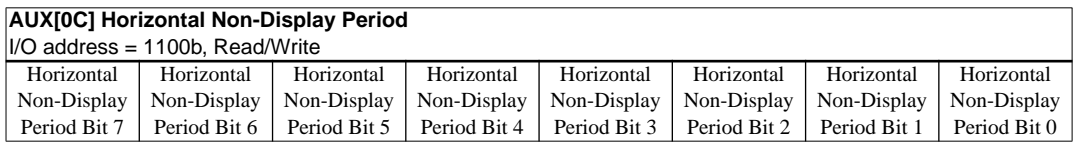

#### **bits 7–0 Horizontal Non-Display Period Bits [7:0]**

These bits are used to adjust the horizontal non-display period (see *["Frame Rate Calcula](#page-66-0)tion"* [on page 57](#page-66-0) for details). When these bits = 0, the fixed default non-display period (DHNDP) is used. Otherwise, a non-display period of DHNDP  $\&$  AUX[0C] +1 is used. The unit of AUX[0C] is the same as the unit of Line Byte Count Register, i.e. number of bytes to be fetched. See description of AUX[02] and [Section 9.3 on page 57](#page-66-0) for details.

For example, if an additional 32 pixels wide of horizontal non-display period is desired in a 4 grays (2 bits-per-pixel) and 16-bit display memory interface system:  $AUX[0C] = [32 / 32]$  $(16/2)$ ] - 1 = 3.

Note that the value programmed determines the period of one line, and hence affects the frame period.

#### **AUX[0D] Address Pitch Adjustment Register** I/O address = 1101b, Read/Write Addr Pitch Adjustment Bit 7 Addr Pitch Adjustment Bit 6 Addr Pitch Adjustment Bit 5 Addr Pitch Adjustment Bit 4 Addr Pitch Adjustment Bit 3 Addr Pitch Adjustment Bit 2 Addr Pitch Adjustment Bit 1 Addr Pitch Adjustment Bit 0

#### **bits 7–0 Address Pitch Adjustment Bits [7:0]**

This register controls the virtual display by setting the numerical difference between the last address of a display line, and the first address in the following line.

If the Address Pitch Adjustment is not equal to zero, then a virtual screen is formed. The size of the virtual screen is only limited by the available display memory. The actual display output is a window that is part of the whole image stored in the display memory. For example, with 128K of display memory, a  $640 \times 400$  16-gray image can be stored. If the output display size is  $320 \times 240$ , then the whole image can be seen by changing display starting addresses through AUX[06] and [07], and AUX[08] and [09]. Note that a virtual screen can be produced on either a single or dual panel.

In 8-bit memory interface, if the Address Pitch Adjustment is not equal to zero, a virtual screen with a line length of (Line Byte Count  $+ AUX[0D]$ ) bytes is created, with the display reflecting the contents of a window (Line Byte Count  $+ 1$ ) bytes wide. The position of the window on the virtual screen is determined by AUX[06] and [07], and AUX[08] and [09].

In 16-bit memory interface, if the Address Pitch Adjustment is not equal to zero, then a virtual screen with a line length of  $2 \times$  (Line Byte Count + AUX[0D]) bytes is created, with the display reflecting the contents of a window  $2 \times (Line Byte Count + 1)$  bytes wide. The position of the window on the virtual screen is determined by AUX[06] and [07], and AUX[08] and [09].

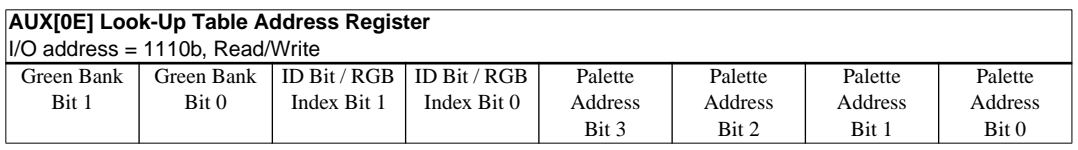

The S1D13503 has three internal 16 position, 4-bit wide Look-Up Tables (palettes). The 4-bit value programmed into each table position determines the output gray shade / color weighting of display data. These tables are bypassed in black-and-white (BW) display mode.

These three 16 position Look-Up Tables can be arranged in many different configurations to accommodate all the gray shade / color display modes.

Refer to *["Look-Up Table Architecture"](#page-57-0)* on page 48 for formats.

#### **bits 7–6 Green Bank Bits [1:0]**

In 4-level gray / color display modes (2 bits/pixel), the 16 position Green palette is arranged into four, 4 position "banks". These two bits control which bank is currently selected. These bits have no effect in 16-level gray / color display modes (4 bits/pixel).

In 256 color display modes (8 bits/pixel), the 16 position Green palette is arranged into two, 8 position "banks" for the display of "green" colors. Only bit 0 of these two bits controls which bank is currently selected.

#### **bits 5–4 ID Bits / RGB Index Bits [1:0]**

These bits have dual purpose;

*ID Bits:* After power on or hardware reset, these bits can be read to identify the current revision of the S1D13503. These same bits are used to identify the pin compatible SED1352 and would only be used in system implementations where common software is being used. As these bits are R/W they must be read before being written in order to be used as ID bits.

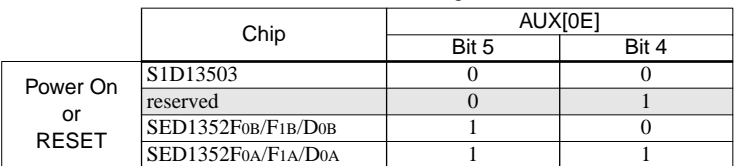

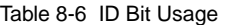

*RGB Index Bits [1:0]:* These bits are also used to provide access to the three internal Look-Up Tables (RGB).

| AUX[0E] |       | Look-Up Table Access      |  |  |  |  |  |  |
|---------|-------|---------------------------|--|--|--|--|--|--|
| Bit 5   | Bit 4 |                           |  |  |  |  |  |  |
|         |       | Auto-increment (see Note) |  |  |  |  |  |  |
|         |       | Red palette R/W access    |  |  |  |  |  |  |
|         |       | Green palette R/W access  |  |  |  |  |  |  |
|         |       | Blue palette R/W access   |  |  |  |  |  |  |

Table 8-7 Look-Up Table Access

**Note:** When auto-increment is selected, an internal pointer will default to the Red palette on power on reset. Each read/write access to AUX[0F] will increment the counter to point to the next palette in order (RGB). Whenever the Look-Up Table Address register AUX[0E] is written, the RGB Index will reset the pointer to the Red palette. This provides a efficient method for sequential writing of RGB data.

#### **bits 3–0 Palette Address Bits [3:0]**

These 4 bits provide a pointer into the 16 position Look-Up Table currently selected for CPU R/W access.

**Note:** The Look-Up Table configuration (e.g. 1/2/4 banks) does not affect the R/W access from the CPU as all 16 positions can be accessed sequentially.

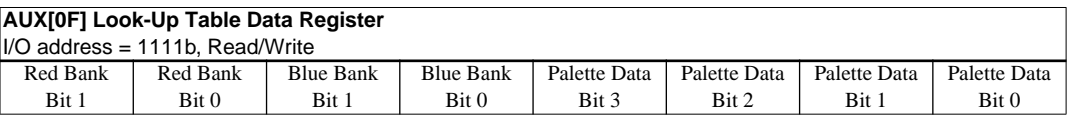

#### **bits 7–6 Red Bank Bits [1:0]**

In 4-level color display modes, the 16 position Red palette is arranged into four, 4 position "banks". These two bits control which bank is currently selected.

In 256 color display modes, the 16 position, Red palette is arranged into two, 8 position "banks" for the display of "red" colors. Only bit 0 of these two bits controls which bank is currently selected.

These bits have no effect in all gray shade or 16-color display modes.

#### **bits 5–4 Blue Bank Bits [1:0]**

In both the 4 and 256 color display modes, the 16 position Blue palette is arranged into four 4 position "banks" for the display of "blue" colors. These two bits control which bank is currently selected.

These bits have no effect in all gray shade display modes or 16 color display modes.

#### **bits 3–0 Palette Data Bits [3:0]**

These 4 bits are the gray shade / color values used for display data output. They are programmed into the 4-bit Look-Up Table (palettes) positions pointed to by Palette Address bits [3:0] and RGB Index bits [1:0] (if in color display modes).

For example; in a 16-level gray shade display mode, a data value of 0001b (4 bits/pixel) will point to Look-Up Table position one and display the 4-bit gray shade corresponding to the value programmed into that location.

# <span id="page-57-0"></span>*8.2 Look-Up Table Architecture*

| Display Mode                                             | 4-Bit Wide Palette |              |              |  |  |  |  |  |  |  |  |
|----------------------------------------------------------|--------------------|--------------|--------------|--|--|--|--|--|--|--|--|
|                                                          | <b>RED</b>         | <b>GREEN</b> | <b>BLUE</b>  |  |  |  |  |  |  |  |  |
| Black & White                                            |                    |              |              |  |  |  |  |  |  |  |  |
| 4-level gray                                             |                    | 4 banks of 4 |              |  |  |  |  |  |  |  |  |
| 16-level gray                                            |                    | 1 bank of 16 |              |  |  |  |  |  |  |  |  |
| 4 color                                                  | 4 banks of 4       | 4 banks of 4 | 4 banks of 4 |  |  |  |  |  |  |  |  |
| 16 color                                                 | 1 bank of 16       | 1 bank of 16 | 1 bank of 16 |  |  |  |  |  |  |  |  |
| $256$ color                                              | 2 banks of 8       | 2 banks of 8 | 4 banks of 4 |  |  |  |  |  |  |  |  |
| Indicates the palette is not used for that display mode. |                    |              |              |  |  |  |  |  |  |  |  |

Table 8-8 Look-Up Table Configurations

# *Gray Shade Display Modes*

#### **4-Level Gray Shade Mode**

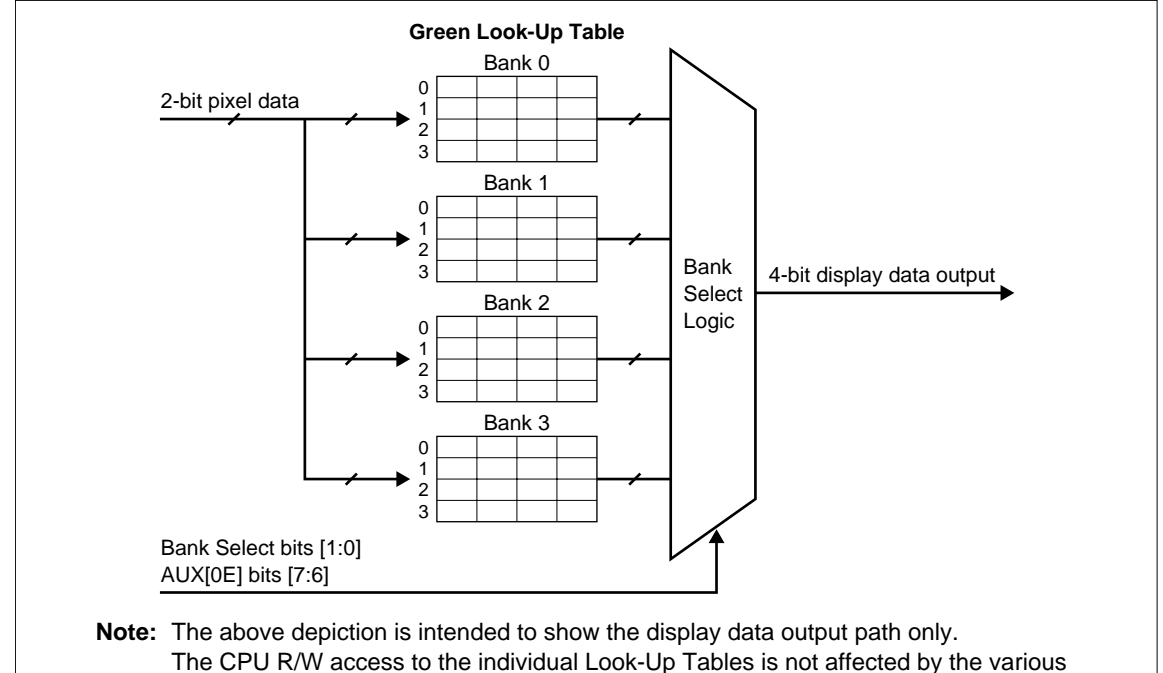

'banking' configurations.

Figure 8-1 4-Level Gray-Shade Mode Look-Up Table Architecture

#### **16-Level Gray Shade Mode**

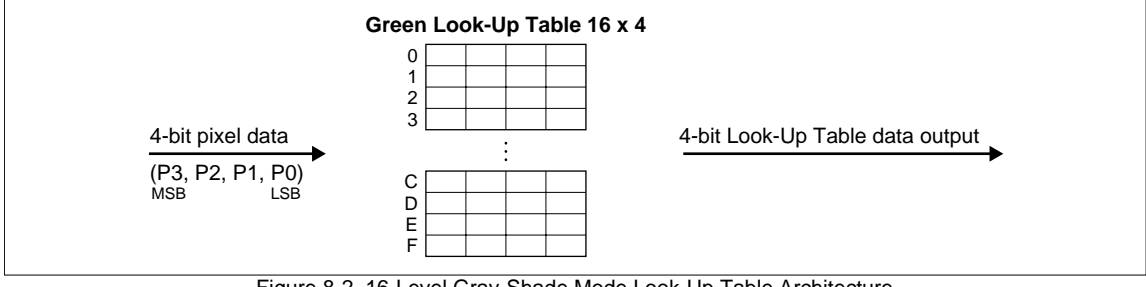

Figure 8-2 16-Level Gray-Shade Mode Look-Up Table Architecture

**Note:** The Look-Up Table is bypassed in black-and-white display mode.

### *Color Display Modes*

#### **4-Level Color Mode**

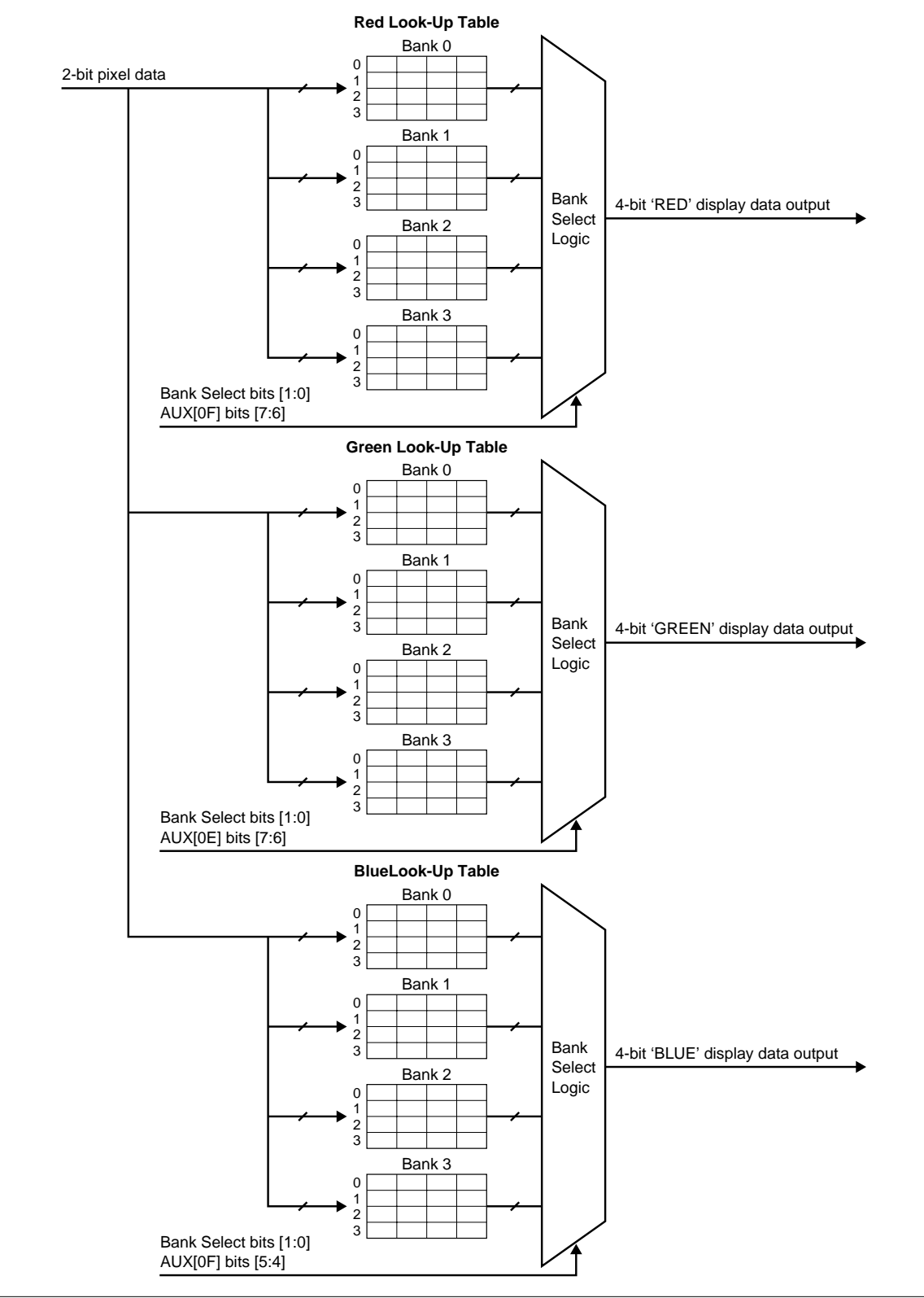

Figure 8-3 4-Level Color Mode Look-Up Table Architecture

#### **16-Level Color Mode**

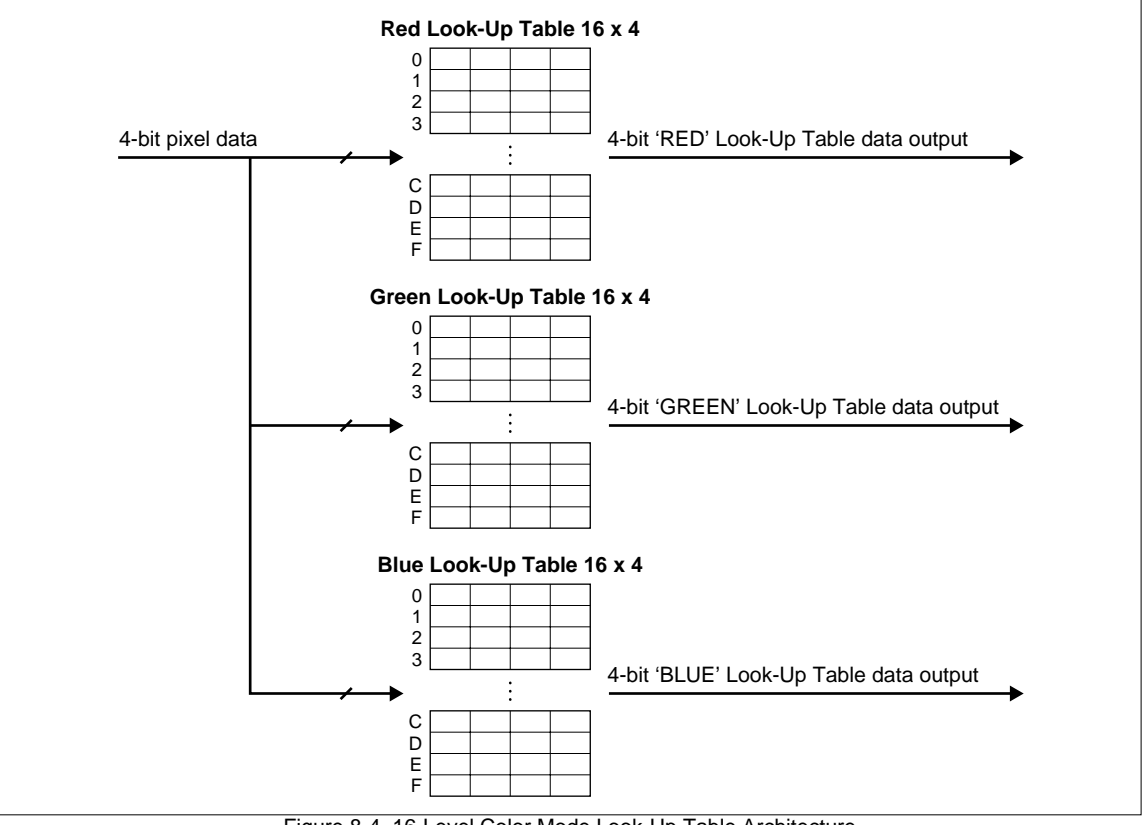

Figure 8-4 16-Level Color Mode Look-Up Table Architecture

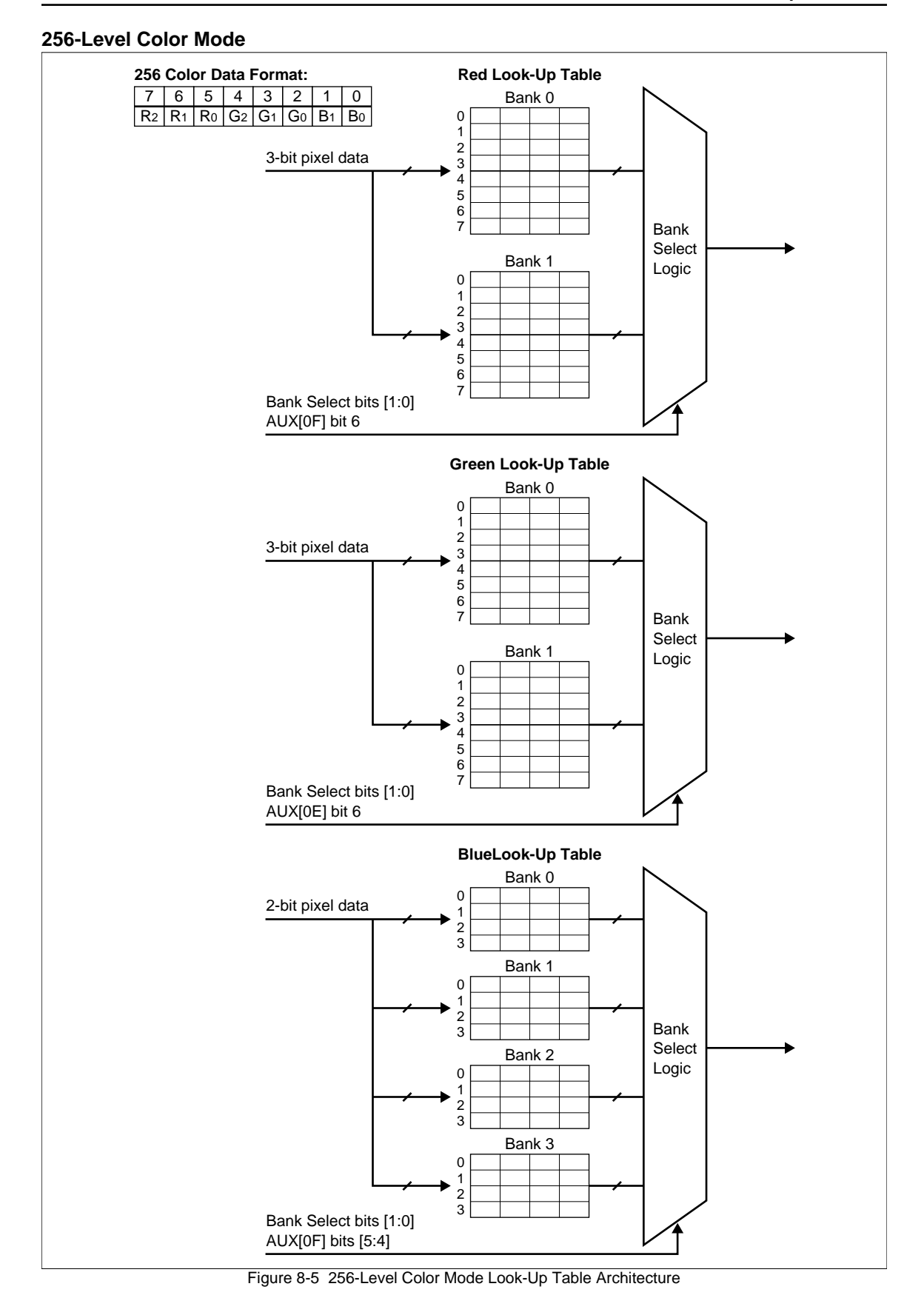

# <span id="page-61-0"></span>*8.3 Power Save Modes*

Two software-controlled Power Save Modes have been incorporated into the S1D13503 to accommodate the important need for power reduction in the hand-held devices market. These modes can be enabled by setting the two Power Save bits (AUX[03] bits 7:6).

The various settings are:

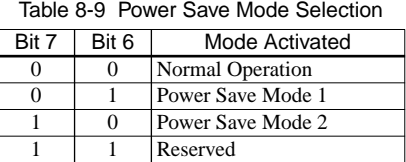

#### *Power Save Mode 1*

Power Save Mode 1 has two states. Initially when set, the S1D13503 enters State 1. If no valid memory cycle is detected within 1, 2, or 4 clocks (input clock frequency dependent), the chip will enter State 2. The number of clocks of inactivity before entering State 2 is dependent on the display memory interface and the number of Gray shades.

#### **State 1**

- I/O read/write of all registers allowed
- Memory read/write allowed
- LCD outputs are either forced low (AUX[03] bit  $5 = 0$ ), or high impedance (AUX[03] bit  $5 = 1$ )

#### **State 2**

The same as State 1 as well as:

• Master clock for MPU access is disabled

Once a valid memory read/write cycle is detected, the S1D13503 returns to State 1 where the MPU access is serviced. The transition from going from State 2 to State 1 requires 1, 2, or 4 clocks (as described above).

#### *Power Save Mode 2*

- I/O read/write of all registers allowed
- Memory read/write is disabled
- Master clock for MPU access is disabled
- LCD outputs are either forced low (AUX[03] bit  $5 = 0$ ), or high impedance (AUX[03] bit  $5 = 1$ )
- Internal oscillator is disabled.

#### *Power Save Mode Function Summary*

|                               | Power Save Mode (PSM) |                  |         |                  |  |  |  |  |  |  |
|-------------------------------|-----------------------|------------------|---------|------------------|--|--|--|--|--|--|
| <b>Function</b>               | Normal                | PSM <sub>1</sub> |         | PSM <sub>2</sub> |  |  |  |  |  |  |
|                               | (Active)              | State 1          | State 2 |                  |  |  |  |  |  |  |
| Display Active?               | Yes                   | No               | No      | No               |  |  |  |  |  |  |
| I/O Access Possible?          | Yes                   | Yes              | Yes     | Yes              |  |  |  |  |  |  |
| Memory Access Possible?       | Yes                   | Yes              | No      | N <sub>0</sub>   |  |  |  |  |  |  |
| Sequence Controller Running?  | Yes                   | No               | No      | N <sub>0</sub>   |  |  |  |  |  |  |
| Internal Oscillator Disabled? | No                    | No               | No      | Yes              |  |  |  |  |  |  |

Table 8-10 Power Save Mode Function Summary

### *Pin States in Power Save Modes*

|                       | Pin State |                  |                  |            |  |  |  |  |  |  |  |  |
|-----------------------|-----------|------------------|------------------|------------|--|--|--|--|--|--|--|--|
| Pin                   | Normal    | PSM <sub>1</sub> | PSM <sub>2</sub> |            |  |  |  |  |  |  |  |  |
|                       | (Active)  | State 1          | State 2          |            |  |  |  |  |  |  |  |  |
| UD[3:0], LD[3:0], LP, | Active    | High             | High             | High       |  |  |  |  |  |  |  |  |
| XSCL, YD, WF/XSCL2    |           | Impedance        | Impedance        | Impedance  |  |  |  |  |  |  |  |  |
| (Note 1)              |           |                  |                  |            |  |  |  |  |  |  |  |  |
| UD[3:0], LD[3:0], LP, | Active    | Forced Low       | Forced Low       | Forced Low |  |  |  |  |  |  |  |  |
| XSCL, YD, WF/XSCL2    |           |                  |                  |            |  |  |  |  |  |  |  |  |
| (Note 2)              |           |                  |                  |            |  |  |  |  |  |  |  |  |
| AB[19:0], DB[15:0]    | Active    | Active           | Active           | Active     |  |  |  |  |  |  |  |  |
| IOR#, IOW#            | Active    | Active           | Active           | Active     |  |  |  |  |  |  |  |  |
| MEMR#, MEMW#          | Active    | Active           | Active           | Active     |  |  |  |  |  |  |  |  |
| <b>RESET</b>          | Active    | Active           | Active           | Active     |  |  |  |  |  |  |  |  |

Table 8-11 Pin States in Power Save Modes

- **Notes:** 1. Internal Register AUX[03], bit 5 = 1
	- 2. Internal Register AUX[03], bit 5 = 0

# *9 DISPLAY MEMORY INTERFACE*

# *9.1 SRAM Configurations Supported*

#### *8-Bit Mode*

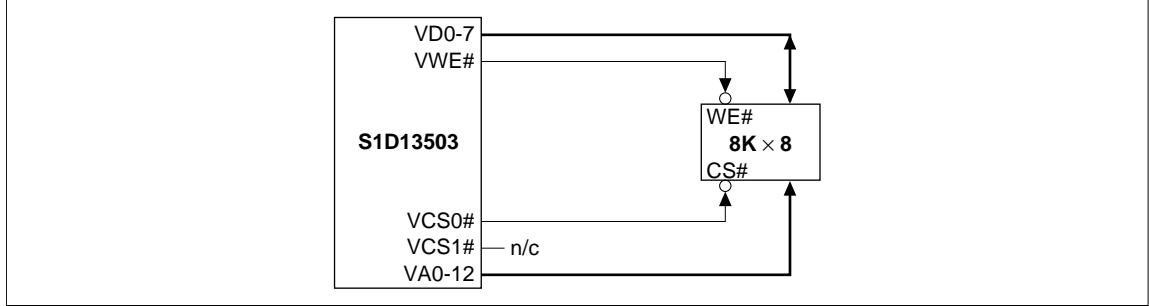

Figure 9-1 8-Bit Mode - 8K bytes SRAM (Requires AUX[01] bit  $0 = 0$ )

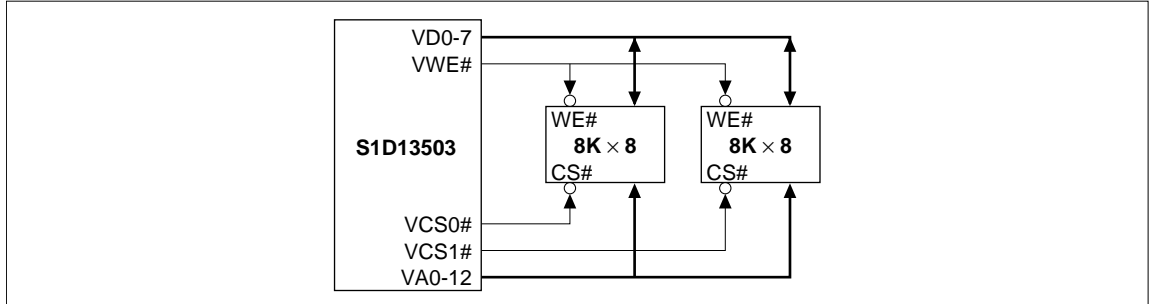

Figure 9-2 8-Bit Mode - 16K bytes SRAM (Requires  $AUX[01]$  bit  $0 = 0$ )

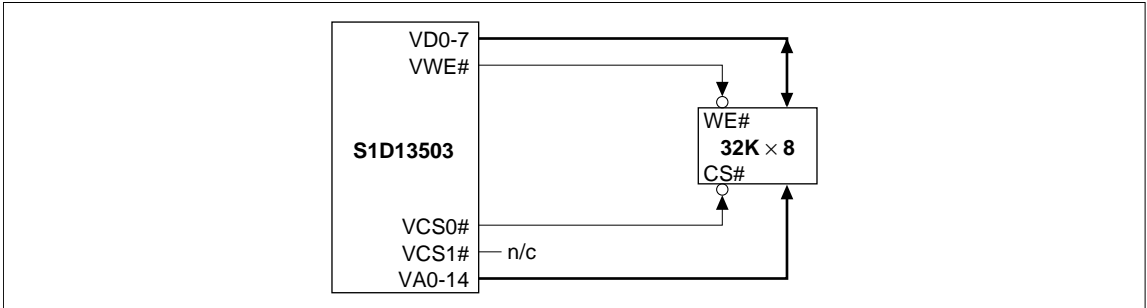

Figure 9-3 8-Bit Mode - 32K bytes SRAM (Requires AUX[01] bit  $0 = 1$ )

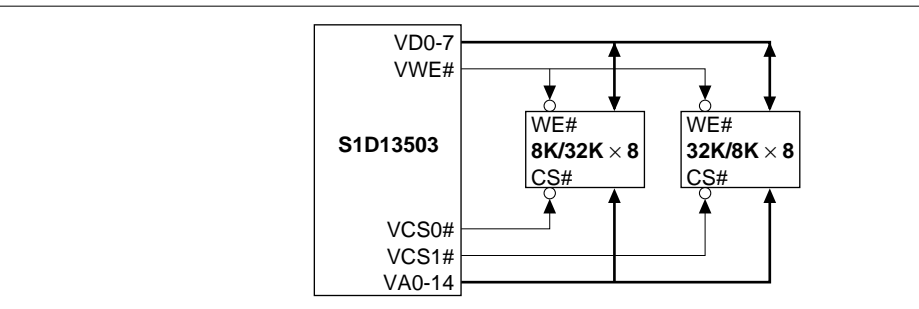

Figure 9-4 8-Bit Mode - 40K bytes SRAM

[Either ( $8K \times 8 + 32K \times 8$ ) requiring AUX[01] bit 0 = 0 or ( $32K \times 8 + 8K \times 8$ ) requiring AUX[01] bit 0 = 1]

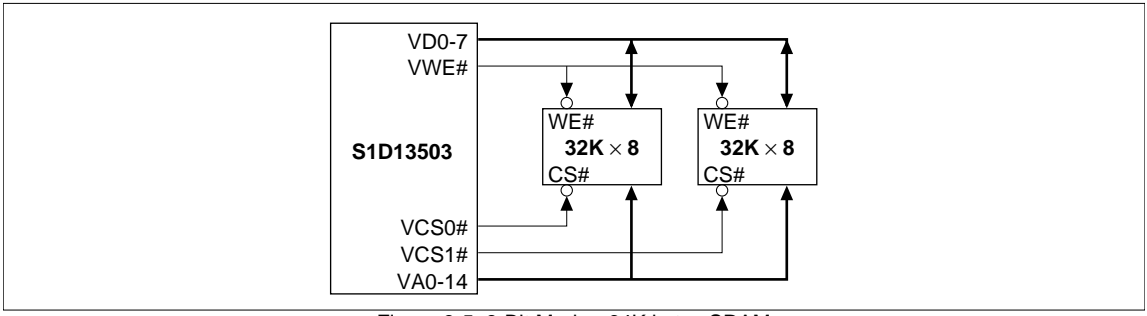

Figure 9-5 8-Bit Mode - 64K bytes SRAM (Requires AUX[01] bit  $0 = 1$ )

#### *16-Bit Mode*

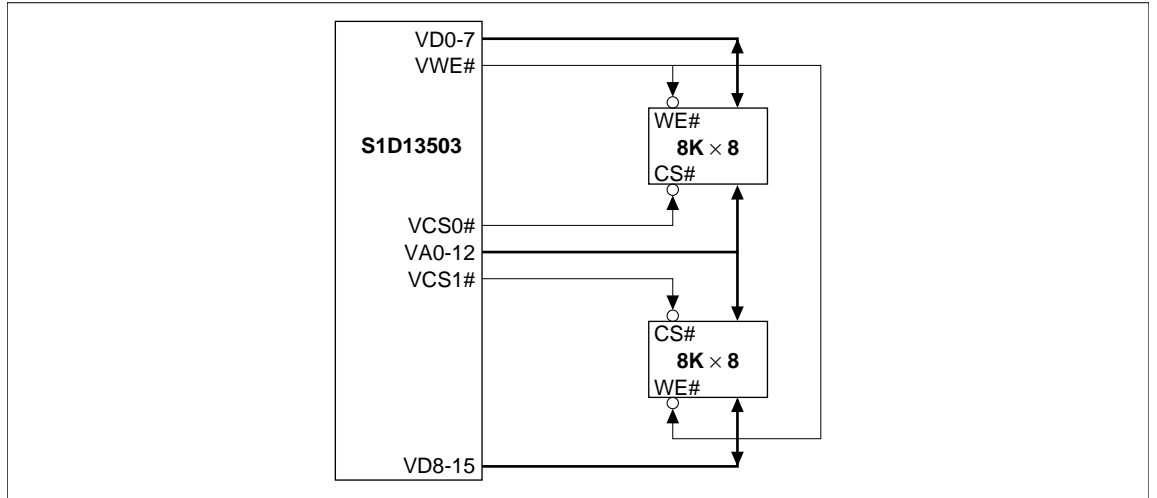

Figure 9-6 16-Bit Mode - 16K bytes SRAM

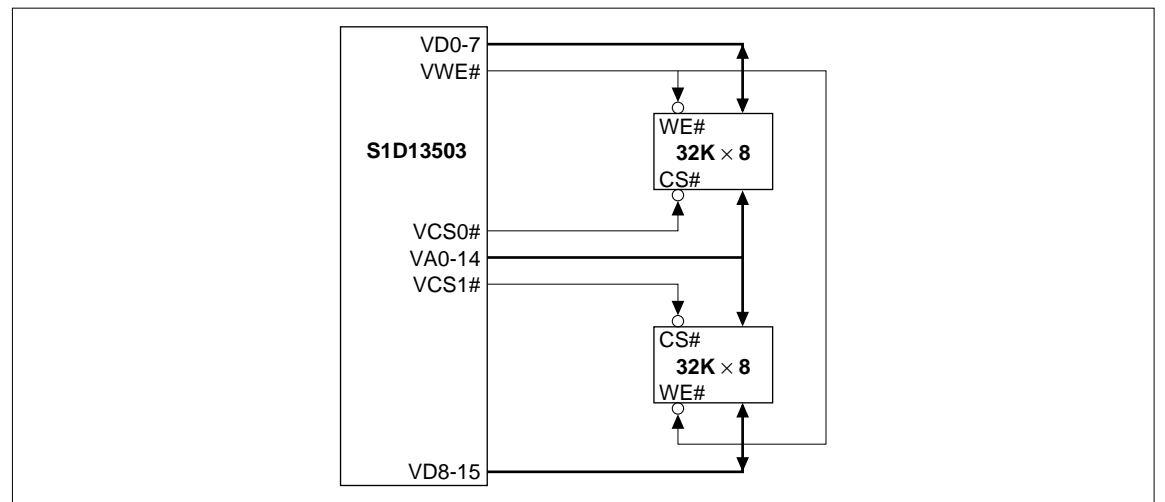

Figure 9-7 16-Bit Mode - 64K bytes SRAM

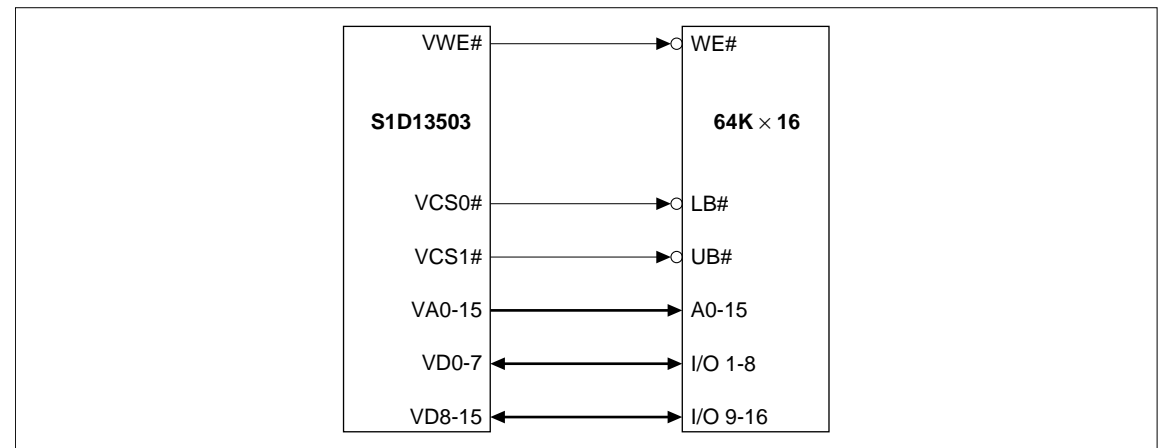

Figure 9-8 16-Bit Mode - 128K bytes SRAM

# <span id="page-66-0"></span>*9.2 SRAM Access Time*

#### *8-Bit Display Memory Interface*

Table 9-1 8-Bit Display Memory Interface SRAM Access Time

| Display Mode                                                                                                    | 3V/3.3V                                                                           | 5V |
|----------------------------------------------------------------------------------------------------|-----------------------------------------------------------------------------------|----|
| 16-level gray shades / 16-level colors $ $ Access time $\leq 1$ / fosc - 40ns $ $ Access time $\leq 1$ / fosc - 25ns |                                                                                   |    |
| 4-level gray shades / 4-level colors                                                                                 | $ Access time \le 2 / fosc - 40ns   Access time \le 2 / fosc - 25ns$              |    |
| Black-and-White (BW)                                                                                                 | $ $ Access time $\leq$ 2 / fosc - 40ns $ $ Access time $\leq$ 2 / fosc - 25ns $ $ |    |

#### *16-Bit Display Memory Interface*

Table 9-2 16-Bit Display Memory Interface SRAM Access Time

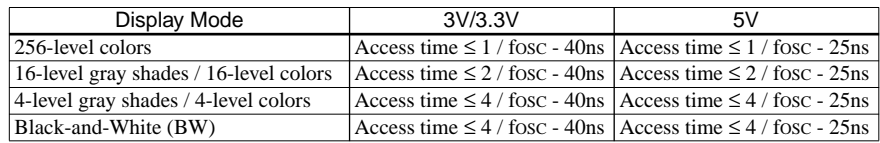

# *9.3 Frame Rate Calculation*

#### *For Single Panel*

Black-and-White (BW) Display Mode:

 $\textsf{FrameRate} = \frac{2 \times \textsf{fosc}}{(\textsf{HorizontalPixels} + \textsf{PHNDP} + \textsf{DHNDP}) \times (\textsf{VerticalLines} + 4)}$ 

All Other Display Modes:

 $\mathsf{FrameRate} = \frac{\mathsf{fosc}}{(\mathsf{HorizontalPixels} + \mathsf{PHNDP} + \mathsf{DHNDP}) \times (\mathsf{VerticalLines} + 4)}$ 

#### *For Dual Panel*

Black-and-White (BW) Display Mode:

 $FrameRate =$  2  $\times$  fosc (HorizontalPixels + PHNDP + DHNDP)  $\times$  2  $\times$   $\left(\frac{\text{VerticalLines}}{2}$  + 2 $\right)$ = ----------------------------------------------------------------------------------------------------

All Other Display Modes:

FrameRate fosc (HorizontalPixels + PHNDP + DHNDP)  $\times$  2  $\times$   $\left(\frac{\text{VerticalLines}}{2}$  + 2 $\right)$ = ----------------------------------------------------------------------------------------------------

Where DHNDP is Default Horizontal Non-Display Period in term of pixels:

 $DHNDP = 16$  pixels in gray shade display modes, and

DHNDP = 32 pixels in BW display mode and in color display modes.

Where PHNDP is Programmable Horizontal Non-Display Period in term of pixels:

PHNDP = 0 pixel when  $AUX[0C] = 0$ , and

PHNDP =  $\frac{(AUX[0C]+1) \times (MemoryInterfaceWidth)}{(BitsPerFixed)}$  pixels when AUX[0C] not equal to zero.

# *9.4 Memory Size Calculation*

Memory Size (bytes) =  $\frac{\text{(HorizontalPixels)} \times \text{(VerticalLines)} \times \text{(BitsPerPixel)}}{8}$ 

Example: For a  $640 \times 480$ , 4 gray shades (2 bits-per-pixel) system:

Memory Size (bytes) =  $\frac{(640) \times (480) \times (2)}{8}$  = 76800bytes = 75Kbytes

# *9.5 Memory Size Requirement*

The following tables summarize the preceding information (formulae).

Input clock (fOSC) is limited by SRAM access time depending on the display mode and display memory interface that is being used. As a result, different resolutions will have different input clock and memory requirements for a particular frame rate. Tables 9-3 through 9-5 summarize the minimum memory size and access time requirements for various resolutions at a particular input clock along with the corresponding frame rates.

|                          |                              |                     |                     |                                           |                    |                                          |                    |                           |                                            | Number of Horizontal Pixels = 640 |                 |                                  |               |                         |                        |                   |       |
|--------------------------|------------------------------|---------------------|---------------------|-------------------------------------------|--------------------|------------------------------------------|--------------------|---------------------------|--------------------------------------------|-----------------------------------|-----------------|----------------------------------|---------------|-------------------------|------------------------|-------------------|-------|
|                          | Display<br>Mode<br>Condition |                     |                     | Black-and-White (BW)<br>(1 bit-per-pixel) |                    | 4 Grays / 4 Colors<br>(2 bits-per-pixel) |                    |                           | 16 Grays / 16 Colors<br>(4 bits-per-pixel) |                                   |                 | 256 Colors<br>(8 bits-per-pixel) |               |                         |                        |                   |       |
|                          |                              |                     | $AUX[OC] = AUX[O2]$ |                                           |                    | $AUX[OC] = 0$                            |                    |                           |                                            | $AUX[OC] = 0$                     |                 |                                  | $AUX[OC] = 0$ |                         | Example                |                   |       |
|                          |                              | Display             | Size                | <b>Access Time</b>                        |                    | <b>Size</b>                              | <b>Access Time</b> |                           | <b>Size</b>                                |                                   | Access Time     | <b>Size</b>                      |               | Access Time             | Input                  | <b>Frame Rate</b> |       |
|                          |                              | Memory<br>Interface | (KB)                | 3V/<br>3.3V                               | 5V                 | (KB)                                     | 3V/<br>3.3V        | 5V                        | (KB)                                       | 3V/<br>3.3V                       | 5V              | (KB)                             | 3V/<br>3.3V   | 5V                      | <b>Clock</b><br>(fosc) | BW/<br>Gray       | Color |
|                          | 480                          | 8-bit<br>16-bit     | 37.5                | 40 ns<br>125 ns                           | 55 ns<br>140 ns    | 75                                       | (2)<br>125 ns      | (2)<br>140 ns             | 150                                        | (1)                               | (1)             | 300                              | (1)           | (1)                     | 24 MHz                 | 76 Hz             | 74 Hz |
|                          | 400                          | 8-bit<br>16-bit     | 32                  | 60 ns<br>160 ns                           | 75 ns<br>175 ns    | 62.5                                     | 60 ns<br>160 ns    | 75 ns<br>175 ns           | 125                                        | (2)<br>60 ns                      | (2)<br>75 ns    | 250                              | (1)           | (1)                     | 20 MHz                 | 75 Hz 74 Hz       |       |
|                          | 320                          | 8-bit<br>16-bit     | 25                  | 85 ns<br>210 ns                           | $100$ ns<br>225 ns | 50                                       | 85 ns<br>210 ns    | $100$ ns<br>225 ns        | 100                                        | (2)<br>85 ns                      | (2)<br>$100$ ns | 200                              | (1)           | (1)                     | 16 MHz                 | 75 Hz             | 73 Hz |
| Number of Vertical Lines | 256                          | 8-bit<br>16-bit     | 20                  | 125 ns<br>290 ns                          | 140 ns<br>305 ns   | 40                                       | 125 ns<br>290 ns   | 140 ns<br>305 ns          | 80                                         | (2)<br>$125$ ns                   | (2)<br>140 ns   | 160                              | (1)           | (1)                     | 12 MHz                 | 70 Hz             | 69 Hz |
|                          | 240                          | 8-bit<br>16-bit     | 19                  | $125$ ns<br>290 ns                        | 140 ns<br>305 ns   | 37.5                                     | $125$ ns<br>290 ns | 140 ns<br>305 ns          | 75                                         | (2)<br>$125$ ns                   | (2)<br>140 ns   | 150                              | (1)           | (1)                     | $12$ MHz               | 75 Hz             | 73 Hz |
|                          | 200                          | 8-bit<br>16-bit     | 16                  | 160 ns<br>360 ns                          | 175 ns<br>375 ns   | 32                                       | 160 ns             | $175$ ns<br>360 ns 375 ns | 62.5                                       | 60 ns<br>160 ns                   | 75 ns<br>175 ns | 125                              | (2)(3)        | (2)(3)<br>60 ns   75 ns | 10 MHz                 | 75 Hz             | 73 Hz |

Table 9-3 Memory Size Requirement: Number of Horizontal Pixels = 640

(1) Memory more than 128KB cannot be supported by S1D13503.

(2) Memory more than 64KB can only be supported through 16-bit display memory interface.

(3) 256 color mode must use 16-bit display memory interface.

 $*$  KB = K byte = 1024 bytes

|                          |     |                     |                     |                                           |                  |                                          | Number of Horizontal Pixels = 480 |                  |                                            |                 |                    |                                  |                 |                    |                    |             |             |  |
|--------------------------|-----|---------------------|---------------------|-------------------------------------------|------------------|------------------------------------------|-----------------------------------|------------------|--------------------------------------------|-----------------|--------------------|----------------------------------|-----------------|--------------------|--------------------|-------------|-------------|--|
|                          |     | Display<br>Mode     |                     | Black-and-White (BW)<br>(1 bit-per-pixel) |                  | 4 Grays / 4 Colors<br>(2 bits-per-pixel) |                                   |                  | 16 Grays / 16 Colors<br>(4 bits-per-pixel) |                 |                    | 256 Colors<br>(8 bits-per-pixel) |                 |                    |                    |             |             |  |
|                          |     | Condition           | $AUX[OC] = AUX[O2]$ |                                           |                  | $AUX[OC] = 0$                            |                                   |                  | $AUX[OC] = 0$                              |                 |                    | $AUX[OC] = 0$                    |                 |                    | Example            |             |             |  |
|                          |     | Display             | Size                | <b>Access Time</b>                        |                  | Size                                     | Access Time                       |                  | <b>Size</b>                                |                 | Access Time        |                                  | Access Time     |                    | Input              |             | Frame Rate  |  |
|                          |     | Memory<br>Interface | (KB)                | 3V/3.3V                                   | 5V               | (KB)                                     | 3V/3.3V                           | 5V               | (KB)                                       | 3V/3.3V         | 5V                 | Size<br>(KB)                     | 3V/3.3V         | 5V                 | Clock<br>(fosc)    | BW/<br>Gray | Color       |  |
|                          | 480 | 8-bit<br>16-bit     | 29                  | 70 ns<br>180 ns                           | 85 ns<br>195 ns  | 57                                       | 70 ns<br>180 ns                   | 85 ns<br>195 ns  | 113                                        | (2)<br>70 ns    | (2)<br>85 ns       | 225                              | (1)             | (1)                | 18 MHz 75 Hz 73 Hz |             |             |  |
|                          | 400 | 8-bit<br>16-bit     | 23.5                | $100$ ns<br>240 ns                        | 115 ns<br>255 ns | 47                                       | $100$ ns<br>240 ns                | 115 ns<br>255 ns | 94                                         | (2)<br>100 ns   | (2)<br>115 ns      | 188                              | (1)             | (1)                | 14 MHz 70 Hz 68 Hz |             |             |  |
|                          | 320 | 8-bit<br>16-bit     | 19                  | $125$ ns<br>290 ns                        | 140 ns<br>305 ns | 37.5                                     | $125$ ns<br>290 ns                | 140 ns<br>305 ns | 75                                         | (2)<br>$125$ ns | (2)<br>140 ns      | 150                              | (1)             | (1)                | 12 MHz 75 Hz 72 Hz |             |             |  |
| Number of Vertical Lines | 256 | 8-bit<br>16-bit     | 15                  | 160 ns<br>360 ns                          | 175 ns<br>375 ns | 30                                       | $160$ ns<br>360 ns                | 175 ns<br>375 ns | 60                                         | 60 ns<br>160 ns | 75 ns<br>175 ns    | 120                              | (2)(3)<br>60 ns | (2)(3)<br>75 ns    | 10 MHz 77 Hz 75 Hz |             |             |  |
|                          | 240 | 8-bit<br>16-bit     | 14.5                | $210$ ns<br>460 ns                        | 225 ns<br>475 ns | 29                                       | 210 ns<br>460 ns                  | 225 ns<br>475 ns | 57                                         | 85 ns<br>210 ns | $100$ ns<br>225 ns | 113                              | (2)(3)<br>85 ns | (2)(3)<br>$100$ ns | 8 MHz              |             | 66 Hz 64 Hz |  |
|                          | 200 | 8-bit<br>16-bit     | 12                  | $210$ ns<br>460 ns                        | 225 ns<br>475 ns | 23.5                                     | 210 ns<br>460 ns                  | 225 ns<br>475 ns | 47                                         | 85 ns<br>210 ns | $100$ ns<br>225 ns | 94                               | (2)(3)<br>85 ns | (2)(3)<br>$100$ ns | 8 MHz              |             | 79 Hz 77 Hz |  |

Table 9-4 Memory Size Requirement: Number of Horizontal Pixels = 480

Table 9-5 Memory Size Requirement: Number of Horizontal Pixels = 320

|                          |           |                                |                                           |                    |                  |               | Number of Horizontal Pixels = 320 |                                          |               |                  |                                            |                                  |                    |                    |                    |             |             |
|--------------------------|-----------|--------------------------------|-------------------------------------------|--------------------|------------------|---------------|-----------------------------------|------------------------------------------|---------------|------------------|--------------------------------------------|----------------------------------|--------------------|--------------------|--------------------|-------------|-------------|
|                          |           | Display<br>Mode                | Black-and-White (BW)<br>(1 bit-per-pixel) |                    |                  |               |                                   | 4 Grays / 4 Colors<br>(2 bits-per-pixel) |               |                  | 16 Grays / 16 Colors<br>(4 bits-per-pixel) | 256 Colors<br>(8 bits-per-pixel) |                    |                    |                    |             |             |
|                          | Condition |                                | $AUX[OC] = AUX[O2]$                       |                    |                  | $AUX[OC] = 0$ |                                   |                                          | $AUX[OC] = 0$ |                  |                                            | $AUX[OC] = 0$                    |                    |                    | Example            |             |             |
|                          |           | Display<br>Memory<br>Interface | Size                                      | Access Time        |                  | <b>Size</b>   | Access Time                       |                                          | <b>Size</b>   |                  | <b>Access Time</b>                         |                                  | Access Time        |                    | Input              | Frame Rate  |             |
|                          |           |                                | (KB)                                      | 3V/3.3V            | 5V               | (KB)          | 3V/3.3V                           | 5V                                       | (KB)          | 3V/3.3V          | 5V                                         | <b>Size</b><br>(KB)              | 3V/3.3V            | 5V                 | Clock<br>(fosc)    | BW/<br>Gray | Color       |
|                          | 480       | 8-bit<br>16-bit                | 19                                        | $125$ ns<br>290 ns | 140 ns<br>305 ns | 37.5          | $125$ ns<br>290 ns                | 140 ns<br>305 ns                         | 75            | (2)<br>125 ns    | (2)<br>140 ns                              | 150                              | (1)                | (1)                | 12 MHz 74 Hz 70 Hz |             |             |
|                          | 400       | 8-bit<br>16-bit                | 16                                        | 160 ns<br>360 ns   | 175 ns<br>375 ns | 32            | 160 ns<br>360 ns                  | $175$ ns<br>375 ns                       | 62.5          | 60 ns<br>160 ns  | 75 ns<br>175 ns                            | 125                              | (2)(3)<br>60 ns    | (2)(3)<br>75 ns    | 10 MHz 74 Hz 70 Hz |             |             |
|                          | 320       | 8-bit<br>16-bit                | 12.5                                      | $210$ ns<br>460 ns | 225 ns<br>475 ns | 25            | 210 ns<br>460 ns                  | $225$ ns<br>475 ns                       | 50            | 85 ns<br>210 ns  | $100$ ns<br>225 ns                         | 100                              | (2)(3)<br>85 ns    | (2)(3)<br>$100$ ns | 8 MHz              |             | 73 Hz 70 Hz |
| Number of Vertical Lines | 256       | 8-bit<br>16-bit                | 10                                        | 290 ns<br>625 ns   | 305 ns<br>640 ns | 20            | 290 ns<br>625 ns                  | 305 ns<br>640 ns                         | 40            | 125 ns<br>290 ns | 140 ns<br>305 ns                           | 80                               | (2)(3)<br>$125$ ns | (2)(3)<br>140 ns   | 6 MHz              |             | 69 Hz 66 Hz |
|                          | 240       | 8-bit<br>16-bit                | 9.5                                       | 290 ns<br>625 ns   | 305 ns<br>640 ns | 19            | 290 ns<br>625 ns                  | $305$ ns<br>640 ns                       | 37.5          | 125 ns<br>290 ns | 140 ns<br>305 ns                           | 75                               | (2)(3)<br>$125$ ns | (2)(3)<br>140 ns   | 6 MHz              |             | 73 Hz 70 Hz |
|                          | 200       | 8-bit<br>16-bit                | 8                                         | 360 ns<br>760 ns   | 375 ns<br>775 ns | 16            | 360 ns<br>760 ns                  | 375 ns<br>775 ns                         | 32            | 160 ns<br>360 ns | $175$ ns<br>375 ns                         | 62.5                             | (2)(3)<br>$160$ ns | (2)(3)<br>175 ns   | 5 MHz              |             | 73 Hz 70 Hz |

(1) Memory more than 128KB cannot be supported by S1D13503.

(2) Memory more than 64KB can only be supported through 16-bit display memory interface.

(3) 256 color mode must use 16-bit display memory interface.

∗ KB = K byte = 1024 bytes

# *10 MECHANICAL DATA*

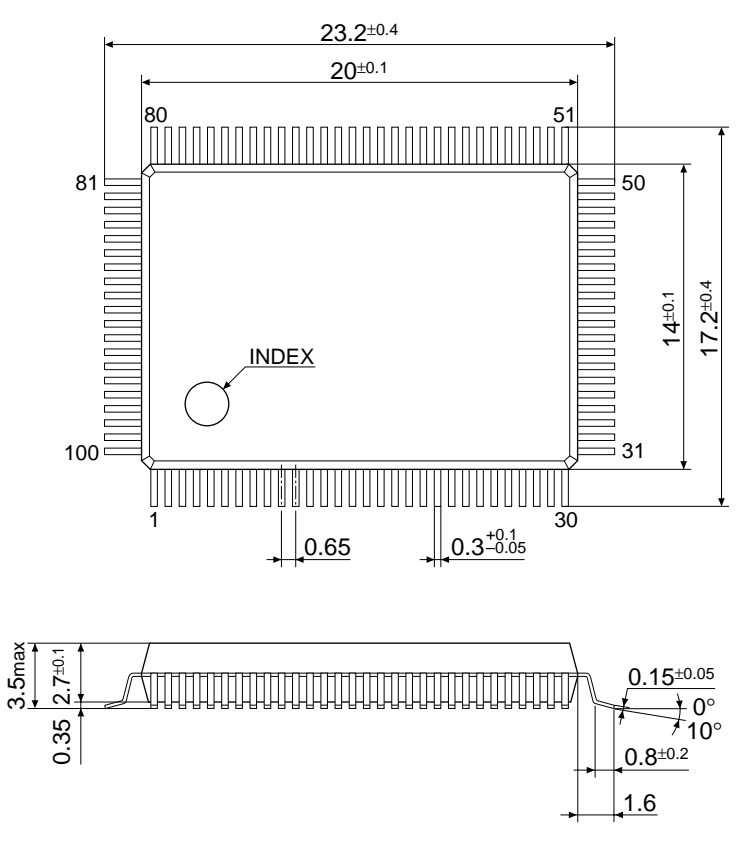

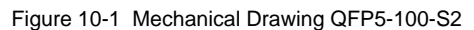

All dimensions in mm

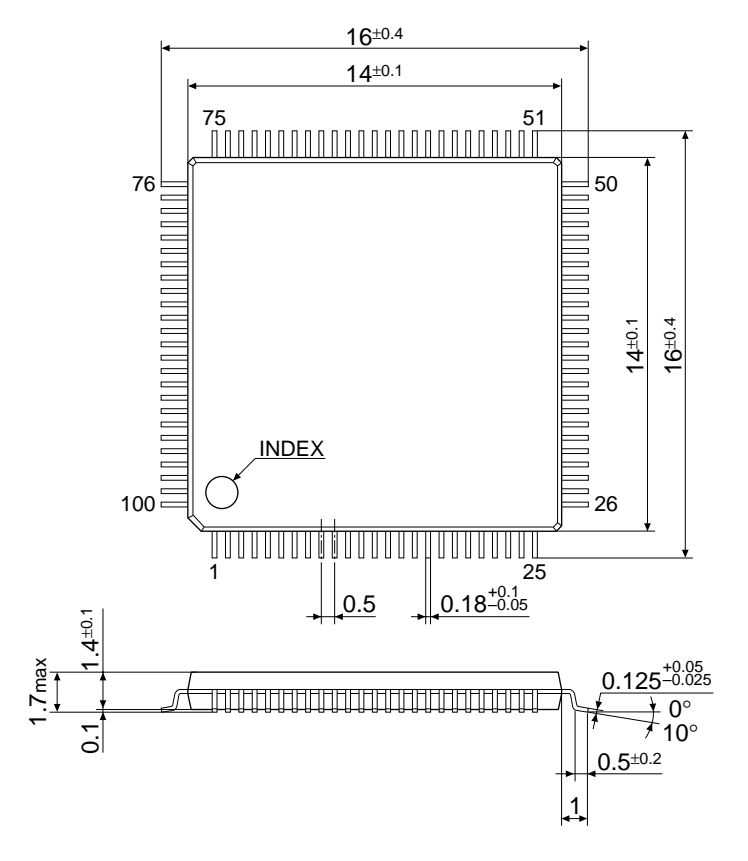

All dimensions in mm

Figure 10-2 Mechanical Drawing QFP15-100-STD

**THIS PAGE IS BLANK.**
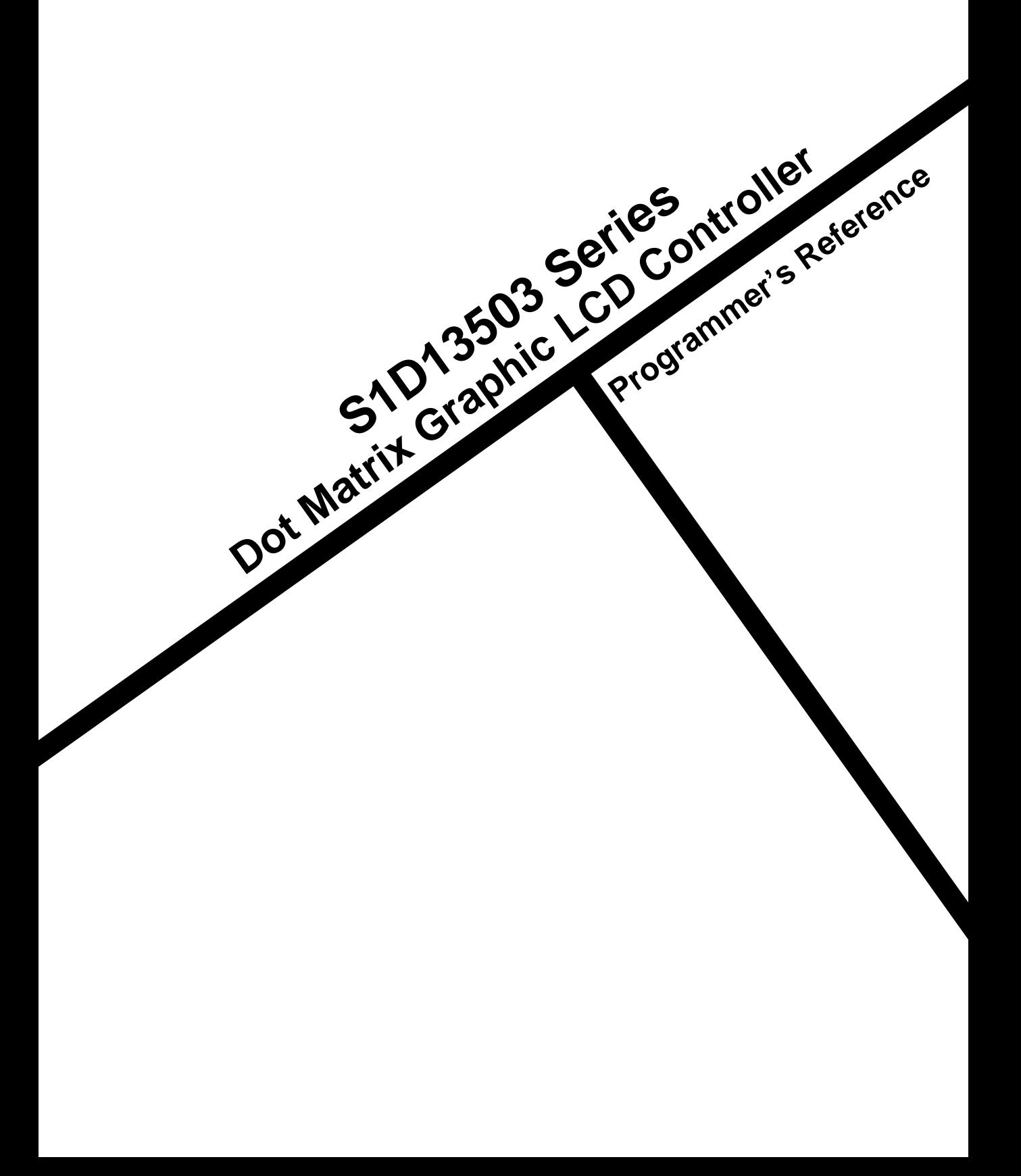

# **PROGRAMMER'S REFERENCE**

### **Table of Contents**

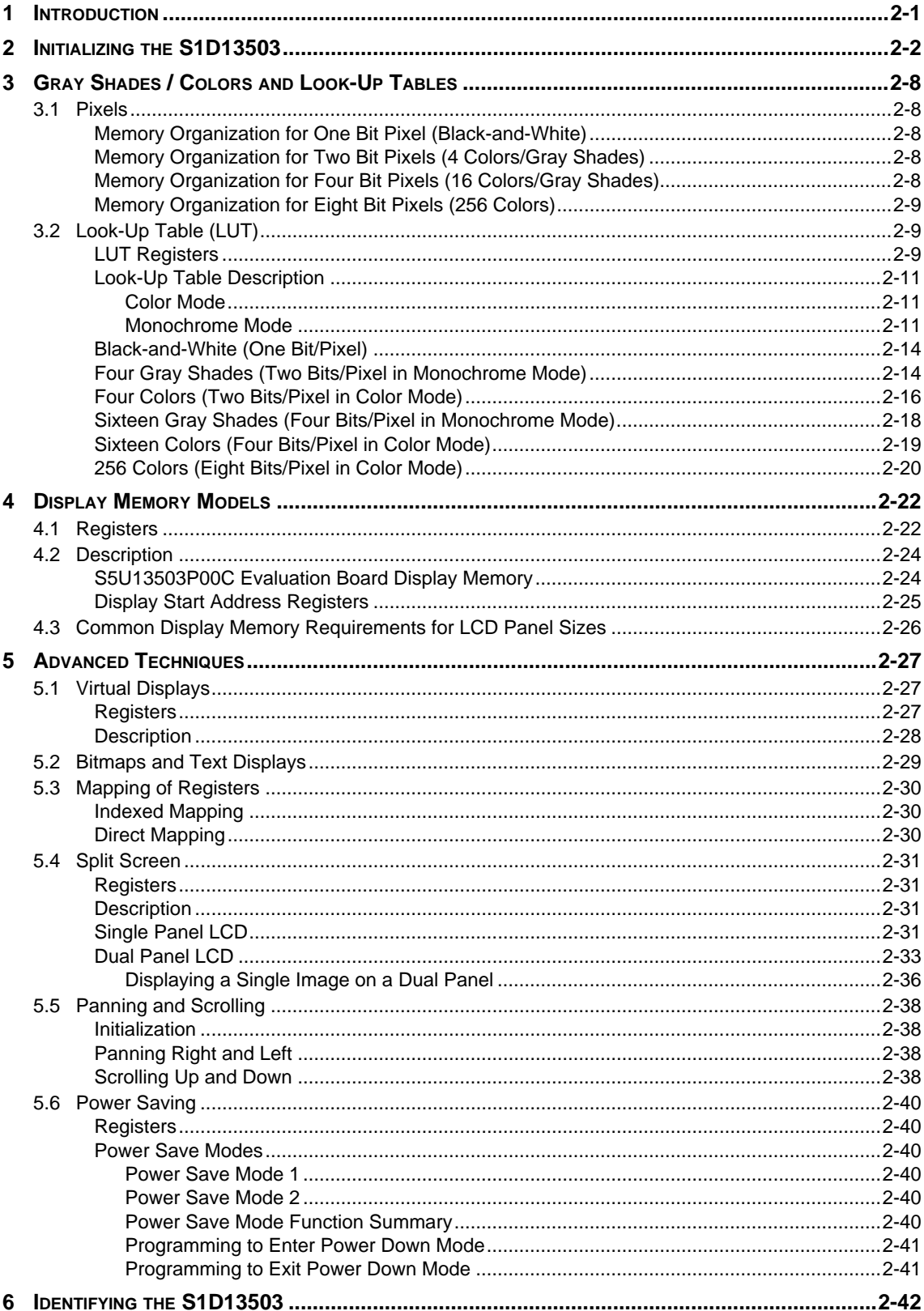

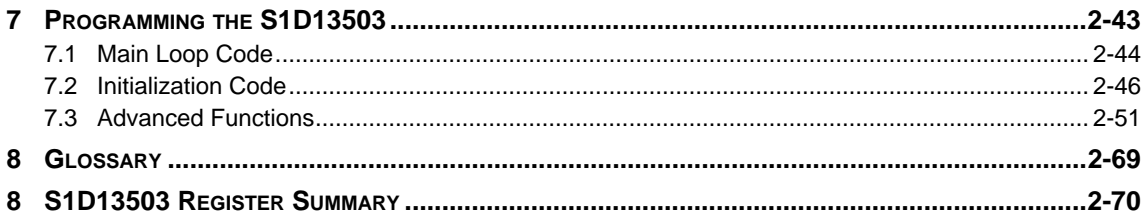

# **List of Figures**

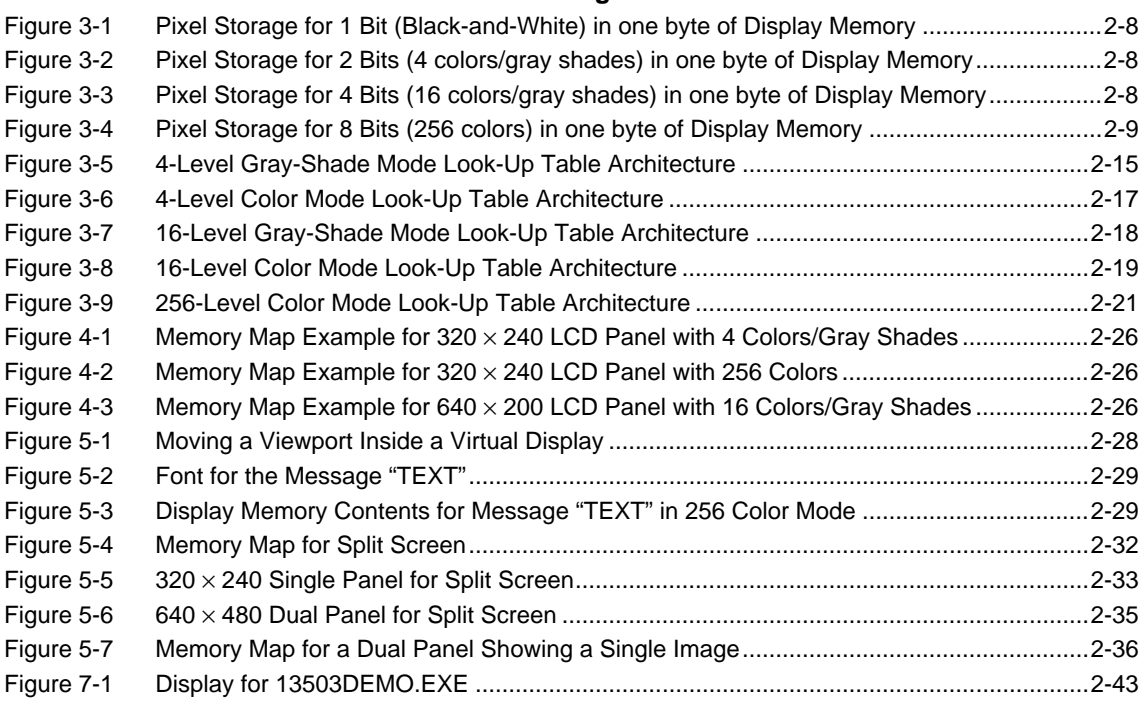

# **List of Tables**

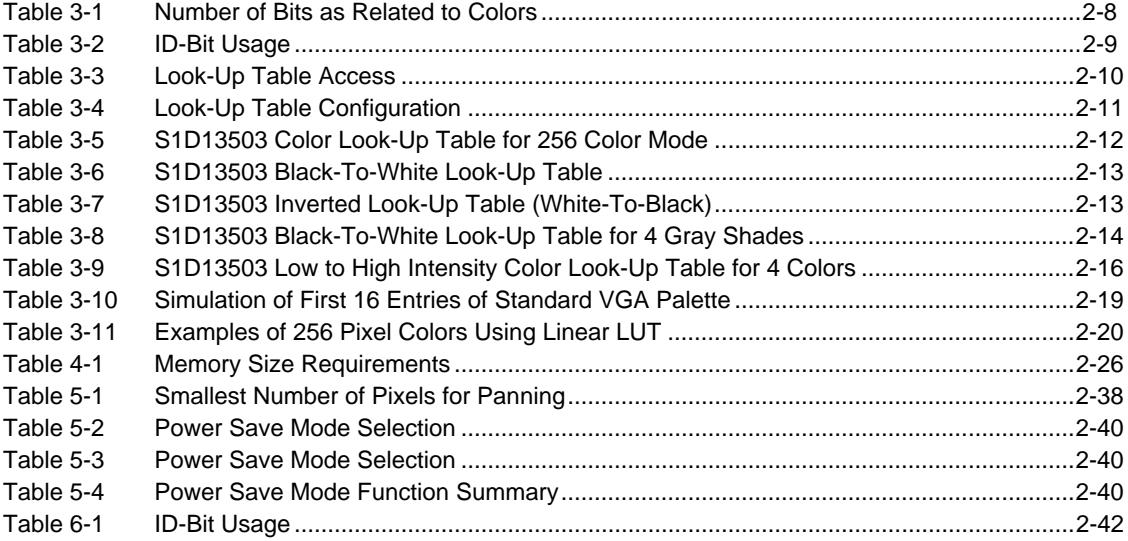

# <span id="page-76-0"></span>*1 INTRODUCTION*

The purpose of this guide is to demonstrate how to program the S1D13503 LCD controller, with reference made to the S5U13503P00C evaluation board. The first half of this guide presents the basic concepts of LCD controllers.

The second half of this guide presents programming examples which are combined in a simple menu-driven program. Most of the program is written in the 'C' programming language, with some parts written in 8086 assembly.

# <span id="page-77-0"></span>*2 INITIALIZING THE S1D13503*

This section presents two examples to show how to initialize the S1D13503 registers and write a pixel to the display. Code to initialize the S1D13503 is provided in Section 7.2, *["Initialization](#page-121-0)  Code"* [on page 46.](#page-121-0)

The following examples describe values written to registers.

- A "panel specific" value is one required for the given type of panel. Such a value must never change after initialization of all registers.
- An "implementation specific" value is one required for the hardware implementation of the S1D13503. Such a value must never change after initialization of all registers. Refer to the *Hardware Functional Specification* and *S5U13503P00C Evaluation Board User's Manual* for more information on hardware implementation issues.
- An "application specific" value is one that can be changed by the program after initialization of all registers.

### **Example 1 Initialize the registers for a 256 color 320 x 240 single panel LCD with 128K of display memory. Afterwards write one pixel to the top left corner of the display.**

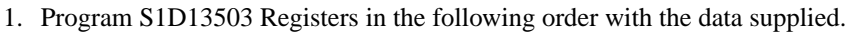

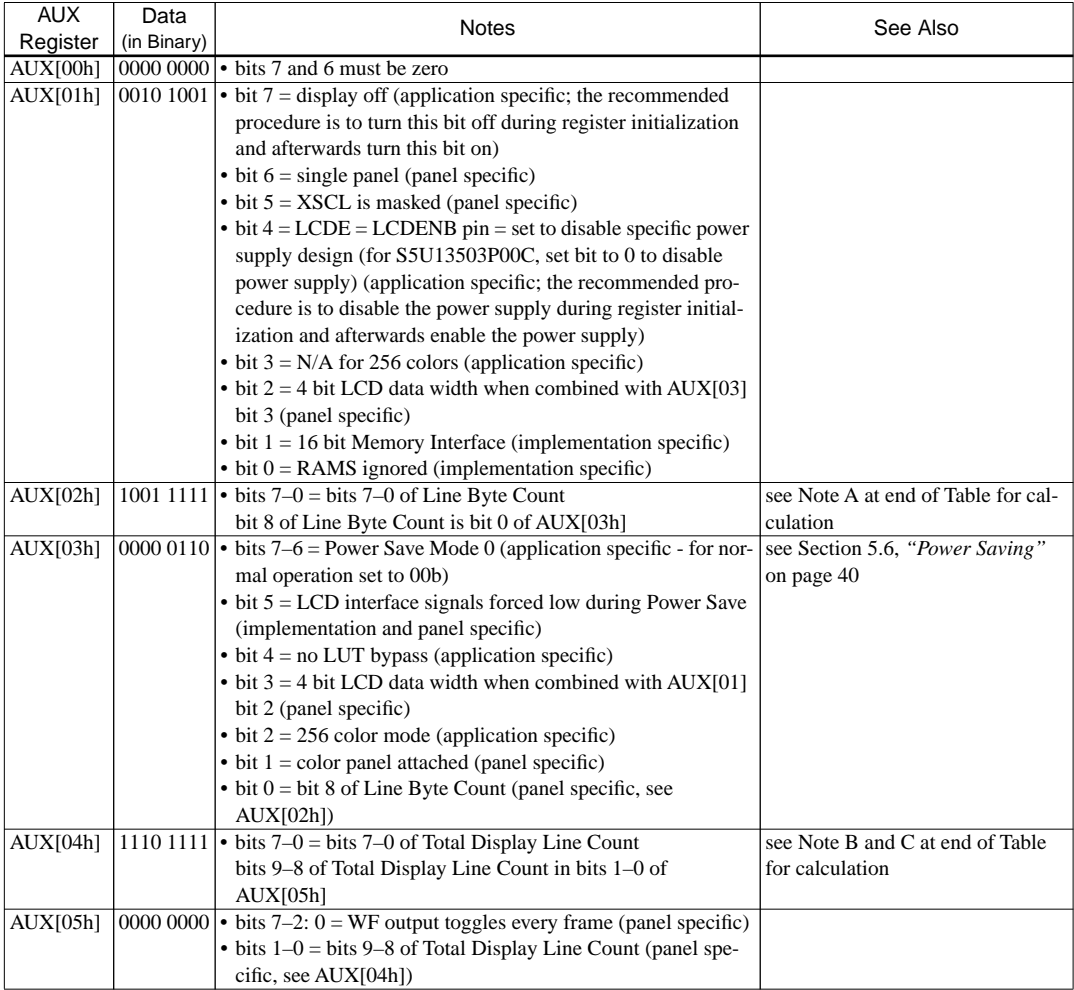

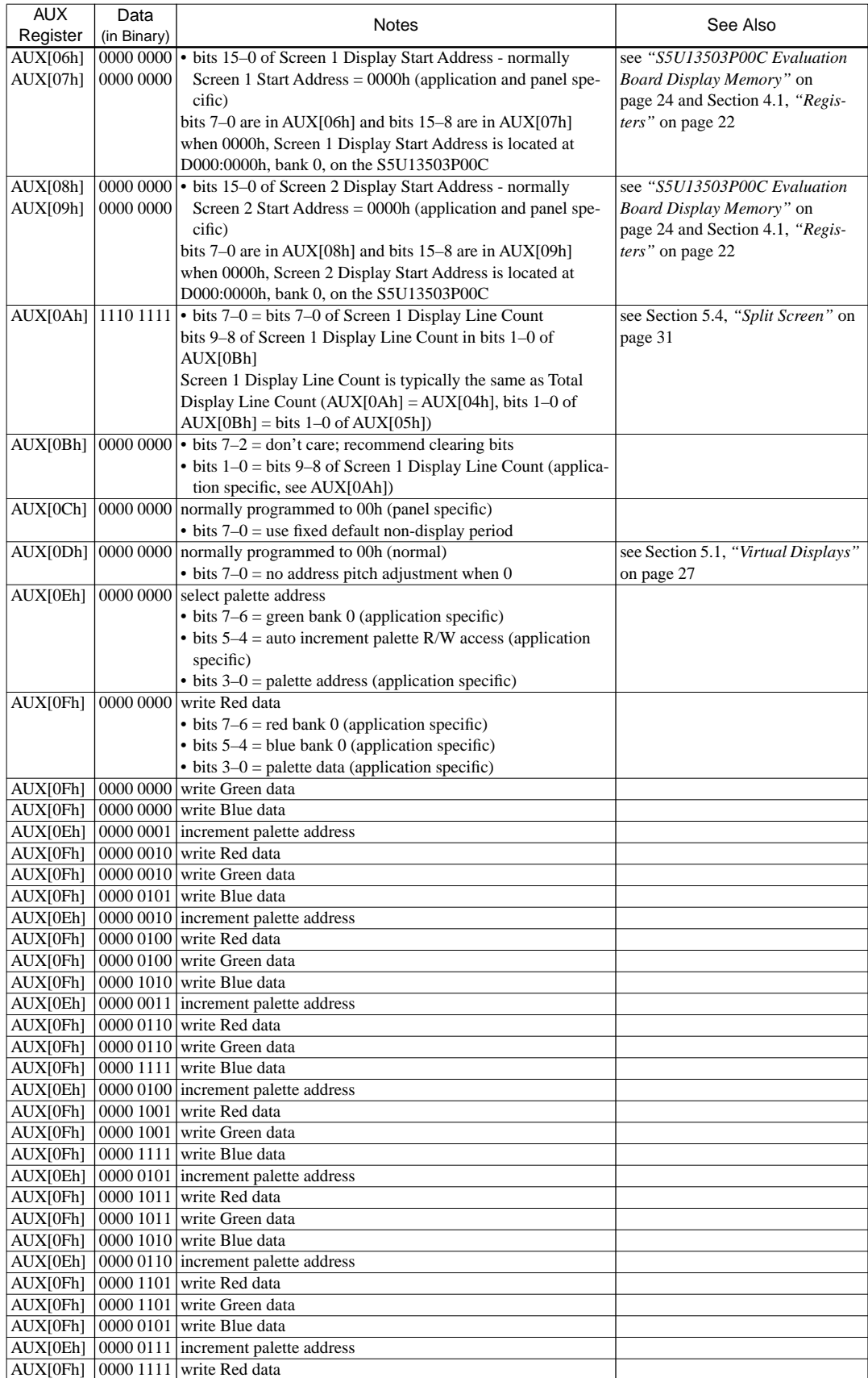

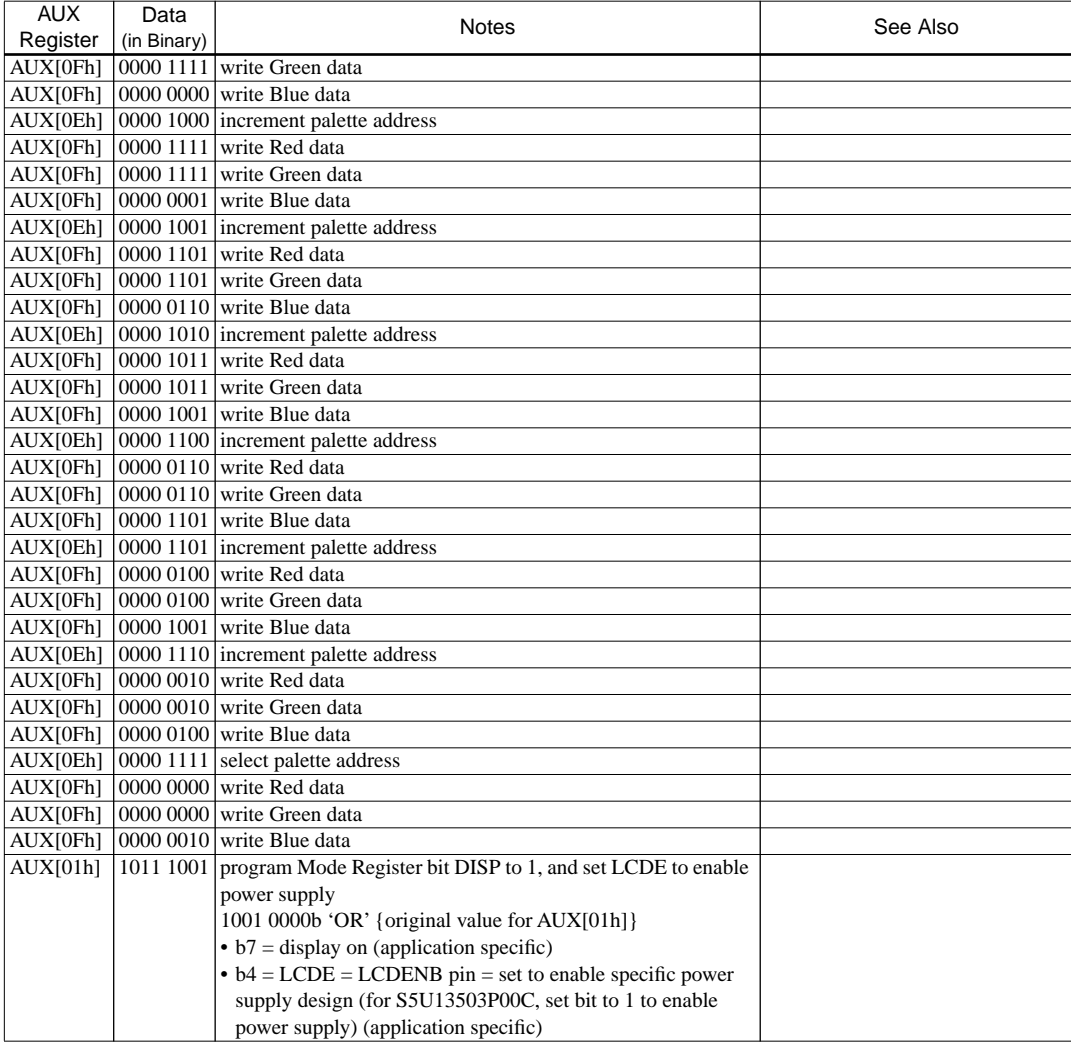

#### **Note:** A

Line byte Count = 
$$
\left(\frac{\text{Bits Per Pixel}}{\text{Memory Interface Width}} \times \text{Horizontal Resolution}\right) - 1
$$
  
=  $\left(\frac{8}{16} \times 320\right) - 1 = 159 = 9 \text{Fh}$ 

B Single Panel

Total Display Line Count = Number of Display Lines  $-1 = 240 - 1 = 239 = 0EFR$ 

C Dual Panel

Total Display Line Count = 
$$
\frac{\text{Number of Display Lines}}{2} - 1
$$

2. Write one pixel to the top left corner of display memory. If the S5U13503P00C evaluation board is used in indexed I/O mode, there are two video memory banks which begin at D000:0000 (2 banks  $\times$  64K per bank; see the following note). If the base port address is 310h, then read from port address 312h. Next, write 0FFh to location D000:0000h; this will be seen as a white pixel at the top left corner of the display.

<span id="page-80-0"></span>**Note:** The S5U13503P00C evaluation board maps the 128K of display memory into two banks of 64K, starting at D000:0000. This permits a VGA card to work along with the S5U13503P00C card. Bank 0 represents the first 64K of display memory, and is selected by reading from the base port address + 2. Bank 1 represents the second 64K of display memory, and is selected by writing to the base port address + 2. The values read from or written to the base port address + 2 are not important; only the action of reading or writing is significant. This method of memory banking will only work if the S5U13503P00C is set for indexed port I/O and is specific to this board.

### **Example 2**

### **Initialize the registers for a 4 gray shade 640 x 480 dual panel LCD with 128K of display memory. Afterwards write one pixel to the top left corner of the display's second panel.**

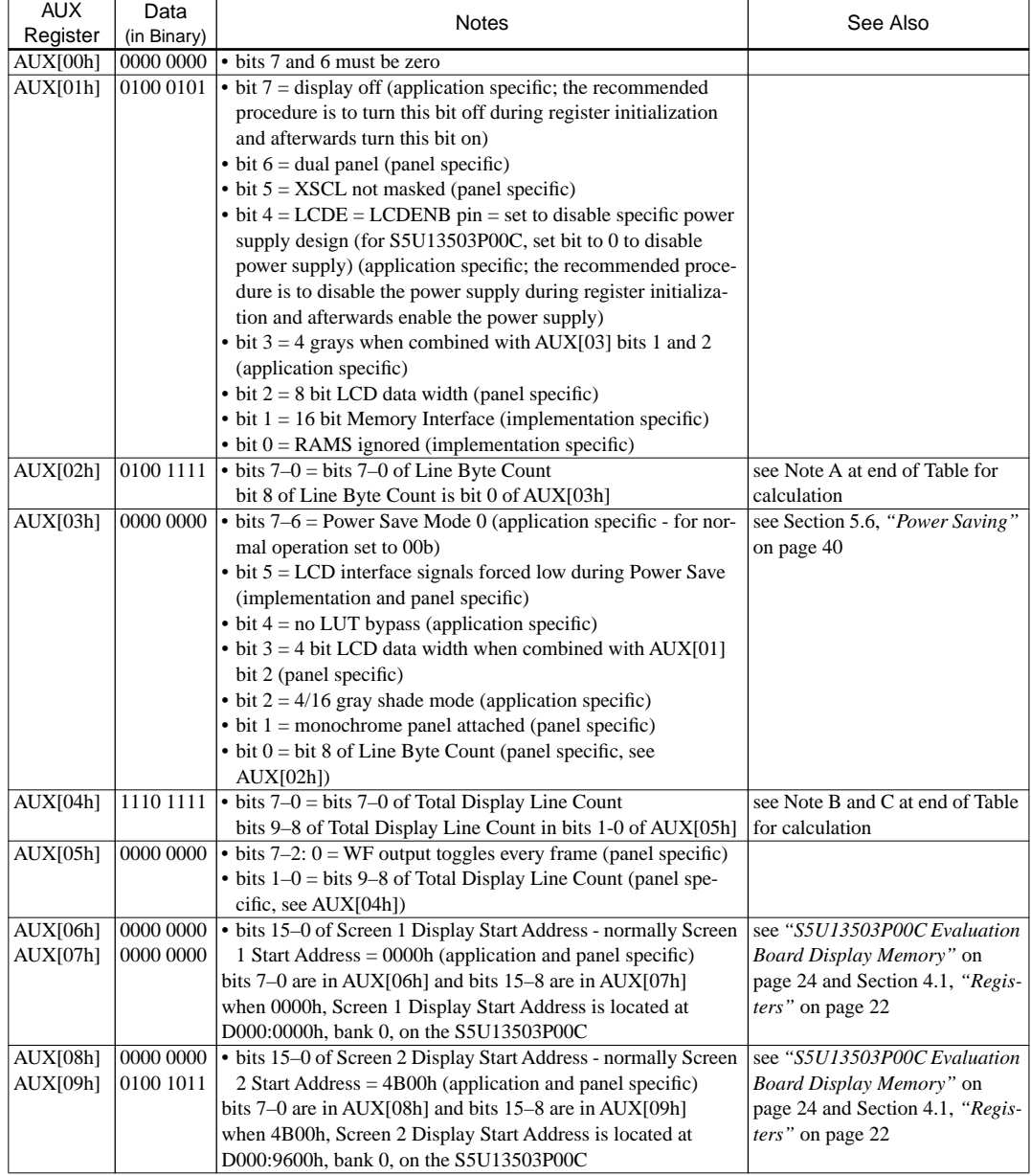

1. Program S1D13503 Registers in the following order with the data supplied.

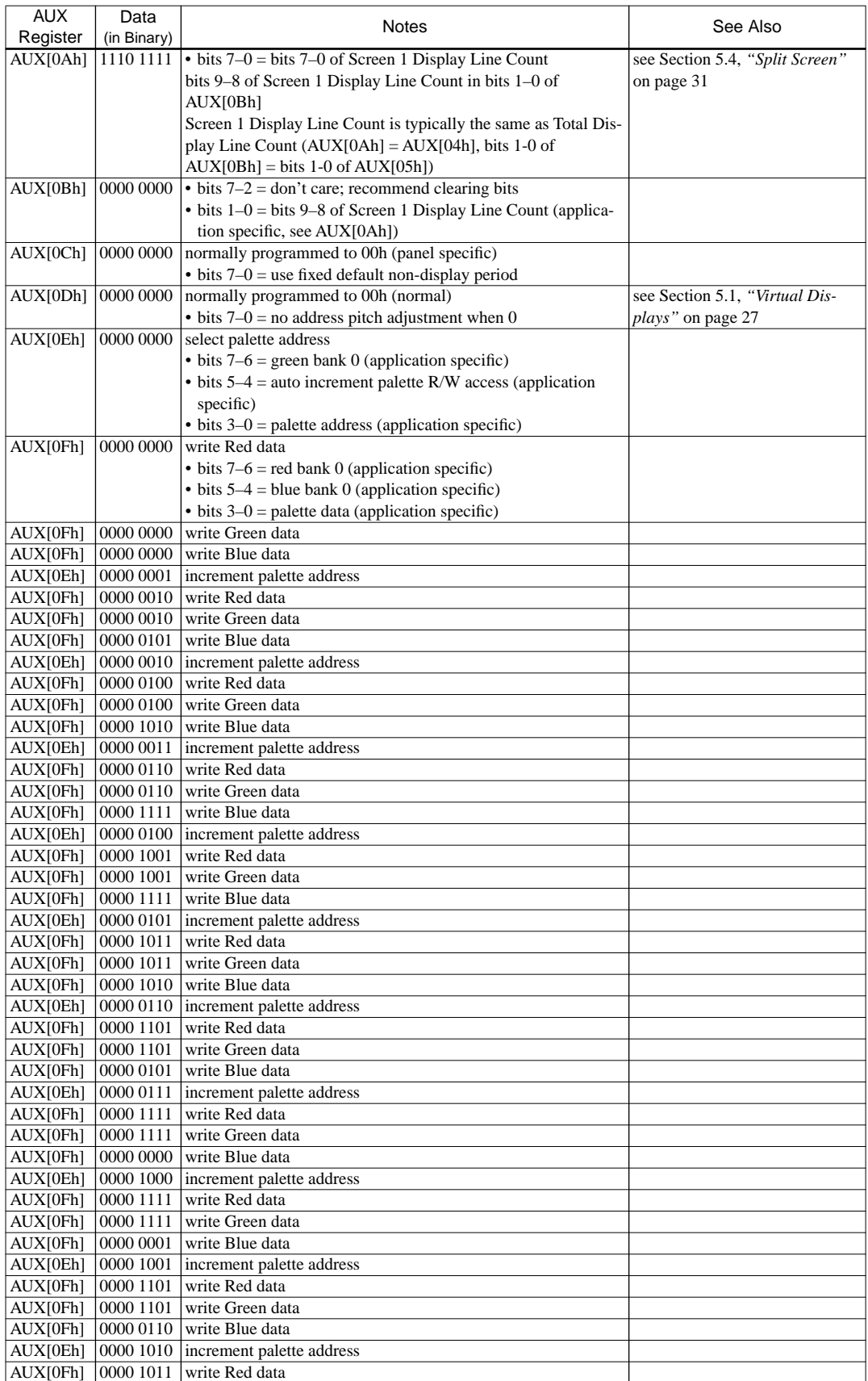

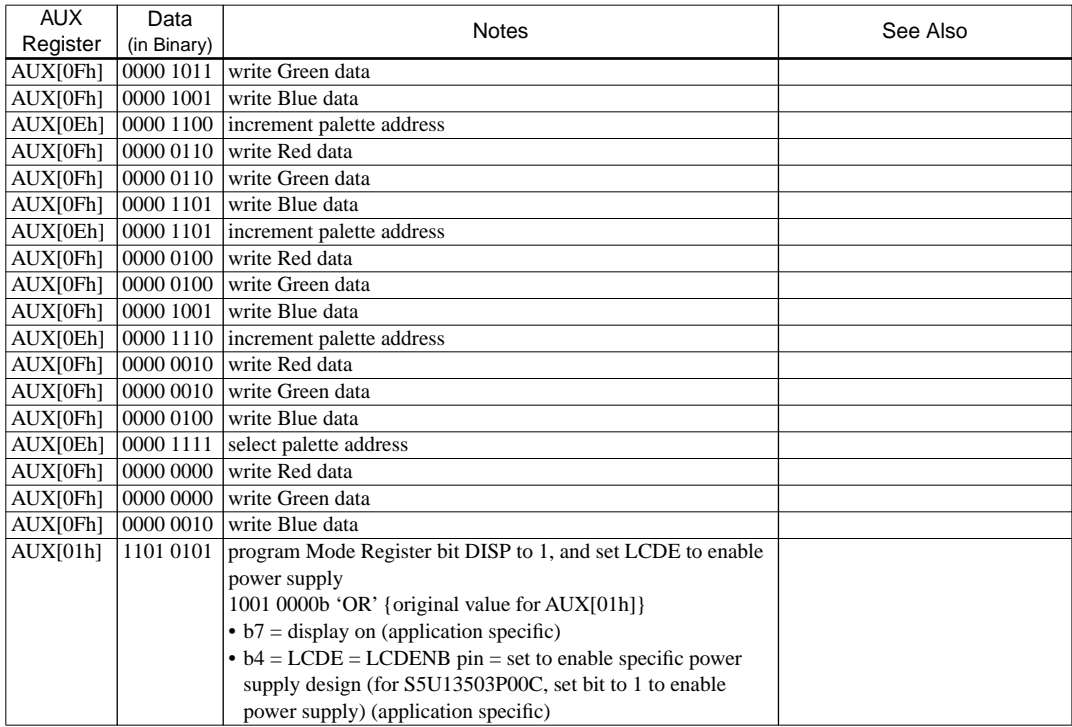

#### **Note:** A

Line Byte Count  $= \begin{pmatrix} \text{Bits Per Pixel} \ \text{Memory Interface Width} \times \text{Horizontal Resolution} \end{pmatrix} - 1$  $=\left(\frac{2}{16}\times640\right)-1=79=4Fh$ 

B Single Panel

Total Display Line Count  $=$  Number of Display Lines  $-1$ 

### C Dual Panel

Total Display Line Count =  $\frac{\text{Number of Display Lines}}{2} - 1 = \frac{480}{2} - 1 = 239 = 0\text{EFR}$ 

2. Write one pixel to the top left corner of the display's second panel.

If the S5U13503P00C evaluation board is used in indexed mode, there are two video memory banks which begin at D000:0000 (2 banks  $\times$  64K per bank; see the note on [page 5\)](#page-80-0). If the base port address is 310h, then read from port address 312h. Next, write 0C0h to location D000:9600h; this will be seen as a white pixel at the top left corner of the display's second panel.

# <span id="page-83-0"></span>*3 GRAY SHADES / COLORS AND LOOK-UP TABLES*

This section discusses how the S1D13503 shows color and monochrome images on LCD panels.

# *3.1 Pixels*

A pixel is physically stored in display memory as a series of bits. The more bits, the more colors the pixel can show.

| Bits per<br>Pixel |                    | Levels of |
|-------------------|--------------------|-----------|
|                   | <b>Gray Shades</b> | Colors    |
|                   |                    | n/a       |
|                   |                    |           |
|                   | 16                 | 16        |
|                   | n/a                | 256       |

Table 3-1 Number of Bits as Related to Colors

The following sections show how these pixels are stored in display memory.

### *Memory Organization for One Bit Pixel (Black-and-White)*

To store one bit pixels, eight pixels are grouped into one byte of display memory as shown below:

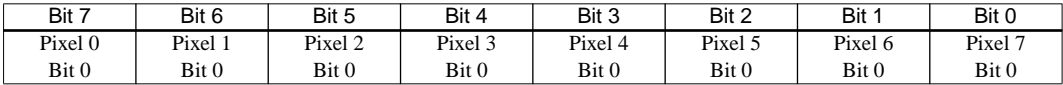

Figure 3-1 Pixel Storage for 1 Bit (Black-and-White) in one byte of Display Memory

When these pixels are shown, Pixel 0 is seen to be left of Pixel 1, Pixel 1 is seen to be left of Pixel 2, and so on. One bit pixels are only available on monochrome panels, and can only be displayed in black-and-white (no Look-Up Table is used).

# *Memory Organization for Two Bit Pixels (4 Colors/Gray Shades)*

To store two bit pixels, four pixels are grouped into one byte of display memory as shown below:

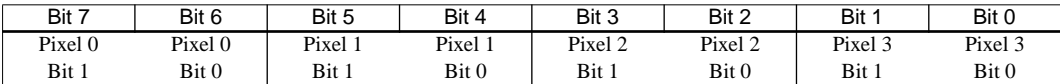

Figure 3-2 Pixel Storage for 2 Bits (4 colors/gray shades) in one byte of Display Memory

When these pixels are shown, Pixel 0 is seen to be left of Pixel 1, Pixel 1 is seen to be left of Pixel 2, and so on. Two bit pixels are available in both monochrome and color panels.

# *Memory Organization for Four Bit Pixels (16 Colors/Gray Shades)*

To store four bit pixels, two pixels are grouped into one byte of display memory as shown below:

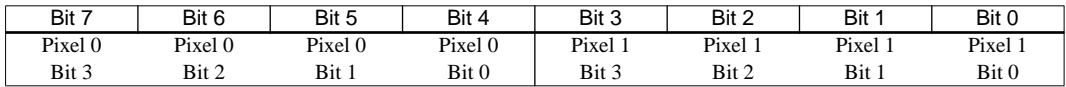

Figure 3-3 Pixel Storage for 4 Bits (16 colors/gray shades) in one byte of Display Memory

When these pixels are shown, Pixel 0 is seen to be left of Pixel 1. For color panels, each four bit pixel represents an index into the red, green, and blue LUTs. For monochrome panels, each four bit pixel represents an index into the green LUT.

### <span id="page-84-0"></span>*Memory Organization for Eight Bit Pixels (256 Colors)*

To store eight bit pixels, one pixel is stored in one byte of display memory as shown below:

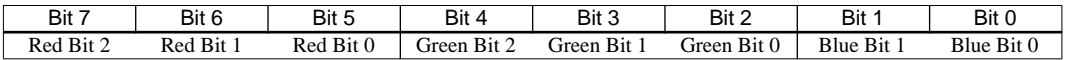

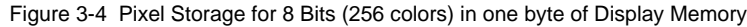

As shown above, the 256 color pixel is divided into three parts: three bits for red, three bits for green, and two bits for blue. The red bits represent an index into the red LUT, the green bits represent an index into the green LUT, and the blue bits represent an index into the blue LUT. Eight bit pixels are only available in color panels.

# *3.2 Look-Up Table (LUT)*

This section provides a concise description of the LUT registers, followed by a description of the color and monochrome LUTs. Next is a series of examples which show how to initialize the LUTs, create an inverted LUT, and how to select one of four banks in both the 4 gray shade and color modes.

## *LUT Registers*

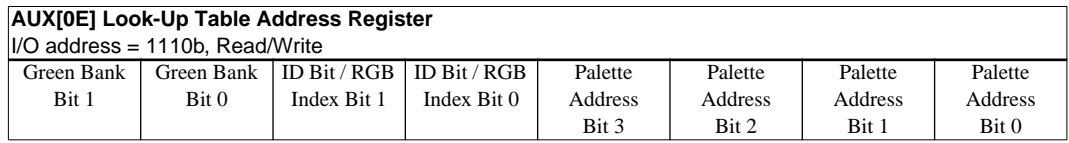

The S1D13503 has three internal 16 position, 4-bit wide Look-Up Tables (also referred to as palettes). The 4-bit value programmed into each table position determines the output gray shade / color weighting of display data. These tables are bypassed in black-and-white (BW) display mode.

These three 16 position Look-Up Tables can be arranged in many different configurations to accommodate all the gray shade / color display modes.

Refer to *["Look-Up Table Description"](#page-86-0)* on page 11 for formats.

### **bits 7–6 Green Bank Bits [1:0]**

In 4-level gray / color display modes (2 bits/pixel), the 16 position Green palette is arranged into four, 4 position "banks". These two bits control which bank is currently selected. These bits have no effect in 16-level gray / color display modes (4 bits/pixel).

In 256 color display modes (8-bit/pixel), the 16 position Green palette is arranged into two, 8 position "banks" for the display of "green" colors. Only bit 0 of these two bits controls which bank is currently selected.

### **bits 5–4 ID Bits / RGB Index Bits [1:0]**

These bits have dual purpose;

*ID Bits:* After "power on" or hardware reset, these bits can be read to identify the current revision of the S1D13503. These same bits are used to identify the pin compatible S1D13502F<sub>0x</sub> and would only be used in system implementations where common software is being used. As these bits are R/W they must be read before being written in order to be used as ID bits.

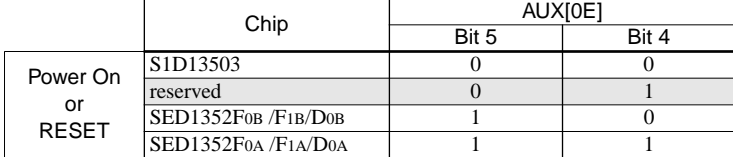

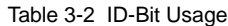

<span id="page-85-0"></span>*RGB Index Bits [1:0]:* These bits are also used to provide access to the three internal Look-Up Tables (RGB).

| AUX[0E] |       | Look-Up Table Access      |
|---------|-------|---------------------------|
| Bit 5   | Bit 4 |                           |
|         |       | Auto-increment (see Note) |
|         |       | Red palette R/W access    |
|         |       | Green palette R/W access  |
|         |       | Blue palette R/W access   |

Table 3-3 Look-Up Table Access

**Note:** When auto-increment is selected, an internal pointer will default to the Red palette on power on reset. Each read/write access to AUX[0F] will increment the counter to point to the next palette in order (RGB). Whenever the Look-Up Table Address register AUX[0E] is written, the RGB Index will reset the pointer to the Red palette. This provides a efficient method for sequential writing of RGB data.

### **bits 3–0 Palette Address Bits [3:0]**

These 4 bits provide a pointer into the 16 position Look-Up Table currently selected for CPU R/W access.

**Note:** The Look-Up Table configuration (e.g. 1/2/4 banks) does not affect the R/W access from the CPU. All 16 positions can be accessed sequentially.

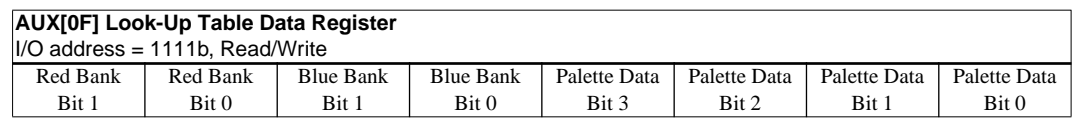

### **bits 7–6 Red Bank Bits [1:0]**

In 4-level color display modes, the 16 position Red palette is arranged into four, 4 position "banks". These two bits control which bank is currently selected.

In 256 color display modes, the 16 position, Red palette is arranged into two, 8 position "banks" for the display of "red" colors. Only bit 0 of these two bits controls which bank is currently selected.

These bits have no effect in all gray shade or 16-color display modes.

### **bits 5–4 Blue Bank Bits [1:0]**

In both the 4 and 256 color display modes, the 16 position Blue palette is arranged into four 4 position "banks" for the display of "blue" colors. These two bits control which bank is currently selected.

These bits have no effect in all gray shade display modes or 16 color display modes.

### **bits 3–0 Palette Data Bits [3:0]**

These 4 bits are the gray shade / color values used for display data output. They are programmed into the 4-bit Look-Up Table (palettes) positions pointed to by Palette Address bits [3:0] and RGB Index bits [1:0] (if in color display modes).

For example; in a 16-level gray shade display mode, a data value of 0001b (4 bits/pixel) will point to Look-Up Table position one and display the 4-bit gray shade corresponding to the value programmed into that location.

## <span id="page-86-0"></span>*Look-Up Table Description*

- The Look-Up Table (LUT, or palette) treats the value of a pixel as an index into an array of colors or gray shades. For example, a pixel value of zero would point to the first LUT entry; a pixel value of 7 would point to the eighth LUT entry.
- The value inside each LUT entry represents the intensity of the given color or gray shade. This value ranges between 0 and 0Fh.
- The S1D13503 Look-Up table is linear; increasing the LUT entry number results in a lighter color or gray shade. For example, a LUT entry of 0Fh into the red Look-Up entry will always result in a bright red output. An entry of 00h into a Look-Up entry will always result in the removal of this color (black if monochrome).
- Because LUT entries represent the actual colors shown on the LCD panel, pixel values indirectly select which color or gray shade to display.
- When the number of bits in a pixel is less than 4, there are several different LUT configurations based on whether the display is monochrome or color, and the number of gray shades or colors.

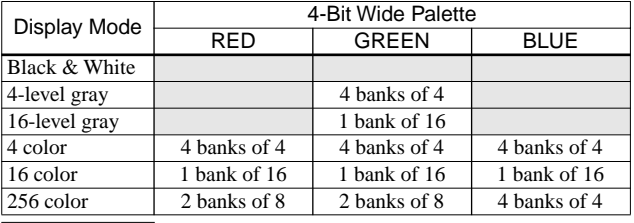

Table 3-4 Look-Up Table Configuration

Indicates the palette is not used for that display mode.

### **Color Mode**

In color mode, the S1D13503 supports three 16 position, 4 bit wide color LUTs (red, green, and blue). Depending on the selected pixel size, these LUTs will provide from 1 to 4 banks.

• **2 bits-per-pixel (4 colors)**

In this format the pixel is an index into the red, green, and blue LUTs. Each color LUT supports 4 banks (see *["Four Colors \(Two Bits/Pixel in Color Mode\)"](#page-91-0)* on page 16).

• **4 bits-per-pixel (16 colors)**

In this format the pixel is an index into the red, green, and blue LUTs. Each color LUT supports only one bank (see *["Sixteen Colors \(Four Bits/Pixel in Color Mode\)"](#page-94-0)* on page 19).

• **8 bits-per-pixel (256 colors)**

In this format the pixel is divided into three parts: 3 bits for red, 3 bits for green, and 2 bits for blue. If the red, green, and blue LUTs were programmed to show a linear increase in intensity of the given color, the 8 bit pixel describes the intensity of the given set of colors. For example, a pixel value of 00h would be black, E0h would be bright red, 1Ch would be bright green, and 03h would be bright blue. Because there are 16 entries for each color LUT, the S1D13503 provides two red banks, two green banks, and four blue banks in 256 color mode (see *["256 Colors \(Eight](#page-95-0)  [Bits/Pixel in Color Mode\)"](#page-95-0)* on page 20).

### **Monochrome Mode**

In monochrome mode, the S1D13503 treats the green LUT as a 16 position, 4-bit wide monochrome LUT. Depending on the selected pixel size, this LUT will provide from 1 to 4 banks.

• **1 bit-per-pixel (black-and-white)**

In this format no LUT is used. A pixel value of 0 is black, and a pixel value of 1 is white.

### <span id="page-87-0"></span>• **2 bits-per-pixel (4 gray shades)**

In this format the pixel is an index into the monochrome LUT. The monochrome LUT supports 4 banks (see *["Four Gray Shades \(Two Bits/Pixel in Monochrome Mode\)"](#page-89-0)* on page 14).

### • **4 bits-per-pixel (16 gray shades)**

In this format the pixel is an index into the monochrome LUT. The monochrome LUT supports only one bank (see *["Sixteen Gray Shades \(Four Bits/Pixel in Monochrome Mode\)"](#page-93-0)* on page 18).

### **Example 3**

### **Initialize the Look-Up Table for 256 colors (Bank 0 Only)**

Table 3-5 shows the color LUTs with intensities starting from black (index 0) and finishing in maximum color intensity (at the largest index available for the color in bank 0). For example, the red LUT would have a maximum intensity at index 07h, the green LUT would have a maximum intensity at index 07h, and the blue LUT would have a maximum intensity at index 03h. A normal display would use bank 0 for the red, green, and blue LUTs.

- 1. Write LUT index to Look-Up Table Address Register AUX[0Eh], set to automatic increment mode.
- 2. Write red LUT entry value to Look-Up Table Data Register AUX[0Fh].
- 3. Write green LUT entry value to Look-Up Table Data Register AUX[0Fh].
- 4. Write blue LUT entry value to Look-Up Table Data Register AUX[0Fh].
- 5. Repeat steps 1-4 until all 16 LUT entries have been written.

Table 3-5 S1D13503 Color Look-Up Table for 256 Color Mode

| Index | Red LUT | Green LUT | <b>Blue LUT</b> |
|-------|---------|-----------|-----------------|
| (hex) | (hex)   | (hex)     | (hex)           |
|       |         |           |                 |
|       | 2       |           |                 |
| 2     |         |           |                 |
|       | 6       | 6         | F               |
|       | Q       |           | X               |
|       | в       | в         | X               |
|       |         |           | Х               |
|       | F       | п         |                 |

Where X is Don't Care

### <span id="page-88-0"></span>**Example 4**

### **Initialize the Look-Up Table for 16 gray shades**

The following describes how to initialize the Look-Up table for 16 gray shades. Table 3-6 shows a LUT with gray shades starting from black (index 0) and finishing in white (index 15, or 0Fh).

- 1. Write LUT index to Look-Up Table Address Register AUX[0Eh].
- 2. Write LUT entry value to Look-Up Table Data Register AUX[0Fh].
- 3. Repeat steps 1 and 2 until all 16 LUT entries have been written.

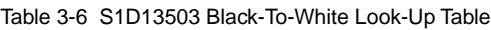

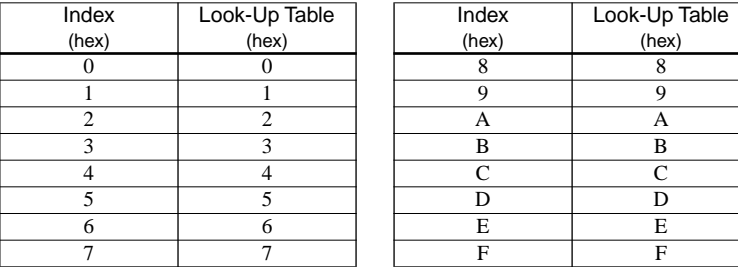

## **Example 5**

### **Initialize an inverted Look-Up Table**

This example shows how to invert an image by changing only the LUT. Inverting means that pixels formally shown as light gray shades are now shown as dark gray shades, and vise versa. It does not matter whether the S1D13503 is in 4 gray shade or 16 gray shade mode.

- 1. Read LUT entry. Write LUT index to Look-Up Table Address Register AUX[0Eh] Read "Old LUT Entry" from Look-Up Table Data Register AUX[0Fh]
- 2. Calculate "New LUT Entry" according to the following formula:

New LUT Entry =  $15 - Old LUT$  Entry

3. Write LUT entry back.

Write LUT index to Look-Up Table Address Register AUX[0Eh] Write "New LUT Entry" to Look-Up Table Data Register AUX[0Fh]

4. Repeat steps 1 to 3 until all 16 LUT entries have been changed.

If Table 3-6 was previously programmed into the S1D13503, the new inverted LUT would be the following:

| Index | Look-Up Table | Index | Look-Up Table |
|-------|---------------|-------|---------------|
| (hex) | (hex)         | (hex) | (hex)         |
|       | г.            |       |               |
|       | E             |       |               |
|       |               |       |               |
|       |               | в     |               |
|       | в             |       |               |
|       |               |       |               |
|       |               | E     |               |
|       |               | F     |               |

Table 3-7 S1D13503 Inverted Look-Up Table (White-To-Black)

### <span id="page-89-0"></span>**EPSON**

### *Black-and-White (One Bit/Pixel)*

When the S1D13503 is configured for one bit pixels, the monochrome (green) LUT is not used. Instead, a pixel value of 0 represents black and a pixel value of 1 represents white.

**Note:** One bit/pixel is only available in monochrome mode.

### *Four Gray Shades (Two Bits/Pixel in Monochrome Mode)*

When the S1D13503 is configured for two bit pixels in monochrome mode, each pixel can index one of four monochrome LUT entries. Note that in monochrome mode, the S1D13503 uses the green LUT as the monochrome LUT. The 16 LUT entries are divided into four separate Look-Up tables or *banks*, each having four entries (see [Figure 3-5](#page-90-0)). The following examples show how to program and select these banks.

### **Example 6 In 4 gray shade mode, program bank 2 LUT entries and select for use.**

1. Determine location of bank 2 in LUT.

The first four entries in the 16 entry LUT represent the first bank (bank 0). The following four entries in the LUT represent the second bank (bank 1), etc. Consequently bank 2 starts at LUT index 8 as shown below:

> Start of bank index = bank number  $\times$  4 Start of bank  $2 = 2 \times 4 = 8$

Monochrome (green) Bank 2 is shown in [Figure 3-5](#page-90-0).

- 2. Write LUT index to Look-Up Table Address Register AUX[0Eh]. For bank 2, the index will one of the following values: 08h, 09h, 0Ah, or 0Bh
- 3. Write LUT entry value to Look-Up Table Data Register AUX[0Fh]. For a linear LUT, use the Look-Up table entries in Table 3-8.
- 4. Repeat steps 2 and 3 until all 4 LUT entries have been written.
- 5. To display data using Bank 2, write 10b to AUX[0E] bits 7, 6.

Table 3-8 S1D13503 Black-To-White Look-Up Table for 4 Gray Shades

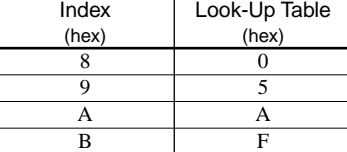

<span id="page-90-0"></span>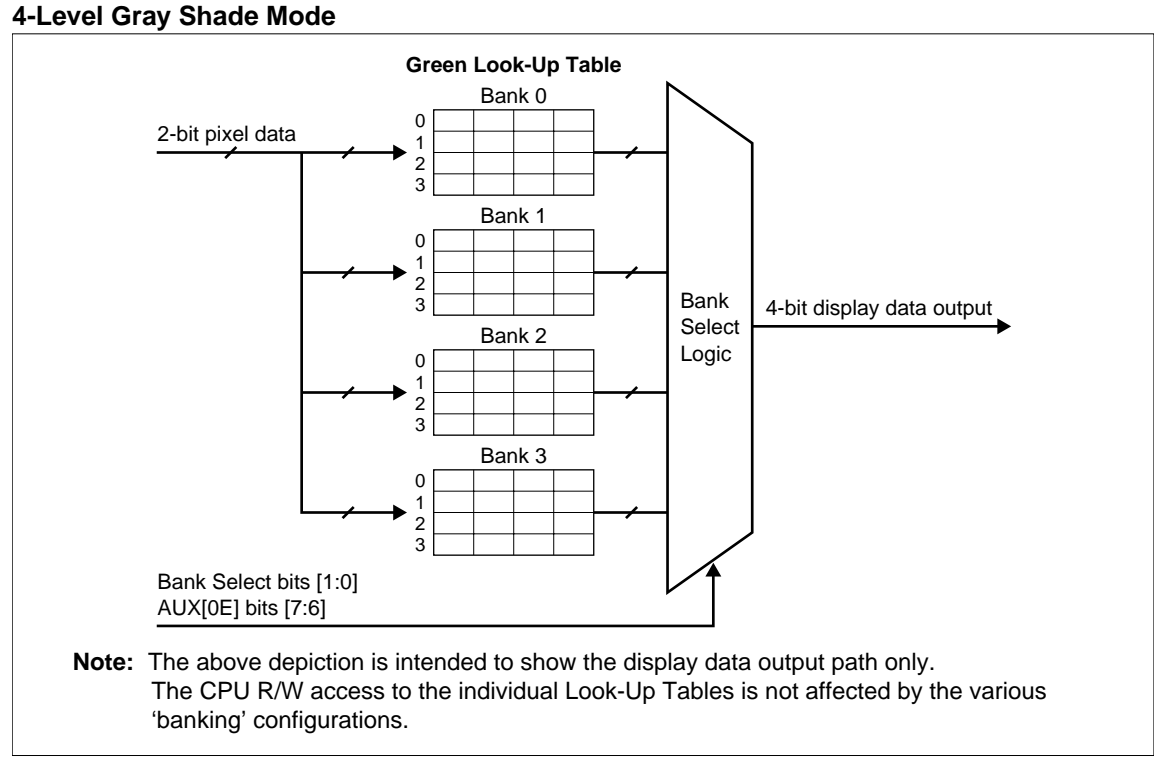

Figure 3-5 4-Level Gray-Shade Mode Look-Up Table Architecture

### <span id="page-91-0"></span>**EPSON**

# *Four Colors (Two Bits/Pixel in Color Mode)*

When the S1D13503 is configured for two bit pixels in color mode, each pixel can index one of four color LUT entries. The 16 LUT entries are divided into four separate Look-Up tables or *banks*, each having four entries (see [Figure 3-6](#page-92-0)). The following examples show how to program and select these banks.

### **Example 7 In 4 color mode, program red bank 3 LUT entries and select for use.**

1. Determine location of bank 3 in the red LUT.

The first four entries in the 16 entry LUT represent the first bank (bank 0). The following four entries in the LUT represent the second bank (bank 1), etc. Consequently bank 3 starts at LUT index 0Ch as shown below:

> Start of bank index = Bank number  $\times$  4 Start of bank  $3 = 3 \times 4 = 12 = 0$ Ch

Red Bank 3 is shown in [Figure 3-6.](#page-92-0)

2. Write LUT index and Red LUT selection to Look-Up Table Address Register AUX[0Eh]. AUX[0Eh] = LUT index 'OR' 0001 0000b For bank 3, the index will one of the following values: 0Ch, 0Dh, 0Eh, or 0Fh, so the value writ-

ten to AUX[0Eh] will be one of the following: 1Ch, 1Dh, 1Eh, or 1Fh. This selects the Red LUT only, indexes C, D, E and F.

- 3. Write LUT entry value to Look-Up Table Data Register AUX[0Fh]. For a linear LUT, use the Look-Up table entries in Table 3-9.
- 4. Repeat steps 2 and 3 until all 4 LUT entries have been written.
- 5. To display data using Red Bank 3 write 11b to AUX[0Fh] bits 7,6: AUX[0Fh] = original AUX[0Fh] 'OR' 1100 0000b

Table 3-9 S1D13503 Low to High Intensity Color Look-Up Table for 4 Colors

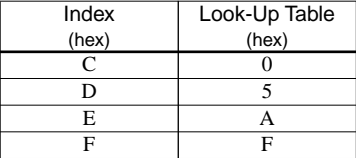

<span id="page-92-0"></span>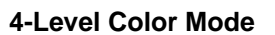

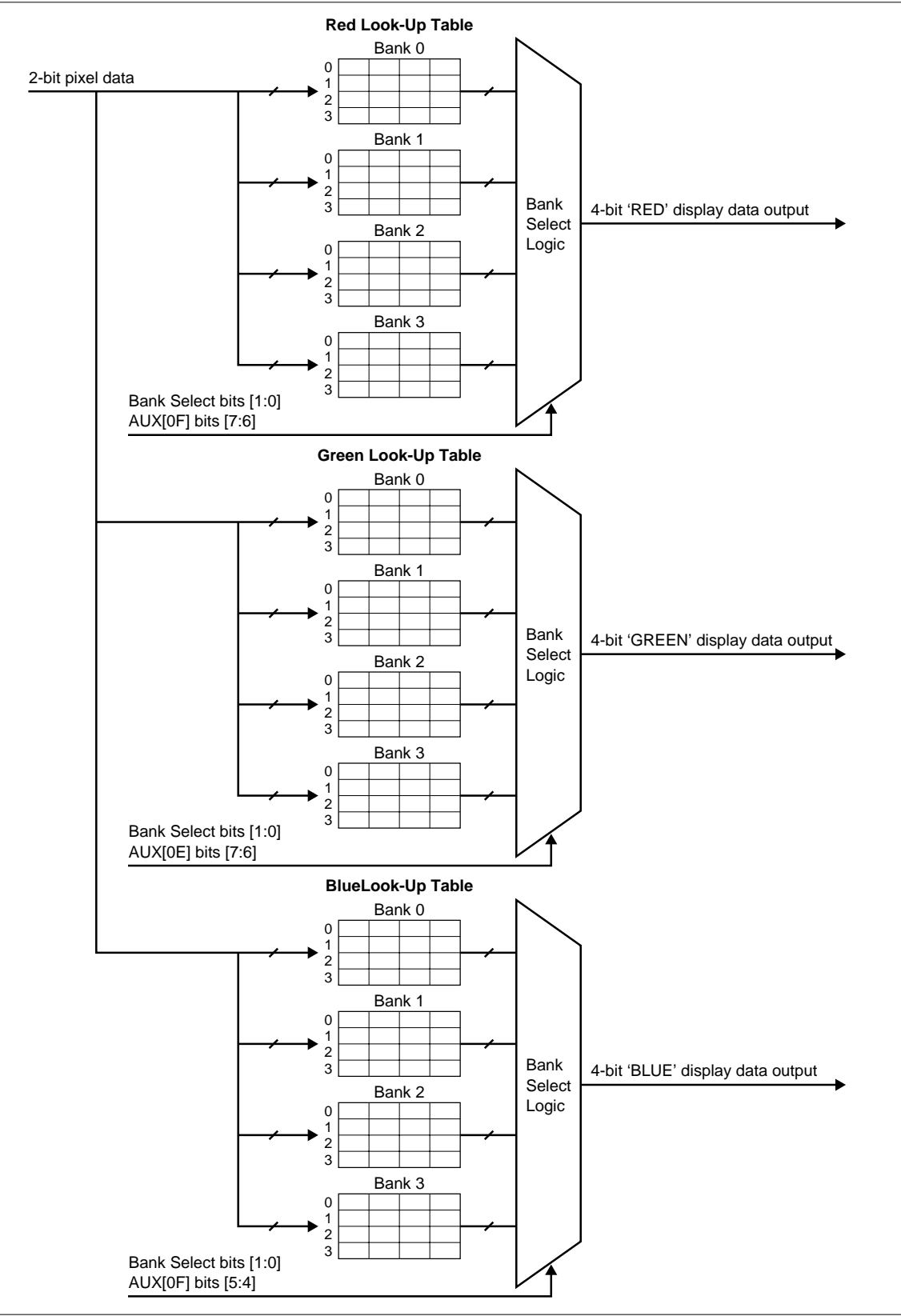

Figure 3-6 4-Level Color Mode Look-Up Table Architecture

## <span id="page-93-0"></span>*Sixteen Gray Shades (Four Bits/Pixel in Monochrome Mode)*

When the S1D13503 has 4-bit monochrome pixels, each pixel can index into one of 16 LUT entries. The LUT bank bits are ignored in this mode.

### **16-Level Gray Shade Mode**

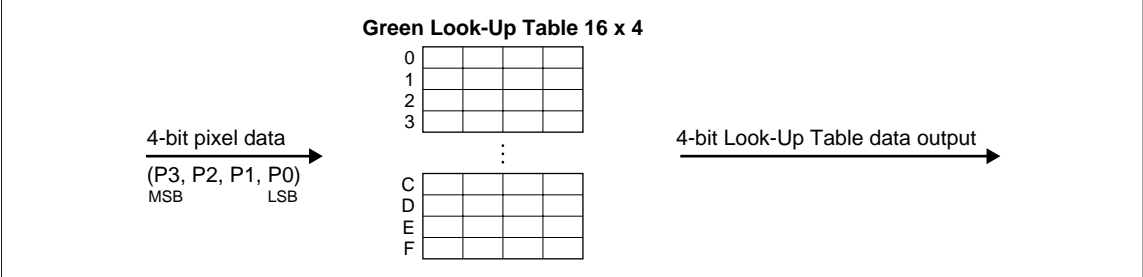

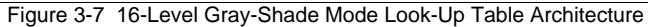

## <span id="page-94-0"></span>*Sixteen Colors (Four Bits/Pixel in Color Mode)*

When the S1D13503 has 4-bit color pixels, each pixel can index into each of the three color LUTs. The LUT bank bits are ignored in this mode.

### **16-Level Color Mode**

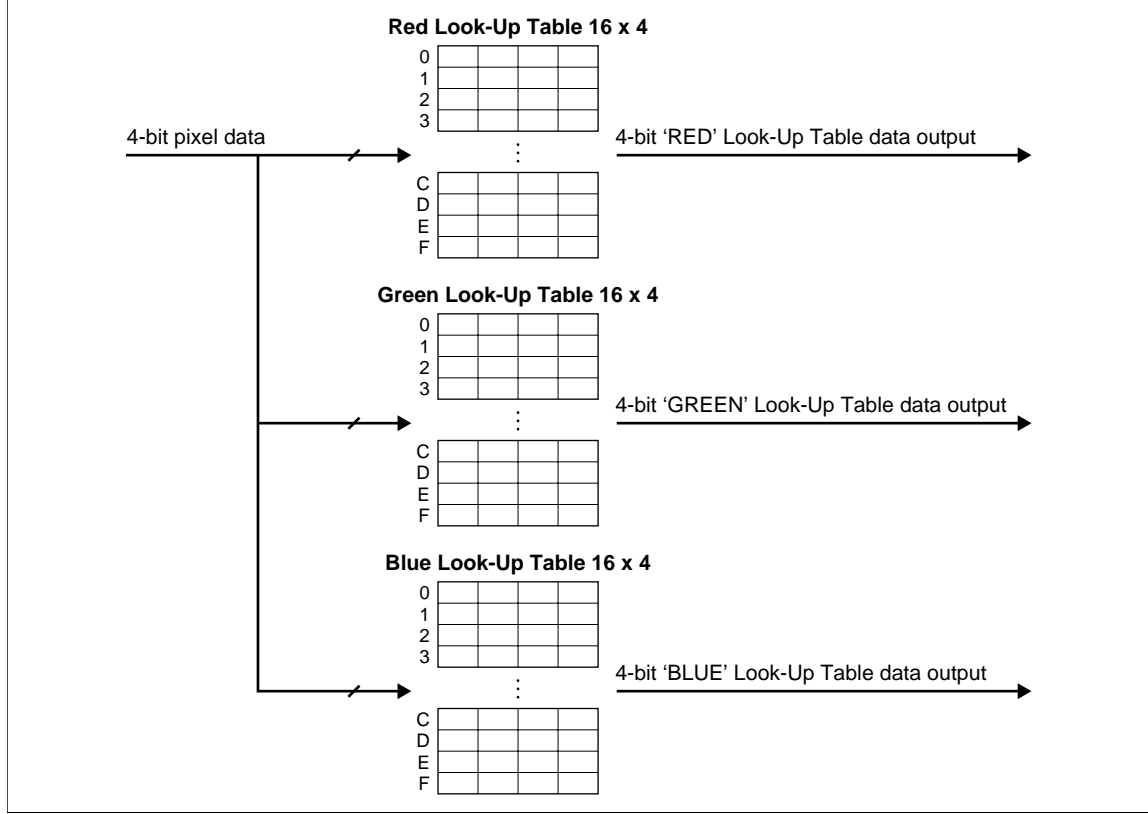

Figure 3-8 16-Level Color Mode Look-Up Table Architecture

| Address | Red    | Green  | <b>Blue</b> | Address        | Red    | Green | <b>Blue</b> |
|---------|--------|--------|-------------|----------------|--------|-------|-------------|
| 00      | 00     | 00     | 00          | 08             | 00     | 00    | 00          |
| 01      | $00\,$ | $00\,$ | 0A          | 09             | $00\,$ | 00    | 0F          |
| 02      | 00     | 0A     | 00          | 0A             | 00     | 0F    | 00          |
| 03      | 00     | 0A     | 0A          | 0 <sub>B</sub> | 00     | 0F    | 0F          |
| 04      | 0A     | $00\,$ | 00          | 0 <sup>C</sup> | 0F     | 00    | 00          |
| 05      | 0A     | 00     | 0A          | 0 <sub>D</sub> | 0F     | 00    | 0F          |
| 06      | 0A     | 0A     | 00          | 0E             | 0F     | 0F    | 00          |
| 07      | 0A     | 0A     | 0A          | 0F             | 0F     | 0F    | 0F          |

Table 3-10 Simulation of First 16 Entries of Standard VGA Palette

# <span id="page-95-0"></span>*256 Colors (Eight Bits/Pixel in Color Mode)*

When the S1D13503 has 8-bit color pixels, bits 7–5 represent the red LUT index, bits 4–2 represent the green LUT index, and bits 1-0 represent the blue LUT index (see [Figure 3-9, "256-Level Color](#page-96-0)  [Mode Look-Up Table Architecture," on page 21](#page-96-0)). It is recommended that the three LUTs are programmed according t[o Table 3-5, "S1D13503 Color Look-Up Table for 256 Color Mode," on](#page-87-0)  [page 12](#page-87-0), and only bank 0 were used for each of the three colors. This method results in each color index inside the pixel to represent its respective color intensity (see Table 3-11 below).

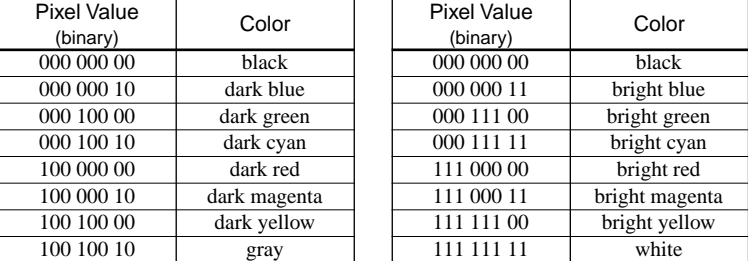

Table 3-11 Examples of 256 Pixel Colors Using Linear LUT

<span id="page-96-0"></span>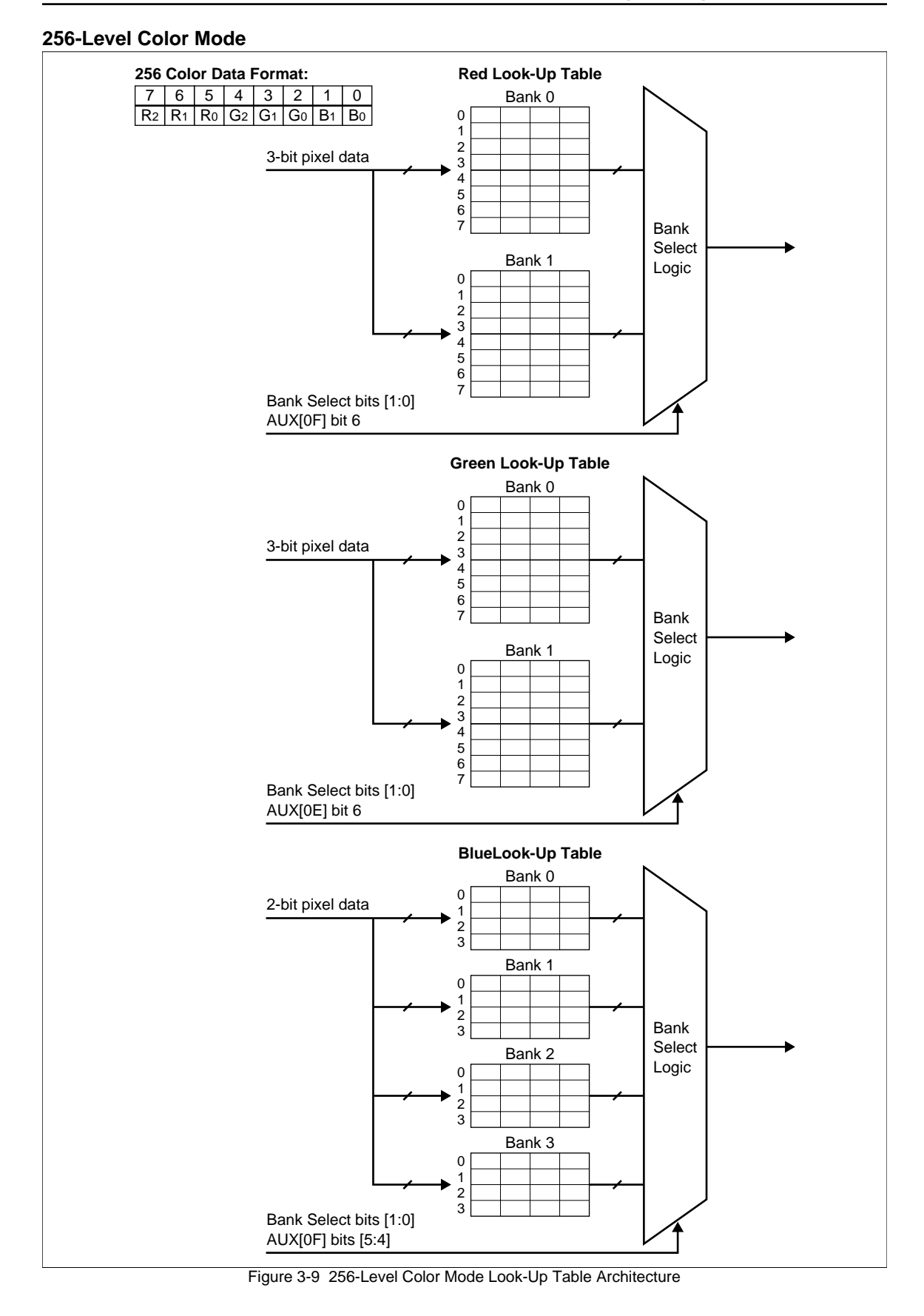

# <span id="page-97-0"></span>*4 DISPLAY MEMORY MODELS*

This section includes a concise description of the Display Start Address Registers, followed by a description of display memory. Afterwards examples are provided, illustrating how to calculate the display memory model for a given display resolution and color/gray level mode. Once this model is calculated, examples on programming the Display Start Address Registers are provided.

# *4.1 Registers*

Register bits discussed in this section are highlighted.

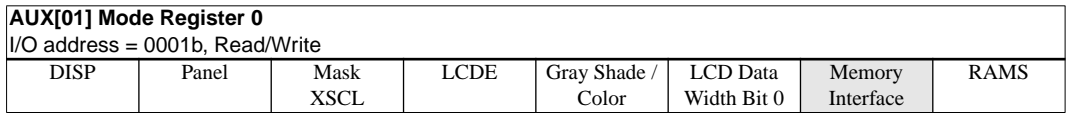

### **bit 1 Memory Interface**

This bit selects between the 8-bit or 16-bit memory interface. When this bit  $= 0$ , the 16-bit memory interface is selected. When this bit  $= 1$ , the 8-bit memory interface is selected. If 16-bit bus interface (VD0 = 1 on RESET) or 256 color mode (AUX[03] bits  $2-1 = 11$ ) is selected, the Memory Interface bit is forced to 0 internally (16-bit). This bit goes low on RESET.

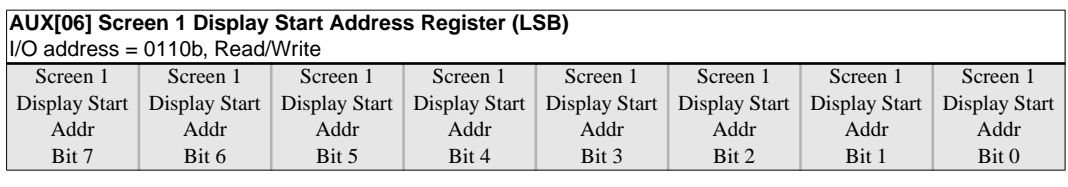

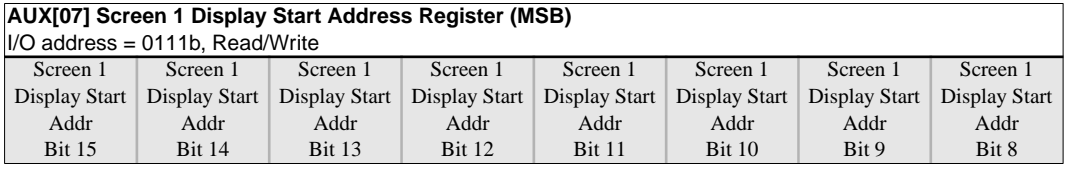

### **AUX[06] bits 7–0, AUX[07] bits 7–0**

### **Screen 1 Display Start Address Bits [15:0]**

These 16 bits determine the Screen 1 Display Start Address. In an 8-bit memory configuration these bits set the 16-bit start address (i.e., byte access). In a 16-bit memory configuration these are the 16 most significant bits of a 17-bit start address (i.e., word access).

**Note:** The absolute address into display memory is determined by the Memory Mapping Address which is set by the reset state of VD13–VD15.

> The Screen 1 Display Start Address is the memory address corresponding to the first displayed pixel (top left corner). In a dual panel configuration, screen 1 refers to the upper half of the display. While in a single panel configuration, screen 1 refers to the first screen of the Split Screen Display feature where two different images (screen 1 and screen 2) can be displayed at the same time on one display.

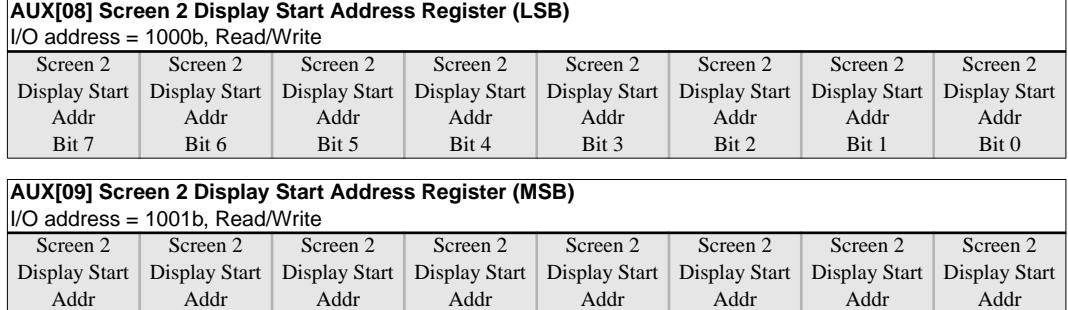

Bit 12

# **AUX[08] bits 7–0, AUX[09] bits 7–0** Bit 14

Bit 15

### **Screen 2 Display Start Address Bits [15:0]**

Bit 13

These 16 bits determine the Screen 2 Display Start Address. In an 8-bit memory configuration these bits set the 16-bit start address (i.e., byte access). In a 16-bit memory configuration these are the 16 most significant bits of a 17-bit start address (i.e., word access).

Bit 11

Bit 10

Bit 9

Bit 8

In a dual panel configuration, screen 2 refers to the lower half of the display. The Screen 2 Display Start Address is the memory address corresponding to first displayed pixel in the first line of the lower half of the display and is calculated with the following formula.

Screen 2 display start address = (Image horizontal resolution)  $\times$  (Image vertical resolution)  $\times$  (Bytes per pixel)  $2\times\left(\frac{\text{Memory interface width}}{8}\right)$ 

+ Screen 1 display start address

In a single panel configuration, screen 2 refers to the second screen of the Split Screen Display Feature where two different images (screen 1 and screen 2) can be displayed at the same time on one display. The Screen 2 Display Start Address is the memory address corresponding to the first pixel of the second image stored in display memory. To display screen 2 refer to ["AUX\[0A\] Screen 1 Display Line Count Register \(LSB\)" on page 31](#page-106-0) and ["AUX\[0B\] Screen 1 Display Line Count Register \(MSB\)" on page 31](#page-106-0).

# <span id="page-99-0"></span>*4.2 Description*

When displaying an image, the S1D13503 must read pixel data from display memory. This memory is organized to match the display resolution of the given LCD panel. To organize display memory, the following registers must be programmed:

- 1. Screen 1 Display Start Address Registers
- 2. Screen 2 Display Start Address Registers
- 3. Address Pitch Adjustment Register

For the first example, the Address Pitch Adjustment Register is programmed to zero. This means that no virtual display is available; for information on virtual displays see Section 5.1, *["Virtual Dis](#page-102-0)plays"* [on page 27.](#page-102-0)

## *S5U13503P00C Evaluation Board Display Memory*

There are several issues to consider when programming the Screen Display Start Address Registers for the S5U13503P00C evaluation board:

- The S5U13503P00C is always set for 128K of display memory. This memory exists as two 64K banks at addresses D000:0000h to D000:FFFFh. To access bank 0, read from the base port address + 2. To access bank 1, write to base port address + 2. The values read from or written to base port address + 2 are not important. The start of bank 0 represents the top left corner of display memory.
- For the S5U13503P00C, the Screen Display Start Address Registers are always in reference to the display memory address D000:0000h, bank 0. Writing 0 to a Display Start Address Register will always refer to D000:0000h, bank 0.
- Although the S1D13503 can set the Memory Interface to 8 or 16 bits, the S5U13503P00C evaluation board must be set for 16 bits in order to access 128K of display memory. As a result, the Display Start Address Registers are word pointers, not byte pointers. To illustrate how to use a word pointer, refer to Example 8. In general, any system which uses more than 64K of display memory must *always* have the Memory Interface set to 16 bits.

### **Example 8**

### **For the S5U13503P00C, calculate the required start address register value which refers to location D000:0000h, bank 1.**

Location D000:0000h bank 1 refers to the start of the second 64K bank of display memory. Consequently the start address is 10000h bytes (64K), or 8000h words.

START ADDRESS[LSB] = 00h

START ADDRESS[MSB] = 80h

## <span id="page-100-0"></span>*Display Start Address Registers*

This section illustrates how to properly calculate the values for the Screen Start Address Registers for a given LCD panel resolution. However, this section is limited to single panel displays; refer to *["Dual Panel LCD"](#page-108-0)* on page 33 to program the Screen Start Address Registers for a dual panel display.

In the following example, the Display Start Address Registers are programmed for a 16 color  $320 \times$ 240 single panel LCD display. The technique shown, however, can also be used to calculate the memory map of other resolutions. In addition, reference is made to the S5U13503P00C evaluation board; other hardware implementations of the S1D13503 may assign different display and port addresses from those of the S5U13503P00C. Refer to the *S5U13503P00C Evaluation Board User's Manual* for more information on these hardware issues.

### **Example 9**

### **Program the Display Start Address Registers for a single LCD panel; the display is attached to the S5U13503P00C evaluation board.**

Normally images are loaded at the start of display memory (D000:0000h, bank 0), so the display start address registers must be set to 0000h words.

 $AUX[06h] = 00h$  $AUX[07h] = 00h$ 

### **Example 10**

### **Program the Display Start Address Registers for a dual panel LCD.**

Refer to *["Displaying a Single Image on a Dual Panel"](#page-111-0)* on page 36.

### **Example 11**

### **Determine if the S1D13503 implementation can support a 640 x 480 LCD with 4 colors.**

1. Calculate the number of bytes per scan line:

 $\frac{\text{Pixels per scan line}}{\text{Pixels per byte}} = \frac{640}{4} = 160 \text{ bytes per scan line}$ 

2. Calculate the total number of bytes required for display memory:

 $(160 \text{ bytes per scan line})$  (480 scan lines) = 76800 bytes

3. Compare the required number of bytes with the amount of memory available to the S1D13503.

- The S1D13503 has 128K available, so there is 131,072 bytes available. Since this number is greater than the 76,800 bytes required for  $640 \times 480$  with 4 colors, the S1D13503 implementation can support a  $640 \times 480$  LCD with 4 colors.
- **Note:** The memory required for 4 colors at 640 × 480 is the same as the memory required for 4 gray shades at 640  $\times$  480. Consequently the S1D13503 implementation can also support a 640  $\times$  480 LCD with 4 gray shades.

# <span id="page-101-0"></span>*4.3 Common Display Memory Requirements for LCD Panel Sizes*

The following is a list of memory requirements and memory maps for common LCD resolutions. Note that the memory required for  $640 \times 480$  with 4 or 8 bits/pixel exceeds 128K and is therefore not supported on the S1D13503.

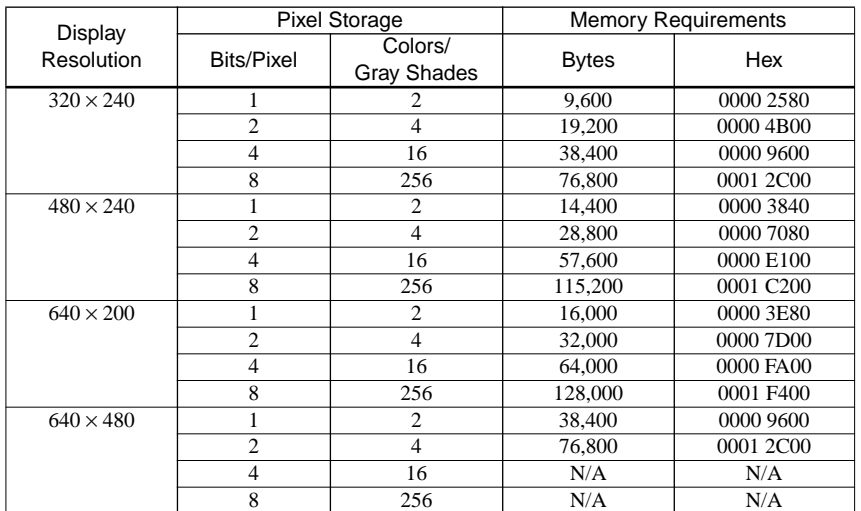

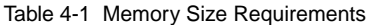

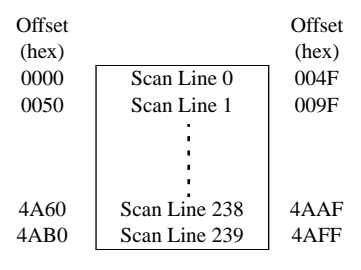

Figure 4-1 Memory Map Example for  $320 \times 240$  LCD Panel with 4 Colors/Gray Shades

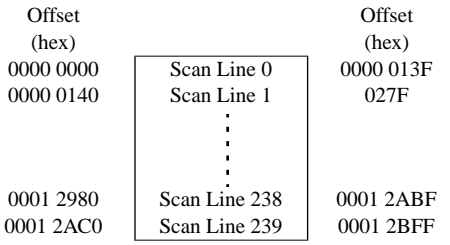

Figure 4-2 Memory Map Example for  $320 \times 240$  LCD Panel with 256 Colors

| Offset      |               | Offset |
|-------------|---------------|--------|
| (hex)       |               | (hex)  |
| 0000        | Scan Line 0   | 013F   |
| 0140        | Scan Line 1   | 027F   |
|             |               |        |
|             |               |        |
|             |               |        |
| F780        | Scan Line 198 | F8BF   |
| <b>F8C0</b> | Scan Line 199 | F9FF   |

Figure 4-3 Memory Map Example for  $640 \times 200$  LCD Panel with 16 Colors/Gray Shades

# <span id="page-102-0"></span>*5 ADVANCED TECHNIQUES*

This section presents information on the following:

- virtual displays
- bitmaps and text displays
- reading and writing to the S1D13503 registers
- split screen displays
- panning and scrolling
- power saving

# *5.1 Virtual Displays*

This section presents a detailed description of the Address Pitch Adjustment Register, followed by a description of a virtual display. Afterwards an example is given, showing how to create a virtual display.

# *Registers*

Register bits discussed in this section are highlighted.

### **AUX[0D] Address Pitch Adjustment Register**

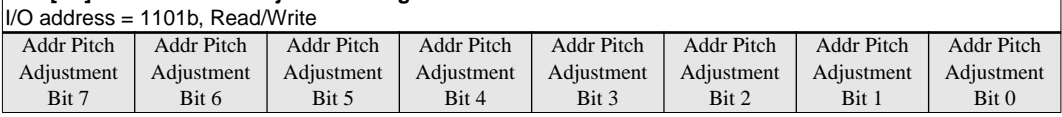

### **bits 7–0 Address Pitch Adjustment Bits [7:0]**

This register controls the virtual display by setting the numerical difference between the last address of a display line, and the first address in the following line.

If the Address Pitch Adjustment is not equal to zero, then a virtual screen is formed. The size of the virtual screen is only limited by the available display memory. The actual display output is a window that is part of the whole image stored in the display memory. For example, with 128K of display memory, a  $640 \times 400$  16-gray image can be stored. If the output display size is  $320 \times 240$ , then the whole image can be seen by changing display starting addresses through AUX[06] and [07], and AUX[08] and [09]. Note that a virtual screen can be produced on either a single or dual panel.

In 8-bit memory interface, if the Address Pitch Adjustment is not equal to zero, a virtual screen with a line length of (Line Byte Count  $+ AUX[0D]$ ) bytes is created, with the display reflecting the contents of a window (Line Byte Count  $+ 1$ ) bytes wide. The position of the window on the virtual screen is determined by AUX[06] and [07], and AUX[08] and [09].

In 16-bit memory interface, if the Address Pitch Adjustment is not equal to zero, then a virtual screen with a line length of  $2 \times$  (Line Byte Count + AUX[0D]) bytes is created, with the display reflecting the contents of a window  $2 \times (Line B)$  Byte Count + 1) bytes wide. The position of the window on the virtual screen is determined by AUX[06] and [07], and AUX[08] and [09].

## <span id="page-103-0"></span>*Description*

The S1D13503 can be programmed to wrap memory offsets in such a way that the physical display behaves as a viewport into a much larger "virtual" memory space. This viewport can be panned and/ or scrolled to display this larger memory space.

Referring to the figure below, a virtual image of  $640 \times 480$  can be viewed by navigating the  $320 \times$ 240 viewport around the image by panning and scrolling.

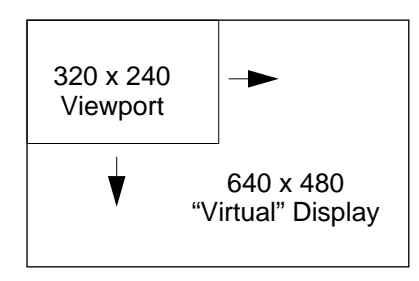

Figure 5-1 Moving a Viewport Inside a Virtual Display

To create a virtual display, the Address Pitch Adjustment Register must be programmed to indicate the horizontal size of the larger, "virtual" image stored in display memory. The Address Pitch Adjustment Register tells the S1D13503 how many bytes or words of display memory are part of the nonvisible region of display memory (see Example 12).

### **Example 12**

### **Program the Address Pitch Adjustment Register to support a 16 color 640 x 480 virtual display on a 320 x 240 LCD panel; the Memory Interface is 16 bits.**

- 1. Initialize the S1D13503 registers for a  $320 \times 240$  panel.
- 2. Determine whether the Address Pitch Adjustment Register refers to bytes or words. Since the Memory Interface is set to 16 bits, the Address Pitch Adjustment Register refers to words.
- 3. Determine the number of pixels per unit referred to by the Address Pitch Adjustment Register. The Address Pitch Adjustment Register refers to units of words, so find the number of pixels per word.

16 colors  $\rightarrow$  4 bits per pixel 4 bits per pixel  $\rightarrow$  2 pixels per byte Pixels per word = (Pixels per byte)  $\times$  2 = 2 $\times$  2 = 4 pixels per word

4. Calculate the number of pixels on a horizontal scan line not visible.

(Virtual display width in pixels) – (Panel width in pixels) =  $640 - 320 = 320$  hidden pixels

Consequently on a screen update the S1D13503 will show the first 320 of 640 pixels, and then ignore the remaining 320 pixels in order to reach the next scan line.

5. Program the Address Pitch Adjustment Register

 $\frac{\text{Number of hidden horizontal pixels}}{\text{Pixels per word}} = \frac{320}{4} = 80 \text{ words} = 50 \text{h words}$ 

Therefore  $AUX[0Dh] = 50h$ 

6. To view the rest of the image refer to Section 5.5, *["Panning and Scrolling"](#page-113-0)* on page 38, keeping in mind that the horizontal width is 640 pixels, not 320.

# <span id="page-104-0"></span>*5.2 Bitmaps and Text Displays*

For the scope of this guide, a bitmap is a data structure which represents the image shown on the LCD. The bitmap includes the dimensions of the image, and the color or gray shade palette used to program the lookup table. Text is shown by creating a font, which in this example is a series of bitmaps, one bitmap per alphanumeric character.

### **Example 13 Display the word "TEXT" on a 256 color 320 x 240 LCD panel; the Memory Interface is 16 bits.**

1. Define the font for the letters 'T', 'E', and 'X'. Each character is  $8 \times 8$  pixels, with at least one horizontal and vertical side left blank for spacing.

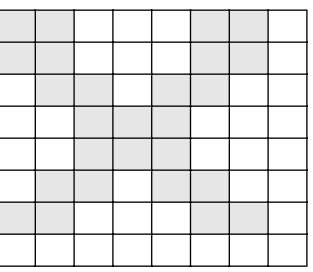

Figure 5-2 Font for the Message "TEXT"

- 2. Program the lookup table. See [Example 3,](#page-87-0) ["Initialize the Look-Up Table for 256 colors \(Bank 0 Only\)," on page 12.](#page-87-0)
- 3. Calculate the display memory map. See Figure 4-2, "Memory Map Example for  $320 \times 240$  LCD Panel with 256 Colors," on page 26.
- 4. Write font to display memory.

In a general purpose program the entire bitmapped font would be placed in an array. As characters are to be displayed, the program would choose the appropriate bitmap, select the proper position on the screen, and write to display memory. For this example assume that the program has already selected the proper bitmaps and the correct positions in display memory (there is a detailed programming example later in this guide; see Section 7.3, *["Advanced Functions"](#page-126-0)* on [page 51\)](#page-126-0).

Each highlighted pixel in the text bitmap will be shown at maximum intensity, which is pixel value 0FFh. The text, for simplicity, will be shown in the upper left corner of the screen. When the program has completed writing the pixels for the word "TEXT", the display memory will have the data shown in Figure 5-3. In this figure the bytes are grouped within vertical lines.

| Offset<br>(hex) |          |        |          |        |                      |        |               |        |          |        |        |        |        |        |               |                     |          |        |          |               |        |              |        |               |                   |                    |        |                  |              |          |                      |               | Offset<br>(hex) |
|-----------------|----------|--------|----------|--------|----------------------|--------|---------------|--------|----------|--------|--------|--------|--------|--------|---------------|---------------------|----------|--------|----------|---------------|--------|--------------|--------|---------------|-------------------|--------------------|--------|------------------|--------------|----------|----------------------|---------------|-----------------|
| 0000            | F<br>F   | F<br>F | F        | F      | F                    | F      |               |        | F        | F      | F      | F      | F      | F      | F             | 0                   | F        | F      | 0        | 0             |        | $\mathbf{F}$ | F      | 0             | F                 | F<br>F             | F      | F<br>F           | $\mathbf{F}$ | F<br>F   | O                    | 0             | 001F            |
| 0140            | F<br>F   | 0      | F<br>F   | F<br>F | $\Omega$             | F<br>F | $\theta$      | 0<br>0 | 0        | F<br>F | F<br>F | 0<br>0 | 0<br>0 |        | F<br>F        | 0<br>$\overline{0}$ | F<br>F   | F<br>F | $\theta$ | 0<br>0        | 0      | F<br>F       | F<br>F | 0<br>0        | F<br>F            |                    | F<br>F | F<br>F           | 0            | F<br>F   | $\theta$<br>$\theta$ | $^{(1)}$<br>0 | 015F            |
| 0280            | $\theta$ | 0      | F<br>F   | F<br>F | $\theta$<br>$\Omega$ | $_{0}$ | $\theta$      | 0      | $\Omega$ | F<br>F | F<br>F | 0<br>0 | F<br>F |        | $\Omega$      | 0<br>0              | 0        | F<br>F | F<br>F   | 0<br>0        | F<br>F | F<br>F       | 0      | 0<br>0        | 0                 | $\Omega$           | F<br>F | F<br>$\mathbf F$ | $\Omega$     | $\Omega$ | 0<br>0               | 0<br>0        | 029F            |
| 03C0            |          | 0      | F<br>F   | F<br>F | $\Omega$             |        | 0<br>$\Omega$ | 0<br>0 |          | F<br>F | F<br>F | F<br>F | F<br>F |        | $\Omega$      | 0<br>$\theta$       | $\Omega$ |        | F<br>F   | F<br>F        | F<br>F |              |        | 0<br>0        | $\theta$          |                    | F<br>F | F<br>F           | $\theta$     |          | 0                    | 0<br>0        | 03DF            |
| 0500            | v        |        | F<br>F   | F<br>F | $\theta$             |        | $\Omega$      | 0      |          | F<br>F | F<br>F | 0<br>0 | F<br>F |        | 0<br>$\theta$ | 0<br>0              |          |        | F<br>F   | F<br>F        | F<br>F |              | 0      | 0<br>0        | 0<br>$\theta$     |                    | F<br>F | F<br>F           | 0            |          |                      | $\Omega$<br>0 | 051F            |
| 0640            | U        |        | F<br>F   | F<br>F | $\theta$             |        | $\Omega$      |        |          | F<br>F | F<br>F | 0<br>0 | 0<br>0 |        | F<br>F        | 0<br>0              |          | F<br>F | F<br>F   | 0<br>$\Omega$ | F<br>F | F<br>F       |        | 0<br>0        |                   |                    | F<br>F | F<br>F           | 0            |          |                      | 0<br>0        | 065F            |
| 0780            | $\Omega$ | F<br>F | F<br>F   | F<br>F | F<br>F               |        | 0<br>$\Omega$ |        | F<br>F   | F<br>F | F<br>F | F<br>F | F<br>F | F<br>F | F<br>F        | 0<br>0              | F<br>F   | F<br>F | $\theta$ | 0             | 0      | F<br>F       | F<br>F | 0<br>$\Omega$ | 0<br>$\mathbf{0}$ | $_{\rm F}^{\rm F}$ | F<br>F | F<br>F           | F<br>F       | $\theta$ | 0                    | 0<br>0        | 079F            |
| 08C0            | v        |        | $\Omega$ | 0      | $\theta$             |        | 0<br>$\Omega$ |        |          |        |        |        | 0<br>0 |        | $\theta$      | O                   | 0        |        | $\theta$ | 0             |        |              |        | 0             | $\theta$<br>0     |                    |        |                  |              |          | 0                    | $\theta$      | 08DF            |

Figure 5-3 Display Memory Contents for Message "TEXT" in 256 Color Mode

# <span id="page-105-0"></span>*5.3 Mapping of Registers*

The S1D13503 has an internal set of 16-/8-bit read/write registers which configure it for various modes of operation. The registers can be accessed in two ways; Indexed Addressing and Direct Addressing.

**Note:** Refer to the S1D13503 Hardware Functional Specification for more information on the S1D13503 registers.

### *Indexed Mapping*

This method requires only two sequential I/O address locations starting from the base I/O address. The base I/O address is determined by the power-on state of the SRAM data lines VD[4 through 12]. See "*Summary of Configuration Options*" in the *S1D13503 Hardware Functional Specification*.

The S5U13503P00C Evaluation Board uses three sequential I/O addresses which are defined as Index Address, Index Data, and Memory Banking. To access registers using this method, an Index Address must be written to the first I/O address location allowing data to be written/read to/from the second I/O address.

The Memory Banking port is specific to the S5U13503P00C implementation and is used to select one of two 64K display memory banks; a read from this port selects bank 0, and a write to this port selects bank 1. Note that the values read from or written to the Memory Banking port are not important.

### **Example 14**

### **Write 12h to register 08h on the S5U13503P00C evaluation board; the base port address is 310h, and indexed port mapping is used.**

1. Write 08h to the index register The index register is at base port address  $+ 0 = 310h$ . MOV DX,310h MOV AL,08h OUT DX,AL

2. Write 12h to the data register The data register is at base port address  $+ 1 = 311$ h. MOV DX,311h MOV AL,12h OUT DX,AL

### *Direct Mapping*

This method of addressing requires 16 sequential I/O addresses starting from the base I/O address. The base I/O address is determined by the power-on state of the SRAM data lines VD[7 through 12]. See "*Summary of Configuration Options*" in the *S1D13503 Hardware Functional Specification*.

To access the internal 16 registers of the S1D13503, simply perform I/O read/write functions to the absolute address as defined in the previous paragraph.

There is no memory banking available in direct addressing mode.

### **Example 15**

### **Write 12h to register 08h on the S5U13503P00C evaluation board; the base port address is 310h, and direct port mapping is used.**

1. Calculate the port address for register 08h.

Port address =  $310h + 8h = 318h$ 

2. Write the value 12h to port address 318h. MOV DX,318h MOV AL,12h OUT DX,AL

<span id="page-106-0"></span>**Note:** The S5U13503P00C is normally configured for indexed mapping, not direct mapping. Refer to the S5U13503P00C Evaluation Board User's Manual for more information configuring the S5U13503P00C board for indexed or direct mapping.

# *5.4 Split Screen*

This section describes how to create a split screen for both single and dual LCD panels. For single panel displays, the Screen 1 Display Line Count Registers are used. For dual panel displays, the Screen 2 Display Start Address Registers are used.

# **Registers**

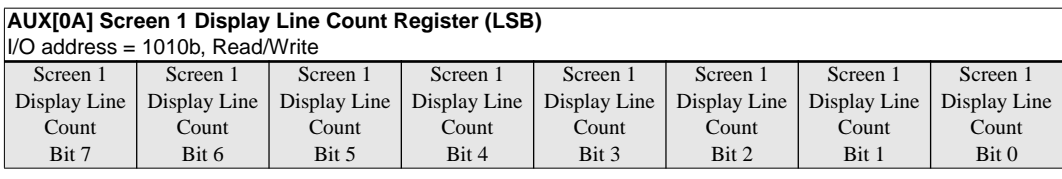

### **AUX[0B] Screen 1 Display Line Count Register (MSB)**

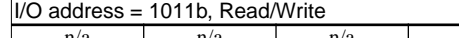

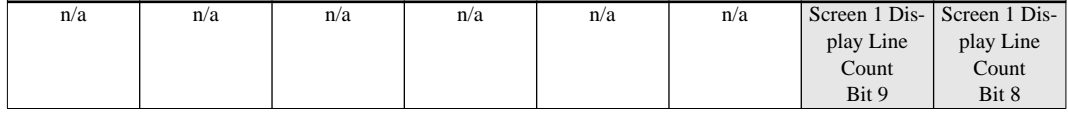

### **AUX[0A] bits 7–0, AUX[0B] bits 1–0**

### **Screen 1 Display Line Count Bits [9:0]**

These bits are the eight LSB of a 10-bit value used to determine the number of lines displayed for screen 1. The remaining lines will automatically display from the screen 2 display start address. The 10-bit value programmed is the number of display lines - 1.

This register is used to enable the split screen display feature (single panel only) where two different images can be displayed at the same time on one display.

For example;  $AUX[0A] = 20h$  for a 320  $\times$  240 display system. The display will display  $20h + 1 = 33$  lines on the upper part of the screen as dictated by the screen 1 display start address registers (AUX[06] and AUX[07]), and  $240 - 33 = 207$  lines will be displayed on the lower part of the screen as dictated by the screen 2 display start address registers (AUX[08] and AUX[09]).

Two different images can be displayed when using a dual panel configuration by changing the screen 2 display start address. However, by using this method screen 2 is limited to the lower half of the display.

This register is ignored in dual panel mode.

**Note:** See ["Display Start Address Registers"](#page-100-0) on page 25 for additional register descriptions.

### *Description*

A split screen is generally considered as the presentation of two different images on the screen. Image 1 is shown on the top half and image 2 is shown on the bottom half of the screen. The system is *always* in split screen mode, on a single panel image 2 is displayed off screen; on a dual panel image 2 becomes the lower half of the panel.

### *Single Panel LCD*

The following is the procedure to show a split screen image on a 16 color  $320 \times 240$  single panel LCD. For this example the S5U13503P00C is used with the Memory Interface set to 16 bits (required for 128K of display memory). In addition, the two images shown on the split screen are each  $320 \times 240$ ; only a portion of each image is shown.

- <span id="page-107-0"></span>1. Determine whether the Display Start Address Registers refer to bytes or words. Since the Memory Interface is set to 16 bits, the Display Start Address Registers refer to words. Note that when addresses refer to words, the image must be aligned in memory such that the beginning is found on a word boundary (the least significant bit of the memory address must be 0).
- 2. Calculate the number of bytes per scan line.

16 colors → 4 bits per pixel

\n4 bits per pixel → 2 pixels per byte

\nNumber of bytes per scan line = 
$$
\frac{\text{Pixels per scan line}}{\text{Pixels per byte}}
$$
 = 160 bytes per scan line = 00A0h bytes per scan line

3. Determine the display memory location for image 1. For simplicity, assign the beginning of display memory as the starting address of image 1 (see Figure 5-4). For the S5U13503P00C, this address is D000:0000h, bank 0.

| Image 1 |
|---------|
|         |
| Image 2 |
|         |

Figure 5-4 Memory Map for Split Screen

- 4. Program the Screen 1 Display Start Address Register to point to the beginning of image 1. Since image 1 is at the beginning of display memory, program the Screen 1 Display Start Address Register to 0000h.  $AUX[06h] = 00h$  $AUX[07h] = 00h$
- 5. Calculate the total number of bytes required for image (Bytes per scan line)  $\times$  (Number of scan lines for image 1) = 160  $\times$  240

 $=$  38400 bytes  $=$  9600h bytes

6. Determine the display memory location for image 2. Place image 2 immediately after image 1 (see Figure 5-4). Assign the starting address for image 2 as follows:

Image 2 address = (Base display memory address) + (Size of image 1)

 $=$  {D000:0000h, bank 0 } + 0000:9600h

 $=$  {D000:9600h, bank 0}

Note that if the image 2 address is larger than D000:FFFFh, then switch to bank 1, reset the segment to D000h, and keep the offset. For example, if the image 2 address were {D001:9200h, bank 0}, then this address must be changed to {D000:9200h, bank 1}.
7. Program the Screen 2 Display Start Address Register to point to the beginning of image 2. Image 2 is placed right after image 1, as shown below:

Screen 2 display start address = Screen 1 display start address + Size of image 1 in bytes

$$
= 0000h + \frac{9600h}{2} = 4B00h
$$

 $AUX[08h] = 00h$  $AUX[09h] = 4Bh$ 

8. Program the Screen 1 Display Line Count Register.

The Display Line Count Register indicates how many lines of the first screen should be shown *minus 1*. By changing the line count, image 2 appears to move up or down the display.

• If the line count is set to the maximum number of visible scan lines - 1, only image 1 is shown.

Visible scan lines  $-1 = 240 - 1 = 239 = 00EFh$ 

 $AUX[0Ah] = LSB$  of (visible scan lines - 1) = EFh  $AUX[0Bh] = MSB$  of (visible scan lines - 1) = 00h

• If the line count is set to 0, then the first scan line of image 1 is shown followed by the first part of image 2. It is not possible to show only image 2 by changing the line count. If only image 2 needs to be shown, reprogram the Screen 1 Display Start Address Registers to point to the beginning of image 2. Once both Screen 1 and 2 Display Start Address Registers point to the same image, the line count has no visible effect.  $AUX[0Ah] = 00h$ 

 $AUX[0Bh] = 00h$ 

• If the line count is set to 99, then the first 100 scan lines of image 1 are shown, following by the first part of image 2 (see Figure 5-5).

 $AUX[0Ah] = 63h(99 decimal)$  $AUX[0Bh] = 00h$ 

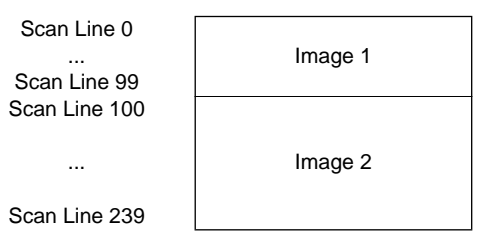

Screen 1 Display Line Count Register = 99 lines

Figure 5-5  $320 \times 240$  Single Panel for Split Screen

9. Write both image 1 and image 2 to their respective locations in display memory.

#### *Dual Panel LCD*

The following is the procedure to show a split screen image on a 4 gray shade  $640 \times 480$  dual panel LCD. For this example the S5U13503P00C is used with the Memory Interface set to 16 bits (required for 128K of display memory). In addition, the two images shown on the split screen are each  $640 \times 240$ .

1. Determine whether the Display Start Address Registers refer to bytes or words. Since the Memory Interface is set to 16 bits, the Display Start Address Registers refer to words. Note that when addresses refer to words, the image must be aligned in memory such that the beginning is found on a word boundary (the least significant bit of the memory address must be 0).

2. Calculate the number of bytes per scan line.

4 gray shades  $\rightarrow$  2 bits per pixel 2 bits per pixel  $\rightarrow$  4 pixels per byte Number of bytes per scan line =  $\frac{\text{Pixels per scan line}}{\text{Pixels per byte}} = \frac{640}{4}$  $= 160$  bytes per scan line  $= 00A0h$  bytes per scan line

- 3. Determine the display memory location for image 1. For simplicity, assign the beginning of display memory as the starting address of image 1 (see [Figure 5-4](#page-107-0)). For the S5U13503P00C, this address is D000:0000h, bank 0.
- 4. Program the Screen 1 Display Start Address Register to point to the beginning of image 1. Since image 1 is at the beginning of display memory, program the Screen 1 Display Start Address Register to 0000h.  $AUX[06h] = 00h$  $AUX[07h] = 00h$
- 5. Calculate the total number of bytes required for image 1.

(Bytes per scan line)  $\times$  (Number of scan lines for image 1) = 160  $\times$  240

 $=$  38400 bytes  $=$  9600h bytes

6. Determine the display memory location for image 2. Place image 2 immediately after image 1 (see [Figure 5-4](#page-107-0)). Assign the starting address for image 2 as follows:

> Image 2 address = (Base display memory address) + (Size of image 1)  $=$  {D000:0000h, bank 0 } + 0000:9600h  $=$  {D000:9600h, bank 0}

Note that if the image 2 address is larger than D000:FFFFh, then switch to bank 1, reset the segment to D000h, and keep the offset. For example, if the image 2 address were {D001:9200h, bank 0}, then this address must be changed to {D000:9200h, bank 1}.

7. Program the Screen 2 Display Start Address Register to point to the beginning of image 2. Image 2 is placed right after image 1, as shown below:

 $AUX[08h] = 00h$ Screen 2 display start address = Screen 1 display start address + Size of image 1 in bytes  $= 0000h + \frac{9600h}{2} = 4B00h$ 

 $AUX[09h] = 4Bh$ 

8. Write both image 1 and image 2 to their respective locations in display memory.

#### **Notes**

When using a dual panel, the Screen 1 Display Line Count Register is ignored by the S1D13503. Once the two Display Start Address Registers are programmed, the top panel will show the beginning of image 1, and the bottom panel will show the beginning of image 2 (see Figure 5-6).

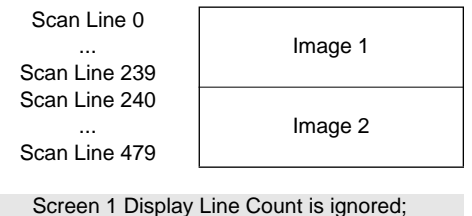

Image 1 always has half the total number of scan lines (240 in this example).

Figure 5-6  $640 \times 480$  Dual Panel for Split Screen

Each image can be scrolled or panned by appropriate programming of the respective Display Start Address Registers. The following are some examples:

• To scroll image 1 up, the Screen 1 Start Address Register must point to the following scan line.

AUX[06h] = LSB of Screen 1 Display Start Address Screen 1 display start address = Screen 1 display start address +  $\frac{\text{Number of bytes per scan line}}{\text{2 bytes per word}}$ 

AUX[07h] = MSB of Screen 1 Display Start Address

• To scroll image 2 down, the Screen 2 Start Address Register must point to the previous scan line.

Screen 2 display start address = Screen 2 display start address – Number of bytes per scan line<br>2 bytes per word

AUX[08h] = LSB of Screen 2 Display Start Address AUX[09h] = MSB of Screen 2 Display Start Address

• To pan image 1 to the right by a group of pixels, the Screen 1 Start Address Register must be increased by 1.

Screen 1 display start address = Screen 1 display start address  $+1$ 

AUX[06h] = LSB of Screen 1 Display Start Address AUX[07h] = MSB of Screen 1 Display Start Address See *["Panning Right and Left"](#page-113-0)* on page 38 for more information.

• To pan image 2 to the left by a group of pixels, the Screen 2 Start Address Register must be decreased by 1.

Screen 2 display start address = Screen 2 display start address  $-1$ 

AUX[08h] = LSB of Screen 2 Display Start Address AUX[09h] = MSB of Screen 2 Display Start Address See *["Panning Right and Left"](#page-113-0)* on page 38 for more information.

#### <span id="page-111-0"></span>**Displaying a Single Image on a Dual Panel**

The following is the procedure to show a single image on a dual panel LCD. In this procedure the single image is broken into two smaller images; the first half of the image is placed on the top panel and the second half is placed on the bottom panel. For this example the S5U13503P00C is used with a 4 gray shade  $640 \times 480$  dual panel LCD; the Memory Interface is set to 16 bits to support 128K of display memory.

- 1. Determine whether the Display Start Address Registers refer to bytes or words.
- Since the Memory Interface is set to 16 bits, the Display Start Address Registers refer to words. Note that when addresses refer to words, the image must be aligned in memory such that the beginning is found on a word boundary (the least significant bit of the memory address must be 0).
- 2. Calculate the number of bytes per scan line.

4 gray shades  $\rightarrow$  2 bits per pixel 2 bits per pixel  $\rightarrow$  4 pixels per byte Number of bytes per scan line =  $\frac{\text{Pixels per scan line}}{\text{Pixels per byte}} = \frac{640}{4}$  $= 160$  bytes per scan line  $= 00A0h$  bytes per scan line

3. Determine the display memory location for the first half of the image. For simplicity, assign the beginning of display memory as the starting address of the image's first half (see Figure 5-7). For the S5U13503P00C, this address is D000:0000h, bank 0.

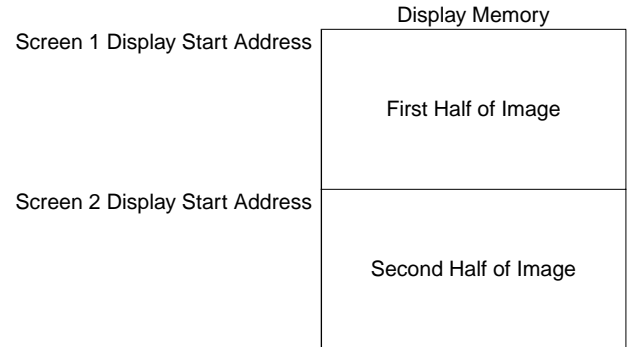

Figure 5-7 Memory Map for a Dual Panel Showing a Single Image

4. Program the Screen 1 Display Start Address Register to point to the beginning of the first half of the image.

Since the first half is at the beginning of display memory, program the Screen 1 Display Start Address Register to 0000h.

 $AUX[06h] = 00h$  $AUX[07h] = 00h$ 

5. Determine the size of the image's first half.

Vertical size of first half of image  $=$  Vertical size of panel 1

$$
= \frac{\text{Number of scan lines in display}}{2} = \frac{480}{2} = 240 \text{ scan lines}
$$
  
Size =  $\frac{\text{Display width in pixels}}{\text{Pixels per byte}} \times (\text{Number of scan lines in first half of image})$   
=  $\frac{640}{4} \times 240 = 38400 \text{ bytes} = 9600 \text{h bytes}$ 

6. Determine the display memory location for the second half of the image. Place the second half of the image immediately after the first half (see [Figure 5-7](#page-111-0)). Assign the starting address for the second half as follows:

Address of second half of image = (Base display memory address) + (Size of first half of image)  $=$  {D000:0000h, bank 0} + 0000:9600h  $= \{D000:9600h, bank 0\}$ 

Note that if the address of the second half of the image is larger than D000:FFFFh, then switch to bank 1, reset the segment to D000h, and keep the offset. For example, if the address of the second half of the image were {D001:9200h, bank 0}, then this address must be changed to {D000:9200h, bank 1}.

7. Program the Screen 2 Display Start Address Register to point to the beginning of the second half of the image.

The second half of the image is placed right after the first half, as shown below:

Screen 2 display start address = Screen 1 display start address +  $\frac{\text{Size of first half of image in bytes}}{2 \text{ bytes per word}}$ 

$$
= 0000h + \frac{9600h}{2} = 4B00h
$$

 $AUX[08h] = 00h$  $AUX[09h] = 4Bh$ 

8. Write both the first and second halves of the image to their respective locations in display memory.

# <span id="page-113-0"></span>*5.5 Panning and Scrolling*

Panning and scrolling are typically used to show an image which is too large to be shown completely on an LCD panel. Although the image is stored entirely in display memory, only a small portion is actually visible on the LCD panel. This visible portion is called the *viewport*; the user moves this viewport over different portions of the image by panning and scrolling. *Panning* moves the viewport right or left. *Scrolling* moves the viewport up or down.

## *Initialization*

To pan and scroll over a large image, the S1D13503 registers must first be initialized and the image written to display memory. To do so, initialize the registers as described in Section 2, *["Initializing](#page-77-0)  [the S1D13503"](#page-77-0)* on page 2, but with the following exception: the Address Pitch Adjustment Register in the S1D13503 must be set to create a virtual display; see Section 5.1, *["Virtual Displays"](#page-102-0)* on page [27](#page-102-0) for more information.

## *Panning Right and Left*

To pan to the right, increase the value in the Screen 1 Display Start Address Register. To pan to the left, decrease the value in the Screen 1 Display Start Address Register.

Note that the S1D13503 can pan right or left by either 1, 2, 4, 8, or 16 pixels. This is because the Screen 1 Display Start Address Register refers to either bytes or words (see *["S5U13503P00C Eval](#page-99-0)[uation Board Display Memory"](#page-99-0)* on page 24), and a byte can represent 1, 2, 4, or 8 pixels, and so a word can represent 2, 4, 8, or 16 pixels; see Table 5-1 below:

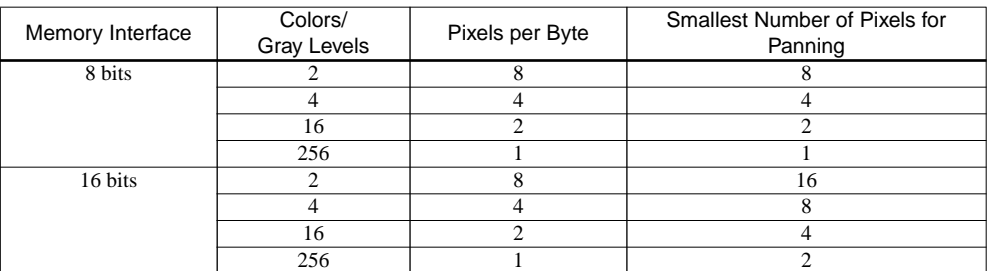

Table 5-1 Smallest Number of Pixels for Panning

## *Scrolling Up and Down*

To scroll up, increase the value in the Screen 1 Display Start Address Register by the number of bytes in one *virtual* scan line. To scroll down, decrease the value in the Screen 1 Display Start Address Register by the number of bytes in one *virtual* scan line.

A virtual scan line is in reference to a virtual display, in which an image larger than the physical size of the LCD is stored. The number of bytes in a virtual scan line is the number of bytes required to store one horizontal line of pixels in the virtual image.

### **Example 16**

**Scroll down one line for a 16 gray shade 640 x 200 virtual image using a 320 x 240 single panel LCD. The Memory Interface is set to 16 bits to support 128K of display memory. Also describe how to scroll in a dual panel LCD.**

1. Calculate the number of bytes in a virtual scan line.

Number of horizontal pixels in virtual image Number of horizontal pixels in virtual image  $=$   $\frac{640 \text{ pixels per scan line}}{2 \text{ pixels per byte}}$  = 320 bytes per scan line 2. Add the number of *words* in a virtual scan line to the Screen 1 Display Start Address Register. In this example the Screen 1 Display Start Address points to the beginning of the image.

Screen 1 display start address = Screen 1 display start address + Number of bytes in a virtual scan line<br>2 bytes per word

$$
= 0000h + \frac{320}{2}
$$

$$
= 00A0h
$$

- 3. Program the Screen 1 Display Start Address.  $AUX[06h] = A0h$  $AUX[07h] = 00h$
- 4. This step is for dual panels only. Add the number of *words* in a virtual scan line to the Screen 2 Display Start Address Register. In this example the Screen 2 Display Start Address has previously been initialized as described in *["Displaying a Single Image on a Dual Panel"](#page-111-0)* on page 36.

Screen 2 display start address = Screen 2 display start address + Number of bytes in a virtual scan line<br>2 bytes per word

5. This step is for dual panels only. Program the Screen 2 Display Start Address. AUX[08h] = least significant byte of "Screen 2 Display Start Address" AUX[09h] = most significant byte of "Screen 2 Display Start Address"

# *5.6 Power Saving*

The following section introduces the power saving capabilities of the S1D13503. A detailed description of the Power Save Register is provided, followed by a description of the power save modes.

### *Registers*

Register bits discussed in this section are highlighted.

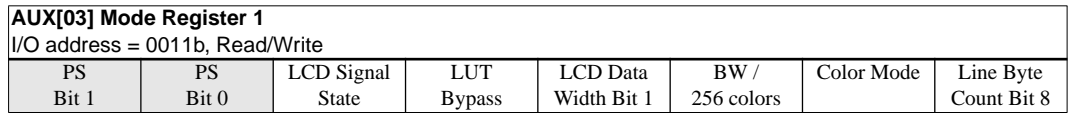

#### **bits 7–6 PS Bits [1:0]**

Selects the Power Save Modes as shown in the following table. The PS bits [1:0] go low on RESET.

| PS <sub>1</sub> | PS <sub>0</sub> | Mode Activated    |
|-----------------|-----------------|-------------------|
|                 |                 | Normal Operation  |
|                 |                 | Power Save Mode 1 |
|                 |                 | Power Save Mode 2 |
|                 |                 | Reserved          |

Table 5-2 Power Save Mode Selection

For more details refer to "*Power Save Modes*" in the *S1D13503 Hardware Functional Specification*.

#### *Power Save Modes*

Two software-controlled Power Save Modes have been incorporated into the S1D13503 to accommodate the important need for power reduction in the hand-held devices market. These modes can be enabled by setting the 2 Power Save bits (AUX[03h] bits 7–6). The various settings are:

| Bit 7 | Bit 6 | Mode Activated    |  |  |
|-------|-------|-------------------|--|--|
|       |       | Normal Operation  |  |  |
|       |       | Power Save Mode 1 |  |  |
|       |       | Power Save Mode 2 |  |  |
|       |       | Reserved          |  |  |

Table 5-3 Power Save Mode Selection

#### **Power Save Mode 1**

Power Save Mode 1 would typically be used when power savings are required and display memory accesses may occur. The disadvantage is that since the oscillator is running, this mode consumes more power that Power Save Mode 2.

#### **Power Save Mode 2**

Power Save Mode 2 is typically used when display memory accesses would not occur.

#### **Power Save Mode Function Summary**

Table 5-4 Power Save Mode Function Summary

|                               | Power Save Mode (PSM) |                  |                |                  |  |
|-------------------------------|-----------------------|------------------|----------------|------------------|--|
| Function                      | Normal                | PSM <sub>1</sub> |                | PSM <sub>2</sub> |  |
|                               | (Active)              | State 1          | State 2        |                  |  |
| Display Active?               | Yes                   | No               | No             | No               |  |
| I/O Access Possible?          | Yes                   | Yes              | Yes            | Yes              |  |
| Memory Access Possible?       | Yes                   | Yes              | N <sub>o</sub> | N <sub>0</sub>   |  |
| Sequence Controller Running?  | Yes                   | N <sub>o</sub>   | No             | N <sub>0</sub>   |  |
| Internal Oscillator Disabled? | No                    | No               | No             | Yes              |  |

**Notes:** 1. When programming the PS bits perform a read/modify/write operation so as not to destroy any other data in the register.

2. Refer to the programming example in ["Advanced Functions"](#page-126-0) on page 51.

#### **Programming to Enter Power Down Mode**

If the LCDENB pin is used to control an external LCDBIAS power supply, the following sequence is recommended to prevent damage to the panel. Panel damage can occur if the LCDBIAS is present without active panel sync signals. Note the LCDENB pin is controlled by AUX[01h] bit 4 (LCDE).

- 1. Write '0' to bit 7 of AUX[01h] to turn off the display.
- 2. Write to bit 4 of AUX[01h] with value 'x' as appropriate to disable the specific power supply design. For the S5U13503P00C, write '0' to disable the power supply.
- 3. Wait until the LCDBIAS power supply reaches zero volts. This delay time is dependent upon the specific power supply design, as well as the display's electrical characteristics. For the S5U13503P00C, this time is about 0.5 seconds.
- 4. Enter power saving mode by writing the appropriate bits 7–6 of AUX[03h].

#### **Programming to Exit Power Down Mode**

When the LCDENB pin is used to control an external LCDBIAS power supply, the following sequence is recommended to exit power down mode. Note the LCDENB pin is controlled by AUX[01h] bit 4 (LCDE).

- 1. Exit power saving mode by writing 00b to bits 7–6 of AUX[03h].
- 2. Write to bit 4 of AUX[01h] with value 'x' as appropriate to enable the specific power supply design. For the S5U13503P00C, write '1' to enable the power supply. Note that no delay is required before applying power.
- 3. Write '1' to bit 7 of AUX[01h] to turn on the display.

# *6 IDENTIFYING THE S1D13503*

To identify the LCD controller upon power up / reset, perform the following steps:

- 1. Power up LCD controller.
- 2. Read AUX[0Eh], bits 5–4. Refer to Table 6-1 below to decode chip ID.

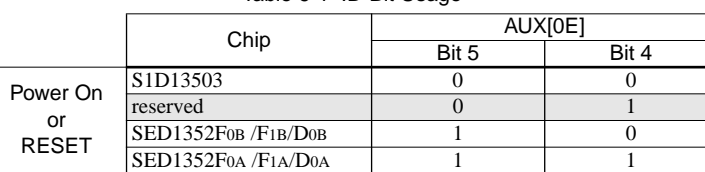

Table 6-1 ID-Bit Usage

**Note:** If the registers have already been initialized after power up, the ID bits in AUX[0Eh] cannot be used since these bits are also used for the RGB index. It is recommended to always store the chip ID immediately after power up and before any register initialization.

# *7 PROGRAMMING THE S1D13503*

The purpose of this section is to show how to program the S1D13503 exercising the specific capabilities of this chip. A series of functions written in 'C' will be presented, each illustrating a basic feature of the S1D13503. These functions are written for the S5U13503P00C evaluation board, and are combined under a menu-driven program called 13503DEMO.EXE.

**Note:** The sample code will not run on a display larger than 320  $\times$  240, and will use either 256 colors or 16 gray shades in most of the examples.

This program accepts the following command line options:

#### **13503DEMO t=n x=n y=n d=n i=n p=n [f=n] [/?]**

- where:  $t = \textbf{SINGLE} \mid \textbf{DUAL}$ 
	- **x** = horizontal panel size in pixels from 1 to 320 (decimal)
	- $y$  = vertical panel size in pixels from 1 to 240 (decimal)
	- **d** = **COLOR | MONO**
	- $\mathbf{i} = 4 \mid \mathbf{8}$  (4-bit or 8-bit interface to panel)
	- **p** = **300** | **310**...**360** | **370** (port address in hex) (indexed I/O addressing selected by default)
	- $f = 1 \mid 2$  (format for color 8-bit panel interface)
	- **/?** = show this help screen

For example, if there is a  $320 \times 240$  color single panel LCD, 8-bit interface, format 2, with a port address of 310h, type

13503DEMO t=SINGLE x=320 y=240 d=COLOR i=8 p=310 f=2

When 13503DEMO is started, output will be sent to the standard output device. This output will present a menu of numbered options:

| S1D13503F00A/S5U13503P00C DEMO<br><b>PROGRAM</b> |
|--------------------------------------------------|
| Press 1 to read registers                        |
| Press 2 to show color/gray shade bar             |
| Press 3 to show split screen                     |
| Press 4 to show panning and scrolling            |
| Press 5 to start power saving                    |
| Press ESC to quit                                |

Figure 7-1 Display for 13503DEMO.EXE

# *7.1 Main Loop Code*

```
//-------------------------------------------------------------------------
//
// FUNCTION: main() 
//
// DESCRIPTION: Start of demo program. 
//
// INPUTS: Command line arguments.
// RETURN VALUE: None.
//
//-------------------------------------------------------------------------
void main(char argc, char **argv)
{
int ch;
CheckArguments(argc, argv);
printf("Initializing\n");
Initialize();
SetDisplay(OFF);
ClearLCDScreen();
switch (GetID(PanelPortAddr))
   \mathcal{L} case ID_1352FOA:
       printf("Detected SED1352F0A.\n\n");
       Quit();
       break;
    case ID_1352FOB:
      printf("Detected SED1352F0B.\n\n");
       Quit();
       break;
    case ID_13503:
       printf("Detected S1D13503F00A.\n");
       break;
    default:
       printf("ERROR: Could not detect chip.\n\n");
       Quit();
       break;
    }
ShowMenu();
while ((ch = getch()) := ESC)\{ switch (ch)
       {
       case '1':
          ShowRegisters();
          break;
       case '2':
          GrayShadeBars();
          break;
       case '3':
          SplitScreen();
          break;
       case '4':
          PanScroll();
```

```
 break;
     case '5':
        PowerSaving();
        break;
     case ESC:
        exit(0);
     }
 }
```
}

# *7.2 Initialization Code*

```
//-------------------------------------------------------------------------
//
// FUNCTION: Initialize()
//
// DESCRIPTION: Intialize S1D13503 registers.
//
// INPUTS: This function looks at the followingl global variables to
// determine the appropriate register settings:
// PanelX, PanelY, PanelType
//
// OUTPUTS: The following global variables are changed:
// PanelGrayLevel, BytesPerScanLine
//
//-------------------------------------------------------------------------
void Initialize(void)
{
static unsigned int val, val2;
static unsigned int x;
if (PanelD == PANEL_MONO)
    PanelGrayLevel = 16;
else
   PanelGrayLevel = 256;
//--------------------------------------
//
// Mode Register:
// Display = OFF
// Panel = SINGLE
// Mask XSCL = NOT MASKED
// LCDE = NOT ENABLED
// Gray Shade/Color = 16 Gray Shades (bit is ignored for 256 colors)
// LCD Data Width = 8 bit data transfer
// Memory Interface = 16 bits
// RAMS = Addressing for 8Kx8 SRAM
//
val = 0x0C;
if (Interface == 4)
  val &= 0xfb; // Clear AUX[01] bit 2 so that Memory Interface = 4 bits
if (PanelType == TYPE_DUAL)
   val | = 0x40; // Set panel type to DUAL
WriteRegister(1, val); // Write to Mode Register
//--------------------------------------
//
// Line Byte/Word Count Register
//
// Bits 0-7 are in AUX[2], Bit 8 is in AUX[3].
//
// Because the Memory Interface is set to 16 bits, the
// Line Byte/Word Count Register counts in words.
// To calculate the Line Byte Count for different numbers of
// gray shades/colors, use the following formula:
//
// BitsPerPixel
// ---------------------- x Horizontal Resolution - 1
```

```
// Memory Interface Width
//
switch (PanelGrayLevel)
   {
    case 2:
     val = (PenelX / 16) - 1; // For black and white mode
      break;
    case 4:
     val = (PenelX / 8) - 1; // For 4 gray shades/colors
      break;
    case 16:
     val = (PenelX / 4) - 1; // For 16 gray shades/colors
      break;
    case 256:
     val = (PenelX / 2) - 1; // For 256 colors
      break;
    }
WriteRegister(2, val & 0xff); \qquad // Line Byte/Word Count Register
val2 = (val >> 8) & 0x01;
if (PanelD == PANEL_COLOR)
   \left\{ \right.val2 | = 0x06; // Select color mode and 256 colors
   if ((Interface == 8) && (PanelF == 2))
     val2 | = 0x08; // Select format 2
    }
WriteRegister(3, val2); // Mode Register 1
//
// BytesPerScanLine is a global variable
//
switch (PanelGrayLevel)
   {
   case 2:
      BytesPerScanLine = (PanelX / 8);
      break;
    case 4:
      BytesPerScanLine = (PanelX / 4);
      break;
    case 16:
      BytesPerScanLine = (PanelX / 2);
      break;
    case 256:
      BytesPerScanLine = PanelX;
      break;
    }
//--------------------------------------
//
// Total Display Line Count Register
// Screen 1 Display Line Count Register
//
```

```
// To show a full image on Screen 1, copy the Total Display Line Count
// into the Screen 1 Display Line Count.
//
//
// Old programs had previously assumed that all panels smaller
// than 400 lines use a 4 bit interface. However, newer panels
// which are less than 400 lines may use an 8 bit interface.
// Consequently this program must be told which interface to use.
//
// Set the Mask XSCL bit to MASKED (1) when using a 4 bit interface.
//
if (Interface == 4)
   \left\{ \right.val = ReadRequester(1);val &= 0xfb; // Set LCD Data Width to 4 bit data transfer
   val | = 0x20; // Set Mask XSCL to MASKED
   WriteRegister(1, val); // Write to Mode Register; LCD Data Width = 4 bits
    }
val = PanelY;
//
// A dual panel LCD will, of course, have two panels. Each panel will
// show either the top or bottom half of the image, which is half of the
// vertical resolution.
//
if (PanelType == TYPE_DUAL)
   val /= 2i--val;
WriteRegister(4, val & 0xff); // Write to Total Display Line Count Reg
WriteRegister(0x0a, val & 0xff); // Write to Screen 1 Display Line Count Reg
WriteRegister(5, (val >> 8) & 0x03); // Total Disp Line Cnt (MSB)/WF Count Reg
WriteRegister(0x0b, (val >> 8) & 0x03); // Scrn 1 Disp Line Count Reg (MSB)
//--------------------------------------
//
// Set Screen 1 Display Start Address to beginning of video memory
//
WriteRegister(6, 0); // Write to Screen 1 Display Start Address Register
WriteRegister(7, 0);
//--------------------------------------
//
// Screen 2 Display Start Address Register
//
// If using a dual panel, the Screen 2 Display Start Address must point
// to the second half of the image in video memory.
//
if (PanelType == TYPE_DUAL)
\{ val = (unsigned int) ((ReadRegister(3) & 0x01) << 8) | ReadRegister(2);
    ++val;
   val *= (PanelY / 2);
    WriteRegister(8, val & 0xff);
    WriteRegister(9, val >> 8);
 }
else
   \left\{ \right.
```

```
 //
     // On a single panel, Screen 1 was programmed to show all of its
     // lines. Consequently Screen 2 will not be seen, and so the
     // Screen 2 Display Start Address will have no observable effect.
     // For convenience, set the screen 2 address to 0.
     //
     WriteRegister(8, 0);
     WriteRegister(9, 0);
     }
//--------------------------------------
//
// Set Horizontal Non-Display Period to 0 to use fixed default non-display
// period
//
WriteRegister(0x0c, 0);
//--------------------------------------
//
// Set Address Pitch Adjustment to 0
//
WriteRegister(0x0d, 0); // Write to Address Pitch Adjustment Register
//--------------------------------------
//
// Update Lookup Table for 16 gray shades/ 256 colors
//
if (PanelD == PANEL_MONO)
\{ \cdot \cdot \cdot \cdot \cdot \cdot \cdot \cdot \cdot \cdot \cdot \cdot \cdot \cdot \cdot \cdot \cdot \cdot \cdot \cdot \cdot \cdot \cdot \cdot \cdot \cdot \cdot \cdot \cdot \cdot \cdot \cdot \cdot \cdot \cdot \cdot 
    for (x = 0; x < 16; ++x)\{ WriteRegister(0x0e, x);
         WriteRegister(0x0f, MonoLUT16[x]);
         }
     }
else
\{ \cdot \cdot \cdot \cdot \cdot \cdot \cdot \cdot \cdot \cdot \cdot \cdot \cdot \cdot \cdot \cdot \cdot \cdot \cdot \cdot \cdot \cdot \cdot \cdot \cdot \cdot \cdot \cdot \cdot \cdot \cdot \cdot \cdot \cdot \cdot \cdot 
    for (x = 0; x < 16; ++x) {
         WriteRegister(0x0e, x); // Auto-increment mode selected
         WriteRegister(0x0f, ColorLUT256Red[x]);
         WriteRegister(0x0f, ColorLUT256Green[x]);
         WriteRegister(0x0f, ColorLUT256Blue[x]);
         }
     }
//--------------------------------------
//
// Now that system is initialized, set DISPLAY ON and enable LCDE
//
val = ReadRegister(1);val |= 0x90; // DISPLAY ON, LCDE enabled
WriteRegister(1, val);
}
//-------------------------------------------------------------------------
//
// GetID()
```

```
//
// This function returns the Chip ID.
//
//-------------------------------------------------------------------------
static unsigned char GetID(int PortAddr)
{
static unsigned char ChipID;
ChipID = ID_NOT_DETECTED;
//
// If the chip was just powered up, and no registers have been initialized,
// then use the following code:
//
outp(PortAddr, 0x0e);
switch (inp(PortAddr+1) & 0x30)
    {
    case 0x00:
     ChipID = ID_13503; break;
    case 0x20:
      ChipID = ID_1352F0B;
      break;
    case 0x30:
      ChipID = ID_1352F0A; break;
    default:
       ChipID = ID_NOT_DETECTED;
       break;
    }
return(ChipID);
}
```
## <span id="page-126-0"></span>*7.3 Advanced Functions*

```
#define VIRTUAL_X (360L)
#define VIRTUAL_Y (360L)
//-------------------------------------------------------------------------
//
// FUNCTION: ShowRegisters() 
//
// DESCRIPTION: Shows the contents of the S1D13503 registers.
//
// INPUTS: None.
// RETURN VALUE: None.
//
//-------------------------------------------------------------------------
void ShowRegisters(void)
{
static unsigned char x;
static unsigned char red, green, blue;
printf("S1D13503 Registers: ");
for (x = 0; x < 16; ++x) printf("%02X ", ReadRegister(x));
printf("\nS1D13503 Lookup Table: ");
for (x = 0; x < 16; ++x) {
   WriteRegister(0x0e, x);
   red = ReadRegister(0x0f);
   green = ReadRegister(0x0f);
   blue = ReadRegister(0x0f);
  if (x \t{?} 7 == 0)print(f("n");
   printf("(%02X,%02X,%02X) ", red, green, blue);
 } 
ShowMenu();
}
//-------------------------------------------------------------------------
//
// FUNCTION: GrayShadeBars()
//
// DESCRIPTION: Displays a series of vertical bars, each with a
// different color/gray shade.
// For color displays, bars are shown for 4, 16, and 256 colors.
// For monochrome displays, bars are shown for black and white,
// 3.4, and 16 gray shades.
//
// INPUTS: None.
//
// RETURN VALUE: None.
//
//-------------------------------------------------------------------------
void GrayShadeBars(void)
{
static unsigned int val, val2, x;
```

```
static unsigned char _far *pVideo;
static char Gray4[] = "Vertical Bars at 4 Gray Shades";
static char Color4[] = "Vertical Bars at 4 Colors";
static char Gray16[] = "Vertical Bars at 16 Gray Shades";
static char Color16[] = "Vertical Bars at 16 Colors";
static char *str;
printf("Displaying Vertical Bars\n");
Initialize();
SetDisplay(OFF);
ClearLCDScreen();
//
// Access memory banks
//
FP\_SEG(pVideo) = 0xd000;FP\_OFF(pVideo) = 0x0000;//--------------------------------------
if (PanelD == PANEL_MONO)
\{ //
    // Select black and white mode
    //
   val = ReadRequester(3); val |= 0x04; // Set AUX[03] bit 2
    val &= 0xfd; // Clear AUX[03] bit 1
    WriteRegister(3, val);
    //
    // Update Line Byte/Word Count register for black and white.
    //
    // Since black and white has 8 pixels per byte, there
    // are ((x horizontal pixels)/8) bytes per scan line. This means that
    // there are ((x horizontal pixels)/16) words per scan line.
    //
    // Since the Memory Interface is set to 16 bits, the Line Byte/Word Count
    // refers to words.
    //
   val = (PanelX / 16) - 1;
    BytesPerScanLine = (PanelX / 8);
   WriteRegister(2, val & 0xff); \qquad // Line Byte Count Register
   val2 = ReadRequest(3);val2 \&= 0xfe; \frac{1}{2} // Clear bit 0
   val2 = (val \gg 8) \& 0x01;WriteRegister(3, val2); \sqrt{2} // Mode Register 1
    PanelGrayLevel = 2;
    ShowVerticalBars(pVideo, 0);
    //
    // Show text. The lightest gray shade is set to PanelGrayLevel-1.
    //
    ShowText(pVideo, BANK0, "Vertical Bars for Black and White", PanelGrayLevel-1);
```

```
 SetDisplay(ON);
    Delay(2000);
    }
//--------------------------------------
SetDisplay(OFF);
ClearLCDScreen();
//
// Select 4 gray shades/colors
//
if (PanelD == PANEL_MONO)
   \left\{ \right.val = ReadRequester(1);val &= 0xf7; // Clear AUX[01] bit 3
   WriteRegister(1, val);
  val = ReadRegister(3);val \&= 0 \times 5; \frac{1}{2} // Clear AUX[03] bits 1 and 2
   WriteRegister(3, val);
    //
   // Update Lookup Table for 4 gray shades
    //
   for (x = 0; x < 16; ++x)\{ WriteRegister(0x0e, x);
      WriteRegister(0x0f, MonoLUT4[x]);
       }
   str = Gray4;
    }
else // 4 colors
    {
   val = ReadRegister(1); val &= 0xf7; // Clear AUX[01] bit 3
   WriteRegister(1, val);
  val = ReadRequester(3); val &= 0xfb; // Clear AUX[03] bit 2
    val |= 0x02; // Set AUX[03] bit 1
    WriteRegister(3, val);
    //
    // Update Lookup Table for 4 colors
    //
   for (x = 0; x < 16; ++x) {
      WriteRegister(0x0e, x);
       WriteRegister(0x0f, ColorLUT4Red[x]);
       WriteRegister(0x0f, ColorLUT4Green[x]);
       WriteRegister(0x0f, ColorLUT4Blue[x]);
       }
    str = Color4;
    }
//
// Update Line Byte/Word Count register for 4 colors/gray shades
//
// Since 4 colors/gray shades corresponds to 4 pixels per byte, there
// are ((x horizontal pixels)/4) bytes per scan line. This means that
```

```
// there are ((x horizontal pixels)/8) words per scan line.
//
// Since the Memory Interface is set to 16 bits, the Line Byte/Word Count
// refers to words.
//
val = (PenelX / 8) - 1;
BytesPerScanLine = (PanelX / 4);
WriteRegister(2, val & 0xff); // Line Byte Count Register
val2 = ReadRequest(3);val2 \&= 0xfe; \frac{1}{2} // Clear bit 0
val2 = (val \gg 8) \& 0x01;WriteRegister(3, val2); \sqrt{2} // Mode Register 1
PanelGrayLevel = 4;
ShowVerticalBars(pVideo, 0);
//
// Show text. The lightest color/gray shade is set to PanelGrayLevel-1.
//
ShowText(pVideo, BANK0, str, PanelGrayLevel-1);
ShowText(pVideo + BytesPerScanLine*8, BANK0, "BANK: 0", PanelGrayLevel-1);
SetDisplay(ON);
Delay(2000);
val = ReadReqister(0x0e);
val &= 0x3f;
val = 0x40;WriteRegister(0x0e, val);
ShowVerticalBars(pVideo, 0);
ShowText(pVideo, BANK0, str, PanelGrayLevel-1);
ShowText(pVideo + BytesPerScanLine*8, BANK0, "BANK: 1", PanelGrayLevel-1);
Delay(2000);
val \&= 0 \times 3fval |= 0x80;
WriteRegister(0x0e, val);
ShowVerticalBars(pVideo, 0);
ShowText(pVideo, BANK0, str, PanelGrayLevel-1);
ShowText(pVideo + BytesPerScanLine*8, BANK0, "BANK: 2", PanelGrayLevel-1);
Delay(2000);
val = 0 \times 0;
WriteRegister(0x0e, val);
ShowVerticalBars(pVideo, 0);
ShowText(pVideo, BANK0, str, PanelGrayLevel-1);
ShowText(pVideo + BytesPerScanLine*8, BANK0, "BANK: 3", PanelGrayLevel-1);
Delay(2000);
//--------------------------------------
SetDisplay(OFF);
ClearLCDScreen();
//
// Select 16 colors/gray shades
//
if (PanelD == PANEL_MONO)
\{ val = ReadRegister(1);
    val |= 0x08; // Set AUX[01] bit 3
    WriteRegister(1, val);
```

```
val = ReadRequester(3);val &= 0xf9; \frac{1}{2} // Clear AUX[03] bits 1 and 2
   WriteRegister(3, val);
   //
   // Update Lookup Table for 16 gray shades
   //
  for (x = 0; x < 16; ++x)\{ WriteRegister(0x0e, x);
      WriteRegister(0x0f, MonoLUT16[x]);
 }
   str = Gray16;
    }
else // 16 colors
    {
  val = ReadRequester(1); val |= 0x08; // Set AUX[01] bit 3
   WriteRegister(1, val);
   val = ReadRegister(3);
   val &= 0xfb; // Clear AUX[03] bit 2
   val |= 0x02; // Set AUX[03] bit 1
   WriteRegister(3, val);
   //
   // Update Lookup Table for 16 colors
   //
  for (x = 0; x < 16; ++x) {
      WriteRegister(0x0e, x);
      WriteRegister(0x0f, ColorLUT16Red[x]);
      WriteRegister(0x0f, ColorLUT16Green[x]);
      WriteRegister(0x0f, ColorLUT16Blue[x]);
       }
   str = Color16;
    }
//
// Update Line Byte Count register for 16 colors/gray shades
//
// Since 16 colors/gray shades corresponds to 2 pixels per byte, there
// are ((x horizontal pixels)/2) bytes per scan line. This means that
// there are ((x horizontal pixels)/4) words per scan line.
//
// Since the Memory Interface is set to 16 bits, the Line Byte/Word Count
// refers to words.
//
val = (PanelX / 4) - 1;
BytesPerScanLine = (PanelX / 2);
WriteRegister(2, val & 0xff); // Line Byte Count Register
val2 = ReadRegister(3);val2 &= 0xfe; \sqrt{2} // Clear bit 0
val2 = (val \gg 8) \& 0x01;
WriteRegister(3, val2); // Mode Register 1
PanelGrayLevel = 16;
ShowVerticalBars(pVideo, 0);
```

```
//
// Show text. The lightest color/gray shade is set to PanelGrayLevel-1.
//
ShowText(pVideo, BANK0, str, PanelGrayLevel-1);
SetDisplay(ON);
Delay(2000);
//--------------------------------------
if (PanelD == PANEL_COLOR)
\{ SetDisplay(OFF);
   ClearLCDScreen();
    //
    // Select 256 colors
    //
   val = ReadRegister(3);
  val = 0x06; // Set AUX[03] bits 1 and 2
   WriteRegister(3, val);
    //
    // Update Lookup Table for 256 colors
    //
   for (x = 0; x < 16; ++x)\{ WriteRegister(0x0e, x);
      WriteRegister(0x0f, ColorLUT256Red[x]);
      WriteRegister(0x0f, ColorLUT256Green[x]);
      WriteRegister(0x0f, ColorLUT256Blue[x]);
       }
    //
    // Update Line Byte/Word Count register for 256 colors
    //
    // Since 256 colors have one pixel per byte, there
    // are (x horizontal pixels) bytes per scan line. This means that
    // there are ((x horizontal pixels)/2) words per scan line.
    //
    // Since the Memory Interface is set to 16 bits, the Line Byte/Word Count
    // refers to words.
    //
   val = (PanelX / 2) - 1;
   BytesPerScanLine = PanelX;
   WriteRegister(2, val & 0xff); // Line Byte Count Register
   val2 = ReadRegister(3);val2 &= 0xfe; \sqrt{2} // Clear bit 0
   val2 = (val \gg 8) \& 0x01;WriteRegister(3, val2); \sqrt{2} // Mode Register 1
    PanelGrayLevel = 256;
   ShowVerticalBars(pVideo, 0);
    //
    // Show text. The lightest color is set to PanelGrayLevel-1.
    //
    ShowText(pVideo, BANK0, "Horizontal/Vertical Bars at 256 Colors", PanelGrayLevel-
1);
```

```
 SetDisplay(ON);
    Delay(2000);
    }
else
    SetDisplay(ON);
ShowMenu();
}
//-------------------------------------------------------------------------
//
// ShowText()
//
// DESCRIPTION: Writes text to the LCD panel. Text must only contain
// the letters A-Z, and the space character. All other
// characters are replaced by spaces.
//
// NOTES: It is assumed that a pixel set to a value of 0 represents the
// background color (black).
//
//-------------------------------------------------------------------------
void ShowText(unsigned char _far *pVideoStart, unsigned char bank, char *str, int 
color)
{
static const unsigned char *pFont;
static unsigned char _far *pVideoFirstColumn;
static unsigned char _far *pVideo;
static unsigned char ch;
static unsigned int y, val, Video;
static unsigned int count;
//
// Each letter in the font is 8 x 8 bits
//
#define MAX_FONT 97
static const unsigned char font[MAX_FONT][8] =
   \{ \{ 0x00, 0x00, 0x00, 0x00, 0x00, 0x00, 0x00, 0x00 \}, \}, // (blank)
       0x30, 0x78, 0x78, 0x30, 0x30, 0x00, 0x30, 0x00}, //!
       0x6C, 0x6C, 0x6C, 0x00, 0x00, 0x00, 0x00, 0x00 }, // "
       0x6C, 0x6C, 0xFE, 0x6C, 0xFE, 0x6C, 0x6C, 0x00 }, // #
        { 0x30, 0x7C, 0xC0, 0x78, 0x0C, 0xF8, 0x30, 0x00 }, // $
        { 0x00, 0xC6, 0xCC, 0x18, 0x30, 0x66, 0xC6, 0x00 }, // %
       0x38, 0x6C, 0x38, 0x76, 0xDC, 0xCC, 0x76, 0x00 }, // &<br>0x60, 0x60, 0xC0, 0x00, 0x00, 0x00, 0x00, 0x00 }, // '
       0x60, 0x60, 0xC0, 0x00, 0x00, 0x00, 0x00, 0x00},
       0x18, 0x30, 0x60, 0x60, 0x60, 0x30, 0x18, 0x00 }, // (
       0x60, 0x30, 0x18, 0x18, 0x18, 0x30, 0x60, 0x00 }, // )<br>0x00, 0x66, 0x3C, 0xFF, 0x3C, 0x66, 0x00, 0x00 }, // *
       0x00, 0x66, 0x3C, 0xFF, 0x3C, 0x66, 0x00, 0x00 },
       0x00, 0x30, 0x30, 0xFC, 0x30, 0x30, 0x00, 0x00 }, // + 0x00, 0x00, 0x00, 0x00, 0x00, 0x00, 0x00, 0x00, 0x00 }, //,
      {^{1}} 0x00, 0x00, 0x00, 0x00, 0x30, 0x30, 0x60 {^{1}},
       0x00, 0x00, 0x00, 0xFC, 0x00, 0x00, 0x00, 0x00}, // -
       0x00, 0x00, 0x00, 0x00, 0x00, 0x30, 0x30, 0x00}, //.
       0x06, 0x0C, 0x18, 0x30, 0x60, 0xC0, 0x80, 0x00 }, ///
       0x7C, 0xC6, 0xCE, 0xDE, 0xF6, 0xE6, 0x7C, 0x00 }, // 0
       0x30, 0x70, 0x30, 0x30, 0x30, 0x30, 0xFC, 0x00 }, // 1
       0x78, 0xCC, 0x0C, 0x38, 0x60, 0xCC, 0xFC, 0x00 }, // 2
       0x78, 0xCC, 0x0C, 0x38, 0x0C, 0xCC, 0x78, 0x00 }, // 3
       0x1C, 0x3C, 0x6C, 0xCC, 0xFE, 0x0C, 0x1E, 0x00 }, // 4
       0xFC, 0xC0, 0xF8, 0x0C, 0x0C, 0xCC, 0x78, 0x00 }, // 5
        { 0x38, 0x60, 0xC0, 0xF8, 0xCC, 0xCC, 0x78, 0x00 }, // 6
       0xFC, 0xCC, 0x0C, 0x18, 0x30, 0x30, 0x30, 0x00 }, // 7
       0x78, 0xCC, 0xCC, 0x78, 0xCC, 0xCC, 0x78, 0x00 }, // 8
     \{ 0x78, 0xCC, 0xCC, 0x7C, 0x0C, 0x18, 0x70, 0x00 \}, // 9
```
**EPSON**

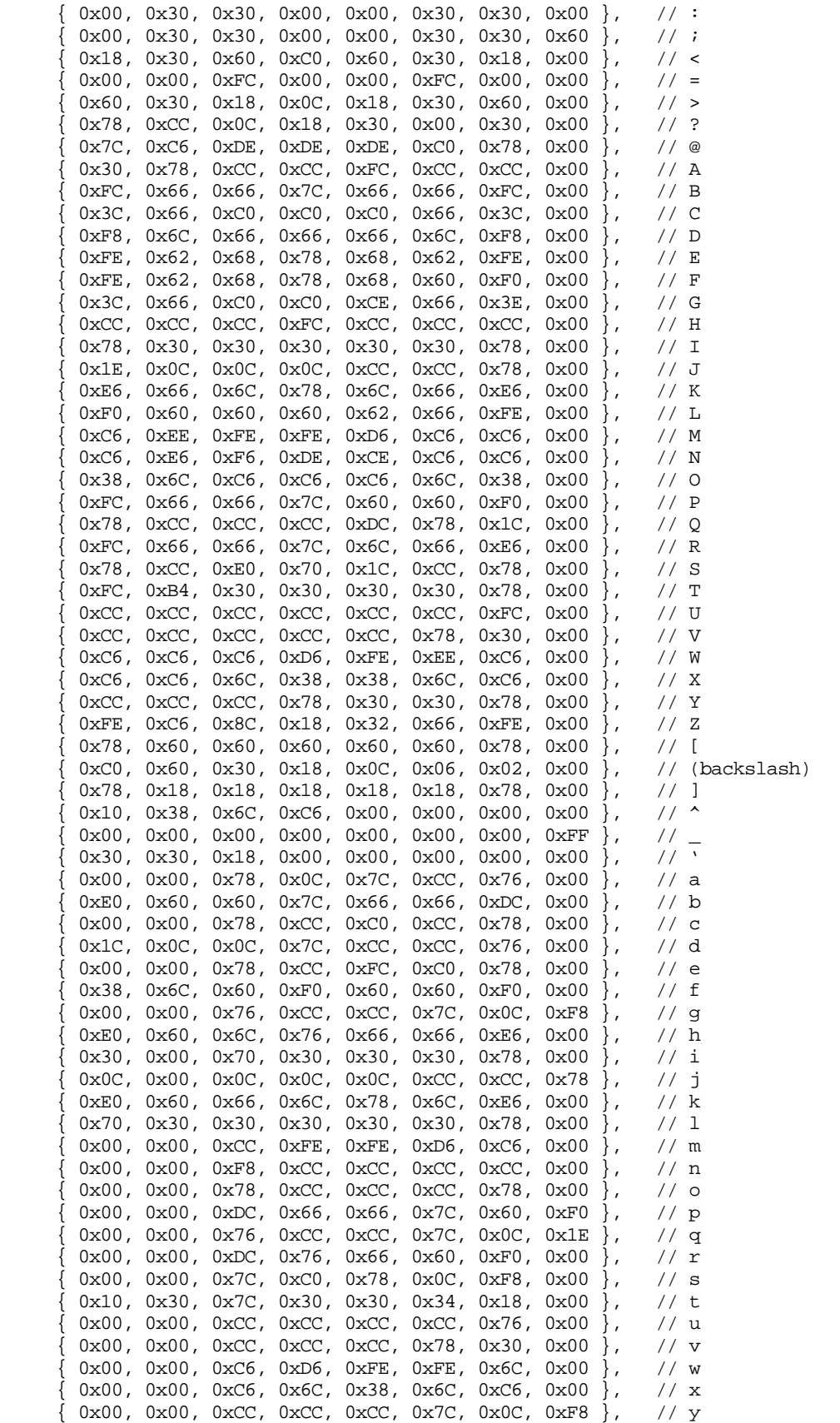

```
\{ 0x00, 0x00, 0xFC, 0x98, 0x30, 0x64, 0xFC, 0x00 \}, // z0x1C, 0x30, 0x30, 0xE0, 0x30, 0x30, 0x1C, 0x00 }, //
      0x18, 0x18, 0x18, 0x00, 0x18, 0x18, 0x18, 0x00 }, //
     \{ 0xE0, 0x30, 0x30, 0x1C, 0x30, 0x30, 0xE0, 0x00 \}, \ { 0x76, 0xDC, 0x00, 0x00, 0x00, 0x00, 0x00, 0x00 }, // ~
     \{ 0x00, 0x10, 0x38, 0x6C, 0xC6, 0xC6, 0xFE, 0x00 \}, { 0xFF, 0xFF, 0xFF, 0xFF, 0xFF, 0xFF, 0xFF, 0xFF } }; // block char
pVideoFirstColumn = pVideoStart;
pVideo = pVideoFirstColumn;
//
// Select Memory Bank by reading or writing to port.
//
if (bank == 1) outp(PanelPortAddr+2, 0);
else
    inp(PanelPortAddr+2);
switch (PanelGrayLevel)
    {
    case 2:
       //
       // If there are 2 gray levels, there are 8 pixels/byte
       //
      color & \&= 0x01;while (*str := 0)\{ch = *str++;if ((ch < ' ' ) | (ch - ' ' > MAX FONT-1))ch = \cdot \cdot \cdot;
         pFont = &font[ch - ''][0];for (y = 0; y < 8; ++y)\{ pVideo = pVideoFirstColumn;
             Video = 0;
            val = *pFont++; //
             // Since there are 2 gray shades, each bit in the font will be
             // represented in video memory as a one bit pixel.
             //
             if (val & 0x80)
               Video | = (color < 7); if (val & 0x40)
               Video = (color \lt\lt 6);
             if (val & 0x20)
               Video = (color << 5);
             if (val & 0x10)
               Video | = (color \llless; 4); if (val & 0x08)
               Video | = (color \llless; 3);if (va1 & 0x04)
```

```
Video | = (color < 2); if (val & 0x02)
              Video = (color << 1);
             if (val & 0x01)
               Video |= color;
             *pVideo++ = (unsigned char) Video;
            CheckBank(pVideo, &bank);
            pVideoFirstColumn += BytesPerScanLine;
 }
         ++pVideoStart; // Point to next character
         pVideoFirstColumn = pVideoStart;
 }
      break;
   case 4:
      //
      // If there are 4 colors/gray levels, there are 4 pixels/byte
      //
     color &= 0x03;while (*str := 0)\{ch = *str++;if ((ch < ' ' ) | (ch - ' ' > MAX_FONT-1))ch = \cdot \cdot \cdot;
        pFont = \&font[ch - ''][0];for (y = 0; y < 8; ++y)\{ pVideo = pVideoFirstColumn;
            Video = 0;
           val = *pFont++; //
             // Since there are 4 colors/gray shades, each bit in the font
             // will be represented in video memory as a two bit pixel.
             //
            if (val & 0x80)
              Video = (color << 6);
            if (val & 0x40)
              Video | = (color < 4); if (val & 0x20)
              Video = (color << 2);
            if (val & 0x10)
               Video |= color;
             *pVideo++ = (unsigned char) Video;
            CheckBank(pVideo, &bank);
            Video = 0;
             if (val & 0x08)
              Video = (color << 6);
```

```
 if (val & 0x04)
               Video | = (color \llless; 4); if (val & 0x02)
               Video = (color << 2);
             if (val & 0x01)
                Video |= color;
             *pVideo++ = (unsigned char) Video;
             CheckBank(pVideo, &bank);
             pVideoFirstColumn += BytesPerScanLine;
 }
          pVideoStart += 2; // Point to next character
          pVideoFirstColumn = pVideoStart;
 }
      break;
   case 16:
      color &= 0x0f;
     while (*str := 0)\{ch = *str++;if ((ch < ' ' ) | (ch - ' ' > MAX_FONT-1))ch = \cdot \cdot \cdot;
         pFont = &font[ch - ''][0];for (y = 0; y < 8; ++y)\{ pVideo = pVideoFirstColumn;
             Video = 0;
            val = *pFont++; //
             // Since there are 16 colors/gray shades, each bit in the font
             // will be represented in video memory as a four bit pixel.
             //
             if (val & 0x80)
               Video | = (color \llless; 4); if (val & 0x40)
                Video |= color;
             *pVideo++ = (unsigned char) Video;
             CheckBank(pVideo, &bank);
             Video = 0;
             if (val & 0x20)
               Video | = (color < 4); if (val & 0x10)
                Video |= color;
             *pVideo++ = (unsigned char) Video;
             CheckBank(pVideo, &bank);
             Video = 0;
             if (val & 0x08)
```

```
Video | = (color < 4);if (va1 & 0x04) Video |= color;
            *pVideo++ = (unsigned char) Video;
            CheckBank(pVideo, &bank);
            Video = 0;
            if (val & 0x02)
              Video = (color << 4);
            if (val & 0x01)
               Video |= color;
            *pVideo++ = (unsigned char) Video;
            CheckBank(pVideo, &bank);
            pVideoFirstColumn += BytesPerScanLine;
 }
         pVideoStart += 4; // Point to next character
         pVideoFirstColumn = pVideoStart;
 }
      break;
   case 256:
     while (*str := 0)\{ch = *str++;if ((ch < '') | (ch - ' ' > MAX_FONT-1))ch = \cdot \cdot \cdot;
        pFont = \&font[ch - ''][0];for (y = 0; y < 8; ++y)\{ pVideo = pVideoFirstColumn;
            Video = 0;
           val = *pFont++; //
            // Since there are 256 colors, each bit in the font will be
            // represented in video memory as an 8 bit pixel.
            //
           for (count = 0; count < 8; ++count)
\{ if (val & 0x80)
                  Video = color;
               else
                  Video = 0;
               *pVideo++ = (unsigned char) Video;
               CheckBank(pVideo, &bank);
              val \langle \langle = 1 \rangle }
            pVideoFirstColumn += BytesPerScanLine;
 }
         pVideoStart += 8; // Point to next character
         pVideoFirstColumn = pVideoStart;
```

```
 }
       break;
    }
}
//-------------------------------------------------------------------------
//
// FUNCTION: SplitScreen()
//
// DESCRIPTION: Show split screen.
//
// INPUTS: None.
// RETURN VALUE: None.
//
//-------------------------------------------------------------------------
void SplitScreen(void)
{
static unsigned char _far *pVideoImage1;
static unsigned char _far *pVideoImage2;
static unsigned long ImageSize;
static unsigned int OriginalLineCount;
static unsigned int val;
static int MinLineCount;
static unsigned int MaxVirtualScanLines;
static unsigned char Image2Bank;
printf("Showing Split Screen\n");
Initialize();
SetDisplay(OFF);
ClearLCDScreen();
//
// Access memory banks
//
FP_SEG(pVideoImage1) = 0xd000;
FP\_OFF(pVideoImage1) = 0x0000;switch (PanelGrayLevel)
    {
    case 2:
       BytesPerScanLine = (PanelX / 8);
      break;
    case 4:
      BytesPerScanLine = (PanelX / 4);
      break;
    case 16:
      BytesPerScanLine = (PanelX / 2);
      break;
    case 256:
       BytesPerScanLine = PanelX;
       break;
    }
ShowVerticalBars(pVideoImage1, 0);
```

```
//
// Calculate starting video memory location for image 2 by finding the
// last location of image 1
// 
ImageSize = (unsigned long) BytesPerScanLine * PanelY;
//
// Because the image size is limited to a maximum of 320 \times 240, and there
// is 128K of video memory, there is enough memory available.
//
FP\_SEG(pVideoImage2) = 0xd000;FP_OFF(pVideoImage2) = (unsigned int) (ImageSize & 0xffff);
if (ImageSize & 0xffff0000)
    Image2Bank = BANK1;
else
    Image2Bank = BANK0;
ShowHorizontalBars(pVideoImage2, Image2Bank);
//
// Show text. The lightest color/gray shade is set to PanelGrayLevel-1.
//
ShowText(pVideoImage1, BANK0, "SPLIT SCREEN IMAGE ONE", PanelGrayLevel-1);
ShowText(pVideoImage2, Image2Bank, "SPLIT SCREEN IMAGE TWO", PanelGrayLevel-1);
//
// Set Screen 2 Display Start Address register to point to Image 2
//
// Adjust ImageSize to represent the size in words, not bytes.
// This is because the Memory Interface is set to 16 bits.
//
val = (unsigned int) (ImageSize / 2);
WriteRegister(8, (unsigned int) val & 0xff);
WriteRegister(9, (unsigned int) val >> 8);
SetDisplay(ON);
//
// If this is a dual panel, then the split screen has just been shown.
// Otherwise, set up the Screen 1 Display Line Count register for single
// panels.
//
if (PanelType == TYPE_SINGLE)
\{ OriginalLineCount =
       (unsigned int) ((ReadRegister(0x0b) & 0x03) << 8) | ReadRegister(0x0a);
    // Only for 128K of memory
    MaxVirtualScanLines = (unsigned int)
       ((unsigned long) 0x20000 / BytesPerScanLine);
    MinLineCount = OriginalLineCount -
                    (MaxVirtualScanLines - OriginalLineCount) + 1;
    if (MinLineCount < 0)
       MinLineCount = 0;
```

```
 //
    // Scroll image 2 down
    //
    for (val = MinLineCount; val < OriginalLineCount; val += 1)
       {
      WriteRegister(0x0a, val & 0xff); // Total Display Line Count
       WriteRegister(0x0b, (val >> 8) & 0x03); // Total Disp Line Cnt/WF Count
       Delay(DELAY_SHORT);
       }
    //
    // Scroll image 2 up
    //
    for (val = OriginalLineCount; val > (unsigned int) MinLineCount; val -= 1)
\{WriteRegister(0x0a, val & 0xff); // Total Display Line Count
      WriteRegister(0x0b, (val >> 8) & 0x03); // Total Disp Line Cnt/WF Count
       Delay(DELAY_SHORT);
       }
    val = MinLineCount;
   WriteRegister(0x0a, val & 0xf);<br>WriteRegister(0x0b, (val >> 8) & 0x03); // Total Disp Line Cnt/WF Count
   WriteRegister(0x0b, (val >> 8) & 0x03); Delay(500);
    }
ShowMenu();
}
void SetStartAddress(int x, int y)
{
int addr;
switch (PanelGrayLevel)
    {
    case 16:
      addr = (unsigned int) ((x/2 + (VIRTUAL_X/2) * y)/2); break;
    case 256:
     addr = (unsigned int) ((x + VIRTUAL X * y)/2);
       break;
    }
WriteRegister(6, addr & 0xff);
WriteRegister(7, addr >> 8);
}
```

```
void PanScroll(void)
{
static unsigned int x, y;
static unsigned int MaxX, MaxY;
static unsigned int val, pitch;
static unsigned char _far *pVideo;
static unsigned char bank, color;
```
printf("Showing Panning and Scrolling\n");

```
Initialize();
SetDisplay(OFF);
ClearLCDScreen();
switch (PanelGrayLevel)
   \{ case 16:
      pitch = (unsigned int) (((VIRTUALX / 2) - BytesPerScanLine) / 2);
      BytesPerScanLine = (VIRTUAL X / 2); break;
    case 256:
       pitch = (unsigned int) ((VIRTUAL_X - BytesPerScanLine) / 2);
       BytesPerScanLine = VIRTUAL_X;
       break;
    }
WriteRegister(0x0d, pitch);
//
// Access memory banks
//
FP_SEG(pVideo) = 0xd000;
FP\_OFF(pVideo) = 0x0000;//
// Display random blocks of data. To do so, a text character will be used.
// This character sets all pixels in a character region, so a block is
// shown at the specified gray shade.
//
// Seed the random number generator with current time
srand((unsigned) time(NULL));
for (x = 0; x < 300; ++x)\{if ((rand() * 2L) / RAND_MAX) == 1)bank = BANK0; else
      bank = BANK1;FP\_OFF(pVideo) = (unsigned int) ((rand() * 0xffffL) / RAND_MAX);val = rand() % 50;
    switch (PanelGrayLevel)
      \{ case 16:
         color = (unsigned char) (rand() % 16;
          break;
       case 256:
         color = (unsigned char) (rand() % 256;
          break;
       }
    // The last character in the font table is a solid block character.
   ShowText(pVideo, bank, "\x80", color);
    }
```

```
ShowBorders();
//
// Move virtual display from (0, 0) to (MaxX, 0)
//
MaxX = (unsigned int) (VIRTUAL_X - PanelX);MaxY = (unsigned int) (VIRTUAL_Y - PanelY);
SetDisplay(ON);
for (x = 0; x \leq MaxX; ++x)\{ \cdot \cdot \cdot \cdot \cdot \cdot \cdot \cdot \cdot \cdot \cdot \cdot \cdot \cdot \cdot \cdot \cdot \cdot \cdot \cdot \cdot \cdot \cdot \cdot \cdot \cdot \cdot \cdot \cdot \cdot \cdot \cdot \cdot \cdot \cdot \cdot 
    SetStartAddress(x, 0);
    Delay(DELAY_SHORT);
 }
for (y = 0; y \leq MaxY; ++y) {
    SetStartAddress(MaxX, y);
    Delay(DELAY_SHORT);
     }
for (x = MaxX; x > 0; -x) {
    SetStartAddress(x, MaxY);
    Delay(DELAY_SHORT);
 }
for (y = MaxY; y > 0; -y) {
    SetStartAddress(0, y);
    Delay(DELAY_SHORT);
     }
SetStartAddress(0, 0);
ShowMenu();
}
//-------------------------------------------------------------------------
//
// FUNCTION: PowerSaving() 
//
// DESCRIPTION: Starts power saving mode 2.
//
// INPUTS: None.
// RETURN VALUE: None.
//
//-------------------------------------------------------------------------
void PowerSaving(void)
{
static unsigned int val;
printf("Starting Power Saving\n");
//
// The following are the steps to enter a power save mode.
//
//
// Step 1: Turn off display
//
val = ReadRegister(1);
```

```
val &= 0x7f;WriteRegister(1, val);
//
// Step 2: Disable LCDE (turn off LCD power supply).
// For the S5U13503P00C, set LCDE bit to 0.
//
val = ReadRegister(1);
val &= 0xef;
WriteRegister(1, val);
//
// Step 2: Wait for LCD power supply to drop to zero volts
// For the S5U13503P00C, wait about a half second.
//
Delay(500);
//
// Step 3: Enter Power Save Mode
//
val = ReadRequester(3);val &= 0x3f;val = 0x80;WriteRegister(3, val); // Set power saving mode 2
printf("Press any key to cancel power saving\n");
getch();
//
// The following are the steps to exit a power save mode.
//
//
// Step 1: Exit Power Save Mode
//
val = ReadRegister(3);
val &= 0x3f;WriteRegister(3, val); // Cancel power saving mode 2
//
// Step 2: Enable LCDE (turn on LCD power supply).
// For the S5U13503P00C, set LCDE bit to 1.
//
val = ReadRequester(1);val = 0x10;WriteRegister(1, val);
//
// Step 3: Turn on display.
//
val = ReadRegister(1);
val |= 0x80;
WriteRegister(1, val);
ShowMenu();
}
```
# *8 GLOSSARY*

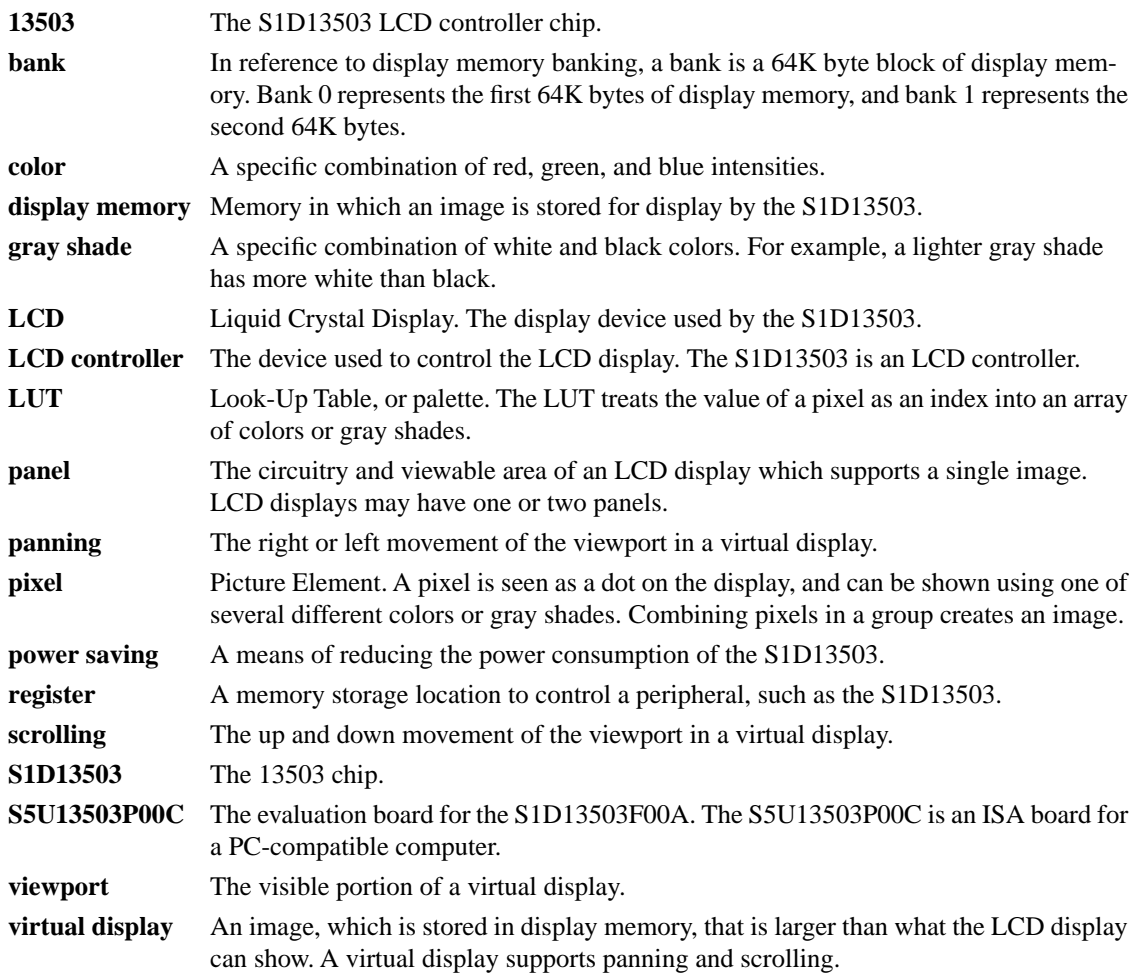

## *S1D13503 REGISTER SUMMARY*

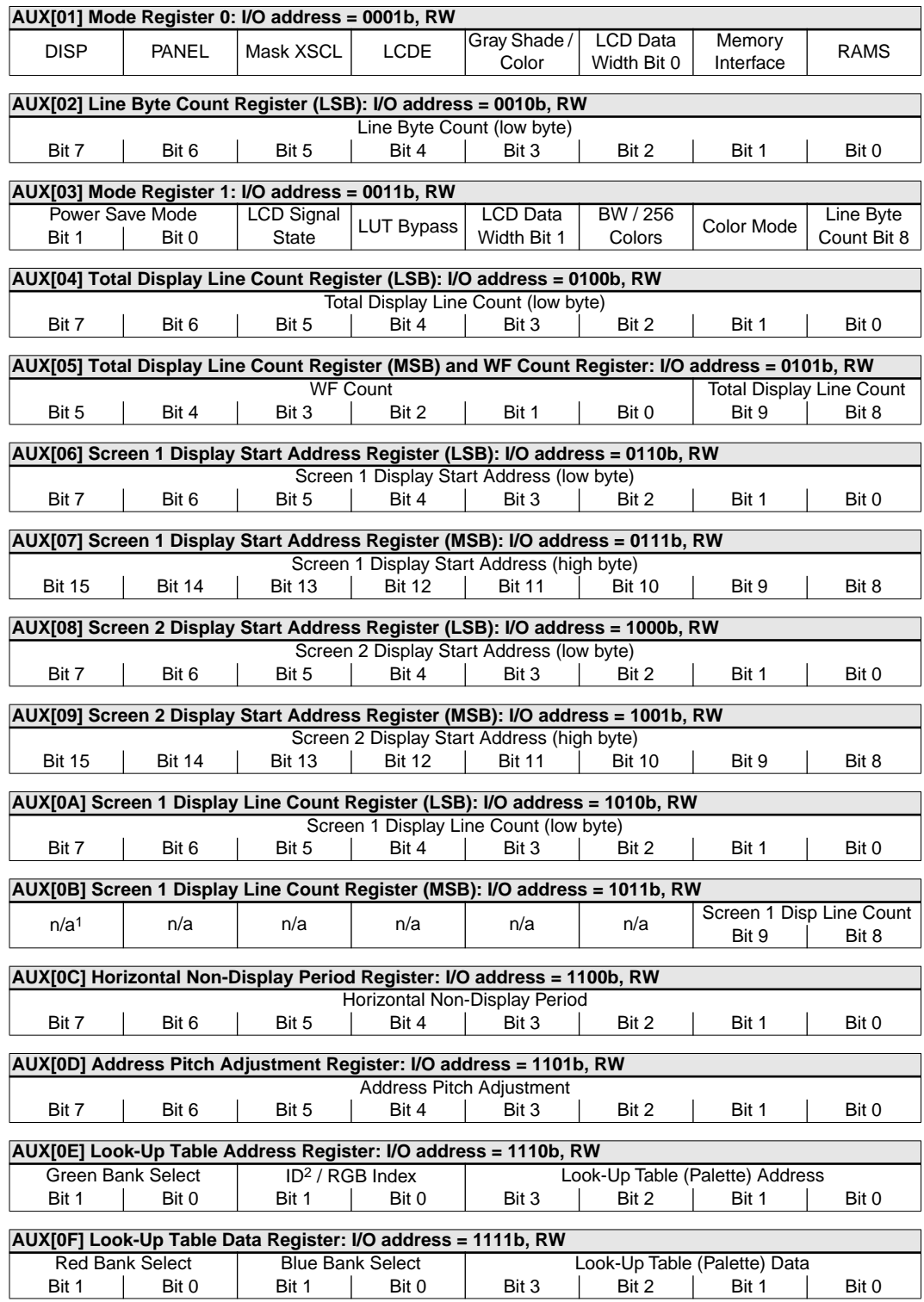

**Notes:** 1. n/a bits should be written 0.

2. These bits are used to identify the S1D13503 at power on / RESET. If these bits read 00b at Power On / Reset the device is an S1D13503. If this bit reads 10b at Power On / Reset the device is an SED1352F0B/F1B/ D0B. If this bit reads 11b at Power On / Reset the device is an SED1352F0A/F1A/D0A.

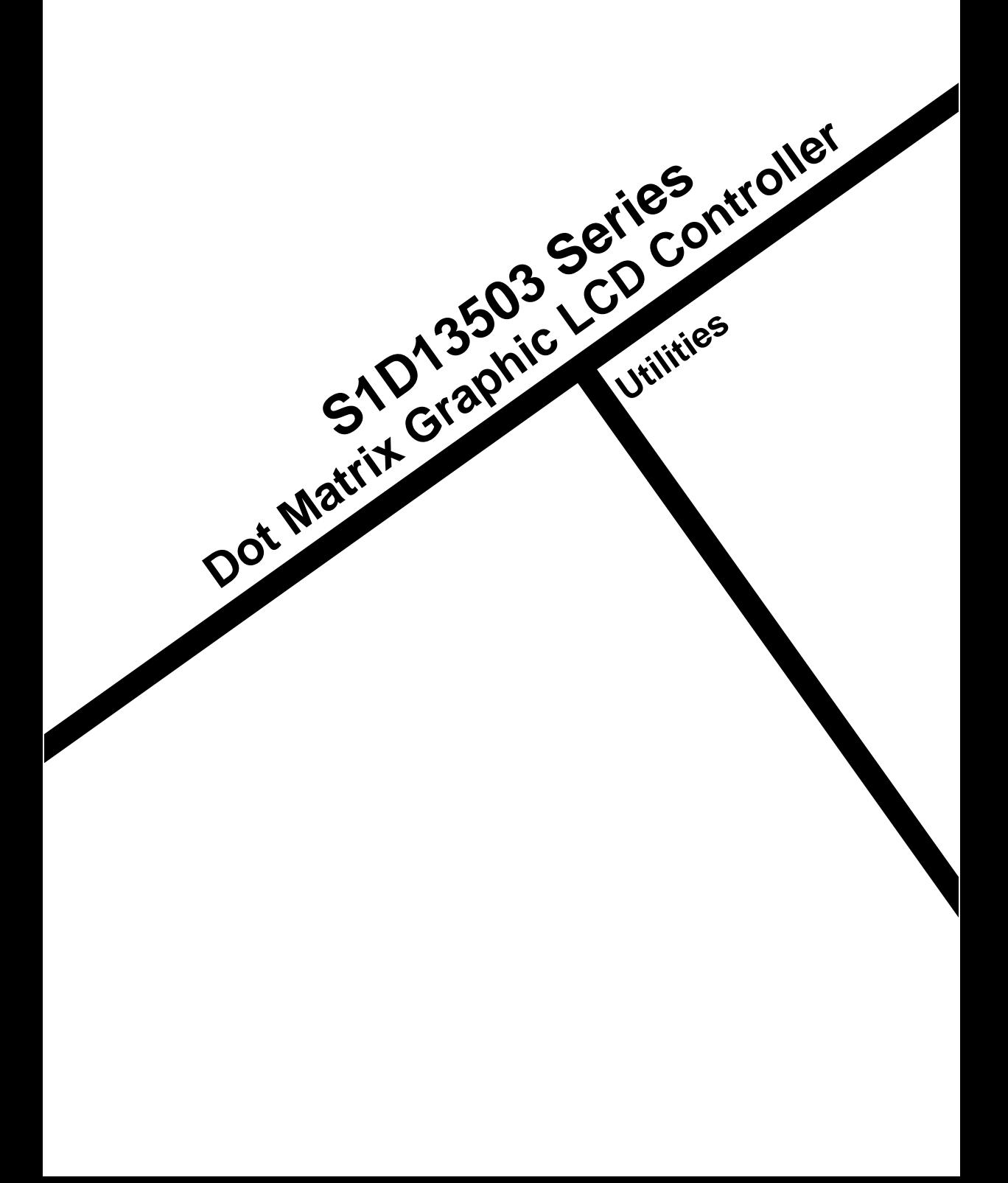

## **UTILITIES**

#### **Table of Contents**

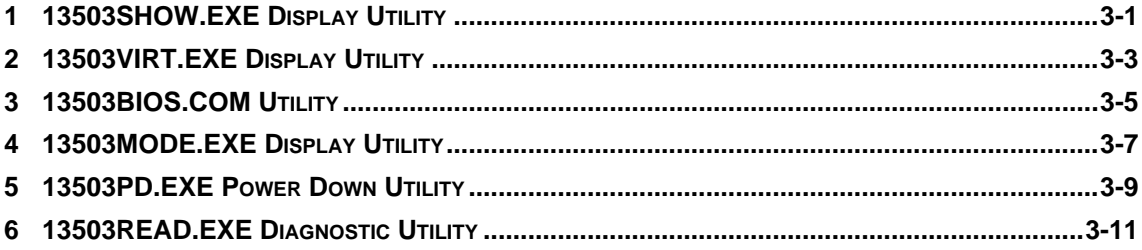

# <span id="page-148-0"></span>*1 13503SHOW.EXE DISPLAY UTILITY*

13503SHOW is a utility used to load and display GIF images. It can also be used to demonstrate the split screen capabilities of the S1D13503 by loading two images and vertically scrolling one image.

#### *Program Requirements*

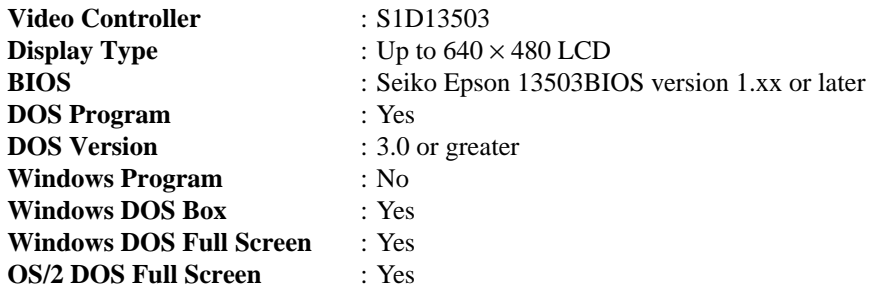

#### *Installation*

Copy the file **13503show.exe** from the distribution disk to a directory on your hard drive that is in your DOS path.

#### *Usage*

13503SHOW is invoked from the DOS command line as follows.

### **13503show [file1.gif] [file2.gif] [/i] [/k] [/v] [/?]**

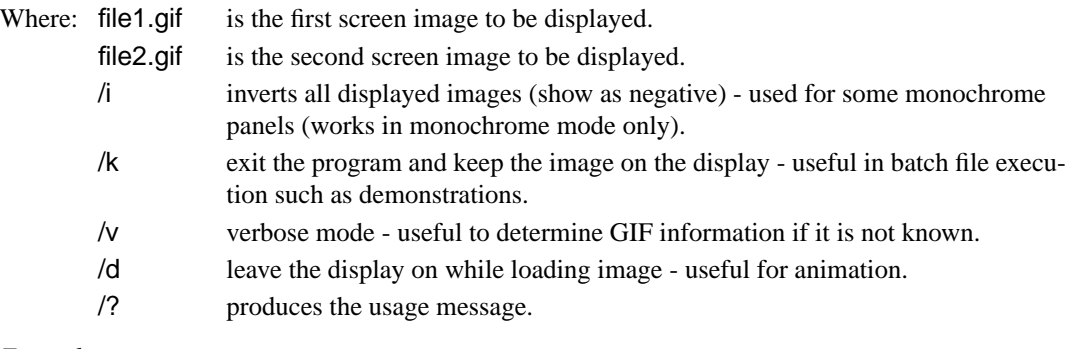

#### *Examples:*

#### 13503show

with no arguments will run the program in split screen mode. This will display two predefined images, with screen one displaying horizontal bars and screen two displaying vertical bars. Screen two may be scrolled up and down using the arrow, page up, page down, home and end keys.

#### 13503show file.gif

displays the named GIF image.

#### 13503show file1.gif file2.gif

displays the two named GIF images in a split screen. Screen two may be scrolled up and down using the arrow, page up, page down, home and end keys.

Pressing the ESC key will terminate the program.

#### **EPSON**

#### *Comments*

- 13503SHOW requires 13503BIOS.COM to be loaded prior to running.
- Split screen viewing is limited on dual panels. The view port is fixed in place at the top left of the bottom LCD panel. Panning and scrolling is still possible within the screen 2 view port.
- The size of screen two is determined by available memory and number of colors/gray shades. If there is insufficient memory for screen two 13503SHOW will not accept the two image files and will generate an error message.
- When loading two GIF images, it may take several seconds of apparent inactivity to load the second image into memory.
- The GIF format must be 2, 16 or 256 color, non-interlaced GIF89a format.
- 13503SHOW will clear the screen when the ESC key is pressed unless the /k switch is used in the command line.
- The file is loaded into the program at its image color depth (i.e., a 256 color image is initially displayed in 256 color mode, a 16 color image is initially displayed in 16 color mode).

#### *Program Messages*

#### **ERROR: This program requires BIOS13503 to be loaded!**

The program 13503BIOS.COM must be run before 13503SHOW. Load 13503BIOS.COM and rerun 13503SHOW.EXE.

#### **File "***filename***" not found or cannot be opened for reading.**

The GIF file you are trying to display is not in your DOS path or not on your system.

#### **File is not GIF89a format.**

The GIF file contains an invalid format. 13503SHOW only supports GIF89a format.

#### **Insufficient video memory for second image.**

There is not enough video memory available to store both images.

# <span id="page-150-0"></span>*2 13503VIRT.EXE DISPLAY UTILITY*

13503VIRT.EXE demonstrates the virtual panning capabilities of the S1D13503. Two images larger than the display resolution are loaded in display memory. 13503VIRT.EXE will then display, in a split screen, a portion of each complete image while providing panning capabilities using the arrow keys for navigation.

#### *Program Requirements*

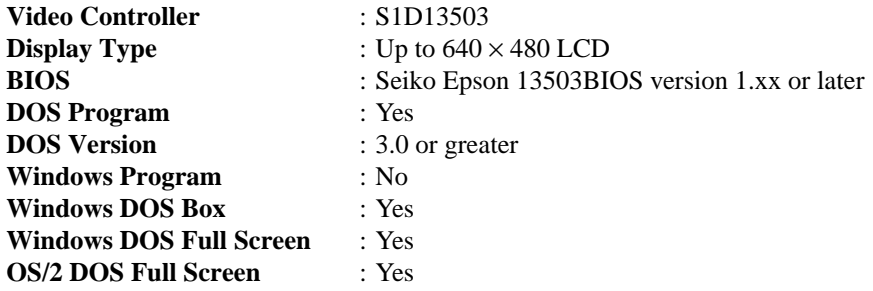

#### *Installation*

Copy the file **13503virt.exe** from the distribution disk to a directory on your hard drive that is in your DOS path.

#### *Usage*

13503VIRT is invoked from the DOS command line as follows.

#### **13503virt g=n [/a] [/k] [/?]**

Where: g is the number of gray shades/colors: 2, 4, 16 or 256.

- /a automatically pan and scroll the image useful for demonstrations.
- /k exit the program and keep the image on the display useful in batch file execution for demonstrations.
- /? produces a usage message.

The program draws a test pattern of two images on the display. The user can navigate throughout either image using the numeric keypad. Use the arrow keys to pan and scroll the screen, Home to go to the top left, PG UP to go to the top right, End to go to the bottom left, Pg Dn to go to the bottom right, and 5 to go to the center of the image. Pressing Ctrl while using an arrow key steps the scroll or pan in smaller increments. Press the Num Lock key to allow navigation in the second image.

Holding down the Shift key while pressing either the up or down arrow will move the split up or down.

Pressing the ESC key terminates the program.

#### *Comment*

13503VIRT requires 13503BIOS.COM to be loaded prior to running.

#### *Program Message*

#### **ERROR: This program requires 13503BIOS to be loaded!**

The program 13503BIOS.COM must be run before 13503VIRT.EXE. Load 13503BIOS.COM and then re-run 13503VIRT.EXE.

# <span id="page-152-0"></span>*3 13503BIOS.COM UTILITY*

13503BIOS is a Terminate and Stay Resident (TSR) program which replaces and/or supplements the PC video interrupt INT 10h. This program provides text, scroll, and cursor functionality when no VGA BIOS is present. Although the S1D13503 is not a VGA or EGA compatible controller, this program is supplied to give the user a familiar prompt. Within limits 13503BIOS simulates a VGA BIOS and will allow standard output functions to work. DOS programs such as Edlin, Format, Debug, and internal commands such as Copy, Ren, Mkdir, etc., should work. However, complex programs such as Edit, Qbasic, and Scandisk will not work. The standard output functions are handled by the VGA BIOS, if present.

#### *Program Requirements*

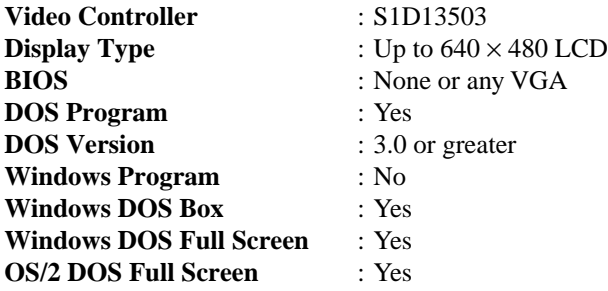

#### *Installation*

Copy the files **13503bios.com** and **13503bios.ini** from the distribution disk to a directory on your hard drive that is in your DOS path.

#### *Usage*

13503BIOS.COM is run from the DOS command line.

The file 13503bios.ini is the initialization file for 13503bios.com and must reside in the same directory as 13503bios.com. This file contains the default run parameters for 13503bios.com. These parameters may be changed within the initialization file or for one time usage on the command line as follows:

#### **13503bios t=n x=n y=n d=n g=n i=n m=n p=n [f=n] [/?]**

Where: t is panel drive type: **single** or **dual**.

- x is the horizontal panel size in pixels (decimal).
- y is the vertical panel size in lines (decimal).
- d is panel type: **color** or **mono**.
- g is the number of colors/gray shades: **2**, **4**, **16** or **256**.
- i is the panel interface data width: **4**, **8** or **16** bits.
- p is the port address in hex: **300**|**310**...**360**|**370**.
- m is the memory size in K bytes: **64** or **128**.
- f is the 8-bit color panel format: **1** or **2**.
- /? produces a usage message.

Note that the port address must be the same as the physical address set on the S5U13503P00C evaluation board.

*Example:*

```
13503BIOS t=single x=320 y=240 d=color g=256 i=8 p=310 m=128 f=2
```
#### **EPSON**

#### *Comments*

- 13503BIOS can be used in conjunction with a Monochrome Display Adapter (mono) card. The standard DOS command MODE MONO will switch to the monochrome card and the DOS command MODE CO80 will switch to the LCD panel.
- 13503BIOS emulates mode 3, but any program that attempts to write directly to video memory, bypassing the video BIOS, will not display correctly.
- 13503BIOS can be used in conjunction with a VGA BIOS. In this case all TTY output will be displayed on the VGA monitor.
- When the S1D13503 video memory is specified as 64K bytes, the S1D13503 video memory will reside at D000h to DFFFh. For 128K bytes of S1D13503 video memory, the memory will reside at C000h to DFFFh.

#### *Program Messages*

#### **ERROR: Panels greater than 640 pixels not supported.**

More than 640 horizontal pixels has been specified for the panel in the command line.

#### **ERROR: Panels greater than 480 lines not supported.**

More than 480 vertical lines has been specified for the panel in the command line.

#### **ERROR: Invalid port specified.**

The port address (p) must be specified in the format 3x0 in the command line. The range is 300h to 370h in 10h increments.

#### **ERROR: Not enough memory for panel.**

The panel specified is too large to run in 16 gray shades mode. Select 4 gray shades instead.

#### **ERROR: Video memory and VGA BIOS memory conflict.**

Both the S1D13503 video memory and the VGA BIOS are trying to use the memory at location C000h to CFFFh.

#### **ERROR: Only 64k or 128k memory allowed.**

An invalid value has been specified for memory size (m) on the command line.

## <span id="page-154-0"></span>*4 13503MODE.EXE DISPLAY UTILITY*

13503MODE is a menu driven display utility for the S1D13503 which demonstrates the color /gray shades as well as available palettes. For 128K bytes of display memory either 4, 16 or 256 colors/ gray shades are available.

#### *Program Requirements*

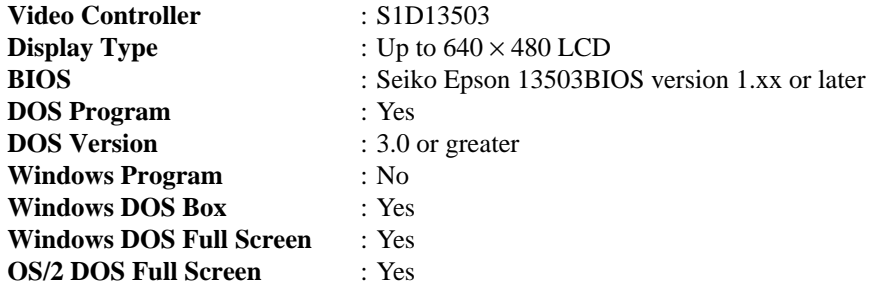

#### *Installation*

Copy the file **13503mode.exe** from the distribution disk to a directory on your hard drive that is in your DOS path.

#### *Usage*

13503MODE is invoked from the DOS command line as follows.

#### **13503mode g=n [/?] [/d] [/k]**

- Where: g is the number of colors /gray shades: 2, 4, 16 or 256.
	- /? produces a usage message.
	- /d inhibits display writes on startup useful for examaning the LUT of a previously loaded image.
	- /k exit the program and keep the image on the display useful for batch file execution for demonstrations.

13503MODE displays a default color/gray shade pattern as a series of vertical or horizontal bars. The pattern, number of colors/gray shades and current palette may be modified by the user when possible. Instructions to modify these options appear when available.

An image other than the default one may be used as follows:

- 1. run **13503bios.com** if it is not already loaded
- 2. load an image into the video buffer with 13503show.exe **13503show file.gif /k**
- 3. load **13503mode /d**

The Look-Up Table (LUT) of the image file displayed may now be manipulated by the user.

Pressing the ESC key terminates the program and restores the original 13503BIOS settings.

#### *Comment*

13503MODE requires 13503BIOS.COM to be loaded prior to running.

#### *Program Message*

#### **ERROR: This program requires 13503BIOS to be loaded!**

The program 13503BIOS.COM must be run before 13503MODE. Load 13503BIOS.COM and then re-run 13503MODE.EXE.

## <span id="page-156-0"></span>*5 13503PD.EXE POWER DOWN UTILITY*

13503PD is an OEM utility program for setting power down modes in the S1D13503 LCD Display Controller that supports the SOLLEX Super VGA Standard video BIOS extensions. It provides a simple method for setting power modes during power consumption testing.

#### *Program Requirements*

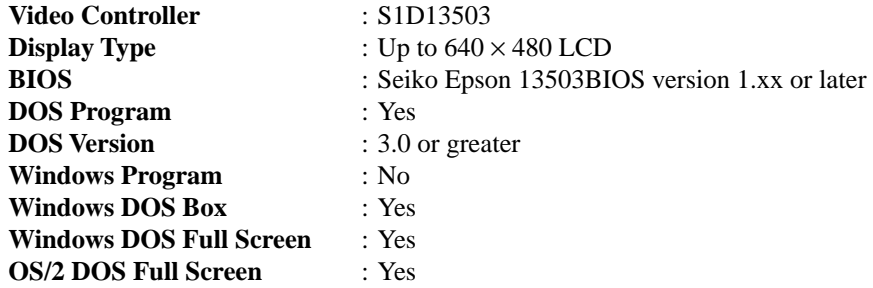

#### *Installation*

Copy the file **13503pd.exe** from the distribution disk to a directory on your hard drive that is in your DOS path.

#### *Usage*

13503PD is run from the DOS command line as follows:

#### **13503pd ModeNumber**

Where: ModeNumber is a decimal number  $(0, 1, \text{or } 2)$  for the desired power down mode.

*Example*: typing the following command line activates power down mode 2:

13503pd 2 <ENTER>

Output from the program can be redirected to an external DOS device such as a terminal attached to the serial port such as COM1 as shown below:

13503pd 2 > com1 <ENTER>

Striking any key will set mode state 0 (no power down).

#### *Comments*

• 13503PD.EXE requires 13503BIOS.COM to be loaded prior to running.

• The following power modes are supported:

Mode 0 Mode 0 operates at full power.

Mode 1 or 2 S1D13503 will engage power down mode 1 or 2. The S1D13503 Look-Up Table will be disabled and all LCD signals are forced low.

### *Program Messages*

#### **Power Down Mode xx is set.**

The power down mode xx has been set. This message may not be visible if the active display controller is the S1D13503.

#### **ERROR: Cannot set power mode xx!**

13503PD.EXE cannot set the power down mode requested - either 13503BIOS.COM is not loaded or the power down mode number exceeds 2.

#### **ERROR: This program requires 13503BIOS to be loaded!**

The program 13503BIOS.COM must be run before 13503PD. Load 13503BIOS and re-run 13503PD.EXE.

## <span id="page-158-0"></span>*6 13503READ.EXE DIAGNOSTIC UTILITY*

13503READ is an OEM utility program which enables the user to read the S1D13503 register contents. It is a useful utility for OEMs wishing to submit a problem report for the video controller. If run with 13503BIOS loaded, it will try to interpret the BIOS settings.

#### *Program Requirements*

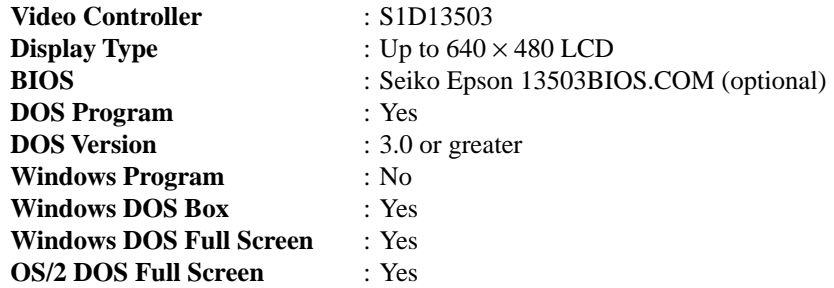

**Note:** 13503READ uses "stdout" calls and may be redirected to a file or piped to a DOS filter such as MORE.COM.

#### *Installation*

Copy the file **13503read.exe** from the installation diskette to a directory on your hard drive which is in the DOS path.

#### *Usage*

From DOS prompt, type the following:

#### **13503read [p=n] [/?]**

Where: 13503read without any argument will read the S1D13503 registers, including the palettes.

p is the S1D13503 port address in hex (e.g. 310).

/? produces a usage message.

*Example:* to generate a report, simply type

13503read [port] > report.txt

and the information which 13503READ obtains will be stored in the file report.txt.

#### *Comments*

- It is not necessary to specify a port address if 13503BIOS has previously been loaded.
- 13503READ will search for 13503BIOS.COM. If this program is found the port address reported by 13503BIOS will be used. If the port address is specified on the 13503READ command line the two port addresses are compared and if different an error message is generated.
- 13503READ will accept any port address, however, the S5U13503P00C can only be configured to an address in the range of 300h through 370h.

#### *Program Messages*

#### **ERROR: 13503 registers not responding at port address [port].**

13503READ has not found an S1D13503 at the port address specified. Check the command line port setting for 13503BIOS and/or 13503READ to ensure it is correct and re-run the program.

#### **ERROR: 13503READ requires a port address.**

13503READ has not detected 13503BIOS.COM to obtain the port address and no port address was specified on the command line. Either specify a port address on the 13503READ command line or run 13503BIOS.COM prior to running 13503READ.

#### **ERROR: 13503BIOS reports a port address of [port], which is different from the specified port address of [port].**

The port address entered for 13503READ is different than the one entered for 13503BIOS.COM. Specify the same port address on the 13503READ command line as the one in 13503BIOS.COM and the physical address of the S5U13503P00C evaluation board and re-run the program.

#### **WARNING: 13503BIOS state is out of sync with S1D13503 registers.**

One or more of the following command line items reported by 13503BIOS does not match the values found in the S1D13503 registers; horizontal panel size, vertical panel size, number of colors/ gray shades, or panel type (single or dual).

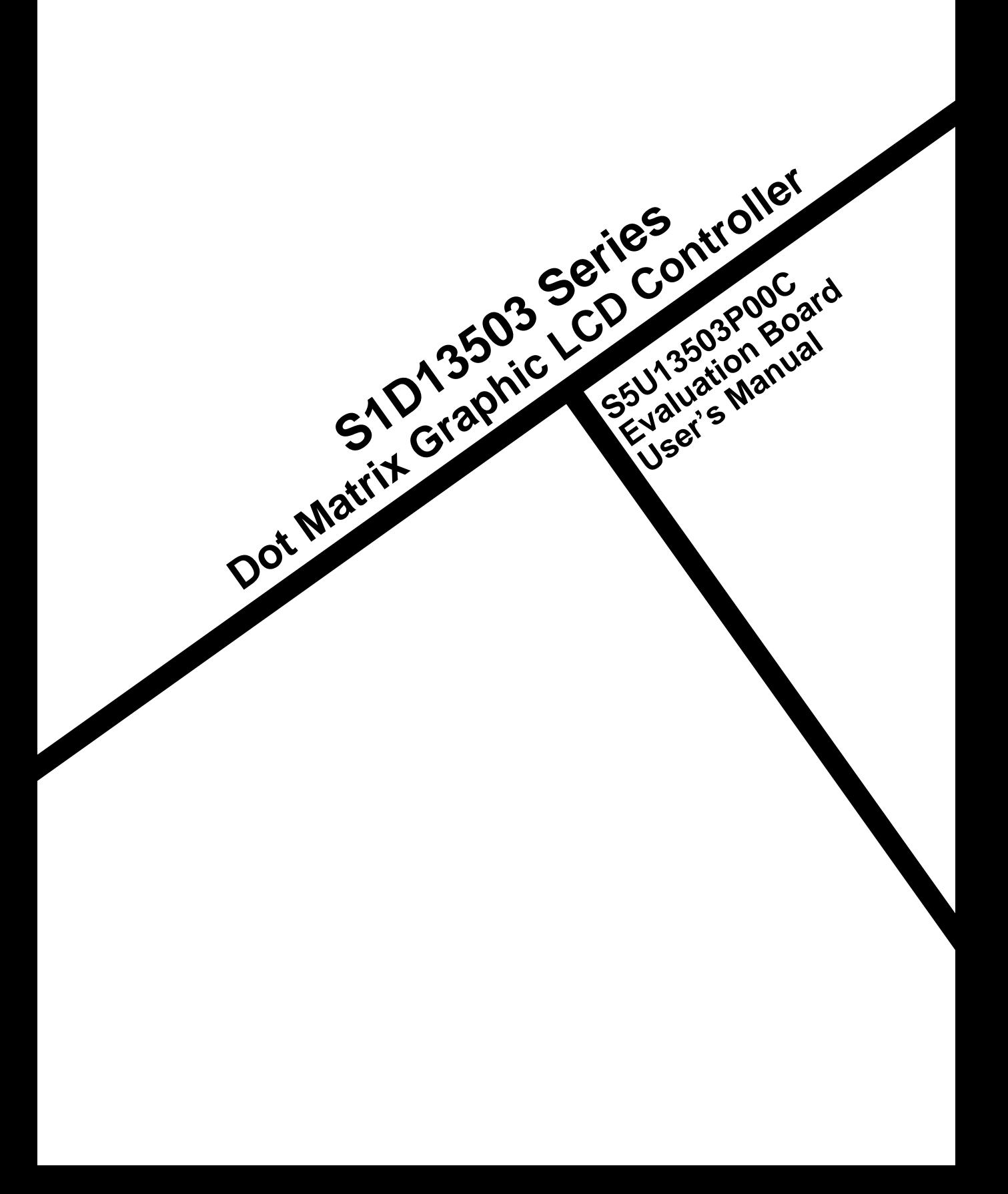

## S5U13503P00C EVALUATION BOARD USER'S MANUAL

### **Table of Contents**

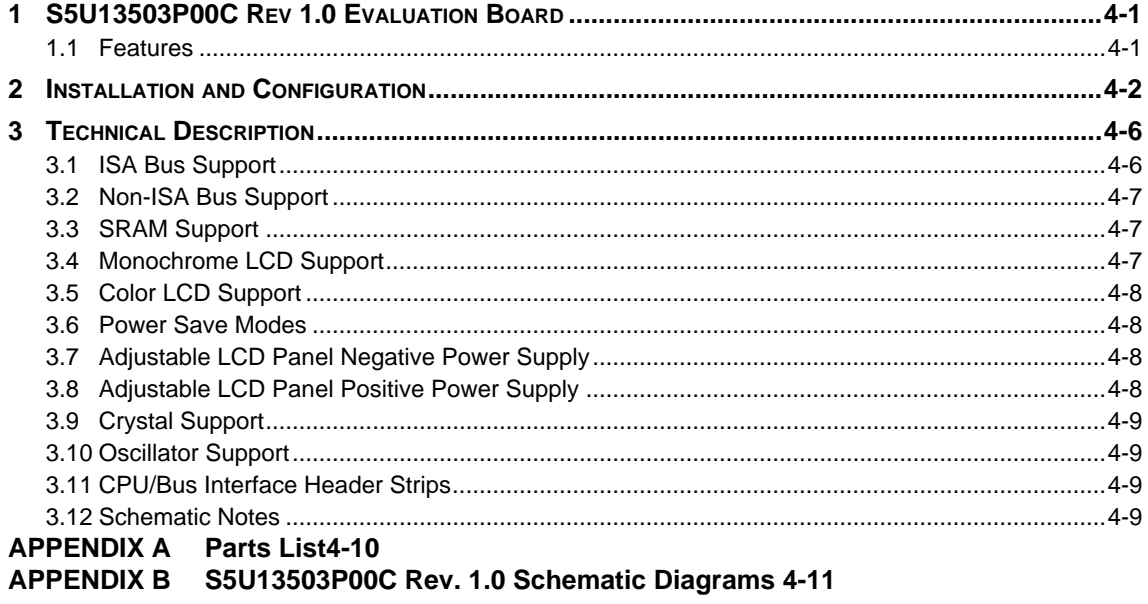

### **List of Figures**

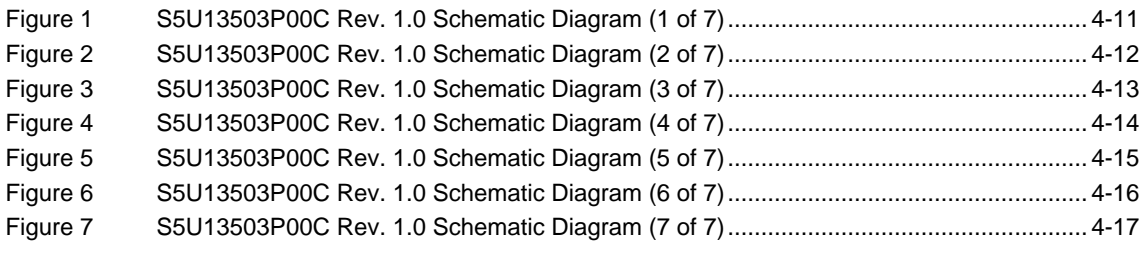

### **List of Tables**

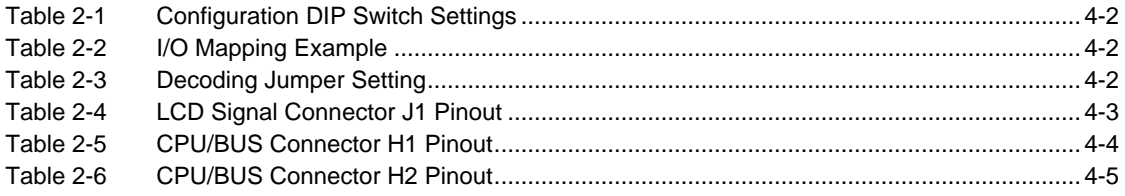

## <span id="page-163-0"></span>*1 S5U13503P00C REV 1.0 EVALUATION BOARD*

This manual reflects the use of the S5U13503P00C Rev 1.0 evaluation board in conjunction with the S1D13503F00A LCD Controller. All appropriate components are surface-mount to reduce cost and minimize board space.

## *1.1 Features*

- 100 pin QFP5 package
- SMD technology for all appropriate devices
- 4/8-bit Monochrome STN LCD display support
- 4/8/16-bit Color STN LCD display support
- 8/16-bit ISA Bus support
- 5V operation
- Two terminal crystal support (up to 25.0MHz)
- Oscillator support
- 16-bit wide, 128K bytes SRAM support
- Configuration Options
- Support for Software Power Save modes
- On-board adjustable LCD BIAS negative power supply
- On-board adjustable LCD BIAS positive power supply
- CPU/Bus Interface Header strips for Non-ISA Bus support

## <span id="page-164-0"></span>*2 INSTALLATION AND CONFIGURATION*

The S1D13503F00A uses the display memory data lines (VD[15:0]) as configuration inputs which are read on power-up. For the purpose of this design, most of these configuration inputs have been factory set and therefore are not configurable. An eight position DIP switch is provided for the selection of the following:

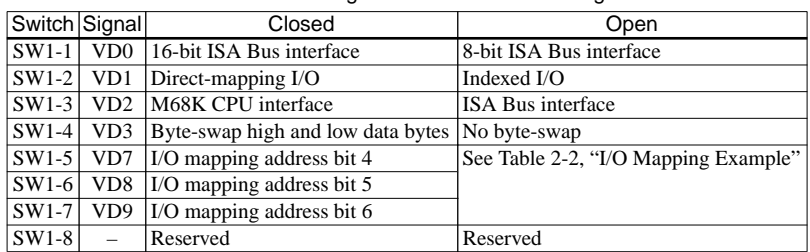

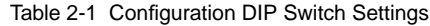

**Notes:** • The polarity of the Configuration Dip Switches is Closed = "1" or "high", Open = "0" or "low".

• VD[15:0] have internal pull-down resistors and therefore external pull-up resistors are only required if the configuration option requires a "1" state on power-up.

#### **Factory set fixed options on this board are:**

- 16-bit display memory interface.
- All 128K bytes of video memory is available at memory segment \$D with software selecting one of two 64K memory banks (See *["SRAM Support"](#page-169-0)* on page 7).
- This board is pre-set to use indexed I/O with address \$03y0 (0000 0011 0yyy 000x), where x is don't care and yyy can be configured with dip-switch SW1-5 through SW1-7. The factory setting of yyy = 001, i.e., I/O address =  $$0310$  and  $$0311$ .

Direct-mapping I/O is only available for Non-ISA Bus support. When using direct-mapped I/O, the I/O address is \$03yx (0000 0011 0yyy xxxx), where x is don't care and yyy can be configured with dip-switch SW1-5 through SW1-7. If yyy = 001, then the I/O address for  $AUX[00] = $0310$ , I/O address for AUX[01] = \$0311, I/O address for AUX[02] = \$0312 and so on. (See *["Non-ISA Bus](#page-169-0)  Support"* [on page 7.](#page-169-0))

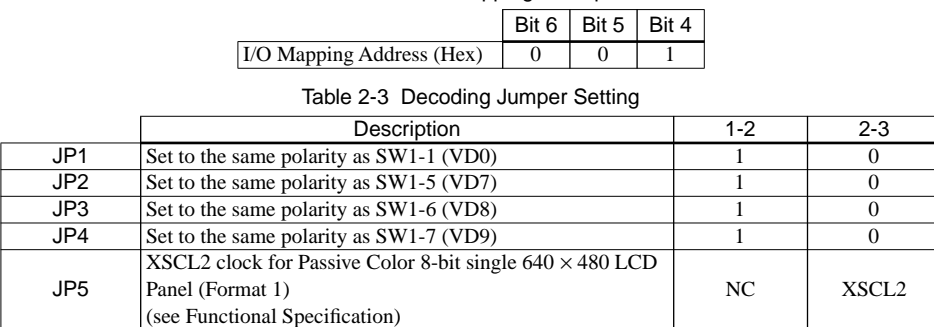

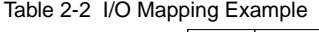

**Note:** These jumpers are necessary for the external ISA Bus decode logic.

#### **Hard-Wired Configuration Inputs**

For ISA bus support options, external 10K ohm pull-up resistors have been assembled, and are connected to signal lines VD11, VD12, VD14 and VD15 (R6, R5, R4 and R3 respectively).

For Non-ISA bus support (see [page 7](#page-169-0)), the following signal lines may require the 10K ohm pull-up resistors installed:

VD4 (R18), VD5 (R19), VD6 (R20), VD10 (R21) and/or VD13 (R17)

<span id="page-165-0"></span>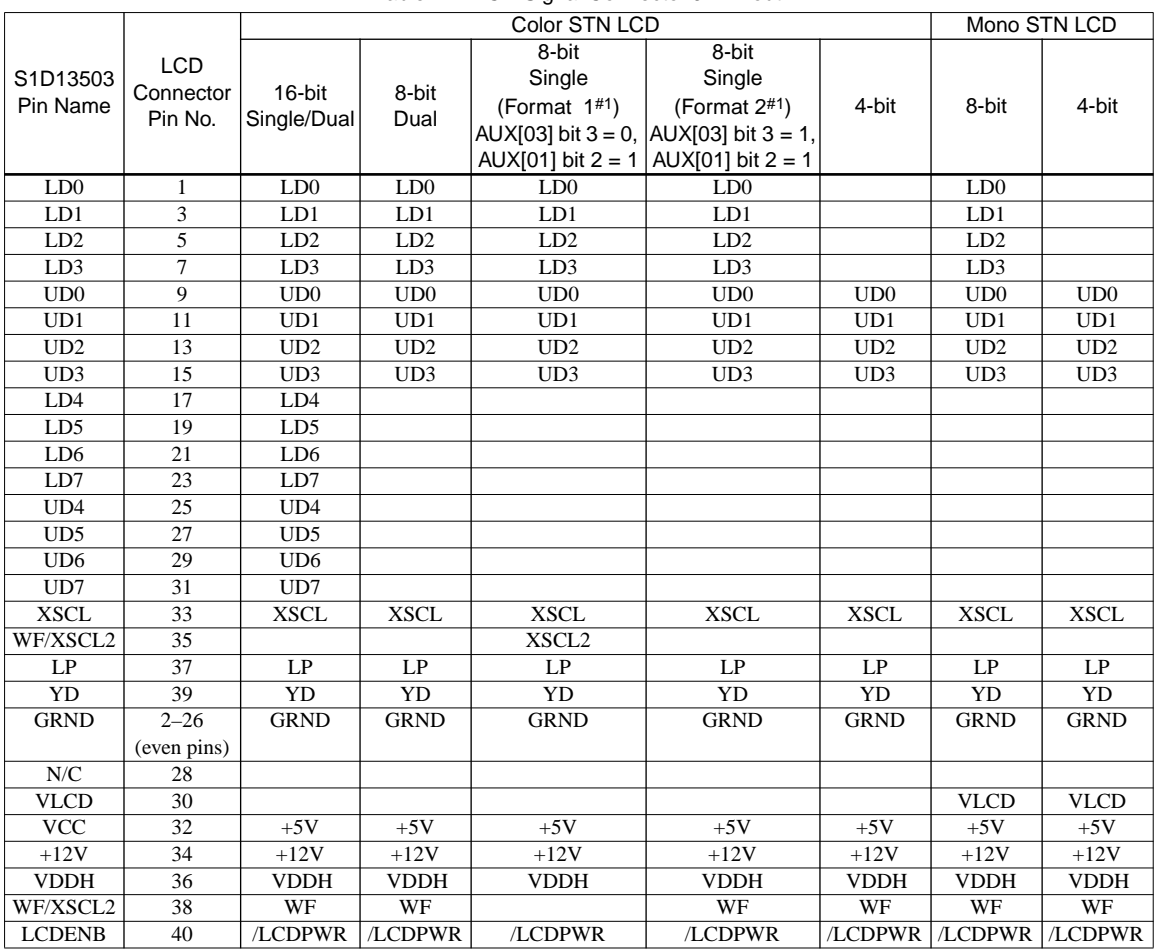

#### **LCD Signal Connector Pinout**

Table 2-4 LCD Signal Connector J1 Pinout

#1 See Section 7.4 of the *S1D13503 Hardware Functional Specification* for details.

### <span id="page-166-0"></span>**CPU / BUS Interface Connector Pinouts**

| Connector   CPU/BUS       |                 | Comments                                       |
|---------------------------|-----------------|------------------------------------------------|
| Pin No.                   | Pin Name        |                                                |
| 1                         | SD0             | Connected to DB0 of the S1D13503               |
| $\overline{c}$            | SD1             | Connected to DB1 of the S1D13503               |
| $\overline{\overline{3}}$ | SD2             | Connected to DB2 of the S1D13503               |
| $\overline{4}$            | SD3             | Connected to DB3 of the S1D13503               |
| $\overline{5}$            | <b>GND</b>      | Ground                                         |
| 6                         | <b>GND</b>      | Ground                                         |
| 7                         | SD <sub>4</sub> | Connected to DB4 of the S1D13503               |
| 8                         | SD <sub>5</sub> | Connected to DB5 of the S1D13503               |
| 9                         | SD <sub>6</sub> | Connected to DB6 of the S1D13503               |
| 10                        | SD7             | Connected to DB7 of the S1D13503               |
| 11                        | <b>GND</b>      | Ground                                         |
| 12                        | <b>GND</b>      | Ground                                         |
| 13                        | SD <sub>8</sub> | Connected to DB8 of the S1D13503               |
| 14                        | SD <sub>9</sub> | Connected to DB9 of the S1D13503               |
| 15                        | SD10            | Connected to DB10 of the S1D13503              |
| 16                        | SD11            | Connected to DB11 of the S1D13503              |
| 17                        | <b>GND</b>      | Ground                                         |
| 18                        | <b>GND</b>      | Ground                                         |
| 19                        | SD12            | Connected to DB12 of the S1D13503              |
| 20                        | SD13            | Connected to DB13 of the S1D13503              |
| 21                        | SD14            | Connected to DB14 of the S1D13503              |
| 22                        | SD15            | Connected to DB15 of the S1D13503              |
| 23                        | <b>RESET</b>    | Connected to the RESET signal of the S1D13503  |
| 24                        | <b>GND</b>      | Ground                                         |
| 25                        | <b>GND</b>      | Ground                                         |
| 26                        | <b>GND</b>      | Ground                                         |
| 27                        | $+12V$          | 12 volt supply                                 |
| 28                        | $+12V$          | 12 volt supply                                 |
| 29                        | /SBHE           | Connected to the BHE# signal of the S1D13503   |
| 30                        | <b>IOCHRDY</b>  | Connected to the READY signal of the S1D13503  |
| 31                        | /IOSC           | Connected to the IOCS# signal of the S1D13503  |
| $\overline{32}$           | /MEMCS          | Connected to the MEMCS# signal of the S1D13503 |

Table 2-5 CPU/BUS Connector H1 Pinout

<span id="page-167-0"></span>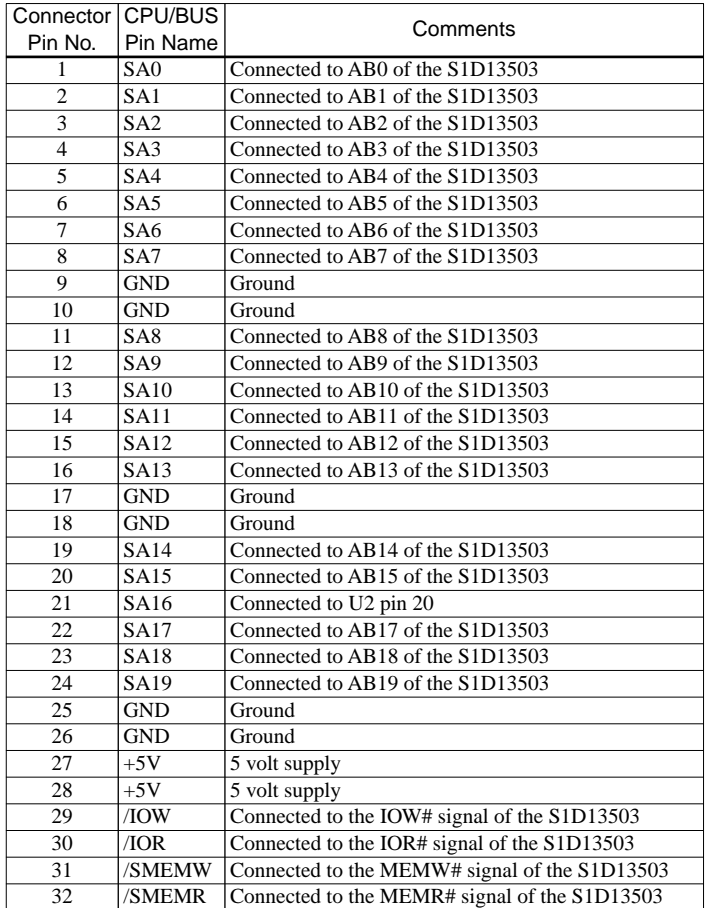

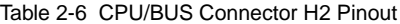

# *3 TECHNICAL DESCRIPTION*

## *3.1 ISA Bus Support*

<span id="page-168-0"></span>**EPSON**

This board directly supports the 8/16-bit ISA Bus with Indexed I/O via a standard AT edge connector. Only those configuration resistors needed for ISA Bus support have been assembled, refer to *["Hard-Wired Configuration Inputs"](#page-164-0)* on page 2 for configuration details. External logic has been added to provide signals which the S1D13503F00A does not directly support. See Application Note S18A-G-003-xx for details.

This board is pre-set to use indexed I/O with base address 000 0011 0yyy 000x, where x is don't care and yyy can be configured through dip-switch SW1-7 to SW1-5. The factory setting of yyy =  $001$ , i.e., I/O address = \$0310 and \$0311. The display memory bank address is described in *["SRAM Sup](#page-169-0)port"* [on page 7.](#page-169-0)

*Example:*

```
I/O write $310 01 :set index = 1
I/O read $311 : read contents of AUX[1]
I/O write $310 05 :set index = 5
I/O write $311 07 :write 07 to AUX[5]
```
This board has been designed to operate as a stand-alone card or in conjunction with either a VGA or a monochrome display adapter card.

#### **With VGA**

When the VGA display adapter used is an ISA or VL bus with an 8-bit BIOS EPROM (normally just one ROM on the adapter card) the S5U13503P00C must be configured as follows:

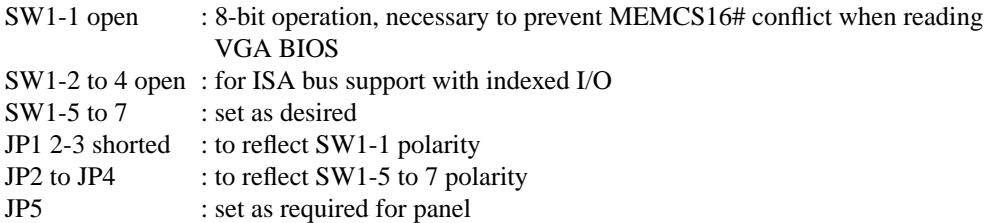

When the ISA or VL bus VGA video adapter has a 16-bit BIOS EPROM (normally two ROMs on the adapter card) either the 16-bit ISA bus interface or the 8-bit ISA bus interface may be used on the S5U13503P00C.

When using the S5U13503P00C in conjunction with a PCI bus VGA display adapter either the 16 bit ISA bus interface or the 8-bit ISA bus interface may be used on the S5U13503P00C.

#### **With Monochrome**

When using the S5U13503P00C in conjunction with a monochrome display adapter either the 16-bit ISA bus interface or the 8-bit ISA bus interface may be used on the S5U13503P00C.

#### **Stand-Alone**

The S5U13503P00C can be used as a stand-alone video adapter. When used as a stand-alone video adapter the BIOS setup program for the computer must support and have "No Video" selected as the video adapter. The 13503BIOS.COM utility program can be used with the evaluation board to simulate a standard video BIOS, thus providing text and cursor functionality. See the 13503BIOS.COM Utility manual, S18A-B-003-01 for details.

### <span id="page-169-0"></span>*3.2 Non-ISA Bus Support*

This evaluation board was specifically designed to support the standard 8/16-bit ISA bus. However, as the S1D13503F00A does support other bus interfaces, header strips have been provided containing all necessary I/O pins. (See [Table 2-1, "Configuration DIP Switch Settings," on page 2,](#page-164-0) *["Hard-](#page-164-0)[Wired Configuration Inputs"](#page-164-0)* on page 2, and *["CPU/Bus Interface Header Strips"](#page-171-0)* on page 9, for details.)

When using the header strips to provide the bus interface observe the following:

- 1. All I/O signals on the ISA bus card edge must be isolated from the ISA Bus (do not plug the card into a computer). Voltage lines are provided on the header strips.
- 2. U2, a TIBPAL22V10 PAL, is currently used to provide the S1D13503F00A IOCS# (pin 23) and MEMCS# (pin 22) input signals for ISA bus use. This functionality must now be provided externally as U2 must be removed.
- 3. Linear addressing of the entire 128K bytes of video RAM is available. Due to the memory banking method used for ISA bus support, U2 must be removed and H2, pin 21, must be physically connected to U2, pin20, in order to provide SA16 to U1.
- 4. If it becomes necessary / desirable to change the configuration information associated with VD[15:0], additional 10K Ohm pull-up resistors can be added to those affected VD lines as there are place holders available on the PCB.

## *3.3 SRAM Support*

The S5U13503P00C board supports 16-bit wide, 128K byte SRAM. In order for the S5U13503P00C to operate in conjunction with a VGA card and not cause memory space conflicts, all 128K bytes of memory is available through two 64K byte banks. The first 64K bank is selected by *reading* from the base I/O mapping address + 2 (address \$312 if the I/O address is \$310) and the second 64K bank is selected by *writing* to I/O address + 2 (address \$312 if the I/O address is \$310). The display memory banks reside at the 64K byte memory segment \$D.

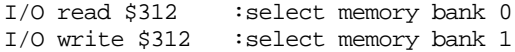

### *3.4 Monochrome LCD Support*

The S1D13503F00A directly supports 4/8-bit Dual and Single monochrome LCD panels. All the necessary signals are provided on the 40-pin ribbon cable header. The interface signals are alternated with grounds on the cable to reduce cross talk and noise related problems.

Refer to [Table 2-4, "LCD Signal Connector J1 Pinout," on page 3 f](#page-165-0)or specific settings.

## <span id="page-170-0"></span>*3.5 Color LCD Support*

The S5U13503P00C directly supports 4/8/16-bit Dual and Single color LCD panels. All the necessary signals are provided on the 40-pin ribbon cable header. The interface signals are alternated with grounds on the cable to reduce cross talk and noise related problems.

To facilitate interfacing a 16-bit panel to the S1D13503F00A, the following external circuit is implemented on-board:

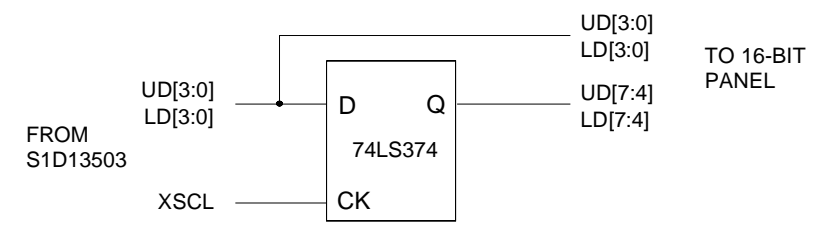

This circuit provides 16-bit color panel support by latching the 8 bits of output data from the S1D13503F00A to provide 16 bits of data on the next clock. Refer to [Table 2-4, "LCD Signal Con](#page-165-0)[nector J1 Pinout," on page 3](#page-165-0) for specific settings.

## *3.6 Power Save Modes*

The S1D13503F00A supports two software Power Save Modes. The utility program 13503PD.EXE is supplied to control these software modes. The software modes are controlled by directly writing the S1D13503F00A associated internal registers.

## *3.7 Adjustable LCD Panel Negative Power Supply*

The majority of Monochrome LCD panels require a negative power supply to provide between -18 V and  $-23$  V (Iout = 45 mA). For ease of implementation, such a power supply has been provided as an integral part of this design. The signal VLCD can be adjusted by R11 (100K potentiometer) to provide an output voltage from -14 V to -23 V and enabled/disabled by the control signal LCDENB.

**Note:** LCDENB is directly controlled by register AUX[01], bit 4, of the S1D13503F00A. The VLCD power supply used on the S5U13503P00C requires a logic "1" to disable it. As the signal LCDENB is a logic "0" at power-up, it is inverted by external logic to disable VLCD and prevent damaging the panel connected to the S5U13503P00C.

Determine the panel's specific power requirements and set the potentiometer accordingly before connecting the panel.

## *3.8 Adjustable LCD Panel Positive Power Supply*

The majority of LCD Passive Color panels and most single Monochrome  $640 \times 480$  STN LCD panels require a positive power supply to provide between +23 V and +40 V (Iout = 45 mA). For ease of implementation, such a power supply has been provided as an integral part of this design. The signal VDDH can be adjusted by R8 (100K potentiometer) to provide an output voltage from  $+23$  V to  $+40$ V and enabled/disabled by the control signal LCDENB.

**Note:** LCDENB is directly controlled by register AUX[01], bit 4, of the S1D13503F00A. The VDDH power supply used on the S5U13503P00C requires a logic "1" to disable it. As the signal LCDENB is a logic "0" at power-up, it is inverted by external logic to disable VDDH and prevent damaging the panel connected to the S5U13503P00C.

Determine the panel's specific power requirements and set the potentiometer accordingly before connecting the panel.

## <span id="page-171-0"></span>*3.9 Crystal Support*

The input crystal frequency may be up to 25.0 MHz depending on the specific panel size and frame rate desired.

Refer to Section 9.3 of the *Hardware Functional Specification* for further details.

### *3.10 Oscillator Support*

The input oscillator frequency used may be up to 25.0 MHz, depending on the specific panel size and frame rate desired.

Refer to Section 9.3 of the *Hardware Functional Specification* for further details.

**Note:** When the oscillator package is used capacitors C7, C8 and resistor R16 must be removed.

## *3.11 CPU/Bus Interface Header Strips*

All of the CPU/Bus interface pins of S1D13503F00A, with the exception of SA16, are connected to the header strips H1 and H2 for easy interface to a CPU/Bus other than the ISA bus.

Refer to [Table 2-5, "CPU/BUS Connector H1 Pinout," on page 4 a](#page-166-0)nd [Table 2-6, "CPU/BUS Con](#page-167-0)[nector H2 Pinout," on page 5](#page-167-0) for specific settings.

**Note:** These headers only provide the CPU/Bus interface signals from S1D13503F00A, when MC68000 interface is selected (SW1-3 closed), external decoding logic MUST be used to access the S1D13503F00A.

### *3.12 Schematic Notes*

This evaluation board may have been modified and therefore the following schematics may not reflect the actual implementation. Please request updated information before starting any hardware design.

## <span id="page-172-0"></span>*APPENDIX A PARTS LIST*

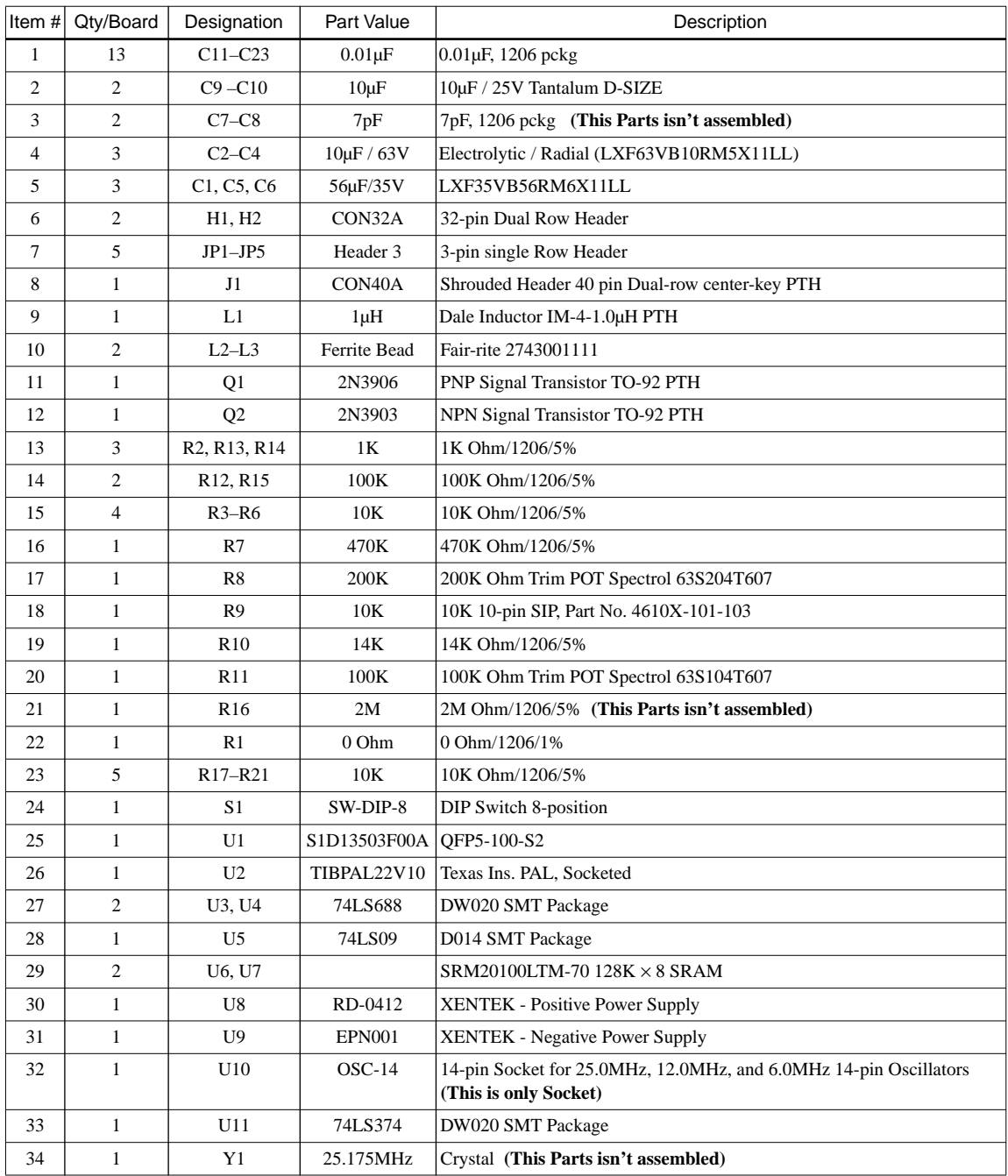

## <span id="page-173-0"></span>*APPENDIX B S5U13503P00C REV. 1.0 SCHEMATIC DIAGRAMS*

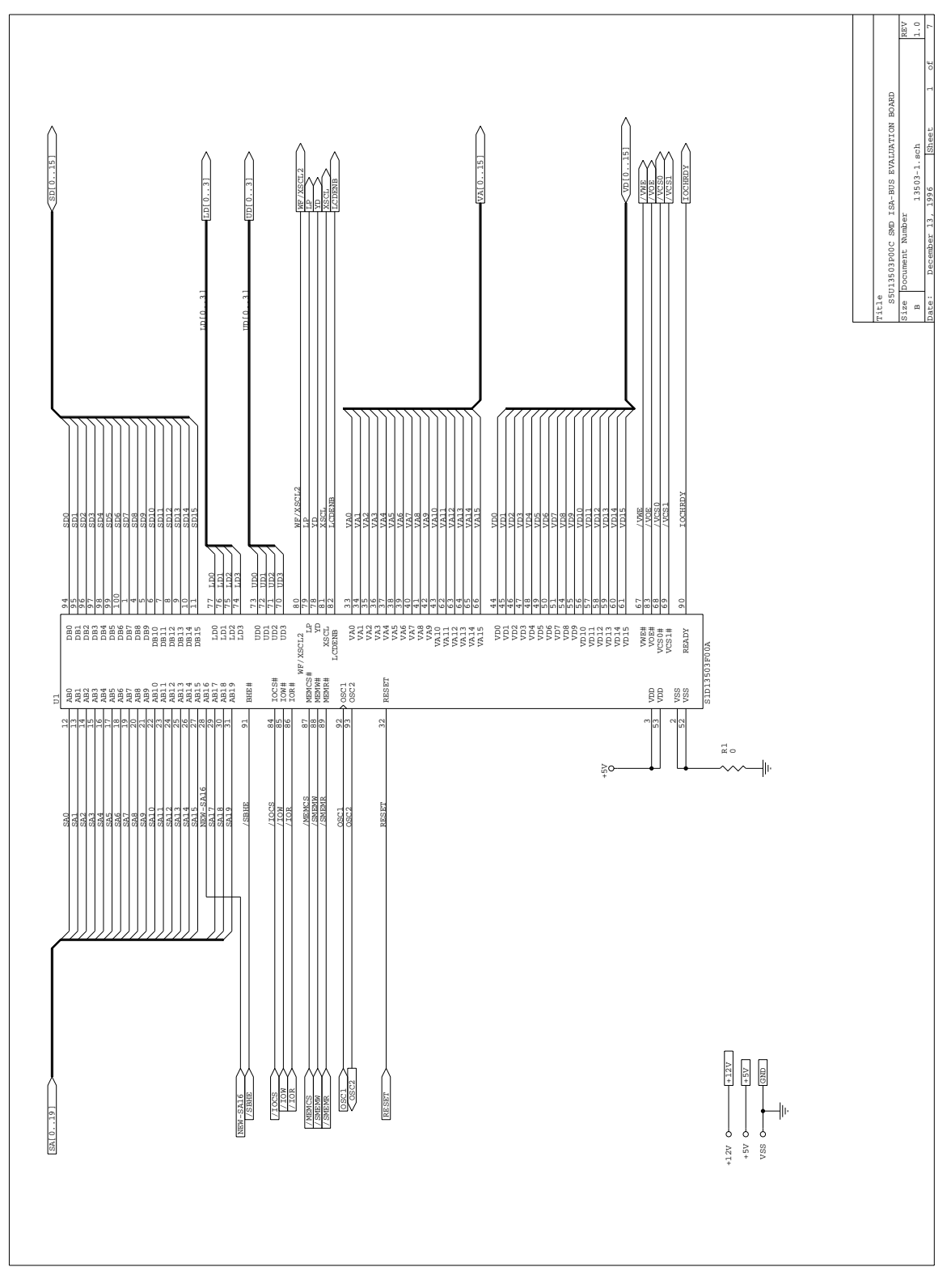

Figure 1 S5U13503P00C Rev. 1.0 Schematic Diagram (1 of 7)

<span id="page-174-0"></span>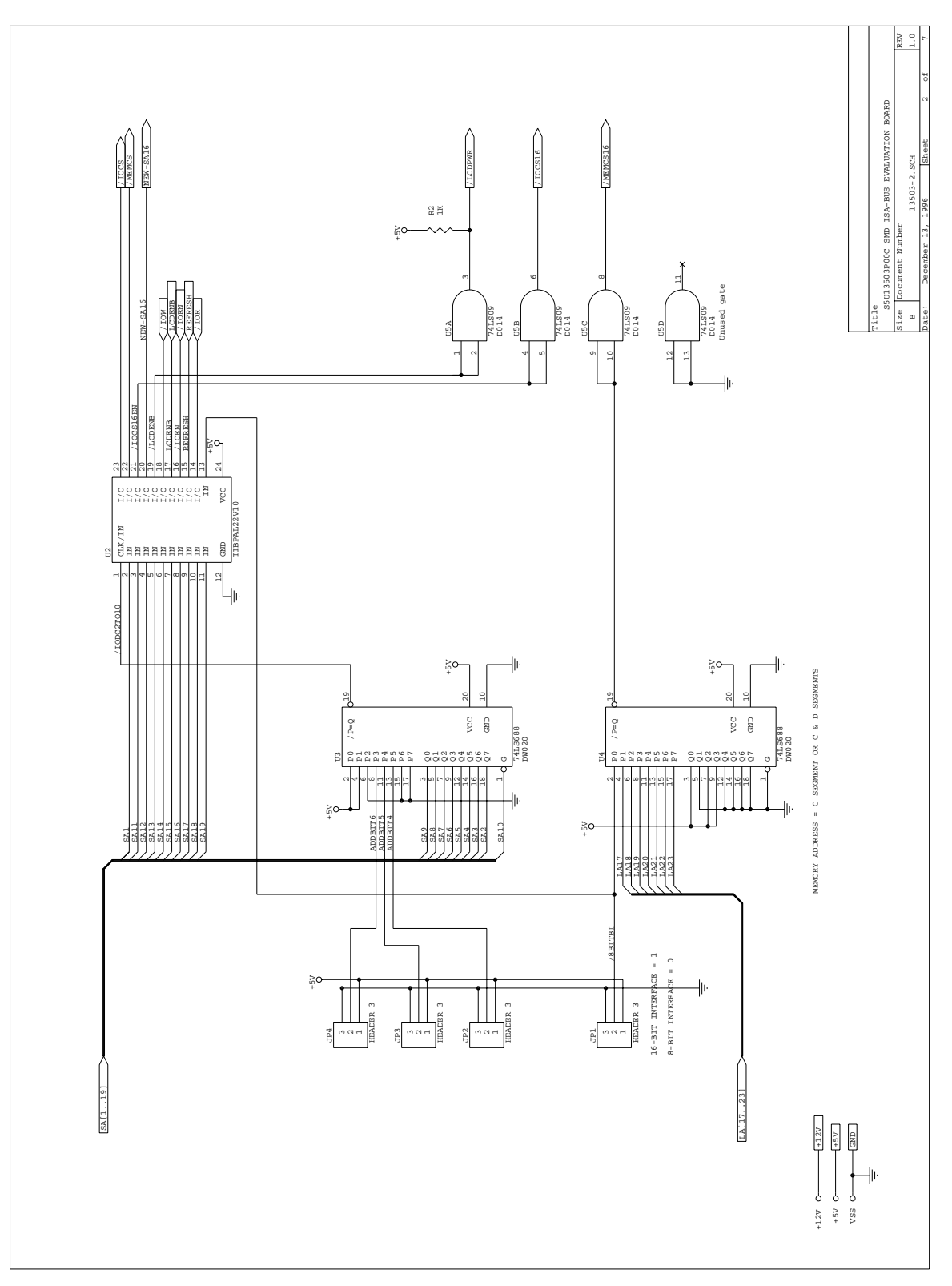

Figure 2 S5U13503P00C Rev. 1.0 Schematic Diagram (2 of 7)

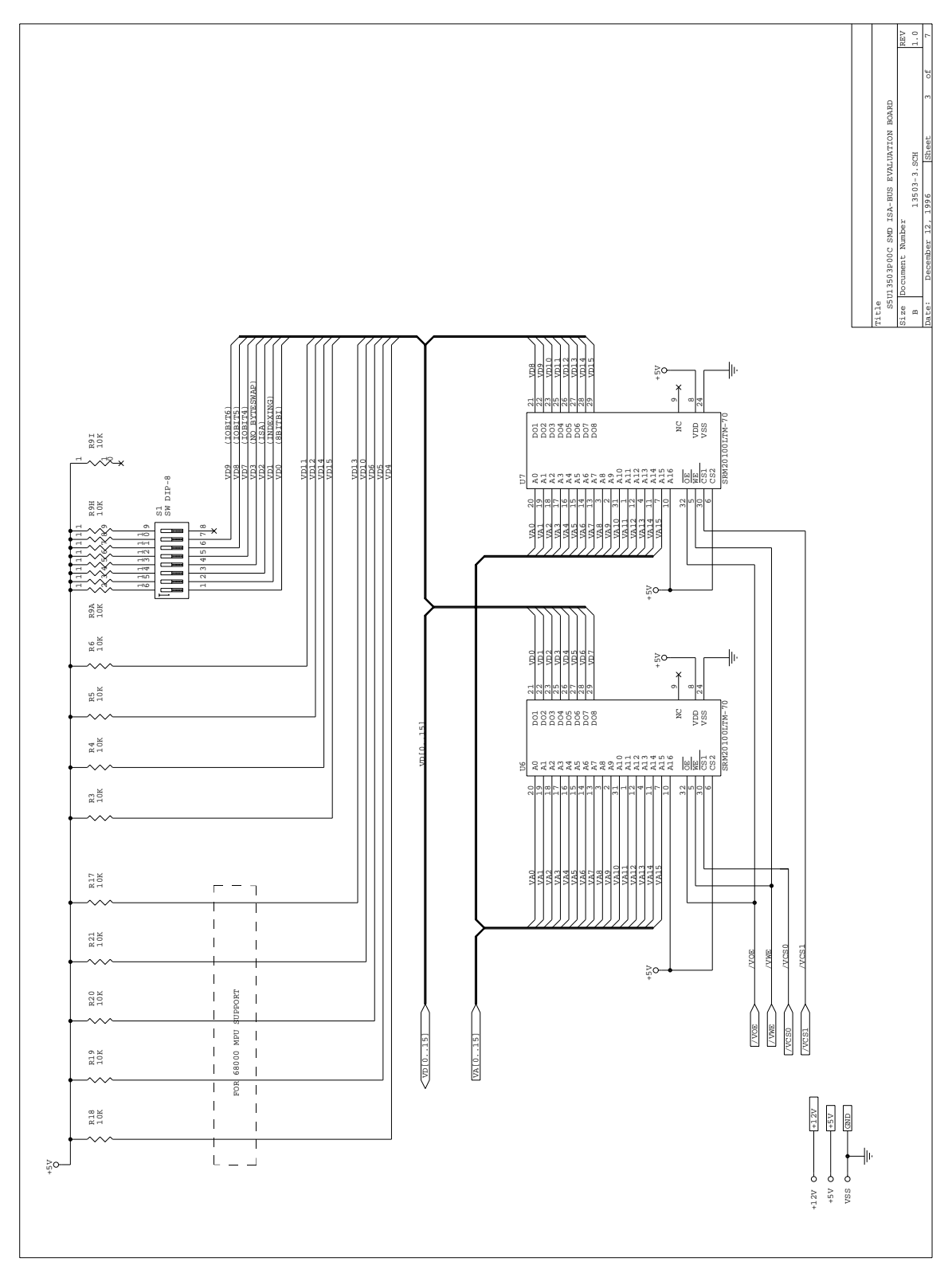

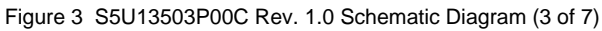

<span id="page-176-0"></span>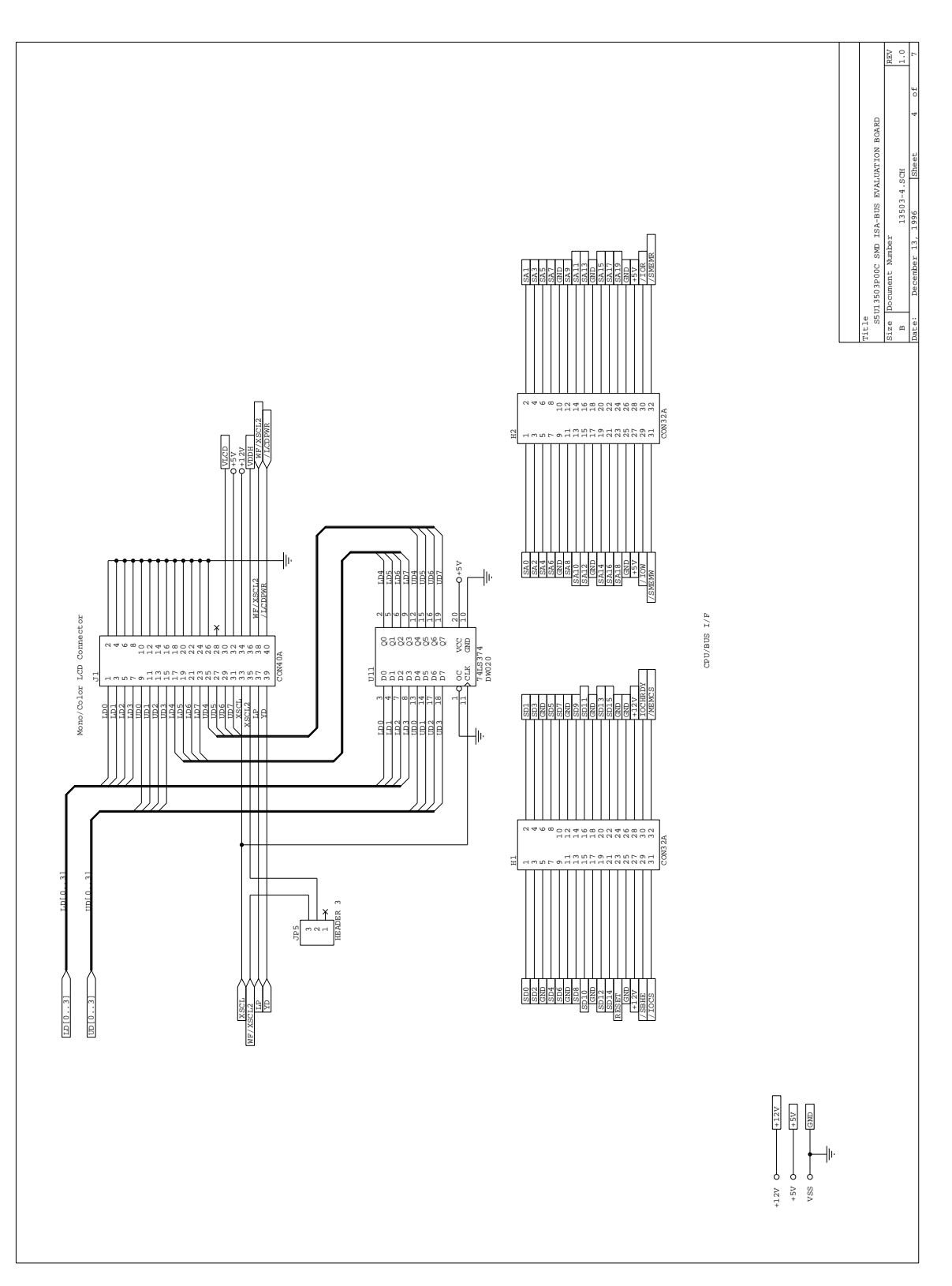

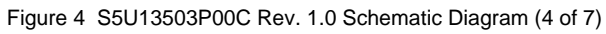

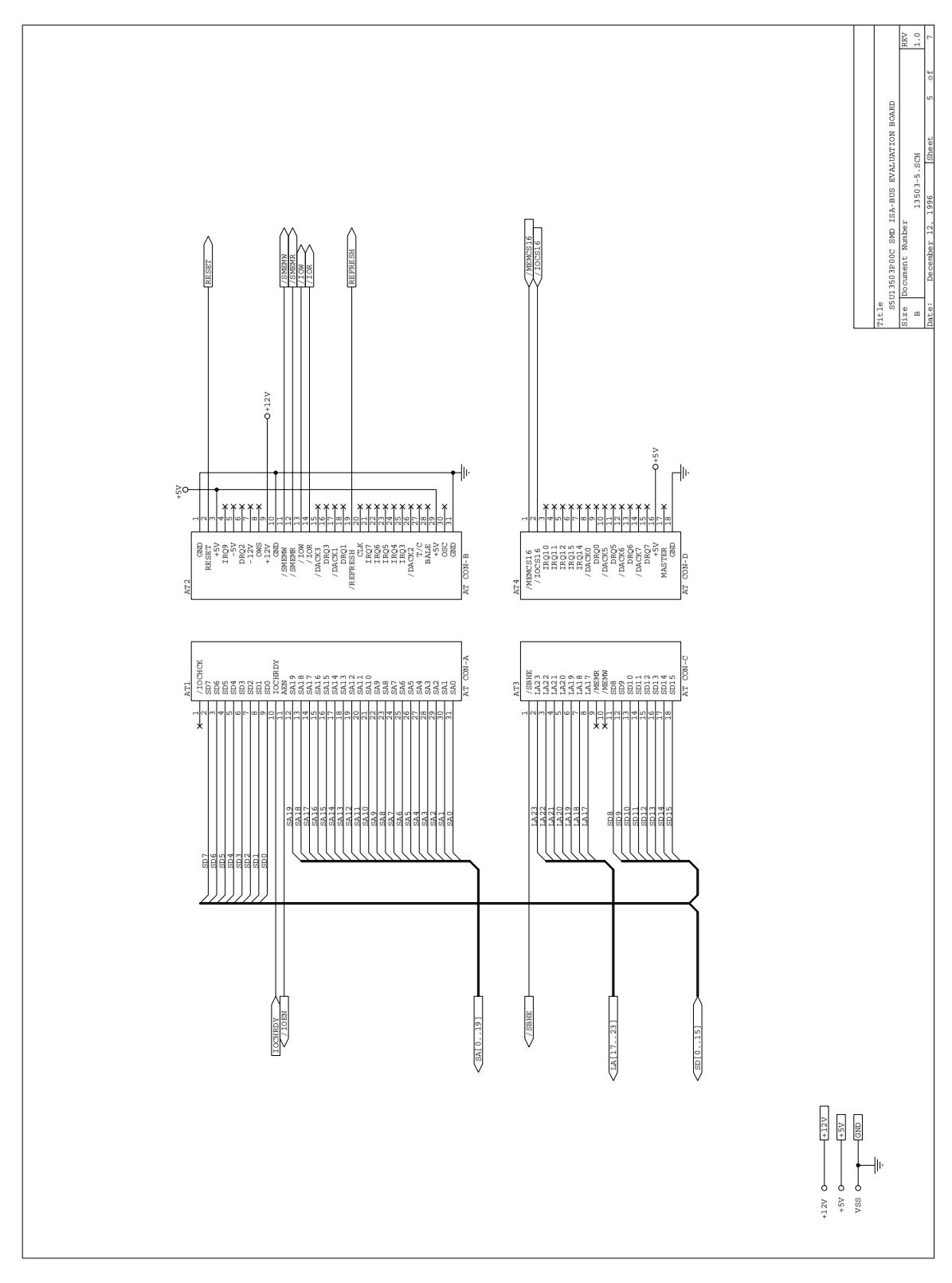

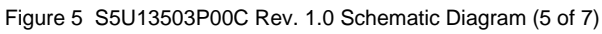

<span id="page-178-0"></span>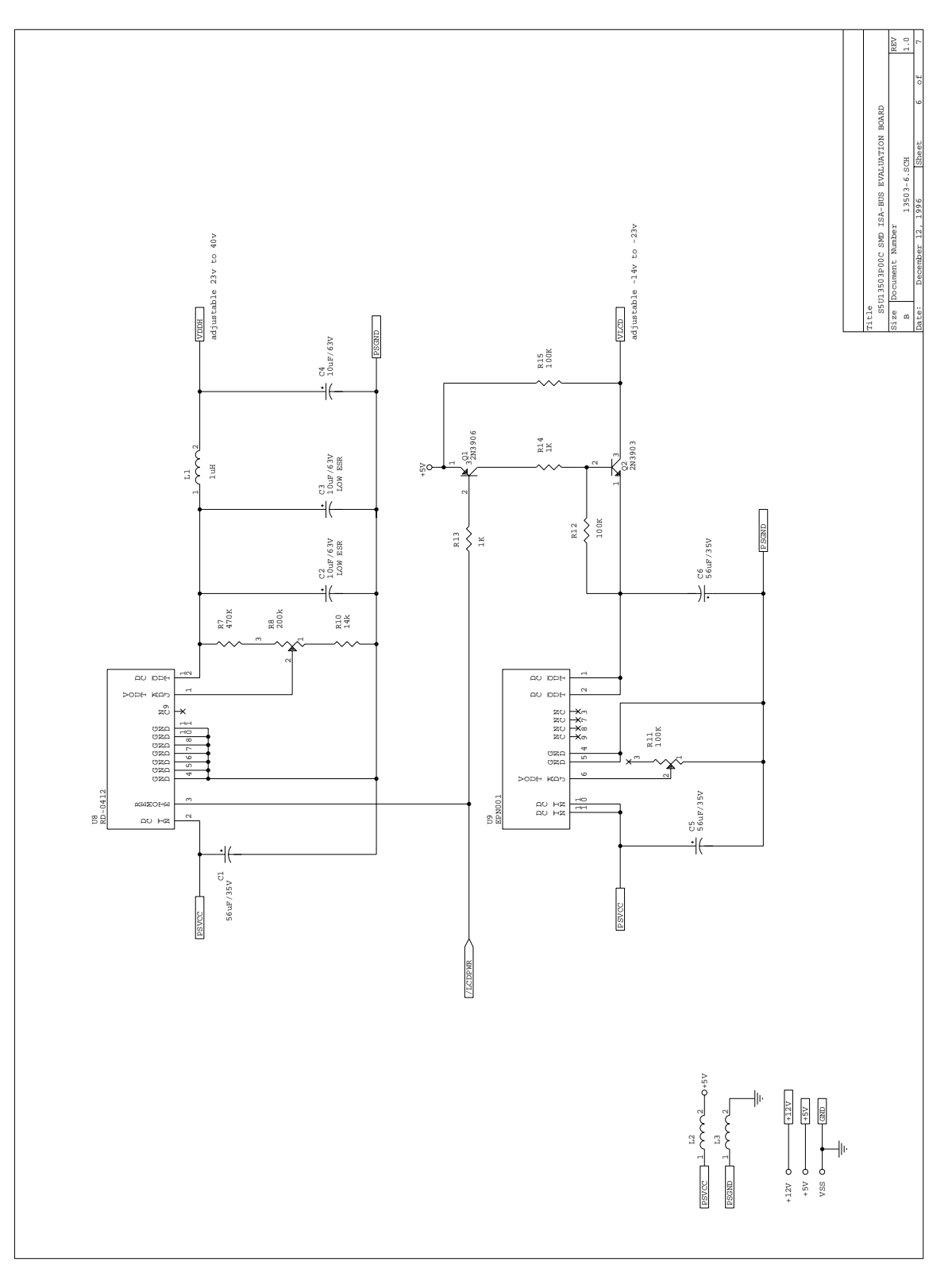

<span id="page-179-0"></span>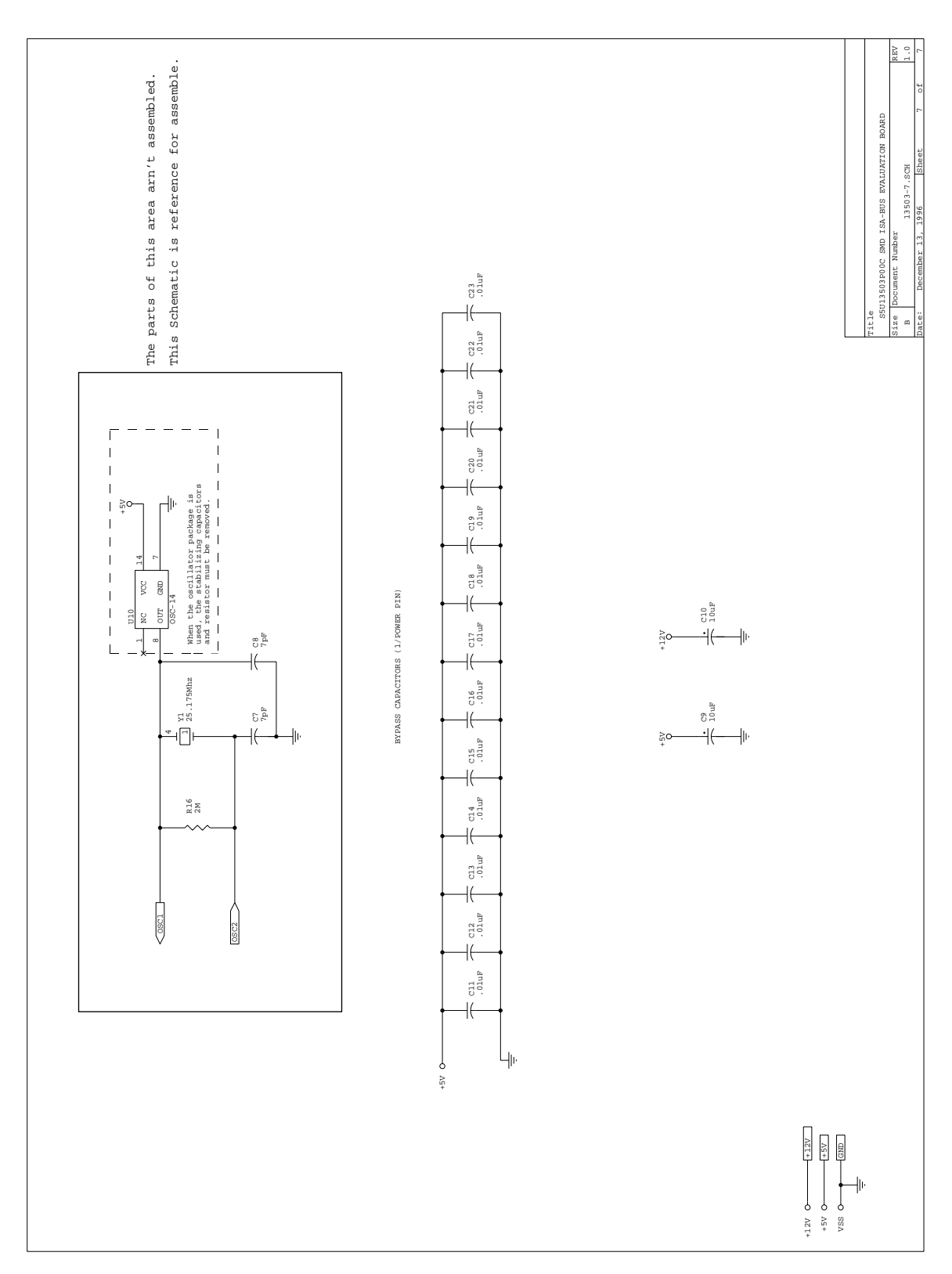

Figure 7 S5U13503P00C Rev. 1.0 Schematic Diagram (7 of 7)
**THIS PAGE IS BLANK.**

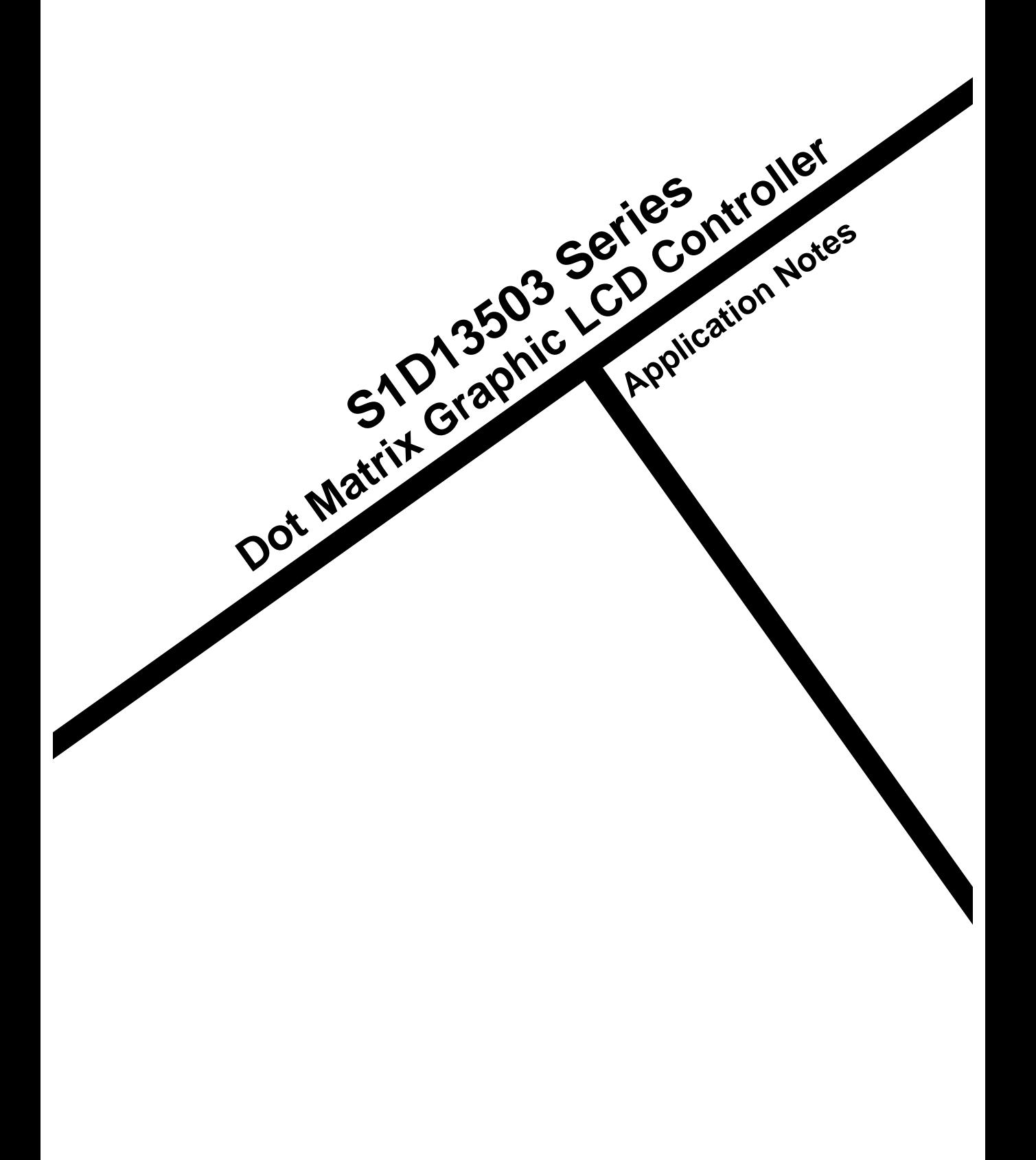

# **APPLICATION NOTES**

# **Table of Contents**

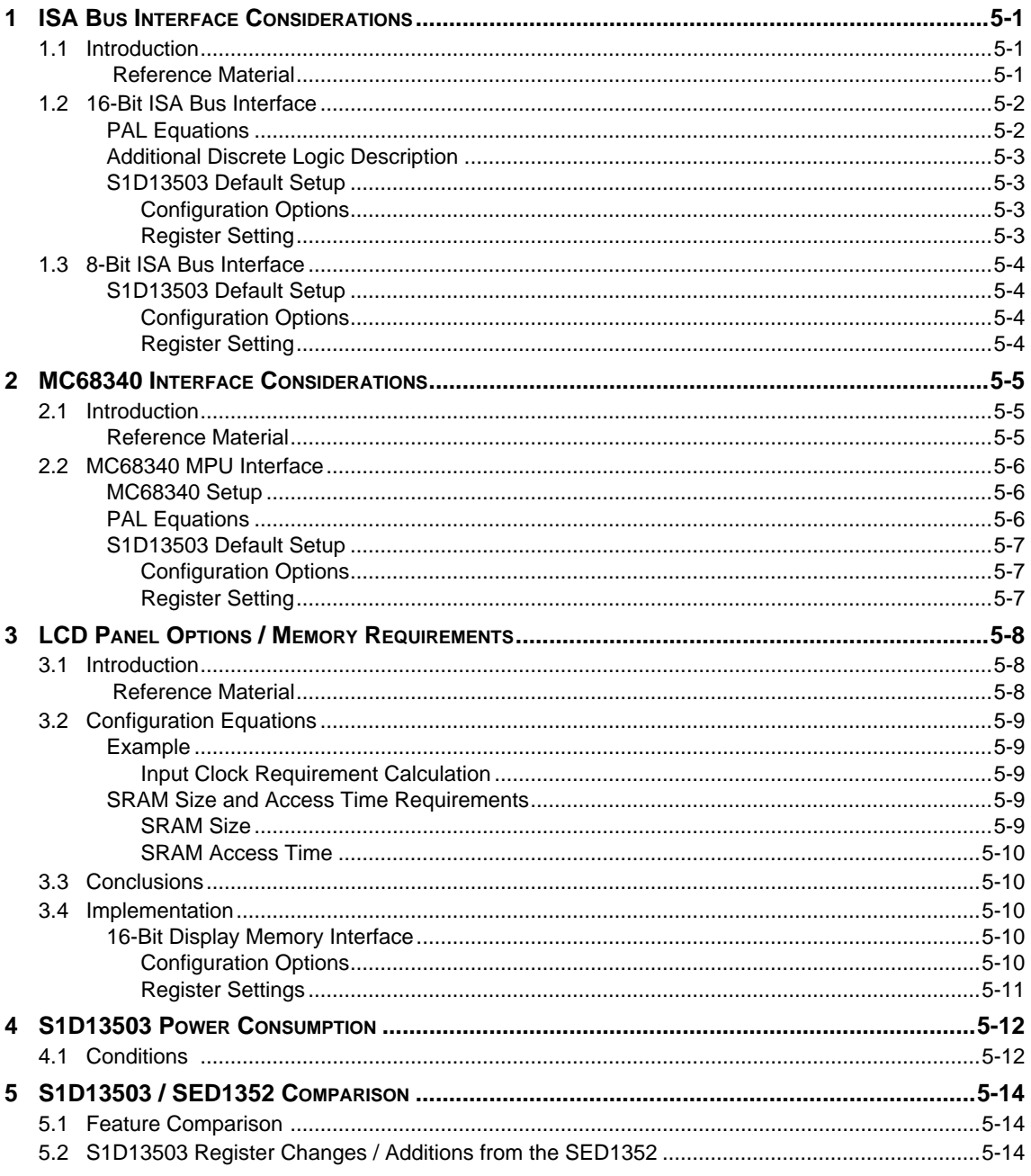

# **List of Figures**

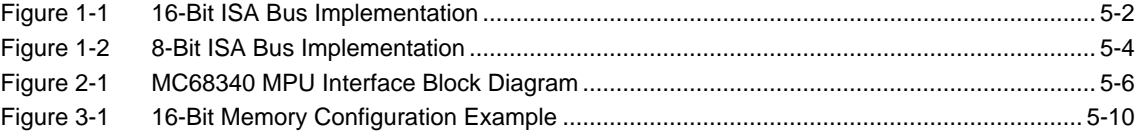

# **List of Tables**

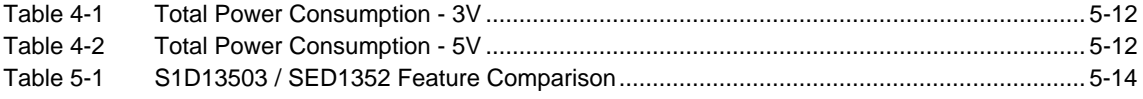

# <span id="page-184-0"></span>*1 ISA BUS INTERFACE CONSIDERATIONS*

# <span id="page-184-1"></span>*1.1 Introduction*

The S1D13503 is a general purpose LCD controller capable of interfacing to a variety of microprocessors. In some cases this interface is accomplished through the use of minimal external circuitry. This application note describes the interface between the S1D13503 and the ISA Bus both 8 and 16 bit implementations.

# <span id="page-184-2"></span> *Reference Material*

Refer to the *S1D13503 Hardware Functional Specification* for complete AC timing details.

This document makes no attempts to describe the operation of the ISA Bus, please refer to the appropriate ISA Bus documentation for complete information.

# *1.2 16-Bit ISA Bus Interface*

For the purpose of the example shown below, the following conditions apply:

- 1. Indexed I/O with addresses 0310h and 0311h (see Configuration Options)
- 2. 128K bytes of display memory occupying \$C and \$D segments (see Configuration Options)
- **Note:** This memory configuration will conflict with a VGA card installed on the same bus, therefore either a serial terminal or monochrome display adapter is recommended as the primary console.

This section provides the necessary logic equations and settings to complete the interface between the S1D13503 and the 16-bit ISA Bus.

**Note:** A PAL was used instead of discrete logic to reduce external component count.

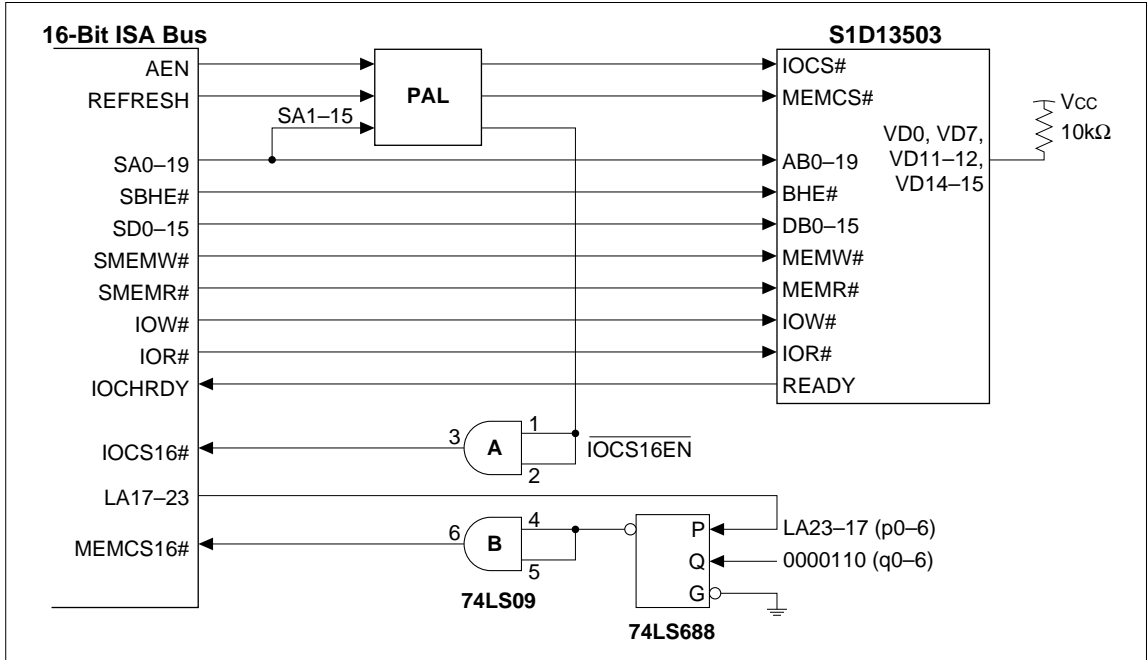

Figure 1-1 16-Bit ISA Bus Implementation

# <span id="page-185-0"></span>*PAL Equations*

The PAL is programmed with the following equations:

A '!' placed before a signal name indicates a logic '0' state.

A '&' indicates a logic 'AND' function.

1. As stated above, the default I/O address is from 0310h to 0311h. The S1D13503 provides internal decoding of address bits A0 to A9, therefore minimal external circuitry is necessary to provide signals IOCS# and IOCS16#.

IOCS# is required by the S1D13503 to indicate a valid I/O cycle. In an ISA bus environment, valid I/O decoding must include addresses A15 to A0. As A0 to A9 are decoded internally, the equation must only guarantee that addresses A10 to A15 must all be '0' and AEN must also be  $^{\circ}$   $^{\circ}$ .

IOCS# = !(!AEN & !A15 & !A14 & !A13 & !A12 & !A11 & !A10)

2. As the S1D13503 is capable of 16-bit I/O access, the IOCS16# bus signal must be driven externally to indicate such a cycle. As stated in the ISA specification, the IOCS16# is a straight address decode without qualification.

 $IOCS16EN# = !(IOCS# & A9 & A8 & 1A7 & 1A6 & 1A5 & A4 & 1A3 & 1A2 & 1A1)$ 

- 3. With 128K bytes of display memory and A17 to A19 decoded internally to S1D13503;  $MEMCS# = !REFRESH$
- **Note:** The MSBs of the address (A23:A20) need not be externally decoded if using SMEMW# and SMEMR# as they will only assert on addresses < 1MB.

## *Additional Discrete Logic Description*

- 1. As shown in [Figure 1-1,](#page-164-0) the 74LS688 is configured as a memory decoder with valid addresses between 0C0000h and 0DFFFFh. This provides the MEMCS16# signal allowing for 16-bit memory cycles. As stated in the ISA specification, the MEMCS16# is a straight address decode without qualification.
- 2. The 74LS09 is used simply to provide the Open-Collector outputs necessary for the IOCS16# and MEMCS16# signals.

## <span id="page-186-0"></span>*S1D13503 Default Setup*

### **Configuration Options**

The S1D13503 latches the state of the SRAM data bus during RESET to determine the power-on configuration. The chip has internal pull-down resistors and therefore external pull-ups are only necessary when requiring a '1' state, see below.

1. VD15–VD13 = 110 memory decoding for locations \$C and \$D segments 2. VD12–VD4 =  $110001000$  I/O decoding for locations 0310h and 0311h (1100010000b–1100010001b) 3.  $VD3 = 0$  No byte swap of high and low bytes 4.  $VD2 = 0$  ISA Bus interface, i.e. non- MC68K interface  $5 \text{ VD1} = 0$  Indexed I/O 6.  $VD0 = 1$  16-bit bus interface

Where  $1 =$  pull-up with a 10K resistor;  $0 =$  no pull-up resistor

### <span id="page-186-1"></span>**Register Setting**

All register settings are completely programmable with the following exceptions;

- Memory Interface, AUX[1] bit  $1 = 0$  for 16-bit memory interface.

**Note:** This bit is forced = 0 when 16-bit CPU Interface is selected through VD0 on power-up.

- RAMS, AUX[1] bit 0, this bit is ignored in 16-bit memory configurations.

All other registers are dependent on display type, resolution, color and mode of operation, see *S1D13503 Hardware Functional Specification* for details.

# <span id="page-187-0"></span>*1.3 8-Bit ISA Bus Interface*

For the purpose of the example shown below, the following conditions apply:

- 1. Indexed I/O with partial decoding, i.e. address lines A10 to A15 are not decoded for I/O cycles
- **Note:** Partial decoding is quite safe on most ISA Bus systems as I/O addresses above 03FFh are rarely used.
	- 2. I/O addresses are 0300h and 0301h (xxxxxx1100000000b and xxxxxx1100000001b)
	- 3. 64K bytes of display memory occupying \$A segment
- **Notes:** The 74LS00 is simply used to detect the \$B segment and invalidate the MEMCS# input.
	- This memory configuration will conflict with a VGA card installed on the same bus, therefore either a serial terminal or monochrome display adapter is recommended as the primary console.

This section provides the necessary settings to complete the interface between the S1D13503 and the 8-bit ISA Bus. Since I/O addresses are partially decoded, there is no need to use a PAL for decoding.

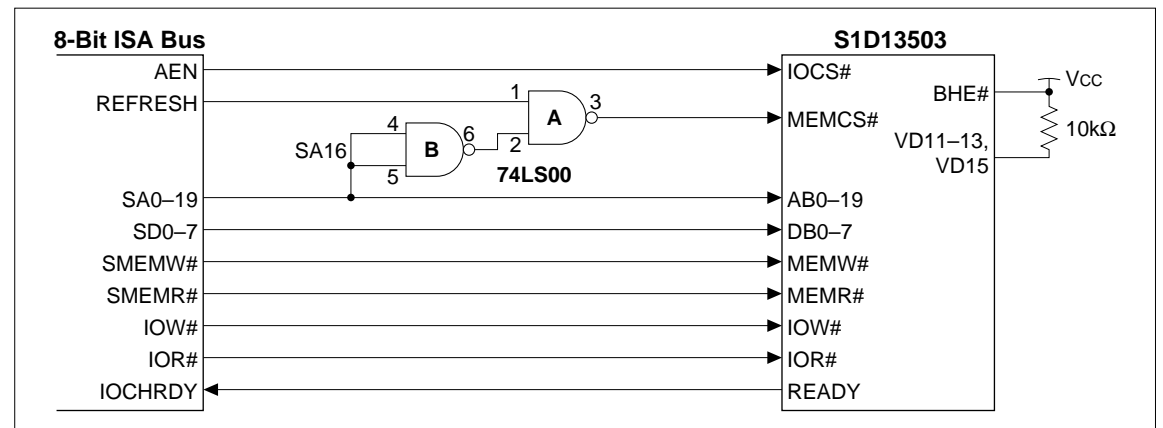

Figure 1-2 8-Bit ISA Bus Implementation

# <span id="page-187-3"></span><span id="page-187-1"></span>*S1D13503 Default Setup*

### **Configuration Options**

The S1D13503 latches the state of the SRAM data bus during RESET to determine the power-on configuration. The chip has internal pull-down resistors and therefore external pull-ups are only necessary when requiring a '1' state, see below.

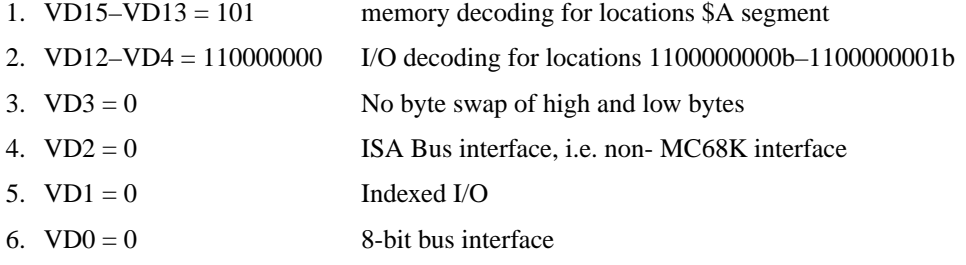

Where  $1 =$  pull-up with a 10K resistor;  $0 =$  no pull-up resistor

### <span id="page-187-2"></span>**Register Setting**

All register settings are completely programmable and are dependent on display type, resolution, color and mode of operation, see *S1D13503 Hardware Functional Specification* for details.

# *2 MC68340 INTERFACE CONSIDERATIONS*

# <span id="page-188-0"></span>*2.1 Introduction*

The S1D13503 is a general purpose LCD controller capable of interfacing to a variety of microprocessors. This interface is accomplished through the use of minimal external circuitry. This application note describes the interface between the S1D13503 and the 16-bit MC68340 microcontroller.

# <span id="page-188-1"></span>*Reference Material*

Refer to the *S1D13503 Hardware Functional Specification* for complete AC timing details.

This document makes no attempts to describe the operation of the MC68340 microcontroller, please refer to the appropriate MC68340 documentation for this information.

# <span id="page-189-0"></span>*2.2 MC68340 MPU Interface*

The following sections provide the necessary settings and equations to complete the interface between the S1D13503 and the MC68340 microcontroller.

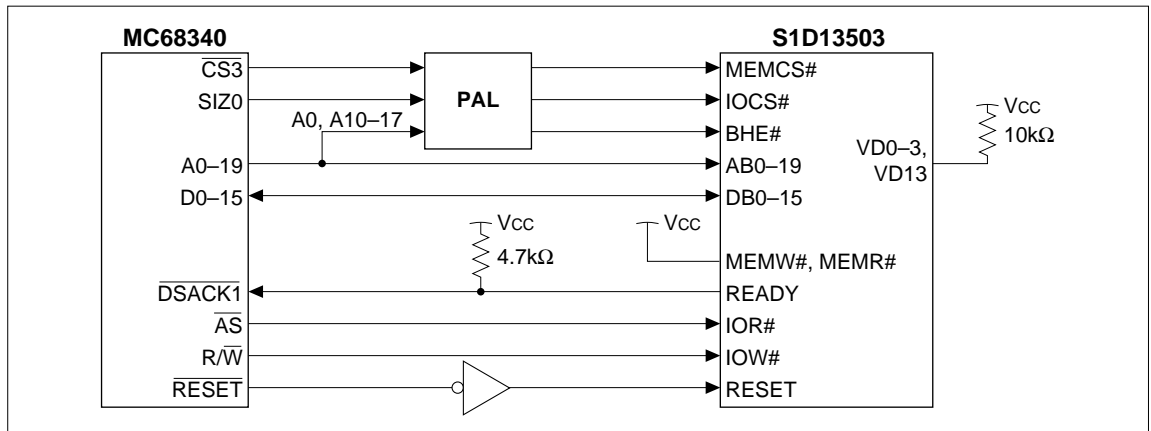

Figure 2-1 MC68340 MPU Interface Block Diagram

# <span id="page-189-3"></span><span id="page-189-1"></span>*MC68340 Setup*

For the purpose of this example, the following conditions apply:

The internal chip select signal  $\overline{CS3}$  of the MC68340, along with external  $\overline{DSACK1}$  response, is employed to access the S1D13503. Direct mapping of the I/O with starting address at 00000000h, and 128K bytes of display memory with starting address 00020000h are also used.

- 1. CS3 with 256K byte block size starting address at 00000000h and ending address at 0003FFFFh
- 2. External DSACK1 response 16-bit port
- 3. Don't care Function Codes and with CPU space access
- 4. Both read and write accesses are allowed

Settings for the Address Mask register and Base Address register for the above conditions are:

058h–05Bh = 0003FFFFh Address Mask register  $05Ch-05Fh = 000000F5h$  Base Address register

# <span id="page-189-2"></span>*PAL Equations*

The PAL is programmed with the following equations:

- 1. With direct-mapping I/O occupying locations from 00000000h to 0000000Fh and A4 to A9 decoded internally to S1D13503;  $IOCS# = !(|\overline{CS3} \& |A17 \& |A16 \& |A15 \& |A14 \& |A13 \& |A12 \& |A11 \& |A10)$
- 2. With memory locations from 00020000h to 0003FFFFh and A17 to A19 decoded internally to S1D13503;  $MEMCS# = \overline{CS3}$
- 3. BHE# becomes valid for two conditions:
	- 16-bit or 32-bit cycle, i.e.,  $SIZ0 = 0$
	- 8-bit cycle with odd byte access, i.e.,  $SIZ0 = 1$  and  $AO = 1$ ;

 $BHE# = SIZ0 \& !A0$ 

# <span id="page-190-1"></span><span id="page-190-0"></span>*S1D13503 Default Setup*

### **Configuration Options**

- 1. VD15–VD13 = 001 memory decoding for locations 20000h–3FFFFh
- 2. VD12–VD4 = 000000xxx I/O decoding for locations 0000000000b–0000001111b
- 3.  $VD3 = 1$  byte swap of high and low bytes
- 4.  $VD2 = 1$  MC68K interface
- 5.  $VD1 = 1$  direct-mapping I/O
- 6.  $VD0 = 1$  16-bit bus interface

Where  $x = don't care$ ;  $1 = pull-up with a 10K resistor$ ;  $0 = no pull-up resistor$ 

<span id="page-190-2"></span>**Note:** The states of these data pins are internally latched during RESET.

### **Register Setting**

AUX[1] bit  $1 = 0$  for 16-bit memory interface (must be 16-bit with a 16-bit bus).

# <span id="page-191-0"></span>*3 LCD PANEL OPTIONS / MEMORY REQUIREMENTS*

# <span id="page-191-1"></span>*3.1 Introduction*

The S1D13503 is a highly configurable general purpose LCD controller. The LCD panel frame-rate, resolution, and number of colors / gray shades all determine the memory and input clock requirements. This application note describes the equations used to determine the various parameters. An example resolution and desired frame-rate will be selected and used to determine the remaining variables.

# <span id="page-191-2"></span> *Reference Material*

Refer to the *S1D13503 Hardware Functional Specification* for complete AC timing details.

# <span id="page-192-0"></span>*3.2 Configuration Equations*

This application note will follow one example through all the required calculations, for a complete description of all formula and associated parameters refer to the *S1D13503 Hardware Functional Specification*.

### <span id="page-192-1"></span>*Example*

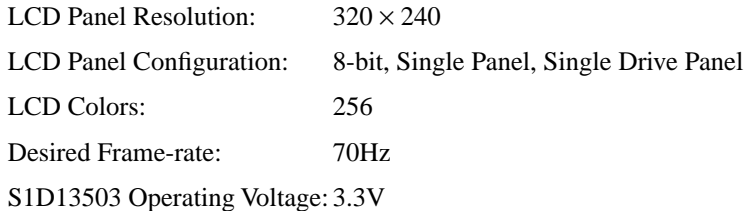

### <span id="page-192-2"></span>**Input Clock Requirement Calculation**

For a frame rate of 70Hz, the input clock (or pixel clock) frequency can be calculated as following,

- $f$ osc = Input clock  $f$ osc = FrameRate  $\times$  (NumberOfHorizontalPixels + PHNDP + DHNDP)  $\times$  (NumberOfVerticalLines + 4)
- Where DHNDP is Default Horizontal Non-Display Period in term of pixels:  $DHNDP = 16$  pixels in gray shade display modes, and  $DHNDP = 32$  pixels in BW display mode and in color display modes.
- Where PHNDP is Programmable Horizontal Non-Display Period in term of pixels: PHNDP = 0 pixel when  $AUX[0C] = 0$ , and

PHNDP =  $\frac{(AUX[0C]+1) \times (Memory InterfaceWidth)}{(BitsPerPixel)}$  pixels when AUX[0C] not equal to zero.

**Note:** For this example we will use DHNDP = 32, PHNDP = 0

Therefore;

fosc =  $70 \times (320 + 32) \times (240 + 4)$ 

 $f$ osc = 6.0MHz

### <span id="page-192-4"></span><span id="page-192-3"></span>*SRAM Size and Access Time Requirements*

### **SRAM Size**

Memory Size (bytes) =  $\frac{\text{(HorizontalPixels)} \times \text{(VerticalLines)} \times \text{(BitsPerPixel)}}{8}$ 

i.e.,  $256$  colors = 8 bits / pixel, therefore 1 byte (8 bits) = 1 pixel

Therefore:

Memory size (bytes) =  $(320 \times 240) \times 8/8$ 

Memory size (bytes)  $= 76.8K$  bytes.

**Note:** For a detailed description of the memory size requirement, see Section 9.4 of the S1D13503 Hardware Functional Specification.

### <span id="page-193-0"></span>**SRAM Access Time**

To support 256 color modes the S1D13503 must be configured to support a 16-bit data path into display memory (SRAM).

For 16-bit display memory interface the required SRAM access time must be;

SRAM Access time  $\leq$  1/fosc - 40ns. (3.3V specification)

Therefore using a 6.0MHz input clock;

SRAM access time must be  $\leq 127$ ns.

**Note:** For detail description of the SRAM access time, see Section 9.2 of the S1D13503 Hardware Functional Specification.

# <span id="page-193-1"></span>*3.3 Conclusions*

To support a  $320 \times 240$  256 color panel at 70Hz refresh, you require a 6.0MHz input clock and 76.8K bytes of 127ns SRAM.

# <span id="page-193-2"></span>*3.4 Implementation*

### <span id="page-193-3"></span>*16-Bit Display Memory Interface*

Since 76.8K bytes with at least 127ns access time SRAM is required, one  $64K \times 16$  byte SRAM with 120ns access time will be used for this example.

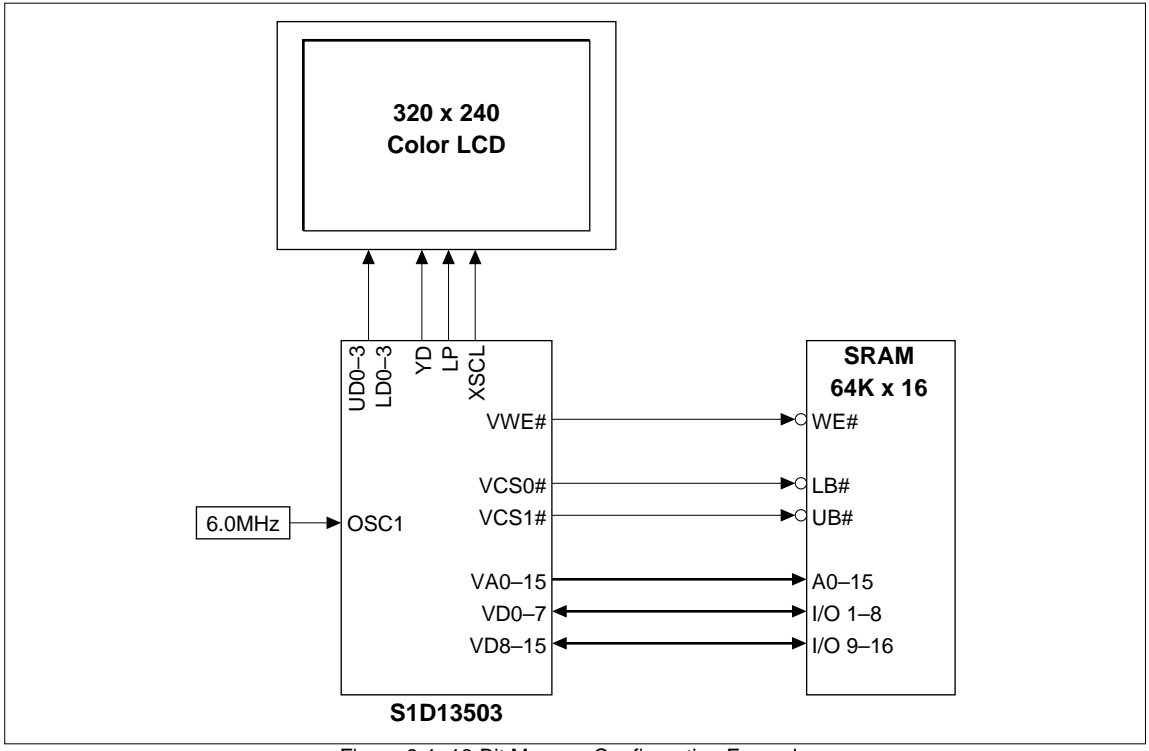

Figure 3-1 16-Bit Memory Configuration Example

### <span id="page-193-5"></span><span id="page-193-4"></span>**Configuration Options**

 $V$ D $0$  = pull-up (with a 10K resistor) for 16-bit bus interface.

Other option settings are not related to this implementation.

<span id="page-194-0"></span>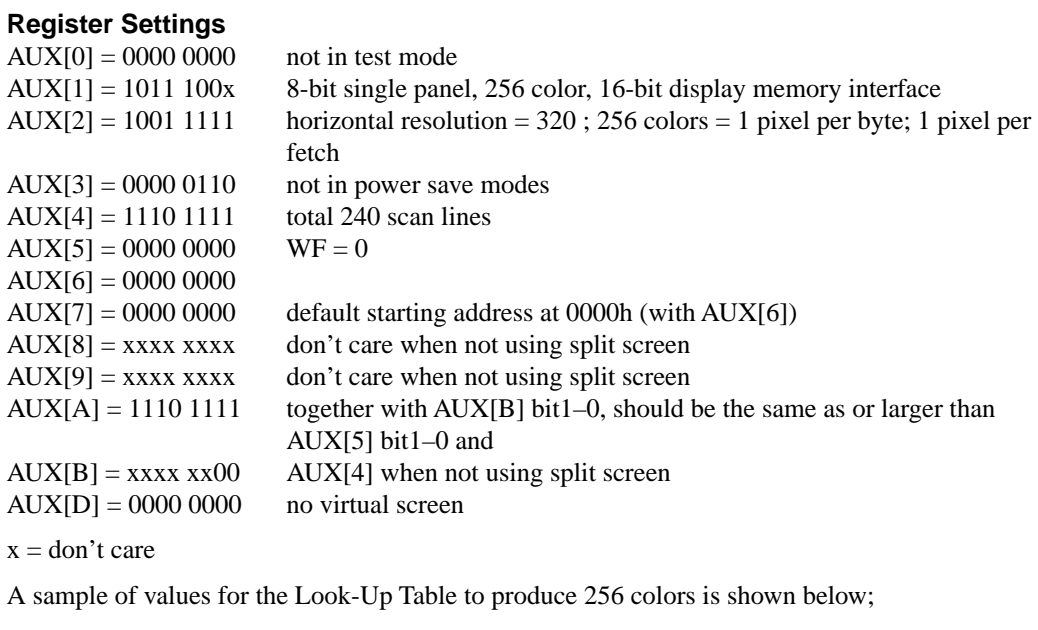

RED: [00 02 04 06 09 0B 0D 0F]0F 0D 0B 09 06 04 02 00

GREEN: [00 02 04 06 09 0B 0D 0F]0F 0D 0B 09 06 04 02 00

BLUE: [00 05 0A 0F]0F 0A 05 00 01 06 09 0E 0D 09 04 02

**Note:** Refer to S1D13503 Programming Notes and Examples, S18A-G-002-02, for further information.

# <span id="page-195-0"></span>*4 S1D13503 POWER CONSUMPTION*

# <span id="page-195-1"></span>*4.1 Conditions*

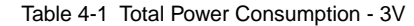

<span id="page-195-2"></span>

| <b>Test Condition</b> |                                                             | Gray Shades /<br>Colors | <b>Total Power Consumption</b> |                  |                       |
|-----------------------|-------------------------------------------------------------|-------------------------|--------------------------------|------------------|-----------------------|
|                       |                                                             |                         | Active                         | Power Save Mode  |                       |
|                       |                                                             |                         |                                |                  | 2                     |
|                       | $Input Clock = 6MHz$                                        | Black-and-White         | 5.4 mW                         | $1.2 \text{ mW}$ | less than $300 \mu W$ |
|                       | LCD Panel Connected = $320 \times 240$ Monochrome   4 Grays |                         | $6.4 \text{ mW}$               | $1.2 \text{ mW}$ | less than $300 \mu W$ |
|                       | $VDD = 3.0V$                                                | 16 Grays                | $7.6 \text{ mW}$               | $1.2 \text{ mW}$ | less than $300 \mu W$ |
| 2                     | Input $Clock = 6MHz$                                        | 4 Colors                | 8.8 mW                         | $1.2 \text{ mW}$ | less than $300 \mu W$ |
|                       | LCD Panel Connected = $320 \times 240$ Color                | 16 Colors               | $10.3$ mW                      | $1.2 \text{ mW}$ | less than $300 \mu W$ |
|                       | $VDD = 3.0V$                                                | 256 Colors              | $12.7 \text{ mW}$              | $1.2 \text{ mW}$ | less than $300 \mu W$ |
| $\mathcal{R}$         | Input $Clock = 25MHz$                                       | Black-and-White         | $19.7 \text{ mW}$              | $2.7 \text{ mW}$ | less than $300 \mu W$ |
|                       | LCD Panel Connected = $640 \times 480$ Monochrome   4 Grays |                         | $24.3 \text{ mW}$              | $2.7 \text{ mW}$ | less than $300 \mu W$ |
|                       | $VDD = 3.0V$                                                |                         |                                |                  |                       |
| $\overline{4}$        | Input $Clock = 25MHz$                                       | 4 Colors                | 33.1 mW                        | $2.7 \text{ mW}$ | less than $300 \mu W$ |
|                       | LCD Panel Connected = $640 \times 480$ Color                |                         |                                |                  |                       |
|                       | $VDD = 3.0V$                                                |                         |                                |                  |                       |

Table 4-2 Total Power Consumption - 5V

<span id="page-195-3"></span>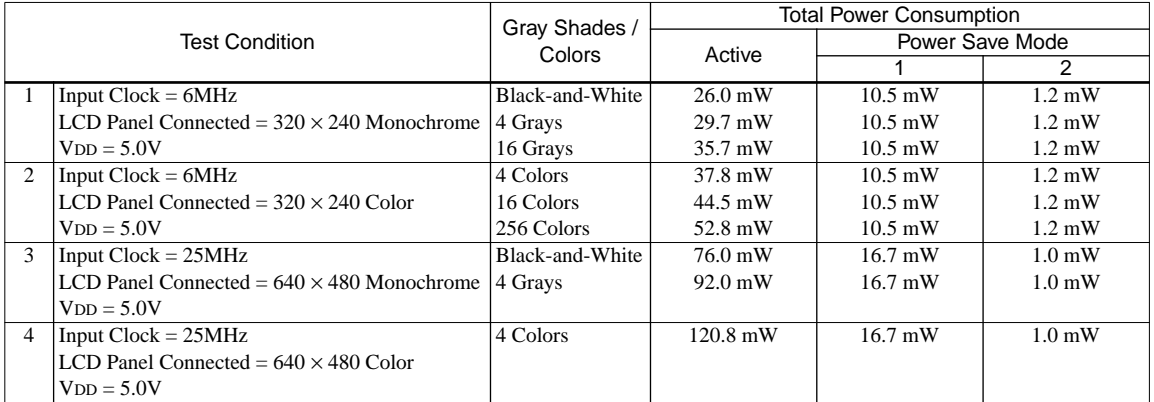

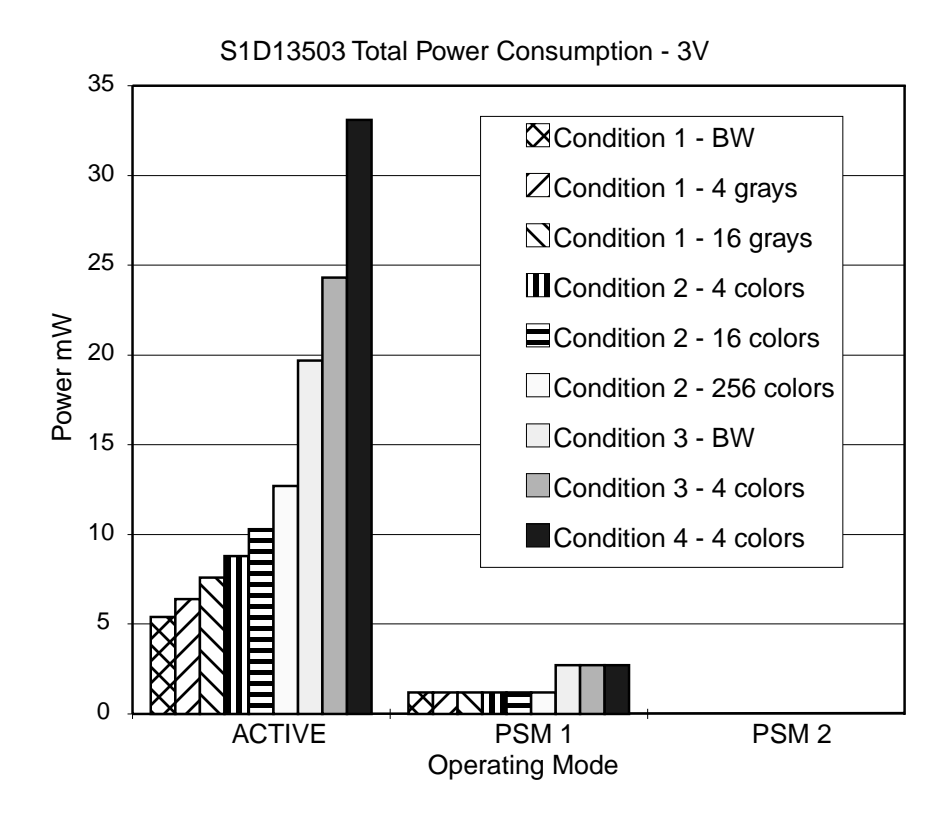

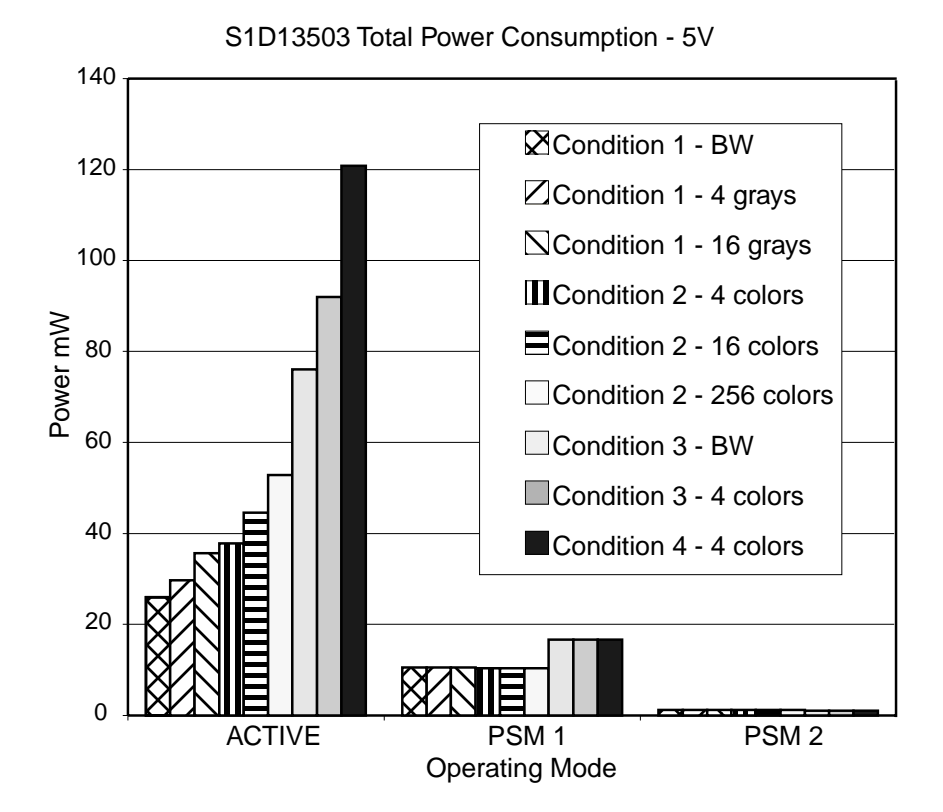

# <span id="page-197-0"></span>*5 S1D13503 / SED1352 COMPARISON*

The S1D13503 is pin compatible with, and includes all features of the SED1352. This allows an easy upgrade path for the system designer, both from the hardware and software aspect. The purpose of this document is to briefly describe the differences between these two controllers, for further details refer to the individual *Hardware Functional Specifications*.

# <span id="page-197-3"></span><span id="page-197-1"></span>*5.1 Feature Comparison*

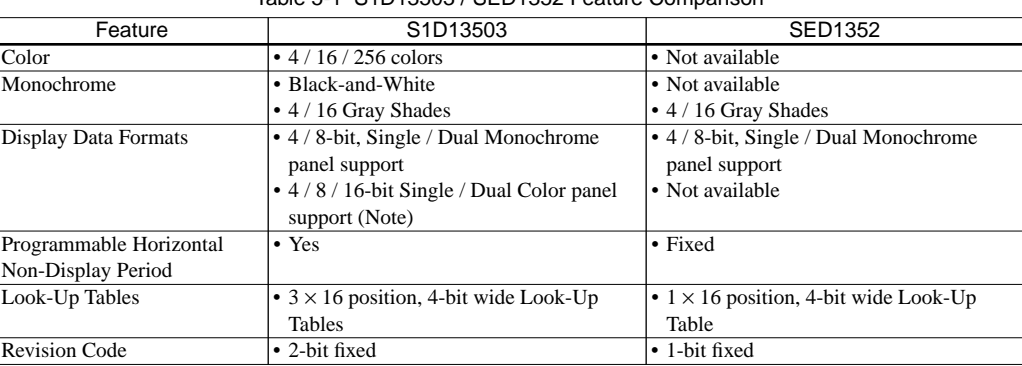

Table 5-1 S1D13503 / SED1352 Feature Comparison

**Note:** 16-bit color panel support is provided by the S1D13503 using external logic.

All other features not mentioned above are supported by both controllers. See the *S1D13503 Hardware Functional Specification*, and the *SED1352 Hardware Functional Specification*, for further details.

# <span id="page-197-2"></span>*5.2 S1D13503 Register Changes / Additions from the SED1352*

See the *S1D13503 Hardware Functional Specification*, for details on these registers.

# **AUX[01h]**

- bit 2 LCD Data Width Bit 0
- bit 3 Gray Shade / Color

### **AUX[03h]**

- bit 1 Color Mode
- bit 2 BW  $/$  256 Colors
- bit 3 LCD Data Width Bit 1

# **AUX[0Ch]**

bit 0:7 Horizontal Non-Display Period

# **AUX[0Eh]**

- bit 4 ID Bit / RGB Index Bit 0
- bit 5 ID Bit / RGB Index Bit 1
- bit 6 Green Bank Bit 0
- bit 7 Green Bank Bit 1

## **AUX[0Fh]**

- bit 4 Blue Bank Bit 0
- bit 5 Blue Bank Bit 1
- bit 6 Red Bank Bit 0
- bit 7 Red Bank Bit 1

# **International Sales Operations**

### **AMERICA**

#### **EPSON ELECTRONICS AMERICA, INC.**

#### **- HEADQUARTERS -**

150 River Oaks Parkway San Jose, CA 95134, U.S.A. Phone: +1-408-922-0200 Fax: +1-408-922-0238

#### **- SALES OFFICES -**

#### **West**

1960 E. Grand Avenue EI Segundo, CA 90245, U.S.A. Phone: +1-310-955-5300 Fax: +1-310-955-5400

#### **Central**

101 Virginia Street, Suite 290 Crystal Lake, IL 60014, U.S.A. Phone: +1-815-455-7630 Fax: +1-815-455-7633

#### **Northeast**

301 Edgewater Place, Suite 120 Wakefield, MA 01880, U.S.A. Phone: +1-781-246-3600 Fax: +1-781-246-5443

#### **Southeast**

3010 Royal Blvd. South, Suite 170 Alpharetta, GA 30005, U.S.A. Phone: +1-877-EEA-0020 Fax: +1-770-777-2637

### **EUROPE**

### **EPSON EUROPE ELECTRONICS GmbH**

**- HEADQUARTERS -** Riesstrasse 15 80992 Munich, GERMANY

Phone: +49-(0)89-14005-0 Fax: +49-(0)89-14005-110

### **SALES OFFICE**

Altstadtstrasse 176 51379 Leverkusen, GERMANY Phone: +49-(0)2171-5045-0 Fax: +49-(0)2171-5045-10

#### **UK BRANCH OFFICE**

Unit 2.4, Doncastle House, Doncastle Road Bracknell, Berkshire RG12 8PE, ENGLAND Phone: +44-(0)1344-381700 Fax: +44-(0)1344-381701

#### **FRENCH BRANCH OFFICE**

1 Avenue de l' Atlantique, LP 915 Les Conquerants Z.A. de Courtaboeuf 2, F-91976 Les Ulis Cedex, FRANCE Phone: +33-(0)1-64862350 Fax: +33-(0)1-64862355

#### **BARCELONA BRANCH OFFICE**

**Barcelona Design Center** Edificio Prima Sant Cugat Avda. Alcalde Barrils num. 64-68 E-08190 Sant Cugat del Vallès, SPAIN Phone:+34-93-544-2490 Fax:+34-93-544-2491

### **ASIA**

#### **EPSON (CHINA) CO., LTD.**

28F, Beijing Silver Tower 2# North RD DongSanHuan ChaoYang District, Beijing, CHINA Phone: 64106655 Fax: 64107319

#### **SHANGHAI BRANCH**

4F, Bldg., 27, No. 69, Gui Jing Road Caohejing, Shanghai, CHINA<br>Phone: 21-6485-5552 Fax: 21-6485-0775 Phone: 21-6485-5552

### **EPSON HONG KONG LTD.**

20/F., Harbour Centre, 25 Harbour Road Wanchai, Hong Kong Phone: +852-2585-4600 Fax: +852-2827-4346 Telex: 65542 EPSCO HX

### **EPSON TAIWAN TECHNOLOGY & TRADING LTD.**

10F, No. 287, Nanking East Road, Sec. 3 **Taipei** Phone: 02-2717-7360 Fax: 02-2712-9164 Telex: 24444 EPSONTB

### **HSINCHU OFFICE**

13F-3, No. 295, Kuang-Fu Road, Sec. 2 HsinChu 300 Phone: 03-573-9900 Fax: 03-573-9169

#### **EPSON SINGAPORE PTE., LTD.**

No. 1 Temasek Avenue, #36-00 Millenia Tower, SINGAPORE 039192 Phone: +65-337-7911 Fax: +65-334-2716

### **SEIKO EPSON CORPORATION KOREA OFFICE**

50F, KLI 63 Bldg., 60 Yoido-dong Youngdeungpo-Ku, Seoul, 150-763, KOREA Phone: 02-784-6027

### **SEIKO EPSON CORPORATION ELECTRONIC DEVICES MARKETING DIVISION**

### **Electronic Device Marketing Department IC Marketing & Engineering Group**

421-8, Hino, Hino-shi, Tokyo 191-8501, JAPAN Phone: +81-(0)42-587-5816 Fax: +81-(0)42-587-5624

#### **ED International Marketing Department Europe & U.S.A.**

421-8, Hino, Hino-shi, Tokyo 191-8501, JAPAN Phone: +81-(0)42-587-5812 Fax: +81-(0)42-587-5564

### **ED International Marketing Department Asia**

421-8, Hino, Hino-shi, Tokyo 191-8501, JAPAN Phone: +81-(0)42-587-5814 Fax: +81-(0)42-587-5110

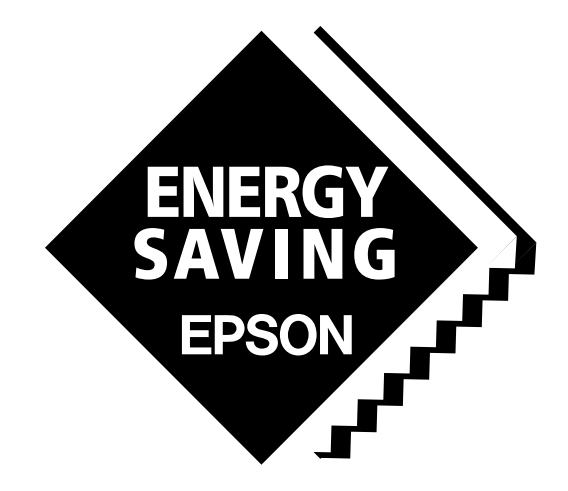

In pursuit of **"Saving" Technology**, Epson electronic devices. Our lineup of semiconductors, liquid crystal displays and quartz devices assists in creating the products of our customers' dreams. **Epson IS energy savings**.

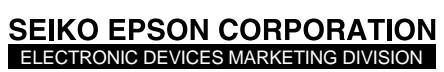

**EPSON Electronic Devices Website**

http://www.epson.co.jp/device/

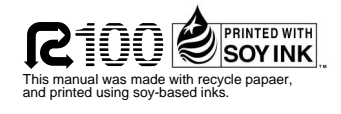